CICS Transaction Server for z/OS 5.6

*IMS Database Control Guide*

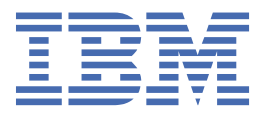

#### **Note**

Before using this information and the product it supports, read the information in [Product Legal Notices](https://www.ibm.com/docs/cics-ts/latest?topic=available-notices).

This edition applies to the IBM® CICS® Transaction Server for z/OS®, Version 5 Release 6 (product number 5655-Y305655-BTA ) and to all subsequent releases and modifications until otherwise indicated in new editions.

#### **© Copyright International Business Machines Corporation 1974, 2023.**

US Government Users Restricted Rights – Use, duplication or disclosure restricted by GSA ADP Schedule Contract with IBM Corp.

# **Contents**

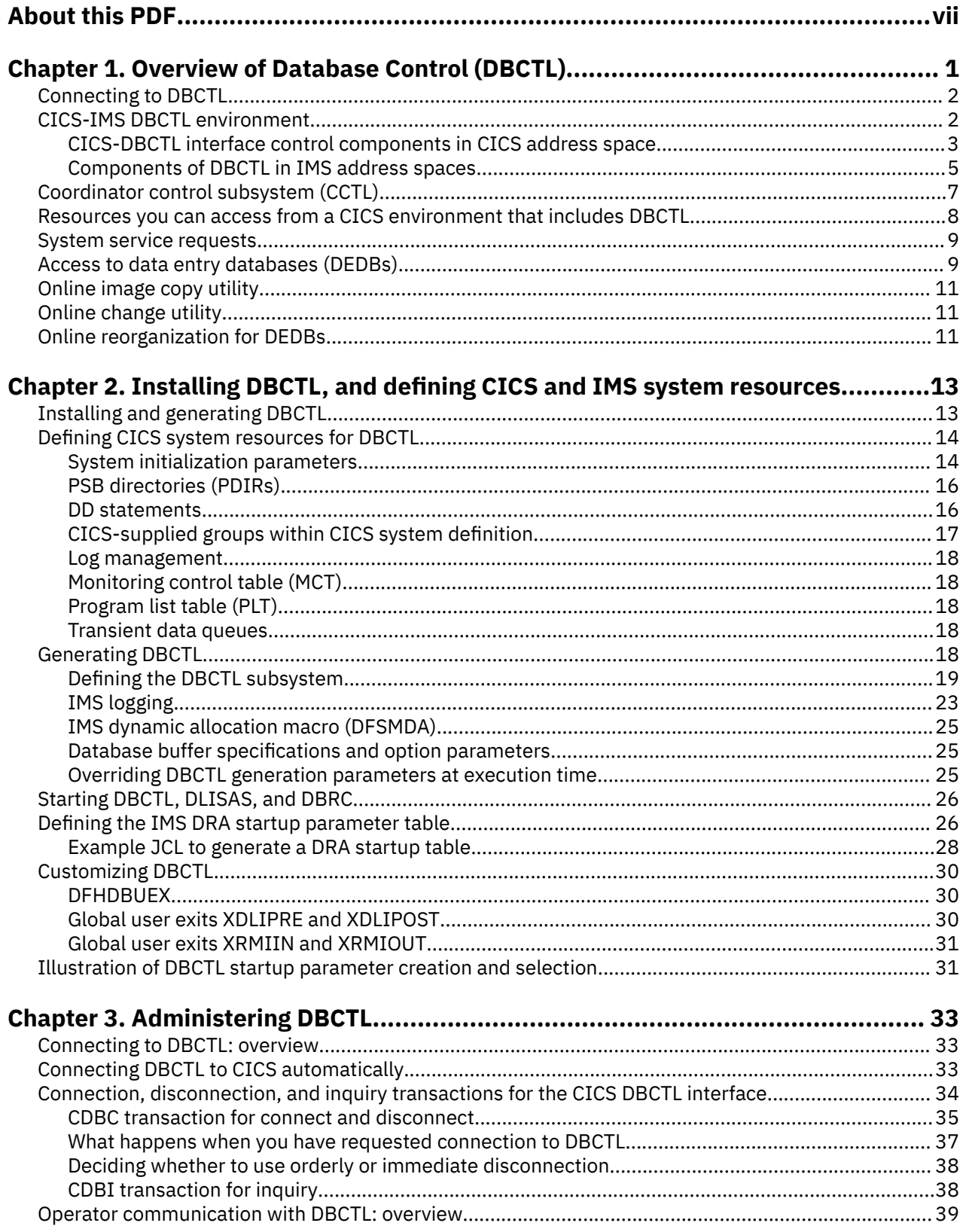

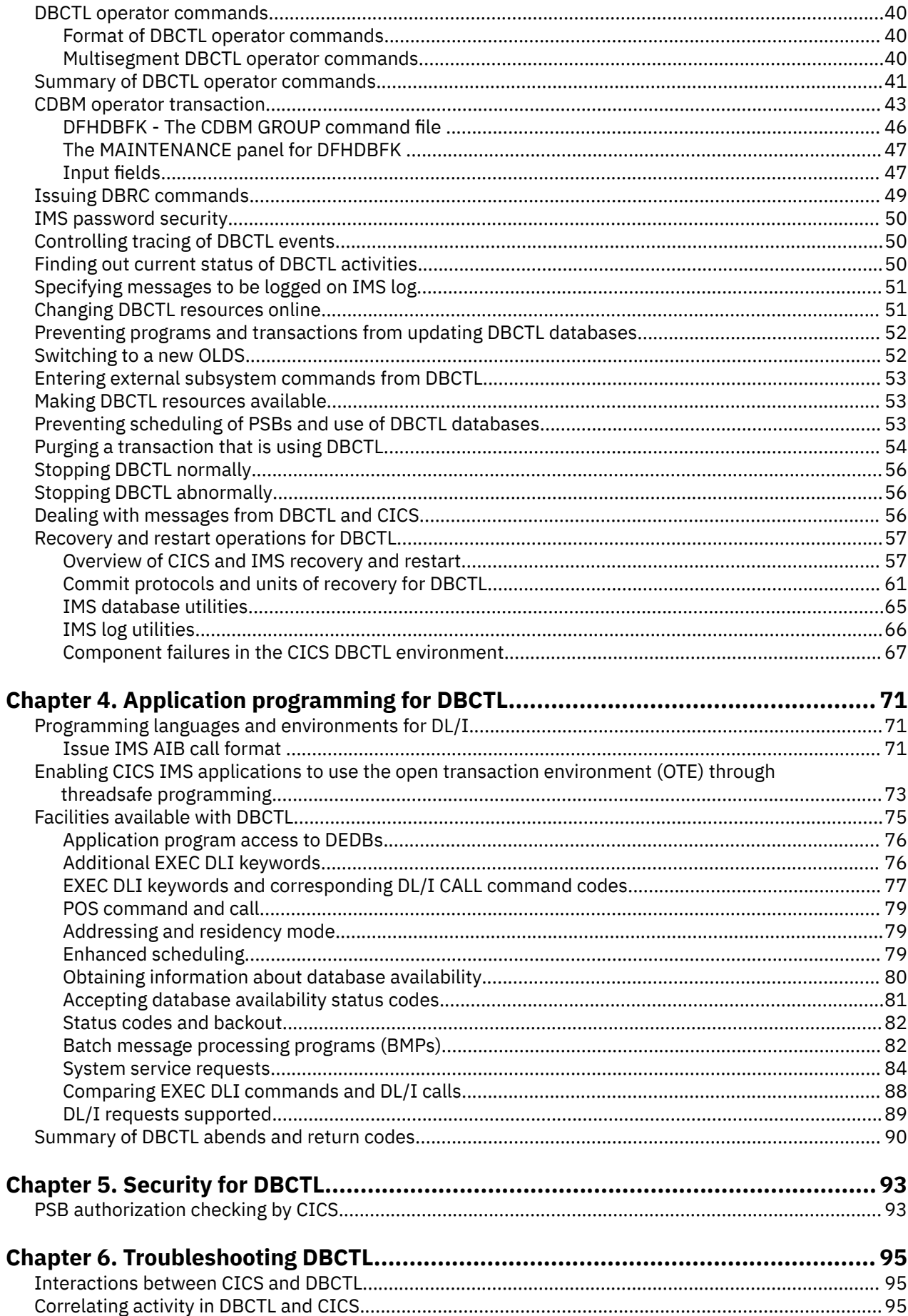

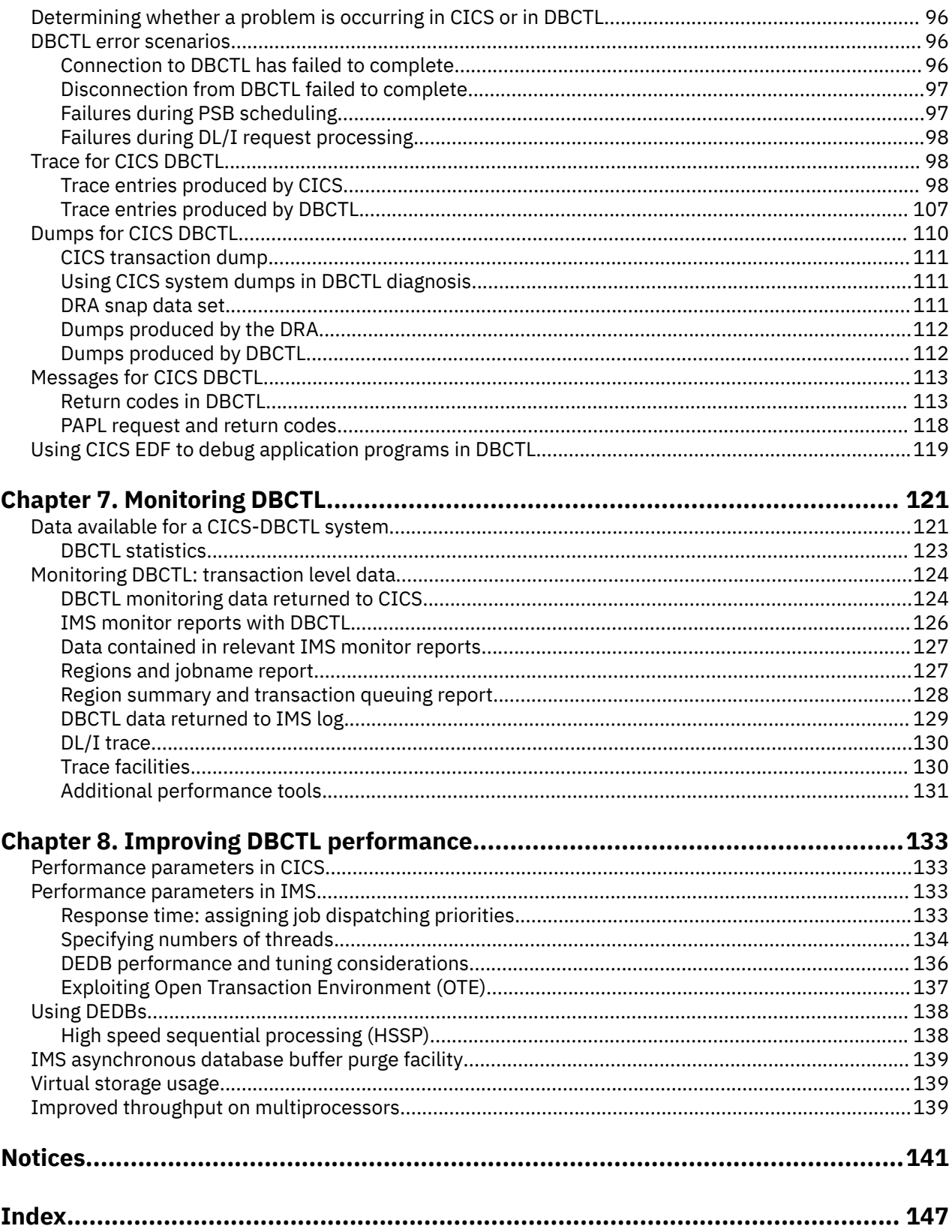

# <span id="page-6-0"></span>**About this PDF**

This PDF gives introductory and guidance information on evaluating, installing, and using the CICS-IMS Database Control interface (DBCTL). It is intended for anyone who uses DBCTL.

It describes:

- Intended Programming Interfaces that allow the customer to write programs to obtain the services of IBM CICS Transaction Server for z/OS, Version 5 Release 6 .
- How to evaluate, install, and use DBCTL.
- How to migrate from local DL/I.

This manual is intended to be used in conjunction with existing manuals in the CICS and IMS libraries, to which it refers where appropriate.

For details of the terms and notation used, see [Conventions and terminology used in CICS documentation](https://www.ibm.com/docs/cics-ts/latest?topic=available-conventions-used-in-documentation) in IBM Documentation.

### **Date of this PDF**

This PDF was created on 2024-04-22 (Year-Month-Date).

# <span id="page-8-0"></span>**Chapter 1. Overview of Database Control (DBCTL)**

CICS can access DL/I databases with the CICS-DBCTL interface or by using remote DL/I.

#### **Using DBCTL**

This is when DBCTL satisfies the DL/I request issued from the CICS system with the CICS-DBCTL interface.

Installing and using DBCTL are introduced in this information (but you also must refer to other CICS and IMS information).

#### **Using remote DL/I**

Remote DL/I is done with CICS function shipping a DL/I request to another CICS system, in which the DL/I support can be remote DL/I or DBCTL. For more information about function shipping, see [CICS](http://www.ibm.com/support/knowledgecenter/SSGMCP_5.6.0/fundamentals/connections/dfht10p.html) [function shipping](http://www.ibm.com/support/knowledgecenter/SSGMCP_5.6.0/fundamentals/connections/dfht10p.html). For information about adding remote DL/I support, see [Defining DL/I support.](https://www.ibm.com/support/knowledgecenter/SSGMCP_5.6.0/installing/dfha1na.html)

#### **Note:**

- 1. Although these methods to access DL/I databases can coexist, a program specification block (PSB) can only contain databases that are controlled by one of the methods.
- 2. CICS Transaction Server does not support local DL/I.

CICS can also access DL/I databases in an IMS Database Manager/Transaction Manager (IMS DM/TM) system using the CICS-DBCTL interface. This means that you can have access to DL/I databases controlled by IMS DM/TM without needing to use IMS data sharing, if CICS and IMS DM/TM are in the same MVS<sup>™</sup> image.

Figure 1 on page 1 illustrates the three kinds of DL/I request.

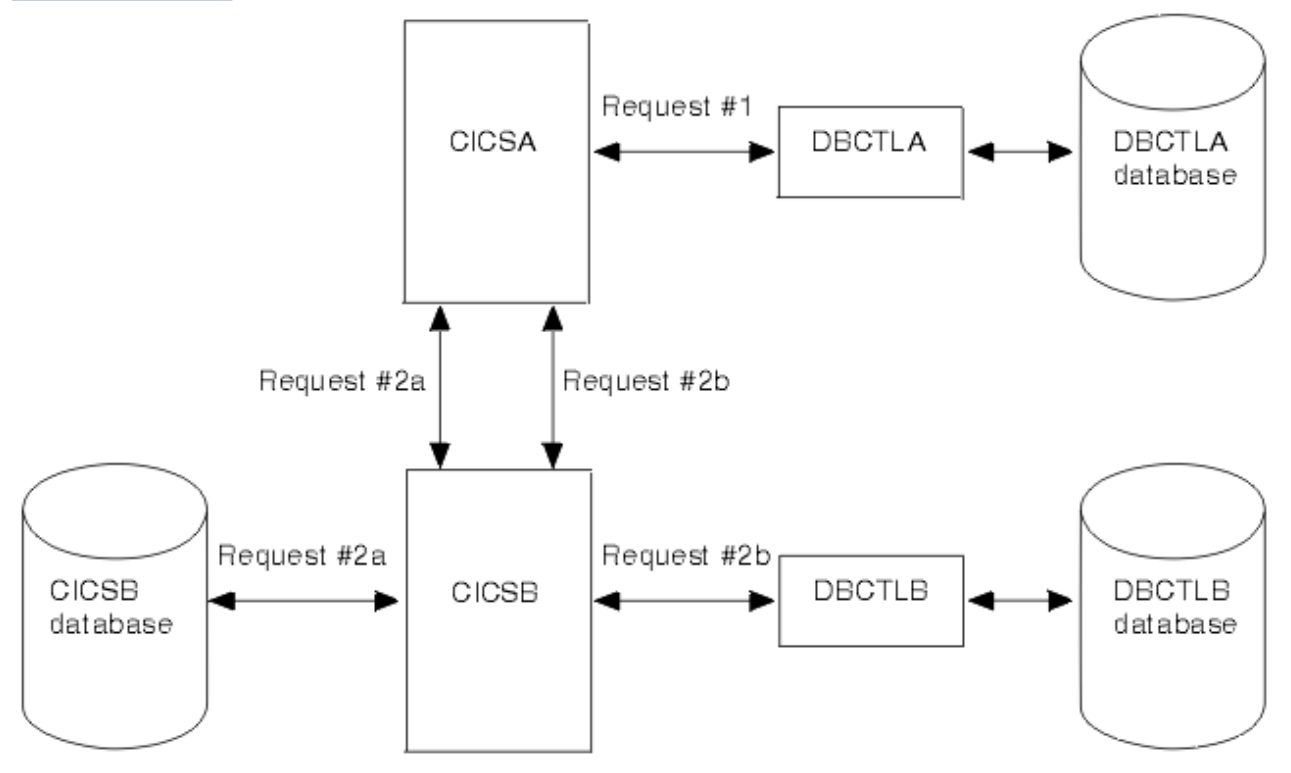

*Figure 1. DL/I request handling within CICS*

#### **Note:**

1. Request #1 is a DBCTL request from CICS A to DBCTL A for a database controlled by DBCTL A. See ["CICS-DL/I router \(DFHDLI\)" on page 4](#page-11-0) for a description of request processing.

- <span id="page-9-0"></span>2. Requests #2a and #2b are two separate remote (function shipped) DL/I requests to databases controlled by, or connected to, other CICS systems (which can be in the same MVS image or a different one). There are two ways of issuing such requests:
	- Request #2a from CICS A to CICS B for a database controlled by CICS B.
	- Request #2b from CICS A to CICS B for a database controlled by DBCTL B. The most likely reason for using request #2b is if CICS A and CICS B are in different MVS images.

# **Connecting to DBCTL**

You can connect to, and disconnect from, DBCTL using the CICS-supplied transaction CDBC.

When you have connected to DBCTL by means of CDBC, you can issue DL/I requests from your application programs. There is another CICS-supplied transaction, CDBI, which you can use to inquire on the status of the connection to DBCTL from CICS. See [Connecting to DBCTL:overview](http://www.ibm.com/support/knowledgecenter/SSGMCP_5.6.0/administering/database/dfht41v.html) for information on using CDBC and CDBI.

# **CICS-IMS DBCTL environment**

This figure summarizes the components of a CICS-DBCTL interface.

[Figure 2 on page 3](#page-10-0) gives an overview of a CICS-DBCTL interface. Each box represents an address space running within a single MVS system. The marked area between the second CICS and the first BMP is the point at which CICS components end and IMS components begin.

<span id="page-10-0"></span>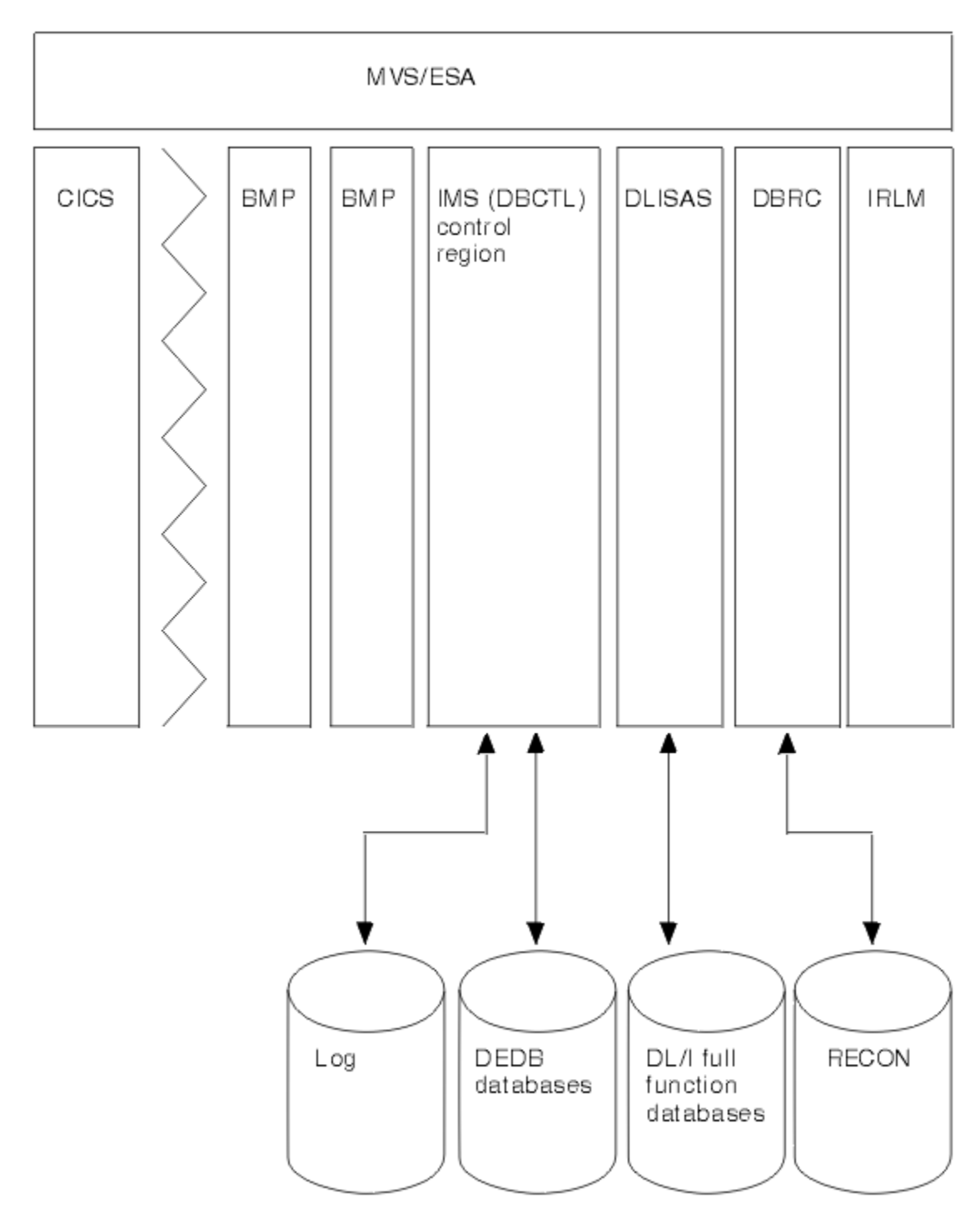

*Figure 2. CICS-DBCTL interface*

### **CICS-IMS DBCTL environment: description of components**

The following topics give detailed information about each of the major components of the CICS-IMS DBCTL interface. See ["Summary of DBCTL components in CICS and IMS" on page 5](#page-12-0) for an illustration of these components.

# **CICS-DBCTL interface control components in CICS address space**

The components of the CICS-DBCTL interface in the CICS address space are: the CICS-DL/I router (DFHDLI), the CICS database adapter transformer (DFHDBAT), and the database resource adapter (DRA).

# <span id="page-11-0"></span>**CICS-DL/I router (DFHDLI)**

The CICS-DL/I router, DFHDLI, forms the interface between your application programs and the DL/I call processor. DFHDLI accepts requests for remote or DBCTL database processing. If the request is for DBCTL, DFHDLI passes the request to the CICS-DL/I DBCTL processor, DFHDLIDP. The request then goes to the task-related user exit interface and the CICS database adapter transformer, DFHDBAT. The task-related user exit interface is also referred to as the resource manager interface (RMI). For more information about the task-related user exit interface, see [Task-related user exit programs](http://www.ibm.com/support/knowledgecenter/SSGMCP_5.6.0/system-programming/cics/dfha33b.html).

## **CICS database adapter transformer (DFHDBAT)**

The main responsibility of the CICS database adapter transformer, DFHDBAT (also referred to in IMS publications as the adapter, or adapter/transformer) is to communicate with the database resource adapter (DRA). DFHDBAT constructs parameter lists for the DRA. These parameter lists enable CICS to connect to and disconnect from DBCTL, and enable DL/I requests to be processed. To summarize, DFHDBAT performs the following tasks:

- Tells the DRA that it must initialize the interface to DBCTL in response to a request from the connection program (DFHDBCON).
- Tells the DRA when it must issue PSB schedule requests, DL/I requests, and sync point requests in response to a request from the CICS-DBCTL processor (DFHDLIDP).
- Tells the DRA that it must terminate the interface to DBCTL in response to a request from the disconnection program (DFHDBDSC). If an orderly disconnection has been requested, DFHDBAT ensures that all current CICS tasks that use DBCTL complete before telling the DRA to terminate the interface. If an immediate disconnection has been requested, DFHDBAT ensures that only the current CICS-DL/I requests that use DBCTL can complete before telling the DRA to terminate the interface.

CICS main terminal operators can use the CICS-supplied transaction CDBC to connect to and disconnect from DBCTL. They can also automate connection to DBCTL, as described in [Connecting to](http://www.ibm.com/support/knowledgecenter/SSGMCP_5.6.0/administering/database/dfht41v.html) [DBCTL:overview](http://www.ibm.com/support/knowledgecenter/SSGMCP_5.6.0/administering/database/dfht41v.html).

If the DRA startup table DFSPZPxx specifies OPENTHRD=CCTL which allows IMS exploitation of Open Transaction Environment (OTE), when CICS connects to DBCTL it will enable DFHDBAT with the OPENAPI option. This means DFHDBAT will run on an L8 TCB. Its calls the DRA on an L8 TCB, and the DRA will invoke IMS services on an L8 TCB. If OPENTHRD=DISABLE is specified, DFHDBAT is enabled with the QUASIRENT option. This means DFHDBAT will run on the QR TCB and will call the DRA on QR TCB. The DRA will switch TCBs onto a DRA thread TCB on which to invoke IMS services. On return from IMS, the DRA will switch back to QR TCB before returning to CICS.

### **Database resource adapter (DRA)**

The database resource adapter (DRA) performs the following tasks:

- Requests connection to, and disconnection from, DBCTL.
- Tells CICS when a shutdown of DBCTL has been requested, or if DBCTL has failed.
- Manages threads. A CICS application thread provides a two-way link between an application and DBCTL. When a CICS transaction issues a DL/I request to DBCTL, the thread represents that CICS transaction in DBCTL. It identifies the existence of the transaction, traces its progress, sets aside the resources it needs to be processed, and delimits its accessibility to other resources.
- Establishes contact with the DBCTL address space and loads the DRA startup parameter table. The DRA startup parameter table provides the parameters needed to define the interface to a DBCTL subsystem. (See [Defining the IMS DRA startup parameter table](https://www.ibm.com/support/knowledgecenter/SSGMCP_5.6.0/configuring/database/dfht41p.html), for a list of DRA startup table parameters.)

# <span id="page-12-0"></span>**Components of DBCTL in IMS address spaces**

The components of DBCTL that reside in IMS address spaces are: the DBCTL subsystem, the DL/I separate address space (DLISAS), the Database Recovery Control (DBRC) facility, and the internal resource lock manager (IRLM).

### **DBCTL**

The DBCTL subsystem contains support and features required to process full function DL/I databases and DEDBs. Full function supports HSAM, SHSAM, HISAM, SHISAM, HDAM, and HIDAM databases. Each DBCTL subsystem is made up of three address spaces: DBCTL, DLISAS, and DBRC. A single DBCTL can service multiple CICS systems, but a CICS system can connect to only one DBCTL at a time. A CICS system can connect to one DBCTL, disconnect from it, and then connect to a different DBCTL.

### **DL/I separate address space (DLISAS)**

DL/I separate address space (DLISAS), which is **required** with DBCTL, is a separate address space that contains DL/I code, control blocks, buffers for DL/I databases.

### **Database Recovery Control (DBRC)**

Database Recovery Control (DBRC) is an IMS facility that supports log management, recovery control, and database sharing by providing the necessary information to subsystems, batch programs, and utilities. DBRC is required with DBCTL for log control and can optionally be used for database recovery control and data sharing. See [Database recovery control \(DBRC\)](http://www.ibm.com/support/knowledgecenter/SSGMCP_5.6.0/administering/database/dfht42l.html) for information about DBRC and logging, and [Operations and automation in IMS product documentation](https://www.ibm.com/support/knowledgecenter/SSEPH2_14.1.0/com.ibm.ims14.doc.oag/oag.htm) for more general information about using DBRC.

### **Internal resource lock manager (IRLM)**

The internal resource lock manager (IRLM) is a global lock manager that is a feature of IMS and resides in its own address space.

IRLM is the preferred lock manager for DBCTL. For more information about locking using IRLM, see [System administration in IMS product documentation](https://www.ibm.com/support/knowledgecenter/SSEPH2_14.1.0/com.ibm.ims14.doc.sag/sagintro/sag.htm).

### **Summary of DBCTL components in CICS and IMS**

These are the major components in a simple CICS-IMS DBCTL environment. Each separate box represents an address space. All the components shown are mandatory, except for the IRLM.

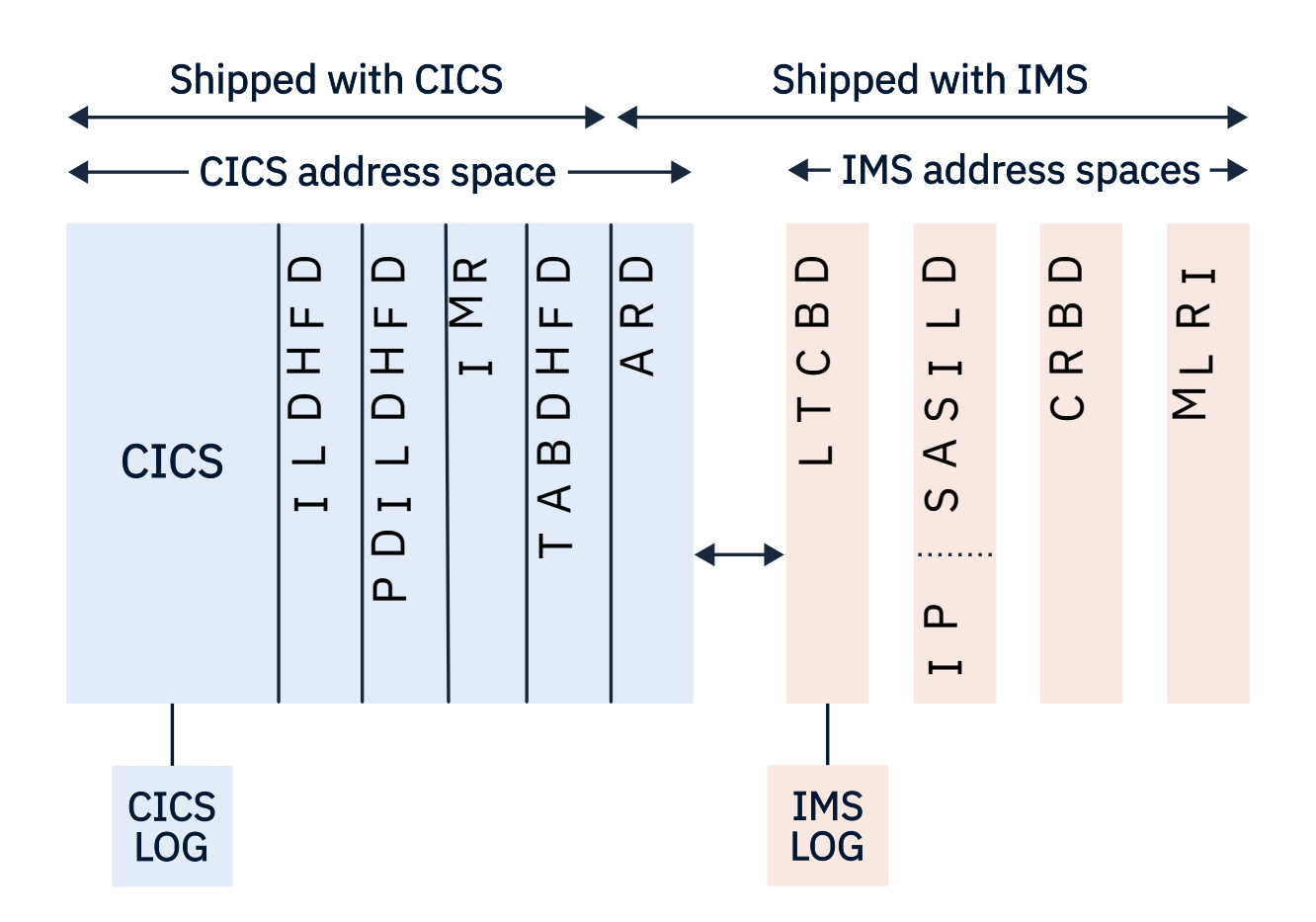

*Figure 3. Major components of a simple CICS-IMS DBCTL environment*

# <span id="page-14-0"></span>**Coordinator control subsystem (CCTL)**

The coordinator control subsystem (CCTL) is the transaction management subsystem that communicates with the DRA, which in turn communicates with DBCTL.

In a CICS-DBCTL environment, the CCTL is CICS. The term CCTL is used in a number of DBCTL operator commands and in the IMS manuals. CICS users of DBCTL should take the term CCTL to mean a CICS system that is attached to IMS by means of DBCTL.

# <span id="page-15-0"></span>**Resources you can access from a CICS environment that includes DBCTL**

This diagram shows you the resources you can access from a CICS environment that includes DBCTL.

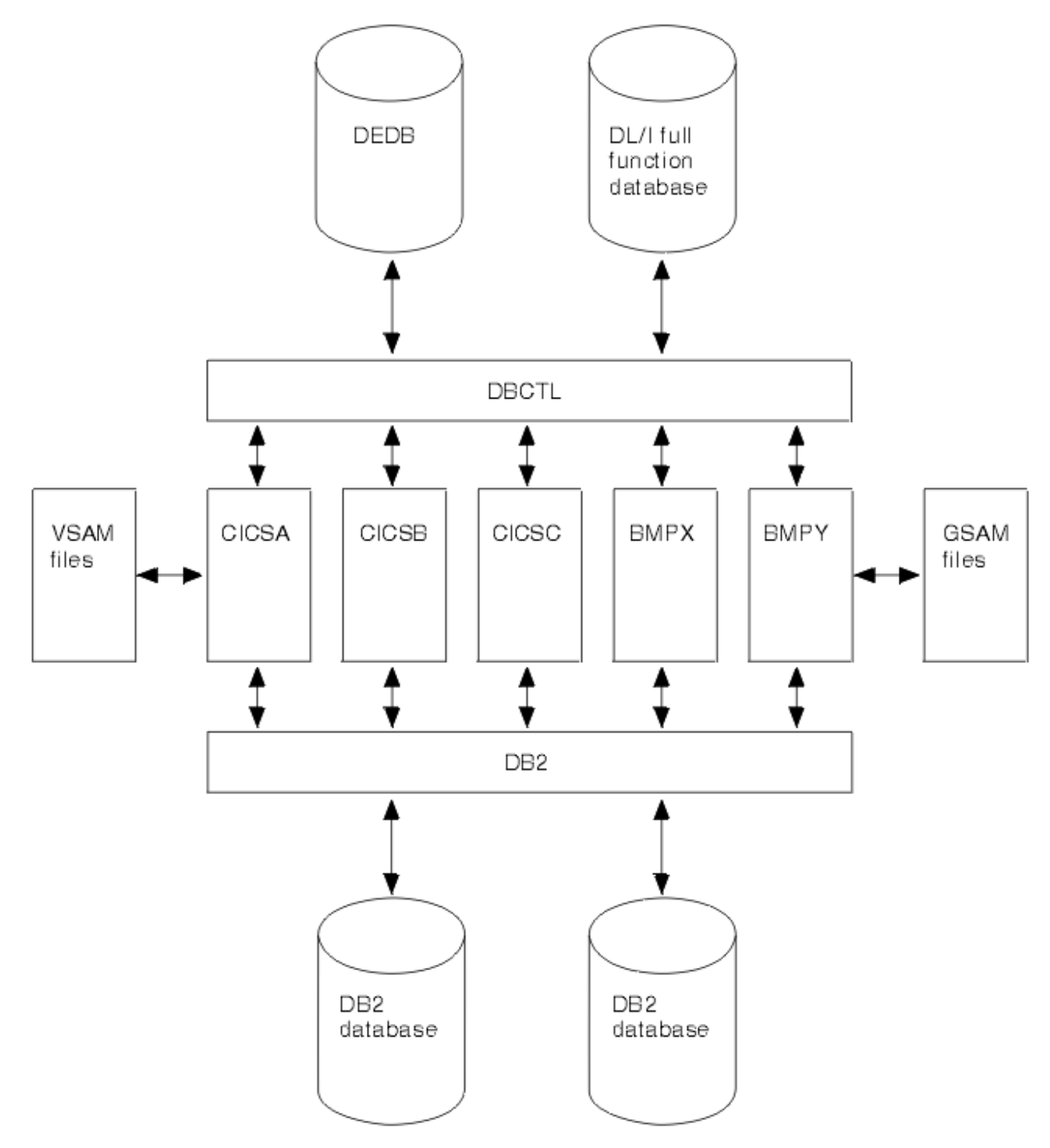

*Figure 4. Resources you can access from a CICS environment that includes DBCTL*

A single CICS task can use Db2® tables, IMS databases (using DBCTL or remote DL/I), and CICS-managed local or remote resources (for example, VSAM files).

The CICS-Db2 and the CICS-DBCTL interfaces are similar in that they both use the task-related user exit interface, and have a two-phase commit process. However, they differ in a number of respects. For example, CICS supports DBCTL and remote DL/I, and must determine at PSB schedule time which of them is being used.

# <span id="page-16-0"></span>**System service requests**

Your CICS application programs can use these IMS system service requests in addition to those related to data availability.

- DEQ (in its command or call format) releases segments that were retrieved using the LOCKCLASS keyword or the Q command code. LOCKCLASS and Q enable an application program to reserve segments for its use.
- LOG (in its command or call format) can be used to write a record from an application program to the IMS log. You may prefer to use this instead of EXEC CICS journal commands so that all your DBCTL information is on the IMS log instead of the CICS log.

See [Application programming for DBCTL](http://www.ibm.com/support/knowledgecenter/SSGMCP_5.6.0/applications/developing/database/dfht42x.html) for more information on using these requests.

# **Access to data entry databases (DEDBs)**

Data entry databases (DEDBs) provide the same features as HDAM databases (with the exception of logical relationships).

They also have a number of advantages. Using DEDBs enables you to have very large databases with high availability. DEDBs are designed to provide efficient storage and fast online gathering, retrieval, and update of data, using VSAM entry sequenced data sets (ESDSs).

DEDBs are hierarchic databases that can contain up to 127 segment types. One of these segments is always a root segment. The remaining 126 segments can either be direct dependent (DDEP) segments, or 125 DDEP segments and one sequential dependent (SDEP) segment. A DEDB structure can have as many as 15 hierarchical levels.

DEDBs are made up of database records stored in a set of up to 240 areas. Each area contains a range of database records (which you can specify using the DEDB randomizing routine) that contain the entire logical structure for a set of root segments and their dependent segments. Areas are independent of each other, are individually recognized, can be accessed by multiple programs and DEDB utilities, are the basis for recovery procedures, and are largely transparent to application programs.

### **Advantages of DEDBs**

DEDBs provide the following advantages:

#### **Large databases**

Areas can be as large as 4 gigabytes, and because you can have up to 240 areas in a single database, you can use very large databases, which you would have to partition if you were not using DEDBs.

#### **Flexible design**

- Each area can be designed to meet your storage, availability, performance, and application needs. Areas can be separately reorganized and reacquired.
- You use the DEDB direct reorganization utility to physically reorganize DEDBs to reduce ESDS fragmentation without taking them offline.

#### **Increased data availability**

- If a DEDB area is not available, a PSB requiring that database can still be scheduled provided the area it requires is not the one that is unavailable and, of course, the database itself is available. A PSB that requires an unavailable area is still scheduled, and receives a status code indicating the condition. You can therefore delay recovery until it is convenient to take the area offline.
- You can have up to seven copies of the same area. Each copy is called an area data set (ADS) and all are automatically maintained in synchronization. This is called multiple area data set (MADS) support. Write operations are done to each ADS, but read operations are done from only one ADS. With MADS, read and write errors are much less common because, if data cannot be read from, or written to, the first copy, the next copy will automatically be used. Read errors are transparent to

application programs (except in the rare instance where a read operation is unsuccessful with all ADSs).

- You can use DEDB utilities, which are run on an area basis and can be run online concurrently with online update. This helps to reduce the time for which areas have to be taken offline. For example, you can avoid using offline database recovery by using the DEDB area data set create utility. This online utility makes a new corrected copy of an area from existing copies of that area. It creates one or more copies from multiple DEDB ADSs during online transaction processing, enabling application programs to continue while the utility is running.
- You use the DEDB initialization utility to initialize one or more data sets or one or more areas of a DEDB offline.
- You can use the DEDB area data set compare utility if you suspect you may have problems with compatibility of data. It compares control intervals (CIs) of different copies of an area, and lists all the CIs that do not have equal content. In the case of unequal comparison, full dumps of up to ten unmatched CIs are printed out on the device you have specified.

#### **Efficient data retrieval and entry**

- DEDB attempts to physically write DDEP segments hierarchically in the same CI as the parent segment, which can make retrieval faster.
- The SDEP segment (located at the end of the ADS) is designed especially for fast, online, mass insert in applications such as data collection, auditing, and journaling. This is because SDEP segments for an area are stored rapidly, regardless of the root on which they are dependent. For example, in a banking application, transaction data can be collected during the day and inserted as SDEPs in an account database. At the end of the day, these transactions can be reprocessed by first retrieving them using the sequential dependent scan utility. This online utility retrieves SDEP segments in mass and copies them to a sequential data set. You can then process this data set offline using your own programs; for example, for a statistical analysis. The area involved remains available while the utility is running.
- You can delete SDEPs using the DEDB sequential dependent delete utility, which deletes SDEP segments within a specified limit of a DEDB area.
- The ability to use high speed sequential processing (HSSP). HSSP is useful with applications that do large scale sequential updates to DEDBs. HSSP can reduce DEDB processing time, enables an image copy to be taken during a sequential update job, and minimizes the amount of log data written to the IMS log. For further guidance, see [High speed sequential processing \(HSSP\)](http://www.ibm.com/support/knowledgecenter/SSGMCP_5.6.0/tuning/database/dfht44v.html).

#### **Improved performance**

- Pathlength is reduced because DEDBs use the MVS Data Facility Product (MVS/DFP) Media Manager offering.
- You can improve speed of access, or concurrent access, to DEDBs by tuning DEDB buffer pool specifications. (See [High speed sequential processing \(HSSP\)](http://www.ibm.com/support/knowledgecenter/SSGMCP_5.6.0/tuning/database/dfht44v.html).)
- Logging overhead is reduced because only after-images are logged and because logging is done during syncpoint processing only.
- The amount of I/O needed for each SDEP segment inserted can be very low, because SDEPs are gathered from various transactions, stored in last-in first-out order in one buffer, and are written out only when that buffer is full. This means that many transactions "share the cost" of SDEP writes.
- Most DEDB processing is done in parallel to allow multithreading. Writes to the database are done by a number you specify (up to 255) of parallel processes called output threads. Furthermore, the DEDBs are not updated during application program processing, but the updates are kept in buffers until a syncpoint occurs. (See [When updates are written to databases.](http://www.ibm.com/support/knowledgecenter/SSGMCP_5.6.0/administering/database/dfht42o.html)) This means that waiting applications can be processed sooner and improves throughput on multiprocessors.
- DEDBs have their own resource manager and normally need to interact very infrequently with program isolation or the IRLM (unless you are using block level sharing). DEDBs maintain their own buffer pool.
- You can use subset pointers in your application programs to speed up processing. A major problem in some applications is the need to process long twin chains of segments. Occasionally database

<span id="page-18-0"></span>design must be modified because some database records have excessively long twin chains. Subset pointers give direct access to subsets of long twin chains of segments, which can speed up application processing because segments located in front of the subset do not have to be searched. Each pointer points to the first occurrence of a subset in a range of direct dependent segments. See [Command codes to manage subset pointers in DEDBs](http://www.ibm.com/support/knowledgecenter/SSGMCP_5.6.0/applications/developing/database/dfht42z.html) and [EXEC DLI keywords and corresponding](http://www.ibm.com/support/knowledgecenter/SSGMCP_5.6.0/applications/developing/database/dfht430.html) [DL/I CALL command codes](http://www.ibm.com/support/knowledgecenter/SSGMCP_5.6.0/applications/developing/database/dfht430.html) for information about using subset pointers in application programs. (See [Database administration in IMS product documentation](https://www.ibm.com/support/knowledgecenter/SSEPH2_14.1.0/com.ibm.ims14.doc.dag/dag.htm) for guidance on database structure.)

# **Online image copy utility**

The online image copy utility is used to create an as-is copy of your database while it is being updated. The copy can then be used for recovery purposes. This utility is used for HISAM, HDAM, and HIDAM databases only.

# **Online change utility**

In many installations, it is important for the online system to be is available to users for most of the day.

The online change utility enables you to update ACBLIBs, which contain PSBs and data management blocks (DMBs), and security information belonging to full function databases, without bringing down the system. For guidance information on this utility, see [System administration in IMS product documentation](https://www.ibm.com/support/knowledgecenter/SSEPH2_14.1.0/com.ibm.ims14.doc.sag/sagintro/sag.htm) and [Database utilities in IMS product documentation.](https://www.ibm.com/support/knowledgecenter/SSEPH2_14.1.0/com.ibm.ims14.doc.dur/dur.htm)

# **Online reorganization for DEDBs**

The data entry database (DEDB) direct reorganization utility enables you to reorganize DEDBs without taking them offline.

For more information see ["Access to data entry databases \(DEDBs\)" on page 9.](#page-16-0)

# <span id="page-20-0"></span>**Chapter 2. Installing DBCTL, and defining CICS and IMS system resources**

This section describes how to install DBCTL and define CICS and IMS system resources.

For information on release compatibility for CICS and IMS, see [Release planning for IMS in IMS product](https://www.ibm.com/support/knowledgecenter/SSEPH2_14.1.0/com.ibm.ims14.doc/ims_planhome.htm) [documentation](https://www.ibm.com/support/knowledgecenter/SSEPH2_14.1.0/com.ibm.ims14.doc/ims_planhome.htm).

# **Installing and generating DBCTL**

Install DBCTL, verify the installation, and connect CICS to DBCTL.

### **Before you begin**

Before installing and generating DBCTL you must have CICS Transaction Server for z/OS, Version 5 Release 6 and IMS installed. Check the program directory for any PTFs or APARs that need installing. Develop your own procedures for installing DBCTL, depending on the DBCTL facilities you want to use. For more information about IMS installation and system definition, see [Installation in IMS product](https://www.ibm.com/support/knowledgecenter/SSEPH2_14.1.0/com.ibm.ims14.doc.ins/ins.htm) [documentation](https://www.ibm.com/support/knowledgecenter/SSEPH2_14.1.0/com.ibm.ims14.doc.ins/ins.htm) and [System definition in IMS product documentation](https://www.ibm.com/support/knowledgecenter/SSEPH2_14.1.0/com.ibm.ims14.doc.sdg/ims_sdg.htm).

### **About this task**

Follow these steps to install DBCTL, verify the installation, and connect CICS to DBCTL.

### **Procedure**

- 1. Prepare a PDIR that does not specify PSBs. For more information, see ["PSB directories \(PDIRs\)" on page 16.](#page-23-0)
- 2. Update system procedure libraries; for example, SYS1.PROCLIB, with the startup procedures for DBCTL, DLISAS, DBRC, and the IRLM if you are using it.

These startup procedures can be found in the IMS.PROCLIB library.

3. Use the CICS supplied DBCTL-installation verification procedure, DFHIVPDB, to check that: DBCTL has been fully installed, CICS has integrated with MVS, and that all required online data sets have been allocated and initialized.

For more information, see [Verifying the CICS-DBCTL interface](https://www.ibm.com/support/knowledgecenter/SSGMCP_5.6.0/installing/dfha107.html).

- 4. You must use ACB generation to create members of the IMS.ACBLIB. Failure to carry out this step can cause user errors.
- 5. If you plan to use dynamic allocation, create DFSMDA members. For more information, see ["IMS dynamic allocation macro \(DFSMDA\)" on page 25](#page-32-0).
- 6. Start DBCTL; DBCTL then issues a start command for DLISAS and DBRC.
- 7. Verify that DBCTL recognizes the PSBs and DBDs you defined in the DBCTL generation, you can check this using the DBCTL operator command /DISPLAY. For more information, see [Finding out current status of DBCTL activities](http://www.ibm.com/support/knowledgecenter/SSGMCP_5.6.0/administering/database/dfht426.html).
- 8. Check that your log archiving setup works before doing any more testing. If your log archiving is not set up it is possible for the logs to fill and stall your system.

For more information about setting your log archive setting, see ["Log control with DBRC" on page](#page-30-0) [23.](#page-30-0)

- 9. Assemble a database resource adapter (DRA) to connect CICS to DBCTL. For more information, see ["Defining the IMS DRA startup parameter table" on page 26.](#page-33-0)
- 10. Start CICS and test the connection to DBCTL, using the CDBC transaction. For more information, see [CDBC transaction for connect and disconnect](http://www.ibm.com/support/knowledgecenter/SSGMCP_5.6.0/administering/database/dfht41y.html).
- <span id="page-21-0"></span>11. Generate an initialization PLT, so that CICS can connect to DBCTL automatically at startup time. For more information, see [Connecting DBCTL to CICS automatically](http://www.ibm.com/support/knowledgecenter/SSGMCP_5.6.0/administering/database/dfht41w.html).
- 12. Test the applications that you defined to DBCTL.
- 13. Set up and test recovery and restart of CICS and DBCTL, and database recovery. For more information, see [Recovery and restart operations for DBCTL.](http://www.ibm.com/support/knowledgecenter/SSGMCP_5.6.0/administering/database/dfht43d.html)

# **Defining CICS system resources for DBCTL**

Use this information to help you define system resources for DBCTL.

# **System initialization parameters**

The CICS system initialization parameters contain information needed to initialize and control system functions and the initialization process.

It also contains module suffixes to enable you to choose between different versions of CICS modules and tables. You can generate several SITs and select the one that best meets your current requirements at initialization time. If you have more than one CICS system, each can use a different SIT.

### **Specifying DL/I support in system initialization parameters**

In CICS Transaction Server for z/OS, Version 5 Release 6 , there is no DLI system initialization parameter. Support for DBCTL is always present. Support for remote DL/I is included if the PDIR system initialization parameter is specified.

**Note:** The default is PDIR=NO, meaning that by default support for remote DL/I is not included.

### **Reviewing CICS system initialization parameters**

With DBCTL, many CICS system initialization parameters are replaced by DBCTL generation parameters. You must change what you specify for others, because DL/I code has been removed from the CICS address space.

Table 1 on page 14 lists the CICS system initialization parameters relevant to DL/I. It states whether each parameter applies to DBCTL or remote DL/I (in the **D** and **R** columns, respectively). Where applicable, it lists the corresponding IMS startup parameter that applies to DBCTL. Finally, it mentions special considerations for DBCTL.

See ["Generating DBCTL" on page 18](#page-25-0) for more information about the IMS and DBCTL parameters mentioned in this table. See ["Defining the IMS DRA startup parameter table" on page 26](#page-33-0) for information about DRA startup table parameters.

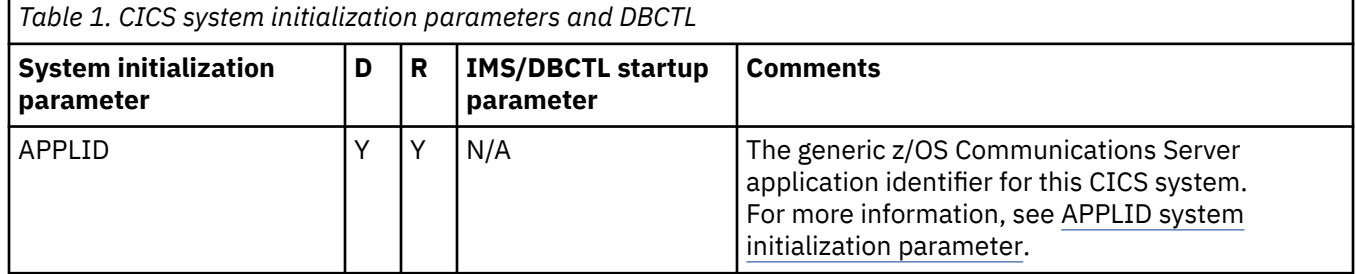

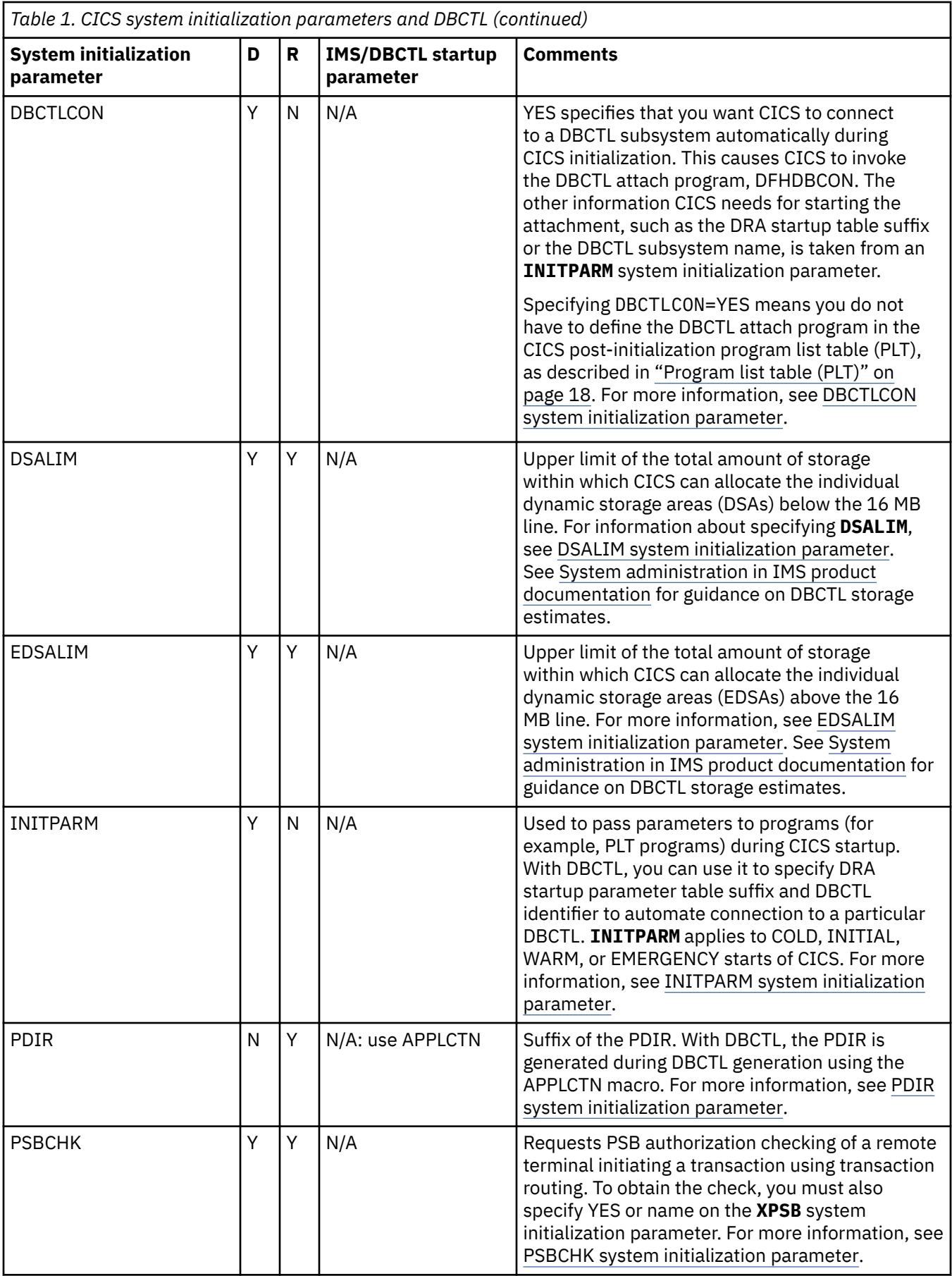

<span id="page-23-0"></span>*Table 1. CICS system initialization parameters and DBCTL (continued)*

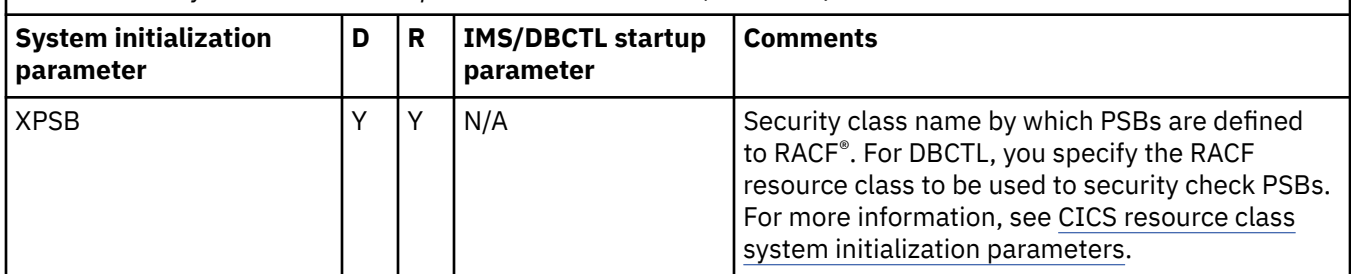

# **PSB directories (PDIRs)**

PSB directories (PDIRs) contain entries defining each PSB to be accessed using remote DL/I.

If you are using DBCTL exclusively, you do not need to generate a PDIR for CICS. Instead you must define PSBs and DMBs using the IMS macros APPLCTN and DATABASE respectively. (For information on the APPLCTN and DATABASE macros, see ["Generating DBCTL" on page 18.](#page-25-0))

If you want to function ship requests to a CICS system, at which the database manager may be DBCTL or remote DL/I (function shipping), you will need to generate a PDIR.

CICS routes DL/I requests to remote DL/I or DBCTL according to the PSB that is named. If the PSB appears in the CICS PDIR, the request is routed to remote DL/I (that is, function shipped to another CICS system). If the PSB does not appear in the CICS PDIR, and CICS is connected to DBCTL, CICS routes the request to DBCTL. In addition, if the PSB appears in the PDIR and specifies a SYSID that matches the local SYSID, the request is routed to DBCTL.

# **DD statements**

You must put these two modules, which appear in the IMS.RESLIB library, in the CICS STEPLIB data set concatenation.

- The DRA startup parameter table: DFSPZPxx (where xx is the user-defined suffix)
- The DRA startup router program: DFSPRRC0.

You can do this by placing a DD statement for IMS.RESLIB in the CICS STEPLIB concatenation (which must be APF-authorized). For example:

//STEPLIB DD DSN=CICSTS56.CICS.SDFHAUTH,DISP=SHR DSN=IMS.RESLIB, DISP=SHR

IMS.RESLIB (which must also be APF-authorized) contains a default DRA startup table, in which the suffix is set to 00. You can generate your own versions into this library. If you decide to use a *different* library for your own versions, make sure it is APF-authorized, and is included in the CICS STEPLIB concatenation.

The DRA will dynamically allocate the IMS.RESLIB library using the DD name CCTLDD and the data set name IMS.RESLIB, unless either has been overridden in the DRA startup parameter table.

### **DD statements removed from CICS JCL in a DBCTL-exclusive environment**

The following DD statements are not required in a DBCTL environment.

#### **DFSCTL**

For DBCTL, DFSCTL is not required. DBCTL owns the OSAM buffer pools, which are specified in DBCTL startup JCL and in the DRA startup parameter table. See ["Database buffer specifications and option](#page-32-0) [parameters" on page 25](#page-32-0) and ["Defining the IMS DRA startup parameter table" on page 26](#page-33-0).

#### <span id="page-24-0"></span>**DFSRESLB**

For DBCTL, DFSRESLB is not required. DFSRESLB is replaced by the DRA dynamically allocating IMS.RESLIB as described in ["DD statements" on page 16.](#page-23-0)

#### **IEFRDER**

Used to define DL/I batch logging. For DBCTL, DL/I logging is to the IMS log. See ["Defining IMS](#page-31-0) [logging parameters" on page 24.](#page-31-0)

#### **IMSMON**

With DBCTL, you can start and stop the IMS monitor dynamically. See [Using the IMS monitor](http://www.ibm.com/support/knowledgecenter/SSGMCP_5.6.0/monitoring/dfht45c.html).

#### **IMSACB**

For DBCTL, IMSACB is in the DBC procedure and the DLS procedure. There are additional DD statements: IMSACBA and IMSACBB. One is the active library and the other is available for the IMS online change utility.

#### **DFSVSAMP**

For DBCTL, DFSVSAMP is not used. The information it contains, for example, VSAM buffer parameters and performance and trace options, is in the DFSVSMxx member of IMS.PROCLIB in the PROCLIB DD statement of the DBCTL startup procedure (DBC). The DFSVSMxx member must be available to DLISAS, which means that you must add a data set with member DFSVSMxx to the DLISAS address space. The last two characters of the DFSVSM member are a suffix, which you specify in the VSPEC parameter of the DBCTL startup procedure (DBC).

#### **RECON data sets**

RECON data sets are generally specified in DFSMDA IMS dynamic allocation members in the IMS.RESLIB library. See ["IMS dynamic allocation macro \(DFSMDA\)" on page 25](#page-32-0). For DBCTL, RECON data sets can be specified in the DBRC procedure.

#### **JCLPDS**

For DBCTL, JCLPDS is in the DBRC procedure.

#### **JCLOUT**

For DBCTL, JCLOUT is in the DBRC procedure.

#### **Database DD statements**

Generally, you specify database DD statements in DFSMDA IMS dynamic allocation members in the IMS.RESLIB library. For DBCTL, they can be specified in the DLS address space for DL/I databases, or in the DBC address space for DEDBs.

# **CICS-supplied groups within CICS system definition**

Program, transaction, and mapset entries for the CICS system definition file (CSD) to provide DBCTL support are supplied in the group DFHDBCTL.

This includes the DBCTL connection and disconnection transaction, CDBC, the inquiry transaction, CDBI, and the operator transaction, CDBM. DFHDBCTL is in DFHLIST, which contains the CICS resource definitions needed to run IBM supplied transactions that must be installed in your system. Also in DFHLIST is the DFHEDP group, which provides the program definition required to run EXEC DLI applications. The group DFHEDP must always be installed in the CICS system. If you need further information about DFHLIST, see [Supplied resource definitions, groups, and lists](http://www.ibm.com/support/knowledgecenter/SSGMCP_5.6.0/reference-system-management/resources/dfha46y.html).

You might also want to specify the following options of the TRANSACTION definition for transactions using DBCTL:

• RESTART

This option defines whether CICS will attempt to restart a transaction that has been backed out after a failure. (See [Deadlocks and interactions with automatic restart.](http://www.ibm.com/support/knowledgecenter/SSGMCP_5.6.0/administering/database/dfht42w.html))

• SPURGE

Specify SPURGE(YES) so that the transaction can be purged using CEMT. [Purging a transaction that is](http://www.ibm.com/support/knowledgecenter/SSGMCP_5.6.0/administering/database/dfht42a.html) [using DBCTL](http://www.ibm.com/support/knowledgecenter/SSGMCP_5.6.0/administering/database/dfht42a.html) tells you how to use CEMT in this way.

### <span id="page-25-0"></span>**Log management**

All DBCTL-related information is sent to the IMS log, not the CICS system log.

This method of logging uses the IMS log utilities and the online log data sets (OLDS) and write-ahead data sets (WADS). Because database change records are written to the IMS log, you do not need to retain the CICS system log for use by IMS database recovery utilities in a DBCTL-exclusive environment. IMS logging operations are described in ["IMS logging" on page 23](#page-30-0).

# **Monitoring control table (MCT)**

If you were using local DL/I when converting to DBCTL, you can remove the entries for the DL/I event monitoring points (EMPs) from the monitoring control table (MCT).

However, you will need additional monitoring control table (MCT) entries if you want to provide support for the monitoring information returned from DBCTL. These MCT entries are in CICSTS56.CICS.SDFHSAMP in the copy member DFH\$MCTD.

# **Program list table (PLT)**

To connect CICS to DBCTL at CICS startup time, you can invoke it in the second stage of program list table postinitialization (PLTPI) processing (that is, the third stage of CICS initialization).

You do this by including an entry for DFHDBCON (the DBCTL connection program) using the DFHPLT macro. Including an entry for DFHDBCON in the PLT enables you to connect automatically to the same DBCTL as when the system was last shut down, or to a different one. For more information, see [Connecting DBCTL to CICS automatically](http://www.ibm.com/support/knowledgecenter/SSGMCP_5.6.0/administering/database/dfht41w.html).

As an alternative, you can use the **DBCTLCON** system initialization parameter to make the automatic connection. For more information, see [Table 1 on page 14.](#page-21-0)

# **Transient data queues**

You need a definition for the CDBC transient data queue. The CDBC transient data queue is used for messages issued by the CICS-DBCTL interface.

You can suppress or reroute messages sent to transient data queues such as CDBC. You can reroute from CDBC to a list of consoles, or from CDBC to a different transient data queue, or reroute console messages to CDBC. For programming information about coding the CICS-supplied user exit used to reroute messages, and on the example user exit provided to help you do so, see [Global user exit points](http://www.ibm.com/support/knowledgecenter/SSGMCP_5.6.0/reference-system-programming/user-exits/dfha331.html).

# **Generating DBCTL**

You generate the appropriate IMS control blocks and resource definitions for a DBCTL subsystem by performing an IMS system definition.

### **About this task**

IMS system definition is a two-stage process with an optional preprocessor. Stage 1 checks your input specifications (appropriate JCL and macro statements) and generates a series of MVS job steps for stage 2. Stage 2 builds IMS system libraries, execution procedures, and the DBCTL control program. The optional preprocessor is a convenient tool that checks for duplicate names and checks the length and format of the names used as input for stage 1.

# <span id="page-26-0"></span>**Defining the DBCTL subsystem**

IMS uses macro statements for system definition. These macro statements define the operating systems, operating system interfaces, storage pools, PSBs, and databases. From some of these macro statements, DBCTL constructs a set of control blocks with which to execute.

### **About this task**

To define the environment in which DBCTL operates, you use DBCTL startup parameters and control information in a number of IMS system data sets. You then use the appropriate suffixes to specify the information to be used for a particular DBCTL run. This is like selecting CICS tables by specifying their suffixes in the SIT or in SIT overrides.

The IMS system generation macros you need are listed in "IMS system generation macros used by DBCTL" on page 19. See [System definition in IMS product documentation](https://www.ibm.com/support/knowledgecenter/SSEPH2_14.1.0/com.ibm.ims14.doc.sdg/ims_sdg.htm) for guidance on the syntax of these macros. ["Illustration of DBCTL startup parameter creation and selection" on page 31](#page-38-0) shows how DBCTL startup parameters are created and selected during startup. If you are new to IMS system definition, you might find it helpful to look at this illustration while reading the information about generating DBCTL.

### **IMS system generation macros used by DBCTL**

DBCTL uses the IMSCTRL, MAXREGN, APPLCTN, BUFPOOLS, DATABASE, FPCTRL, IMSCTF, SECURITY, and IMSGEN macros.

• IMSCTRL

The first macro in a DBCTL system generation is IMSCTRL. It is always required and there can be only one in each IMS system definition. IMSCTRL describes the MVS system under which IMS executes, the type of IMS system, the type of generation to be performed, and the components of the IMS environment, for example, IRLM and DBRC. Because DBRC is mandatory for DBCTL, you do not need to specify the IMSCTRL parameter, DBRC=YES. (If you do specify this parameter, it is ignored.) You can use IMSCTRL to cause the IMS nucleus and the DDIR and PDIR to be regenerated.

• MAXREGN

MAXREGN is the number of regions (threads) that DBCTL allocates at startup. MAXREGN takes a value 1 - 999. It can increase dynamically to a maximum of 999. Each BMP needs one region. Each connected CICS needs from MINTHRD to MAXTHRD regions. See also MINTHRD and MAXTHRD, which are used to specify the minimum and maximum numbers of threads for a particular CICS system, as described in ["Defining the IMS DRA startup parameter table" on page 26.](#page-33-0) For information about how these parameters interact, see [Specifying numbers of threads](http://www.ibm.com/support/knowledgecenter/SSGMCP_5.6.0/tuning/database/dfht44s.html). (MAXREGN is not the only parameter you need in IMSCTRL, but is mentioned here to contrast it with MINTHRD and MAXTHRD.)

• APPLCTN

You use the APPLCTN macro to name PSBs (one macro for each PSB) that application programs use to access databases through DBCTL.

If multiple CICS transactions or BMPs are to schedule a PSB concurrently, the APPLCTN macro for that PSB must specify SCHDTYP=PARALLEL. **If you do not specify SCHDTYP=PARALLEL, only one transaction at a time can schedule a PSB.** You can change the SCHDTYP of a PSB using the online change process and the /MODIFY command, which you enter at the DBCTL console. See [Changing](http://www.ibm.com/support/knowledgecenter/SSGMCP_5.6.0/administering/database/dfht427.html) [DBCTL resources online](http://www.ibm.com/support/knowledgecenter/SSGMCP_5.6.0/administering/database/dfht427.html) for more information about the online change process and the /MODIFY command.

In DBCTL, PSBs used by CICS transactions can be defined with either the TP option or the BATCH option. In the example in ["Example of JCL required to generate a basic DBCTL subsystem" on page](#page-28-0) [21,](#page-28-0) the BATCH option is used. This example also includes an example of defining a PSB for the CDBM operator transaction.

• BUFPOOLS

You use the BUFPOOLS macro to specify default main storage buffer pool sizes for DBCTL, including the size of the DMB and PSB pools. You can override these values at startup using the CSAPSB=, DLIPSB=, and DMB= parameters.

• DATABASE

You use DATABASE macro statements to define the databases that DBCTL accesses (one macro for each database). Each physical database must be referenced on a DATABASE macro statement. You can change this resource through the online change process using the /MODIFY command, which you enter at the DBCTL console. See [Changing DBCTL resources online](http://www.ibm.com/support/knowledgecenter/SSGMCP_5.6.0/administering/database/dfht427.html) for more information about the /MODIFY command.

• FPCTRL

The FPCTRL macro statement defines the fast path options when DEDBs are used. You must use this macro only if you want DEDB support.

**Note:** For DBCTL users, fast path support refers only to DEDBs. Parameters that begin with FP refer to DEDBs in a DBCTL-exclusive environment.

• IMSCTF

The IMSCTF macro statement includes parameters to define the SVCs to be used by DBCTL, logging options, and the device type for DBCTL's restart data set.

• SECURITY

The SECURITY macro statement enables you to specify optional security features to be in effect during IMS execution, unless they are overridden during system initialization.

If you are implementing IMS security use the Resource Access Control Facility (RACF), see [System](https://www.ibm.com/support/knowledgecenter/SSEPH2_14.1.0/com.ibm.ims14.doc.sag/sagintro/sag.htm) [administration in IMS product documentation](https://www.ibm.com/support/knowledgecenter/SSEPH2_14.1.0/com.ibm.ims14.doc.sag/sagintro/sag.htm). For more information about security with DBCTL, see [Security checking with DBCTL.](http://www.ibm.com/support/knowledgecenter/SSGMCP_5.6.0/security/database/dfht44n.html)

• IMSGEN

The IMSGEN macro statement must be the last system definition macro in the Stage 1 input. It specifies the assembler and linkage editor data sets and options, and the system definition output options and features. It specifies the suffix character for the IMS nucleus (DFSVNUCx in IMS.RESLIB) and for the DDIR (DFSDDIRx) and PDIR (DFSPDIRx) in IMS.MODBLKS. You must specify the MACLIB parameter of the IMSGEN macro as MACLIB=ALL when using DBCTL for the first time.

### **Implementing CICS-supplied transaction CDBM**

CICS provides a transaction, CDBM, that enables DBCTL operator commands to be input from a CICS terminal. The CICS terminal must be a BMS supported device.

### **About this task**

[CDBM operator transaction](http://www.ibm.com/support/knowledgecenter/SSGMCP_5.6.0/administering/database/dfht40a.html) has more information about CDBM. To use CDBM, you must have a DBCTL system running IMS.

CDBM uses the AOI commands that can be issued across the DRA interface between CICS and DBCTL. For more information about these commands, see [Issue IMS AIB call format.](http://www.ibm.com/support/knowledgecenter/SSGMCP_5.6.0/applications/developing/database/dfht402.html)

Choose either of these methods to implement CDBM:

### **Procedure**

- 1. Use PSBGEN to generate, and add to the DBCTL system, a PSB named DFHDBMP.
	- a) Specify parallel scheduling for DFHDBMP, so that multiple CDBM transactions can be active at the same time.
	- b) DFHDBMP does not need to have any associated PCBs.
	- c) The IOASIZE parameter must be large enough to cope with the largest AOI command issued.

<span id="page-28-0"></span>Large AOI commands can result from using wild cards. For example, issuing CDBM /START DATABASE D\* results in a start command being issued for all database names beginning with D. See [System utilities in IMS product documentation](https://www.ibm.com/support/knowledgecenter/SSEPH2_14.1.0/com.ibm.ims14.doc.sur/sur.htm) for information on defining IOASIZE.

Example input for PSBGEN is:

PSBGEN LANG=ASSEM,PSBNAME=DFHDBMP,IOASIZE=1000

2. Alternatively, with IMS V10, you can use the batch SPOC (Single Point of Control) interface to create DFHDBMP. Specify the following command in the batch SPOC:

```
CREATE PGM NAME(DFHDBMP) SET( BMPTYPE(Y) DOPT(N) +
FP(N) GPSB(Y) LANG(ASSEM) RESIDENT(N) + 
SCHDTYPE(PARALLEL) TRANSTAT(N))
```
### **Modifying IMS system data sets using online change**

You can modify the IMS system data sets MODBLKS, MATRIX, and ACBLIB using online change.

### **About this task**

Each of IMS system data sets must be present in the following copies:

- A staging library, which is identified by an unsuffixed DD statement (MODBLKS, MATRIX, ACBLIB), and is used offline only to prepare changes to the active library.
- An active and an inactive library, which are used in flip-flop mode and are identified by suffixed DD statements (MODBLKSA and MODBLKSB, and so on). The same parameter (MODBLKSx, where x= A or B) controls the active library for both MODBLKS and MATRIX. While the active library (either ...A or ...B) is being used online by DBCTL, you can use the online change utility to copy the contents of the staging library to the inactive library. You use a series of /MODIFY commands to perform the actual switch from the active library to the updated inactive library.

The IMS.MODSTAT data set, which is created during the IMS system generation and updated automatically, indicates which of the suffixed data sets is currently active. For guidance on using online change, see [Changing DBCTL resources online](http://www.ibm.com/support/knowledgecenter/SSGMCP_5.6.0/administering/database/dfht427.html) and [System administration in IMS product documentation](https://www.ibm.com/support/knowledgecenter/SSEPH2_14.1.0/com.ibm.ims14.doc.sag/sagintro/sag.htm).

### **Example of JCL required to generate a basic DBCTL subsystem**

You can copy and modify this JCL example to generate a DBCTL subsystem.

The minimum generation required to generate DBCTL is ON-LINE,DBCTL. (You must perform an online generation to change the SVC numbers.) You must include the dash (-) in the ON-LINE parameter. If you do not, you get the following messages when you try to generate DBCTL:

\*\* ASMA254I \*\*\* MNOTE \*\*\* 76+ 4,G002 FOLLOWING OPERAND(S) OMITTED OR INVALID:<br>\*\* ASMA254I \*\*\* MNOTE \*\*\* 77+ 4, SYSTEM \*\* ASMA254I \*\*\* MNOTE \*\*\*

You use an ACB generation to create members of the IMS.ACBLIB. See [Database utilities in IMS product](https://www.ibm.com/support/knowledgecenter/SSEPH2_14.1.0/com.ibm.ims14.doc.dur/dur.htm) [documentation](https://www.ibm.com/support/knowledgecenter/SSEPH2_14.1.0/com.ibm.ims14.doc.dur/dur.htm) for further guidance on doing this.

[Figure 5 on page 22](#page-29-0) shows an example DBCTL generation that you can copy and modify to generate a DBCTL subsystem. This example includes only the parameters needed to get a "basic" system up and running. This example does not include optional parameters, such as those for DEDB support, and it assumes that you want to tune other parameters (such as the number of threads) later, when you have had an opportunity to see how the subsystem runs.

**Note:** You can, instead, use the IMS INSTALL/IVP dialog to generate stage 1 macros for DBCTL. For details, see [Installation in IMS product documentation.](https://www.ibm.com/support/knowledgecenter/SSEPH2_14.1.0/com.ibm.ims14.doc.ins/ins.htm)

```
//DBCGEN JOB 1,PGMERID, 
// MSGCLASS=A,MSGLEVEL=(1,1), 
// CLASS=A,NOTIFY=PGMERID 
//ASM EXEC PGM=ASMA90, 
// PARM='DECK,NOOBJECT', 
         REGION=4096K
//SYSLIB DD DSN=IMS.OPTIONS,DISP=SHR<br>//            DD DSN=IMS.SDFSMAC,DISP=SHR<br>//            DD DSN=SYS1.MACLIB,DISP=SHR
         DD DSN=IMS.SDFSMAC, DISP=SHR
         DD DSN=SYS1.MACLIB, DISP=SHR
1/*
//SYSUT1 DD UNIT=SYSDA,SPACE=(1700,(400,400)) 
//SYSUT2 DD UNIT=SYSDA,SPACE=(1700,(400,400)) 
//SYSUT3 DD UNIT=SYSDA,SPACE=(1700,(400,400)) 
//SYSPRINT DD SYSOUT=* 
//SYSPUNCH DD DSN=IMS.STAGE2,DISP=SHR<br>//SYSIN DD *
//SYSIN
* * * * * * * * * * * * * * * * * * * * * * * * * * * * * * * * * * * *
\star * \star * \star * \star * \star * \star * \star * \star * \star * \star * \star * \star * \star * \star * \star * \star * \star * \star * \star * \star * \star * \star * \star * \star * \star * \star * \star * \star * \star * \star * \star * \star* SAMPLE DBCTL SYSTEM DEFINITION STAGE 1 INPUT SPECIFICATIONS *
\star * \star* * * * * * * * * * * * * * * * * * * * * * * * * * * * * * * * * * * *
 IMSCTRL SYSTEM=(VS/2,(ON-LINE,DBCTL),3.1), X
 MAXREGN=(20,52K,A,A), X
                  MCS=(2,7),DESC=7,MAXCLAS=1,IMSID=IMSA 
* 
          IMSCTF SVCNO=(,203,202),<br>
LOG=(DUAL,MONITOR), X<br>
RDS=(3380,4096), X
                 LOG=(DUAL, MONITOR),
                 RDS = (3380, 4096),
                  CPLOG=1000,CORE=(,50,1) 
* 
          DEFINE SYSTEM BUFFERS
* 
           BUFPOOLS PSBW=60000,DMB=10000,SASPSB=(20000,80000) 
* 
          DEFINE DL/I DATABASES
* 
           DATABASE RESIDENT,DBD=DI21PART
```
*Figure 5. Example JCL to generate DBCTL 1/2*

| $\star$<br>$\star$ | DEFINE SAMPLE APPLICATIONS                                                                                                    |        |
|--------------------|----------------------------------------------------------------------------------------------------|--------|
|                    | APPLCTN PSB=DFHSAM04, PGMTYPE=BATCH, SCHDTYP=PARALLEL<br>APPLCTN PSB=DFHSAM05, PGMTYPE=BATCH, SCHDTYP=PARALLEL<br>APPLCTN PSB=DFHSAM14, PGMTYPE=BATCH, SCHDTYP=PARALLEL<br>APPLCTN PSB=DFHSAM15, PGMTYPE=BATCH, SCHDTYP=PARALLEL<br>APPLCTN PSB=DFHSAM24, PGMTYPE=BATCH, SCHDTYP=PARALLEL<br>APPLCTN PSB=DFHSAM25, PGMTYPE=BATCH, SCHDTYP=PARALLEL<br>APPLCTN PSB=DFHDBMP, PGMTYPE=BATCH, SCHDTYP=PARALLEL |        |
| $\star$            | IMSGEN ASM=(H, SYSLIN),                                                                                                    | X      |
|                    | ASMPRT=ON,                                                                                                    | X      |
|                    | LKPRT=(XREF, LIST),                                                                                                    | X      |
|                    | $LKSIZE=(880K,64K)$ ,                                                                                                    | X      |
|                    | LKRGN=4096K,                                                                                                    | X      |
|                    | $SUFFIX=1$ ,                                                                                                    | X      |
|                    | SURVEY=NO,                                                                                                    | X      |
|                    | SYSMSG=TIMESTAMP,                                                                                                    | X      |
|                    | MACLIB=ALL,                                                                                                    | X<br>X |
|                    | OBJDSET=IMS.OBJDSET,<br>USERLIB=IMS.LOADLIB,                                                                                                    | X      |
|                    | $PROCLIB = (YES, ),$                                                                                                    | X      |
|                    | $NODE = (IMS,IMS,IMS)$ ,                                                                                                    | X      |
|                    | $JCL = (GENJOB,$                                                                                                    | X      |
|                    | $(1)$ ,                                                                                                    | X      |
|                    | PGMERID,                                                                                                    | X      |
|                    | Α,                                                                                                    | X      |
|                    | (TIME=5, CLASS=K, NOTIFY=PGMERID)),<br>$SCL = (99)$                                                                                                    | X      |
|                    | END                                                                                                    |        |

*Figure 6. Example JCL to generate DBCTL 2/2*

For more detailed system definition examples and further guidance on selecting the appropriate system definitions, and for IMS system definition examples, see [System definition in IMS product documentation](https://www.ibm.com/support/knowledgecenter/SSEPH2_14.1.0/com.ibm.ims14.doc.sdg/ims_sdg.htm).

# <span id="page-30-0"></span>**IMS logging**

IMS logging uses two types of data set: online log data sets (OLDS) and write ahead data sets (WADS).

These data sets are described fully in individual subtopics. For further guidance on using the OLDS and the WADS, see [Operations and automation in IMS product documentation](https://www.ibm.com/support/knowledgecenter/SSEPH2_14.1.0/com.ibm.ims14.doc.oag/oag.htm).

## **IMS online log data set (OLDS)**

IMS writes log records to a DASD data set called the online log data set (OLDS).

The OLDS is made up of multiple data sets written in wraparound form. Using more than one OLDS enables IMS to continue logging when the first OLDS is full. Also, if an I/O error occurs while writing to an OLDS, IMS can continue logging by isolating the OLDS where the problem occurred and switching to another one.

IMS can write committed log records to the write-ahead data set (WADS) so that these records are externalized to avoid the need to write partially filled and padded log blocks to the OLDS. The WADS is described in "IMS write-ahead data set (WADS)" on page 23.

When the OLDS is full, it is archived to the system log data set (SLDS). How frequently the OLDS is archived depends on whether you specified automatic archiving using the ARC=parameter in the DBC JCL. You can specify ARC=1 through ARC=99. Automatic archiving takes place only when the number of OLDS you specified is full. The system reuses the OLDS after it has been archived. An SLDS can be on DASD or on tape. The contents are used as input to the database recovery process.

IMS archives the OLDS using the log archive utility (DFSUARC0). During archiving, IMS can write a subset of the log records it writes to the SLDS to the recovery log data set (RLDS). This subset consists only of the log records required to perform a database recovery.

During logging, IMS writes system checkpoint ID information (including OLDS positioning information) to the restart data set (RDS). IMS uses the RDS during the restart process to determine from which checkpoint to begin a restart. (See [Operations and automation in IMS product documentation](https://www.ibm.com/support/knowledgecenter/SSEPH2_14.1.0/com.ibm.ims14.doc.oag/oag.htm) for further guidance about the RDS.)

# **IMS write-ahead data set (WADS)**

The main purpose of the write-ahead data set (WADS) is to contain a copy of committed log records that are in the OLDS buffers, but have not yet been written to the OLDS because the OLDS buffer is not yet full.

IMS uses the WADS to avoid the need to write partially filled and padded blocks to the OLDS. WADS space is continually reused after the appropriate log data has been written to the OLDS. If there is a system failure, IMS uses the log data in the WADS to complete the content of the OLDS in use, and then closes the OLDS as part of an emergency restart. This is also an option of the IMS log recovery utility (DFSULTR0). (The OLDS must be closed before database recovery can take place.) You can change the following specifications for the WADS at any restart:

- Number of WADSs
- Sequence of WADSs
- WADSs data set names
- Use of single or dual WADSs.

# **Log control with DBRC**

Database Recovery Control (DBRC) assists you in controlling DBCTL logs and in managing recovery of databases. With DBCTL, you *must* use DBRC to control DBCTL logs, and you may optionally use it to control batch logs and database recovery.

DBRC places the information it uses to control recovery in the RECON data sets, which are required with DBCTL. These data sets include information about the OLDS; for example, it indicates whether an OLDS is available for use or contains data that must be archived.

<span id="page-31-0"></span>Define three RECON data sets when you install DBRC. Two of the RECON data sets are active; the third is a spare. For most purposes, you can think of the two active RECON data sets as a single RECON data set, or the RECON.

DBCTL requires DBRC to be at SHARECTL level; if it is not, DBCTL will not start. To initialize the RECON specify (or let it default to) INIT.RECON SHARECTL. Figure 7 on page 24 shows some example JCL you can copy to initialize the RECON.

```
//INITREC JOB 1,PGMERID,CLASS=Q,MSGCLASS=A
//*<br>//RECON
           EXEC PGM=DSPURX00, REGION=1000K
//STEPLIB DD DSN=IMS.RESLIB,DISP=SHR
//DFSRESLB DD DSN=IMS.RESLIB,DISP=SHR
//SYSPRINT DD SYSOUT=*
//RECON1 DD DSN=IMS.RECON1,DISP=SHR
//RECON2 DD DSN=IMS.RECON2,DISP=SHR
//SYSIN DD *
 INIT.RECON SSID(IMSA)
/*
```
*Figure 7. Example JCL to initialize the RECON*

If you already have a RECON, specify (or let it default to) CHANGE.RECON SHARECTL. When the OLDS is full, DBRC starts a log archive job. Skeleton JCL statements are edited by DBRC before the job is submitted. The skeleton JCL is member ARCHJCL of the library specified in the JCLPDS DD statement in the DBRC JCL. You do not have to wait for the OLDS to fill in order to test the automatic log archive. Instead, you can cause the OLDS to switch using the DBCTL operator command /SWITCH OLDS. Alternatively, you can use the /DBRECOVERY without the NOFEOV keyword. For guidance on the syntax of the /SWITCH and /DBRECOVERY commands, see [Operations and automation in IMS product](https://www.ibm.com/support/knowledgecenter/SSEPH2_14.1.0/com.ibm.ims14.doc.oag/oag.htm) [documentation](https://www.ibm.com/support/knowledgecenter/SSEPH2_14.1.0/com.ibm.ims14.doc.oag/oag.htm). (See also [Operator communication with DBCTL: overview](http://www.ibm.com/support/knowledgecenter/SSGMCP_5.6.0/administering/database/dfht422.html) for information on using DBCTL operator commands.)

For detailed guidance on automatic log archiving and DBRC skeleton JCL, see [Database utilities in IMS](https://www.ibm.com/support/knowledgecenter/SSEPH2_14.1.0/com.ibm.ims14.doc.dur/dur.htm) [product documentation.](https://www.ibm.com/support/knowledgecenter/SSEPH2_14.1.0/com.ibm.ims14.doc.dur/dur.htm) For further guidance on using DBRC, see [Operations and automation in IMS](https://www.ibm.com/support/knowledgecenter/SSEPH2_14.1.0/com.ibm.ims14.doc.oag/oag.htm) [product documentation.](https://www.ibm.com/support/knowledgecenter/SSEPH2_14.1.0/com.ibm.ims14.doc.oag/oag.htm)

# **Defining IMS logging parameters**

You define IMS logging parameters in member DFSVSMxx in the IMS.PROCLIB, identified by DD name PROCLIB in the DBC and DLISAS JCL.

### **About this task**

You specify the suffix xx for DFSVSMxx in the DBCTL startup parameter VSPEC. For an illustration of the parameters involved, see ["Illustration of DBCTL startup parameter creation and selection" on page 31](#page-38-0). The logging parameters in DFSVSMxx include:

- Number of OLDS
- Number of OLDS buffers
- Selection of single or dual OLDS
- Number of WADS.

A further logging parameter, used to specify single or dual copies of the WADS is in the DBCTL startup parameters. See ["Starting DBCTL, DLISAS, and DBRC" on page 26](#page-33-0) for information about the DBCTL startup procedure.

You must preallocate the OLDS and WADS data sets and specify the block size when the data set is allocated. For details, see [Installation in IMS product documentation](https://www.ibm.com/support/knowledgecenter/SSEPH2_14.1.0/com.ibm.ims14.doc.ins/ins.htm).

Provide dynamic allocation members for all OLDS and WADS data sets. See ["IMS dynamic allocation](#page-32-0) [macro \(DFSMDA\)" on page 25.](#page-32-0)

# <span id="page-32-0"></span>**Archiving**

DBRC automatically submits a job to archive the OLDS when:

- IMS terminates
- The OLDS fills and logging switches to an empty OLDS
- You issue a /DBRECOVERY command without the NOFEOV keyword
- You switch the OLDS manually.

See [Operations and automation in IMS product documentation](https://www.ibm.com/support/knowledgecenter/SSEPH2_14.1.0/com.ibm.ims14.doc.oag/oag.htm) and [Database utilities in IMS product](https://www.ibm.com/support/knowledgecenter/SSEPH2_14.1.0/com.ibm.ims14.doc.dur/dur.htm) [documentation](https://www.ibm.com/support/knowledgecenter/SSEPH2_14.1.0/com.ibm.ims14.doc.dur/dur.htm) for guidance on implementing automatic archiving, and [Operations and automation in](https://www.ibm.com/support/knowledgecenter/SSEPH2_14.1.0/com.ibm.ims14.doc.oag/oag.htm) [IMS product documentation](https://www.ibm.com/support/knowledgecenter/SSEPH2_14.1.0/com.ibm.ims14.doc.oag/oag.htm) for the syntax of the /DBRECOVERY command. (You can also use the / DBRECOVERY command without the NOFEOV keyword to test your implementation.)

# **IMS dynamic allocation macro (DFSMDA)**

Use the IMS dynamic allocation macro (DFSMDA) in all production databases.

Use DFSMDA in all production databases for the following reasons:

- Allocation is controlled from a central point.
- You do not have to change DBCTL JCL or batch job JCL to change a data set name.
- It avoids possible confusion over which DBCTL address space requires the DD statement for a database, because the library with the DFSMDA members can be concatenated in the STEPLIB DD statement.
- If you do not use DFSMDA, DL/I database DD statements must be in the DLISAS (DLS) address space, and DEDB DD statements must be in the DBCTL (DBC) address space.

To use dynamic allocation, you need one member per database in the IMS.RESLIB library (or an authorized STEPLIB library), using the IMSDALOC procedure to assemble and link-edit the appropriate DFSMDA macros. See [System administration in IMS product documentation](https://www.ibm.com/support/knowledgecenter/SSEPH2_14.1.0/com.ibm.ims14.doc.sag/sagintro/sag.htm) for general guidance on dynamic allocation and [Database utilities in IMS product documentation](https://www.ibm.com/support/knowledgecenter/SSEPH2_14.1.0/com.ibm.ims14.doc.dur/dur.htm) for guidance on using the DFSMDA macro.

# **Database buffer specifications and option parameters**

You define the VSAM and OSAM database buffer pool specifications and IMS performance and trace options in the DFSVSMxx member of the IMS.PROCLIB data set, which is pointed to by the PROCLIB DD statement of the DBCTL startup procedure (DBC).

The last two characters of the DFSVSMxx member are a suffix. You specify this suffix in the VSPEC parameter of the DBCTL startup procedure. See [System definition in IMS product documentation](https://www.ibm.com/support/knowledgecenter/SSEPH2_14.1.0/com.ibm.ims14.doc.sdg/ims_sdg.htm) for guidance on the syntax of these parameters and [Database administration in IMS product documentation](https://www.ibm.com/support/knowledgecenter/SSEPH2_14.1.0/com.ibm.ims14.doc.dag/dag.htm) for guidance on specifying the database buffer pool parameters. For an illustration of the parameters involved in DBCTL startup, see ["Illustration of DBCTL startup parameter creation and selection" on page](#page-38-0) [31](#page-38-0).

# **Overriding DBCTL generation parameters at execution time**

### **About this task**

You can change many IMS system definition values at DBCTL startup using parameters on the DBC procedure. You can specify these override parameters on the PARM of the EXEC statement. However, there is a 100-character limit to the length of the PARM field you can specify on a JCL EXEC statement, which means that you cannot override all possible DBC parameters in the JCL. A better approach is to use member DFSPBDBC, which allows you to specify DBCTL control region execution parameters that override those specified in the stage 1 macros.You can place several DFSPBDBC members in PROCLIB by replacing the member name DFSPBDBC with DFSPBxxx, where *xxx*must be three alphanumeric characters. The RGSUF= keyword in the DBC procedure specifies the *xxx* suffix to be used during startup <span id="page-33-0"></span>of the DBCTL control region. For more information about DFSPBDBC, see [System definition in IMS product](https://www.ibm.com/support/knowledgecenter/SSEPH2_14.1.0/com.ibm.ims14.doc.sdg/ims_sdg.htm) [documentation](https://www.ibm.com/support/knowledgecenter/SSEPH2_14.1.0/com.ibm.ims14.doc.sdg/ims_sdg.htm).

### **Naming convention**

The DBCTL display commands (for example, /DISPLAY ACTIVE and /DISPLAY CCTL). and the DRA startup table USERID parameter, all use what is known in IMS and DBCTL as the CCTL ID to identify the transaction management subsystem. In the case of CICS, the CCTL is CICS and the ID is the CICS APPLID.

However, many IMS messages use the jobname of the CICS system instead. An example of this sort of message is DFS554, which notifies you that a BMP region, or a thread from a CICS transaction, has terminated abnormally. If the DFS554 message was caused by an abnormal termination of a thread that originated from *CICS*, the message text contains the CICS job name or CICS startup procedure name. You will therefore need a naming convention that enables operators to immediately identify a corresponding CICS APPLID and CICS JOBNAME. For example, if you use the APPLID DBDCCICA, your job name could also contain the characters CICA.

# **Starting DBCTL, DLISAS, and DBRC**

You use the procedure library member DBC that is supplied with DBCTL to start the DBCTL subsystem.

### **About this task**

The procedure is generated during IMS system definition and must be modified to fit your system's needs.

Also generated during system definition are procedures for DBRC and DLISAS, which are used to generate the DBRC and DLISAS address spaces. The DBRC and DLISAS procedures are started automatically by DBCTL during DBCTL startup.

The region types specified for each one are:

```
PARM='DBC'
for DBCTL PARM='DRC' for DBRC PARM='DLS' for DLISAS
```
All three procedures use positional parameters on the EXEC statement:

```
PARM='region type, parm1, parm2, parm3, ...'
```
Many of the positional parameter defaults are specified during system generation, but you can override them with parameters you specify at execution time.

When all three address spaces have been started successfully, DBCTL issues the following message indicating it is ready to accept an appropriate restart command:

DFS989I IMS (DBCTL) READY (CRC=x) xxxx

where x is the command recognition character (CRC), as explained in [Operator communication with](http://www.ibm.com/support/knowledgecenter/SSGMCP_5.6.0/administering/database/dfht422.html) [DBCTL: overview,](http://www.ibm.com/support/knowledgecenter/SSGMCP_5.6.0/administering/database/dfht422.html) and xxxx is the DBCTL sysid, as specified in the IMSID= parameter of the DBCTL startup JCL.

See [System definition in IMS product documentation](https://www.ibm.com/support/knowledgecenter/SSEPH2_14.1.0/com.ibm.ims14.doc.sdg/ims_sdg.htm) for guidance on DBCTL procedures, including JCL and descriptions of parameters.

# **Defining the IMS DRA startup parameter table**

The DRA startup parameter table provides the parameters needed to define the interface to the DBCTL subsystem.

### **About this task**

You create the DRA startup parameter table by assembling the DFSPRP macro and link-editing it into the IMS.RESLIB library (or another APF-authorized library) as DFSPZPxx, where xx=00, for the default, or any other alphanumeric characters. Unless your IMS RESLIB uses the default name IMS.RESLIB, supplied in DFSPZP00, you must specify the name you have chosen in your version of the DRA. In ["Example JCL to](#page-35-0) [generate a DRA startup table" on page 28](#page-35-0), the name IMS.RESLIB is used.

**Note:** The macro used is DFSPRP, but the name of the module you must link edit is DFSPZPxx. You must also link edit the DRA into an authorized library that is part of the CICS STEPLIB concatenation.

The DFSPRP macro has the following parameters:

• DSECT=NO

A DSECT statement for PZP is not generated. You must specify this option in order to create a CSECT, which is required in order to assemble the module DFSPZPxx.

• FUNCLV=

The CCTL (in this case, CICS) functional level. The default (and the only valid value) is 1.

• DDNAME=

A 1- to 8-character ddname to be used with dynamic allocation of the DRA RESLIB. The default is CCTLDD.

• DSNAME=

A 1- to 44-character data set name of the DRA RESLIB. The default is IMS.RESLIB.

• DBCTLID=xxxx

The 1- to 4-character name of the DBCTL address space. The default is SYS1. This parameter must be the same as the IMSID in the DBCTL startup procedure for the DBCTL to which you want this CICS to connect. You can connect multiple CICS systems to the same DBCTL, but a CICS system can connect to only one DBCTL at a time.

• USERID=xxxxxxxx

CICS users do not specify this parameter; it is supplied by CICS itself. If you do specify anything, CICS overrides it. USERID is the 1- to 8-character name of the CICS address space (or CCTLID). The value CICS supplies when it connects to DBCTL is the CICS APPLID.

• MINTHRD=xxx

This parameter specifies the number of threads for this CICS system that, once initialized, remain created while the DRA is active. These threads remain allocated until this CICS system is disconnected from DBCTL, except if a thread is stopped by a /STOP command or by a thread failure. Additional threads are created, up to the number specified in MAXTHRD, or the number specified in MAXREGN, or the maximum of 999, whichever of these values is the lowest. These additional threads (not the MINTHRDs) are released when there is not enough system activity to require them. The maximum value you can specify for MINTHRD is 999, and the default is 1. For information about specifying values for MINTHRD, see [Specifying numbers of threads](http://www.ibm.com/support/knowledgecenter/SSGMCP_5.6.0/tuning/database/dfht44s.html). See also MAXREGN in ["IMS system generation macros](#page-26-0) [used by DBCTL" on page 19](#page-26-0).

• MAXTHRD=xxx

This parameter specifies the maximum number of transactions for which this CICS system can have PSBs scheduled in DBCTL. Any schedule requests that are over this limit are queued in the DRA. You can balance the load sent to a single DBCTL from multiple CICS systems by specifying appropriate values for MAXTHRD in each CICS.

The maximum value you can specify for MAXTHRD is 999 (but it should not exceed the value specified for MAXREGN) and the default is 1, or the value you specified in MINTHRD. For information about specifying values for MAXTHRD, see [Specifying numbers of threads.](http://www.ibm.com/support/knowledgecenter/SSGMCP_5.6.0/tuning/database/dfht44s.html) See also MAXREGN in ["IMS system](#page-26-0) [generation macros used by DBCTL" on page 19](#page-26-0).

• TIMER=xx

The frequency, in seconds, with which CICS is to repeat attempts to connect to DBCTL when connection has failed and the console operator has requested that CICS wait for connection in reply to a DFS690

<span id="page-35-0"></span>message (rather than canceling the connection attempt). You can specify any value from 0 through 99. However, note that if you specify 0, the default value is used. The default is 60.

• CNBA=xxx

The total number of DEDB buffers that are allocated for this CICS system. The default is 0.

• FPBUF=xxx

The number of DEDB buffers to be allocated and fixed per thread. The default is 0. See [DEDB](http://www.ibm.com/support/knowledgecenter/SSGMCP_5.6.0/tuning/database/dfht44t.html) [performance and tuning considerations](http://www.ibm.com/support/knowledgecenter/SSGMCP_5.6.0/tuning/database/dfht44t.html) for information about defining DEDB buffer pools.

• FPBOF=xxx

The number of DEDB overflow buffers to be allocated per thread. The default is 0. See [DEDB](http://www.ibm.com/support/knowledgecenter/SSGMCP_5.6.0/tuning/database/dfht44t.html) [performance and tuning considerations](http://www.ibm.com/support/knowledgecenter/SSGMCP_5.6.0/tuning/database/dfht44t.html) for information defining DEDB buffer pools.

#### **Notes:**

- 1. For DBCTL users, fast path support refers only to DEDBs. Parameters that begin with FP refer to DEDBs in the DRA startup table.
- 2. You do not need the parameters CNBA, FPBUF, and FPBOF if you are not using DEDBs.
- 3. For detailed guidance on specifying DEDB buffers, see [System administration in IMS product](https://www.ibm.com/support/knowledgecenter/SSEPH2_14.1.0/com.ibm.ims14.doc.sag/sagintro/sag.htm) [documentation](https://www.ibm.com/support/knowledgecenter/SSEPH2_14.1.0/com.ibm.ims14.doc.sag/sagintro/sag.htm) .
- TIMEOUT=xxx

The amount of time, in seconds, that CICS should wait for a DRA TERM request to complete. The maximum value is 999, and the default is 60. For guidance on what to specify, see TIMEOUT in [CICS](http://www.ibm.com/support/knowledgecenter/SSGMCP_5.6.0/administering/database/dfht42u.html) [failure](http://www.ibm.com/support/knowledgecenter/SSGMCP_5.6.0/administering/database/dfht42u.html).

• SOD=x

The output class to be used for a snap memory dump of abnormal thread terminations. The default is A. See [Dumps produced by the DRA](http://www.ibm.com/support/knowledgecenter/SSGMCP_5.6.0/troubleshooting/dfht44h.html) for more information about these memory dumps.

• AGN=xxxxxxxx

The 1- to 8-character application group name (AGN). You must use this parameter only if you have specified AGN security checking for DBCTL. There is no default. See [Security checking with DBCTL](http://www.ibm.com/support/knowledgecenter/SSGMCP_5.6.0/security/database/dfht44n.html) for more information.

• OPENTHRD={CCTL | DISABLE}

This parameter specifies whether DRA Open Thread support processing is enabled. CCTL is the default, and when this is specified, the DRA uses CICS TCBs for processing instead of dedicated IMS DRA TCBs, enabling increased parallelism. To disable DRA Open Thread support processing, specify DISABLE

### **Example JCL to generate a DRA startup table**

Some example JCL you can copy to generate a DRA.
```
//DRAJOB JOB 1,PGMERID,MSGCLASS=A,MSGLEVEL=(1,1), 
             CLASS=A, NOTIFY=PGMERID
//ASM EXEC PGM=ASMA90, 
// PARM='DECK,NOOBJECT,LIST,XREF(SHORT),ALIGN', 
// REGION=4096K 
//SYSLIB DD DSN=IMS.OPTIONS,DISP=SHR 
// DD DSN=IMS.SDFSMAC,DISP=SHR<br>// DD DSN=SYS1.MACLIB,DISP=SHR
          DD DSN=SYS1.MACLIB, DISP=SHR
//* 
//SYSUT1 DD UNIT=SYSDA,SPACE=(1700,(400,400)) 
//SYSUT2 DD UNIT=SYSDA,SPACE=(1700,(400,400)) 
//SYSUT3 DD UNIT=SYSDA,SPACE=(1700,(400,400)) 
//SYSPUNCH DD DSN=&&OBJMOD, 
// DISP=(,PASS),UNIT=SYSDA, 
\frac{f}{f} DCB=(RECFM=FB,LRECL=80,BLKSIZE=400),<br>\frac{f}{f} SPACE=(400,(100,100))
          SPACE=(400,(100,100))
//SYSPRINT DD SYSOUT=* 
//SYSIN DD * 
          TITLE 'DATABASE RESOURCE ADAPTER STARTUP PARAMETER TABLE'
DFSPZP00 CSECT 
********************************************************************** 
* MODULE NAME: DFSPZP00 * 
\star * \star * \star * \star * \star * \star * \star * \star * \star * \star * \star * \star * \star * \star * \star * \star * \star * \star * \star * \star * \star * \star * \star * \star * \star * \star * \star * \star * \star * \star * \star * \star* DESCRIPTIVE NAME: DATABASE RESOURCE ADAPTER (DRA) * 
* STARTUP PARAMETER TABLE. * 
\star * \star * \star * \star * \star * \star * \star * \star * \star * \star * \star * \star * \star * \star * \star * \star * \star * \star * \star * \star * \star * \star * \star * \star * \star * \star * \star * \star * \star * \star * \star * \star* FUNCTION: TO PROVIDE THE VARIOUS DEFINITIONAL PARAMETERS * 
* FOR THE COORDINATOR CONTROL REGION. THIS * 
                       MODULE MAY BE ASSEMBLED BY A USER SPECIFYING
\star THEIR PARTICULAR NAMES, ETC. AND LINKEDITED \star\star INTO THE USER RESLIB AS DFSPZPXX. WHERE XX \star\star \qquad IS EITHER 00 FOR THE DEFAULT, OR ANY OTHER ALPHA- \star* NUMERIC CHARACTERS.
\star * \star * \star * \star * \star * \star * \star * \star * \star * \star * \star * \star * \star * \star * \star * \star * \star * \star * \star * \star * \star * \star * \star * \star * \star * \star * \star * \star * \star * \star * \star * \star********************************************************************** 
           EJECT 
          DFSPRP DSECT=NO, X<br>
DBCTLID=IMSA, X<br>
DDNAME=CCTLDD, X<br>
X
                  DBCTLID=IMSA
                   DDNAME=CCTLDD, X
                  DSNAME=IMS.SDFSRESL,
                  MAXTHRD=99,
                  MINTHRD=10,
                  TIMER=60,<br>USERID=,
 USERID=, X
construction of the construction of the construction of the construction of the construction of the construction of the construction of the construction of the construction of the construction of the construction of the co
 FPBUF=, X
 FPBOF=, X
                   TIMEOUT=60, X
son=A, the state of the state of the state of the state of the state of the state of the state of the state of the state of the state of the state of the state of the state of the state of the state of the state of the sta
                   AGN= 
            END 
/* 
//LNKEDT EXEC PGM=IEWL, 
// PARM='LIST,XREF,LET,NCAL' 
//SYSUT1 DD UNIT=SYSDA,SPACE=(1024,(100,50)) 
//SYSPRINT DD SYSOUT=* 
//SYSLMOD DD DSN=IMS.SDFSRESL,DISP=SHR 
//SYSLIN DD DISP=(OLD,DELETE),DSN=&&OBJMOD 
             DD DDNAME=SYSIN
//SYSIN DD * 
    NAME DFSPZP00(R) 
/*
```
*Figure 8. Example JCL to generate a DRA startup table*

## **Customizing DBCTL**

CICS provides several global user exits and a user-replaceable program to help you customize DBCTL processing.

### **DFHDBUEX**

DFHDBUEX is an IBM-supplied user-replaceable program that is invoked each time CICS connects to, and disconnects from, DBCTL.

You can use DFHDBUEX to enable or disable CICS-DBCTL transactions at DBCTL connection and disconnection time. The transactions are available to be run if that DBCTL is connected. Users who attempt to enter one of these transactions when DBCTL is not connected are notified immediately that the transaction is unavailable. This means that users will not be able to start one of these transactions, only to find that it fails because the database is unavailable.

To summarize, DFHDBUEX is invoked when:

- CICS has successfully connected to DBCTL.
- CICS is disconnecting from DBCTL, and has been notified that:
	- DBCTL has been terminated normally (using a /CHECKPOINT FREEZE or /CHECKPOINT PURGE command, as described in [Stopping DBCTL normally\)](http://www.ibm.com/support/knowledgecenter/SSGMCP_5.6.0/administering/database/dfht43a.html).
	- The DRA has terminated abnormally.
	- DBCTL has terminated abnormally.
	- The menu transaction CDBC has been used to request disconnection from DBCTL.

See [Writing a CICS–DBCTL interface status program](http://www.ibm.com/support/knowledgecenter/SSGMCP_5.6.0/system-programming/cics/dfha38k.html) for programming information on DFHDBUEX.

### **Global user exits XDLIPRE and XDLIPOST**

The two global user exits XDLIPRE and XDLIPOST are available to all DL/I users, both remote users and DBCTL users. Use these global user exits to intercept any Call level or EXEC level DL/I request on entry to and exit from DL/I.

XDLIPRE is invoked before the DL/I request is processed. XDLIPOST is invoked after the DL/I request is processed. If you are using function shipping, the exits are invoked from the application owning region (AOR), and the database owning region (DOR). However, there are restrictions on what actions can be performed by an exit program running at exit point XDLIPRE or XDLIPOST in a DOR. For programming information about these exits, see [Naming, testing, and debugging your autoinstall control program](http://www.ibm.com/support/knowledgecenter/SSGMCP_5.6.0/system-programming/cics/dfha388.html) and [CICS action on return from the control program](http://www.ibm.com/support/knowledgecenter/SSGMCP_5.6.0/system-programming/cics/dfha387.html) .

Programs running in these exits must be coded to threadsafe standards and defined to CICS as threadsafe.

#### **Uses of the XDLIPRE and XDLIPOST global user exits**

Use XDLIPRE to change the PSB name that the application program has scheduled at execution time. An example of XDLIPRE that you can modify is shown in [Example use of global user exit XDLIPRE](http://www.ibm.com/support/knowledgecenter/SSGMCP_5.6.0/reference-system-programming/user-exits/dfht454.html).

Use the XDLIPRE exit to change the identity of the SYSID during CICS execution. You might want to change the identity of the SYSID if the one you are currently using becomes unavailable.

Use the XDLIPOST exit with DBCTL to ensure that all the required resources are available before an application starts. The enhanced scheduling feature in DBCTL allows a PSB to be scheduled when one or more databases are unavailable, you can use XDLIPOST to prevent this from happening. Use XDLIPOST to scan the list of PCBs and update the status of any unavailable databases to a response code of 0805. Setting the status of unavailable databases to 0805 means that CALLDLI programs return a value of 0805, EXEC DLI programs abend with code DHTE, and DBCTL does not raise any new schedule requests before the PSB is stopped.

### **Global user exits XRMIIN and XRMIOUT**

The global user exits XRMIIN and XRMIOUT enable you to monitor activity across the resource manager interface (RMI).

XRMIIN is invoked just before control is passed from the RMI to a task-related user exit, and XRMIOUT is invoked just after control is returned to the RMI. You can use these exits to monitor DL/I activity; for example, control being passed to and from DFHDBAT for DBCTL requests, or DFHEDP for EXEC DLI.

For programming information on using these exits, see [Naming, testing, and debugging your autoinstall](http://www.ibm.com/support/knowledgecenter/SSGMCP_5.6.0/system-programming/cics/dfha388.html) [control program](http://www.ibm.com/support/knowledgecenter/SSGMCP_5.6.0/system-programming/cics/dfha388.html) and [CICS action on return from the control program .](http://www.ibm.com/support/knowledgecenter/SSGMCP_5.6.0/system-programming/cics/dfha387.html)

## **Illustration of DBCTL startup parameter creation and selection**

This illustration shows you how the DBCTL startup parameters are created and selected during startup.

If you are new to IMS system definition, use this figure while reading ["Generating DBCTL" on page 18.](#page-25-0)

**Note:** "OCU" in [Figure 9 on page 32](#page-39-0) refers to the IMS online change utility.

<span id="page-39-0"></span>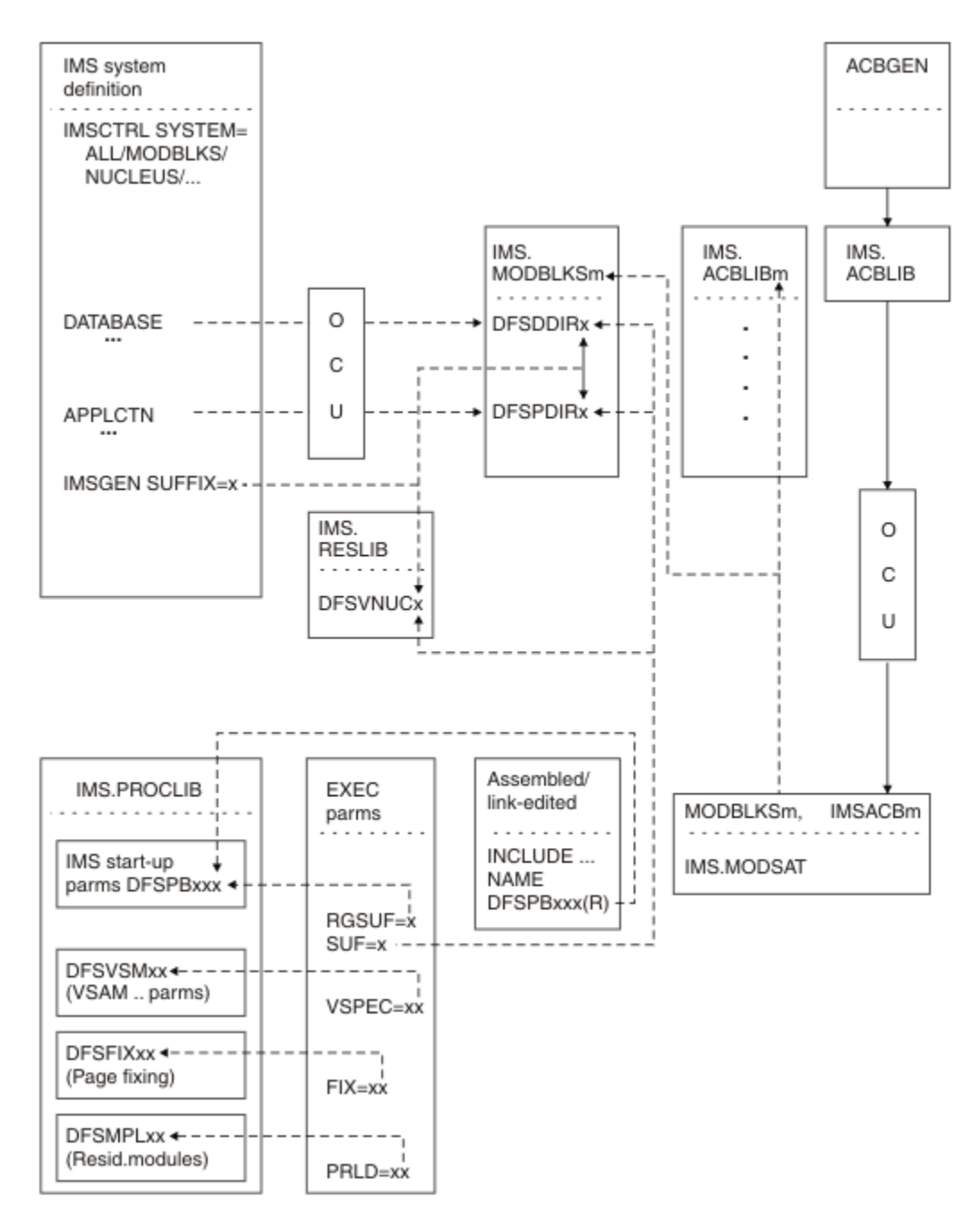

*Figure 9. Creating and selecting DBCTL startup parameters*

# <span id="page-40-0"></span>**Chapter 3. Administering DBCTL**

This information shows you how to connect to DBCTL and issue operator commands.

## **Connecting to DBCTL: overview**

You can perform CICS and DBCTL startup from a TSO terminal or an MVS console.

#### **About this task**

Before DBCTL can begin accepting transactions, several things must happen, as shown in Figure 10 on page 33. The numbers in the figure and corresponding step numbers indicate the sequence of events.

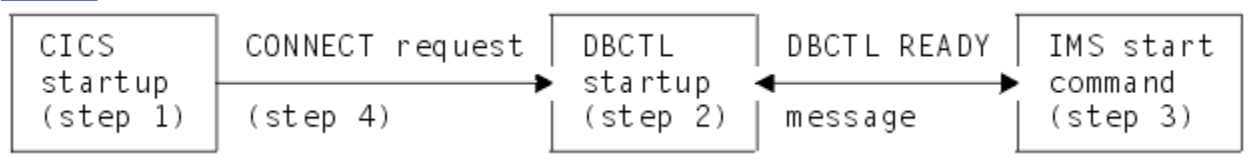

*Figure 10. Connecting to DBCTL*

- 1. CICS is started by submitting a job or starting a procedure, as described in [CICS actions on an initial](http://www.ibm.com/support/knowledgecenter/SSGMCP_5.6.0/administering/cics/dfha635.html) [start](http://www.ibm.com/support/knowledgecenter/SSGMCP_5.6.0/administering/cics/dfha635.html).
- 2. DBCTL is started by submitting a job or starting a procedure, as described in [Starting DBCTL, DLISAS,](https://www.ibm.com/support/knowledgecenter/SSGMCP_5.6.0/configuring/databases/dfht41o.html) [and DBRC](https://www.ibm.com/support/knowledgecenter/SSGMCP_5.6.0/configuring/databases/dfht41o.html).
- 3. After receiving a DBCTL READY message, indicating that startup is complete, the IMS console operator enters a start command, as follows:
	- If starting DBCTL for the first time, use /NRESTART CHECKPOINT 0 FORMAT ALL. This command performs a cold start of DBCTL and formats the write ahead data set (WADS) and the restart data set (RDS).
	- /NRESTART for a warm start.
	- /ERESTART for an emergency restart after a failure.

The / used in these commands is explained in ["Operator communication with DBCTL: overview" on](#page-46-0) [page 39](#page-46-0). See ["Restarting DBCTL" on page 58](#page-65-0) for information about restart options.

When the start has completed, the following message is issued:

DFS994I rtype START COMPLETED

where *rtype* is the type of start requested (COLD, WARM, or EMERGENCY).

4. The CICS operator requests connection to DBCTL using the CDBC transaction.

Step 1 can be done before, during, or after steps 2 and 3. Steps 2 and 3 must be done in the sequence described, and all three steps must be completed successfully before step 4 can begin.

The previous steps show you how to manually start IMS. IMS can also be started and restarted automatically; for more details, see [System administration in IMS product documentation.](https://www.ibm.com/support/knowledgecenter/SSEPH2_14.1.0/com.ibm.ims14.doc.sag/sagintro/sag.htm)

## **Connecting DBCTL to CICS automatically**

You can specify that CICS is connected automatically to either the same or a different DBCTL.

If you want to connect automatically to the DBCTL that was being used when CICS was last shutdown, use the **DBCTLCON** system initialization parameter, or add an entry for DFHDBCON to the PLTPI so that it is invoked in the second stage of PLTPI processing (that is, the third stage of CICS initialization).

If you want to connect automatically to a specific DBCTL, or to connect CICS to DBCTL when it was not connected at shutdown, use the CICS **INITPARM** system initialization parameter, in addition to specifying DFHDBCON in the PLTPI. **INITPARM** enables DFHDBCON to have access to the DRA startup parameter table suffix you want to use. Specify:

```
INITPARM=(DFHDBCON='xx[,yyyy]')
```
where xx is a 1-to 2-character DRA startup table suffix, which you must enter, and yyyy is an optional 1-to 4-character DBCTL identifier. The DBCTL identifier specified in INITPARM overrides the DRA startup parameter DBCTLID.

Using **INITPARM** avoids the need to use the CRLP or DASD sequential terminal as your means of automating connection to a specific DBCTL. Use the following code if you prefer to use a CRLP or DASD sequential terminal:

```
//DDIN DD \starCDBC CONNECT SUFFIX(xx) DBCTLID(yyy)
```
where xx is the 1- to 2-character DRA startup table suffix and yyyy is the 1- to 4-character DBCTL identifier, both of which are optional. Specifying a DBCTL identifier here overrides the one specified in the DRA startup table parameter DBCTLID. \ is the end-of-line character. (See [DFHLIST definitions](http://www.ibm.com/support/knowledgecenter/SSGMCP_5.6.0/reference-system-management/resources/dfha46k.html) and [Using](http://www.ibm.com/support/knowledgecenter/SSGMCP_5.6.0/applications/designing/dfhp38g.html) [sequential terminal support](http://www.ibm.com/support/knowledgecenter/SSGMCP_5.6.0/applications/designing/dfhp38g.html) for guidance on using sequential terminal support.)

What happens at startup depends on the type of CICS start being used, whether you specified **INITPARM**, and whether DBCTL was connected to CICS when CICS was last shutdown.

#### **Connecting to DBCTL after a CICS WARM or EMERGENCY start**

If CICS startup is WARM or EMERGENCY:

- If you used INITPARM, the DRA startup table suffix and DBCTL identifier specified there are used to determine which DBCTL to connect to, whether CICS and DBCTL were connected when CICS was last shutdown.
- If you did not use INITPARM:
	- If CICS and DBCTL were connected when CICS was last shutdown, CICS is reconnected to the same DBCTL. DFHDBCON uses the DRA startup parameter table suffix and DBCTL identifier override (which might be blanks) from the catalog.
	- If CICS and DBCTL were *not* connected when CICS was last shutdown CICS issues message DFHDB8117 and does not attempt to connect to DBCTL.

#### **Connecting to DBCTL after a CICS COLD or INITIAL start**

If CICS startup is COLD or INITIAL:

- If you used INITPARM, CICS attempts to connect to DBCTL, using the suffix and DBCTL identifier (if any) you specified.
- If you did not use INITPARM, CICS attempts to connect to DBCTL using the default DRA startup table suffix (00) and no DBCTL identifier override, whether DBCTL was connected when CICS was last shutdown.

## **Connection, disconnection, and inquiry transactions for the CICS DBCTL interface**

There are two CICS transactions that you can use to connect to, disconnect from, and inquire on the status of the CICS-DBCTL interface.

They are:

• CDBC, which enables users (for example, CICS operators and network controllers) to display a menu to connect to and disconnect from DBCTL.

<span id="page-42-0"></span>– For *connection*, CDBC issues a DBCTL connection request to DFHDBAT, which issues a DRA INIT request internally to the DRA.

CDBC also enables you to override the DRA startup parameter table suffix and DBCTL identifier when you are connecting CICS to DBCTL. (See [Defining the IMS DRA startup parameter table](https://www.ibm.com/support/knowledgecenter/SSGMCP_5.6.0/configuring/database/dfht41p.html) for information on the contents of the DRA startup table.)

– For *disconnection*, CDBC can issue an orderly or an immediate disconnection request to DFHDBAT, which issues a DRA TERM request internally to the DRA.

(See "CDBC transaction for connect and disconnect" on page 35 for more information on using CDBC.)

• CDBI, which enables users to inquire on the status of the CICS-DBCTL interface. See ["CDBI transaction](#page-45-0) [for inquiry" on page 38](#page-45-0) for more information.

You can enter CDBC and CDBI from either a CICS terminal or an MVS console. You can restrict access to these transactions using transaction security. Messages from CDBC can be sent to the transient data destination CDBC.

### **CDBC transaction for connect and disconnect**

Typing CDBC on a 3270-type terminal displays a menu for connecting CICS to, and disconnecting it from, DBCTL.

Figure 11 on page 35 shows an example of the menu.

To connect to DBCTL, enter option number 1 after:

Option Selection ==>

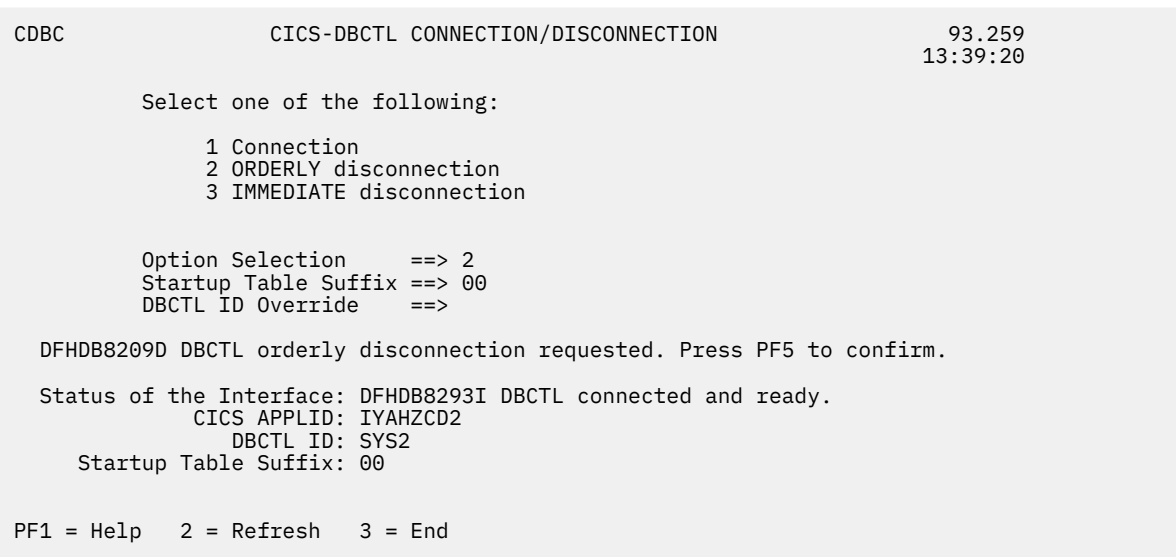

#### *Figure 11. CDBC transaction menu screen*

If you want to specify a DRA startup table suffix, you can enter it after:

Startup Table Suffix ==>

If you do not specify a suffix, CICS uses the one that was used when it was last connected to DBCTL. If this is the first time you have connected CICS to DBCTL, and you do not specify a suffix, CICS uses the default suffix, which is 00.

If you want to specify a DBCTL identifier, you can enter it after:

DBCTL ID Override ==>

If you do not specify a DBCTL identifier, the DRA uses the DBCTL identifier specified on the DBCTLID parameter in the DRA startup table.

When you have pressed ENTER, you should get the message:

DFHDB8209 I DBCTL orderly disconnection requested. Press PF5 to confirm.

as shown on the example screen in [Figure 11 on page 35.](#page-42-0)

The CDBC menu screen displays the following additional information:

- Status of the CICS-DBCTL interface; in this case, DBCTL is connected and ready
- The APPLID of the CICS system; in this case, DBDCCICS
- The identifier of the DBCTL system; in this case, SYS2
- The DRA startup parameter table suffix for this connection; in this case, 00.

The DBCTL identifier and the DRA startup parameter table suffix are only displayed when CICS has been connected to DBCTL. You can refresh any of the information on the CDBC menu screen by pressing PF2.

You can obtain a help screen for the CDBC menu by pressing PF1. As you can see in Figure 12 on page 36, the CDBC help screen reminds you which number to specify for which option, what the options mean, and summarizes the CICS-DBCTL interface information displayed on the CDBC menu screen.

HELP : CICS-DBCTL CONNECTION/DISCONNECTION

 To CONNECT to DBCTL, select option 1. You can also specify a startup table suffix, or accept the existing suffix. The id of the DBCTL system is obtained from the startup table, but can be optionally overridden. To DISCONNECT from DBCTL, select option 2 or option 3. Select option 2 for ORDERLY disconnection: this allows all CICS-DBCTL transactions from this CICS to complete before disconnecting from DBCTL. Select option 3 for IMMEDIATE disconnection: this allows all CICS-DBCTL requests from this CICS to complete before disconnecting from DBCTL. ------------------------------------------------------------------------------ Displayed information (press PF2 to refresh the information): STATUS OF THE INTERFACE The current status of the connection to DBCTL. CICS APPLID The application identifier for this CICS system. Displayed when available:<br>DBCTL ID Identifier of the DBCTL system with which this CICS system is communicating.<br>STARTUP TABLE SUFFIX Suffix used when CICS was con Suffix used when CICS was connected to DBCTL. PRESS ENTER TO RETURN TO SELECTION SCREEN

*Figure 12. CDBC transaction menu help screen*

#### **Using CDBC without the menu screen**

#### **About this task**

The menu screen is displayed if you use CDBC from a 3270-type terminal, However, if you issue CDBC from a CRLP or DASD sequential terminal or operating system console, the menu screen is **not** displayed. For example, if you specify:

CDBC CONnect

DBCTL is connected using the default suffix, 00.

If you specify a suffix:

CDBC CONnect SUFfix(12)

and DBCTL is connected using suffix 12.

You can also type a DBCTL identifier, in addition to the suffix, or on its own. For example, if you enter:

CDBC CONnect DBCtlid(DBC1)

CICS is connected to the DBCTL named DBC1.

You can also enter:

CDBC CONnect DBCtlid(DBC2) SUFfix(11)

or

CDBC CONnect SUFfix(11) DBCtlid(DBC2)

in either case, CICS is connected to DBCTL DBC2, using suffix 11.

See "What happens when you have requested connection to DBCTL" on page 37 for details of the system's response to your connection request.

If you disconnect CICS from DBCTL using a BSAM CRLP-type terminal, the menu screen is not displayed.

For orderly disconnection, specify:

CDBC DISconnect

For immediate disconnection, enter:

CDBC DISconnect IMMediate

See ["Deciding whether to use orderly or immediate disconnection" on page 38](#page-45-0) for information on the two types of disconnection request.

#### **What happens when you have requested connection to DBCTL**

When you have requested connection to DBCTL, you get messages confirming that connection is taking place.

If you have used the CDBC menu, the following messages are displayed on the terminal:

Status of the Interface: DFHDB8292I DBCTL CONNECT PHASE 2 IN PROGRESS. Status of the Interface: DFHDB8293I DBCTL CONNECTED AND READY.

If you have not used the CDBC menu, the following messages are displayed on the MVS console:

+DFHDB8210D CONNECTION TO DBCTL IS PROCEEDING. CHECK CDBC TD QUEUE. +DFHDB8225I DBDCCICS THE DBCTL ID IS SYS1. THE DRA STARTUP TABLE SUFFIX IS 00.

CICS-DBCTLDFHDBnnnn messages that are issued when you are using CDBC.

If DBCTL is not yet available, the main CICS-supplied IMS control exit, DFHDBCTX, is invoked. DFHDBCTX in turn calls DFHDXAX. For more information about the IMS control exit routines, see the appropriate [Exit](https://www.ibm.com/support/knowledgecenter/SSEPH2_14.1.0/com.ibm.ims14.doc.err/err.htm) [routines in IMS product documentation.](https://www.ibm.com/support/knowledgecenter/SSEPH2_14.1.0/com.ibm.ims14.doc.err/err.htm)

For a DBCTL restart, the control exit is invoked as for any DBCTL connection attempt. However, instead of returning control directly to the DRA, the control transaction invokes the DFHDXAX module. This control exit routine checks to see if it is being invoked for a failing connection:

- If it is not being invoked for a failing connection, it does not attempt to connect and passes back control.
- If it is being invoked for a failing connection, it checks the input arguments to determine whether:
	- An IDENTIFY attempt failed, and
	- CICS is not in the process of terminating

<span id="page-45-0"></span>If an IDENTIFY failed, and CICS is not terminating, DFHDXAX selects the current DBCTL ID, and initiates repeated attempts to reconnect to the current DBCTL, thus avoiding operator intervention.

Retries are made every five seconds for a ten minute period, and message DFHDB8297 is issued periodically. If reconnection is still not successful after ten minutes, DFHDXAX abandons the attempt, and requests IMS to issue message DFS0690A, which requires operator intervention. [IMS messages and](https://www.ibm.com/support/knowledgecenter/SSEPH2_14.1.0/com.ibm.ims14.doc.msgs/common/mc.htm) [codes in IMS product documentation](https://www.ibm.com/support/knowledgecenter/SSEPH2_14.1.0/com.ibm.ims14.doc.msgs/common/mc.htm) contains guidance on interpreting the messages that are displayed when you are using CDBC. If you reply CANCEL, the connection attempt is abandoned. It you reply WAIT, the DRA attempts to connect again after the number of seconds specified in the **TIMER** parameter in the DRA startup parameter table. If the connection attempt fails again, the DRA continues to attempt to connect after the same number of seconds. You can stop these repeated connection attempts by using the CDBC transaction to disconnect from DBCTL. You can use either the same instance of CDBC or run the transaction on a different terminal. Disconnection takes effect when the DRA next tries to reconnect to DBCTL.

### **Deciding whether to use orderly or immediate disconnection**

Use immediate disconnection only if necessary. For example, you may need to use it if you have already issued an orderly disconnection request which has not taken place, and you need disconnection to take place soon.

Orderly disconnection allows all existing CICS-DBCTL tasks to complete before CICS is disconnected from DBCTL. Tasks not currently using DBCTL are prevented from issuing further PSB schedule requests. This means that there should not be any indoubt logical units of work (UOWs), and database records are available to other CICS systems connected to that DBCTL.

Immediate disconnection allows only current DL/I requests to DBCTL from this CICS system to complete before CICS is disconnected from DBCTL. Any new DL/I or PSB schedule requests are prevented. This can cause indoubt UOWs for the task involved and leave database records unavailable for other CICS systems connected to that DBCTL until it is reconnected. What happens depends on the type of request issued to DBCTL after the immediate disconnection request:

- If it is a PSB schedule request, a DHTJ abend (for a command-level program) or a DLINA condition (for a call-level program) is issued.
- If it is a DL/I request, the UOW is backed out and an ADCA abend is issued.
- If it is a PREPARE request, the UOW is backed out and an ASP7 abend is issued.

In all these cases, database records are available to other applications.

• If it is a COMMIT request, the task remains indoubt and DBCTL records are unavailable. The in-doubts will not be resolved until DBCTL is reconnected to CICS. An abend is issued when the next PSB schedule is received, as described for PSB schedule request.

See ["Two-phase commit for DBCTL" on page 61](#page-68-0) for information on PREPARE and COMMIT requests.

So, use immediate disconnection only if necessary. For example, you may need to use it if you have already issued an orderly disconnection request which has not taken place, and you need disconnection to take place soon. Orderly disconnection may be delayed by a task that is issuing many DL/I requests, or by a conversational task that is awaiting input from an unattended terminal. If you think the problem is being caused by such a task, you may prefer to identify it using CEMT INQ TASK, and then use CEMT SET TASK(n) PURGE, where "n" is the task identifier to purge it. You can then use orderly disconnection. However, if the problem is being caused by many tasks or by a single task that you cannot identify, you may have to use immediate disconnection.

### **CDBI transaction for inquiry**

You can use the CDBI transaction to inquire on the status of the DBCTL connection.

Typing CDBI displays a screen like the one shown in [Figure 13 on page 39.](#page-46-0) The CDBI screen shows the status of the CICS-DBCTL interface (in this example, DBCTL is connected and ready), plus the APPLID of the CICS system (DBDCCICS) and the DBCTL identifier (SYS1). You can refresh the information by pressing PF2.

```
 CDBI CICS-DBCTL INTERFACE INQUIRY 93.194
          11:23:50<br>Status • DEHDR8293 T DBCTL connected and ready
                   : DFHDB8293 I DBCTL connected and ready.
           CICS APPLID: DBDCCICS
          DBCTL ID : SYS1
PF1 = Help 2 = Refresh 3 = End
```
*Figure 13. CDBI transaction screen*

You can obtain a help screen for CDBI by pressing PF1. Figure 14 on page 39 shows an example of such a panel. The CDBI help screen tells you how to refresh the information on the CDBI screen, and explains that information. It includes a list of the CICS messages describing the status of the CICS-DBCTL interface that can appear on the CDBI screen.

```
 HELP : CICS-DBCTL INTERFACE INQUIRY
 The CICS-DBCTL interface inquiry screen shows:
 STATUS OF THE INTERFACE
     DFHDB8290I DBCTL NOT CONNECTED TO CICS.
     DFHDB8291I DBCTL CONNECT PHASE 1 IN PROGRESS.
     DFHDB8292I DBCTL CONNECT PHASE 2 IN PROGRESS.
     DFHDB8293I DBCTL CONNECTED AND READY.
     DFHDB8294I DBCTL ORDERLY DISCONNECT IN PROGRESS.
     DFHDB8295I DBCTL IMMEDIATE DISCONNECT IN PROGRESS.
     DFHDB8296I DBCTL CANNOT BE CONNECTED TO CICS.
  CICS APPLID The application identifier of this CICS system.
 Displayed when available:
  DBCTL ID The identifier of the DBCTL system with which this CICS
                is communicating
 You can press PF2 to update (refresh) the information shown on the screen
```
PRESS ENTER TO RETURN TO INQUIRY SCREEN

*Figure 14. CDBI transaction help screen*

## **Operator communication with DBCTL: overview**

IMS operations can be done from an IMS main terminal operator console, which is usually the primary MVS console.

This can be the primary MVS console, but it is advisable to have a secondary MVS console that is dedicated to DBCTL. This dedicated console is called the DBCTL console.

You can issue operator commands to DBCTL from a CICS terminal by using a CICS-supplied transaction, CDBM, as described in ["CDBM operator transaction" on page 43.](#page-50-0)

Use the Resource Access Control Facility (RACF) to control access to IMS resources. For further information about using RACF see [System administration in IMS product documentation.](https://www.ibm.com/support/knowledgecenter/SSEPH2_14.1.0/com.ibm.ims14.doc.sag/sagintro/sag.htm)

## **DBCTL operator commands**

The operator commands you can use to communicate with DBCTL are a subset of IMS operator commands.

This book summarizes the ways in which you can use these commands with DBCTL. For guidance on syntax, see [Operations and automation in IMS product documentation.](https://www.ibm.com/support/knowledgecenter/SSEPH2_14.1.0/com.ibm.ims14.doc.oag/oag.htm) See also ["Summary of DBCTL](#page-48-0) [operator commands" on page 41](#page-48-0) for a list of DBCTL operator commands and their corresponding CICS commands, and a list of valid keywords for DBCTL users.

### **Format of DBCTL operator commands**

The format of DBCTL operator commands is to being with a command recognition character (CRC), followed by a verb, a password (if required), a keyword or keywords, and optional comments.

DBCTL commands begin with a command recognition character (CRC). A CRC of / is the default. (The examples of DBCTL commands in this manual use the default CRC.) You can override it on the DBCTL job, but remember that *each DBCTL subsystem in a single MVS image must have a different CRC*. This CRC must also be different from every other subsystem in the processor (or multiprocessor), not just DBCTL subsystems. The same applies to any test systems you might be using. You can, if you prefer, use the subsystem ID (for example, SYS1) of the DBCTL you are using instead of a CRC.

There must be no space between the CRC and the verb. Usually there is a space between parameters, except as noted for specific parameters in [Operations and automation in IMS product documentation.](https://www.ibm.com/support/knowledgecenter/SSEPH2_14.1.0/com.ibm.ims14.doc.oag/oag.htm) Many verbs and keywords have abbreviations. Guidance on using them is in [Operations and automation in](https://www.ibm.com/support/knowledgecenter/SSEPH2_14.1.0/com.ibm.ims14.doc.oag/oag.htm) [IMS product documentation.](https://www.ibm.com/support/knowledgecenter/SSEPH2_14.1.0/com.ibm.ims14.doc.oag/oag.htm)

### **Multisegment DBCTL operator commands**

The DBCTL operator commands /CHANGE, /ERESTART, /RMxxxxxx, and /SSR can be entered in multiple segments.

The format of multisegment commands varies according to the environment you are using. For multisegment commands in a DBCTL environment, each segment preceding the last segment requires an end-of-**segment** (EOS) indicator, which is the CRC followed by the ENTER key. The last (or only) segment requires an end-of-**message** (EOM) indicator, which is the ENTER key. In addition, each segment must begin with the CRC.

[Figure 15 on page 41](#page-48-0) is an example of a multisegment command that has two segments. The CRC is a slash (/), and appears at the beginning and end of the first segment. The EOS of the first segment is the CRC (/) followed by the ENTER key, which does not appear because it is not displayable. The EOM of the second (and last) segment is the ENTER key, so this segment begins with the CRC, but does not end with it.

DBCTL can handle single-segment commands from an unlimited number of consoles concurrently, but the number of consoles that can concurrently issue multisegment commands is limited to eight. A single multisegment command is limited to 241 bytes. If either of these limits is exceeded, a message is sent to the issuing console.

<span id="page-48-0"></span> /RMI DBRC='ic dbd(dedbdd01) area(dd01ar0) icdsn(fvt31.dedbdd01.dd01ar0 .ic.dummy1) icdsn2/ /(FVT31.DEDBDD01.DD01AR0.IC2.DUMMY1) HSSP' DFS000I MESSAGE(S) FROM ID=SYS1 490 INIT.IC DBD(DEDBDD01) AREA(DD01AR0) ICDSN(FVT31.DEDBDD01.DD01AR0.IC.DUMMY1) ICDSN2(FVT31.DEDBDD01.DD01AR0.IC2.DUMMY1) HSSP DSP0203I COMMAND COMPLETED WITH CONDITION CODE 00 DSP0220I COMMAND COMPLETION TIME 89.045 16:24:58.7 DSP0211I COMMAND PROCESSING COMPLETE DSP0211I HIGHEST CONDITION CODE = 00 DSP0058I RMI COMMAND COMPLETED /RMI DBRC='ic dbd(dedbdd01) area(dd01ar0) icdsn(fvt31.dedbdd01.dd01ar0 .ic.dummy2) /ICDSN2(FVT31.DEDBDD01.DD01AR0.IC2.DUMMY2) HSSP' DFS000I MESSAGE(S) FROM ID=SYS1 514 INIT.IC DBD(DEDBDD01) AREA(DD01AR0) - ICDSN(FVT31.DEDBDD01.DD01AR0.IC.DUMMY2) - ICDSN2(FVT31.DEDBDD01.DD01AR0.IC2.DUMMY2) HSSP DSP0203I COMMAND COMPLETED WITH CONDITION CODE 00 DSP0220I COMMAND COMPLETION TIME 89.045 16:28:10.3 DSP0211I COMMAND PROCESSING COMPLETE DSP0211I HIGHEST CONDITION CODE = 00 DSP0058I RMI COMMAND COMPLETED

*Figure 15. Example of using multisegment commands in a DBCTL environment*

For further guidance on multisegment operator commands, see [Operations and automation in IMS](https://www.ibm.com/support/knowledgecenter/SSEPH2_14.1.0/com.ibm.ims14.doc.oag/oag.htm) [product documentation.](https://www.ibm.com/support/knowledgecenter/SSEPH2_14.1.0/com.ibm.ims14.doc.oag/oag.htm)

You can use null words (for example, FOR, and TO) within the operator commands to help clarify the syntax without affecting the command itself. Because null words are reserved, you must not use them to name system resources. For further guidance on null words, see [Operations and automation in IMS](https://www.ibm.com/support/knowledgecenter/SSEPH2_14.1.0/com.ibm.ims14.doc.oag/oag.htm) [product documentation.](https://www.ibm.com/support/knowledgecenter/SSEPH2_14.1.0/com.ibm.ims14.doc.oag/oag.htm)

You might need to use a password depending on the security facility used. See [Security checking with](http://www.ibm.com/support/knowledgecenter/SSGMCP_5.6.0/security/database/dfht44n.html) [DBCTL](http://www.ibm.com/support/knowledgecenter/SSGMCP_5.6.0/security/database/dfht44n.html) for information about security considerations with DBCTL.

### **Summary of DBCTL operator commands**

The following tables show you the CICS operator commands, corresponding DBCTL operator commands, and which DBCTL commands can be issued using the CICS-supplied transaction CDBM. Also shown are the IMS operator commands and keywords valid with DBCTL.

[Chapter 3, "Administering DBCTL," on page 33](#page-40-0) and ["Recovery and restart operations for DBCTL" on page](#page-64-0) [57](#page-64-0) contain information about using operator commands with DBCTL. For further guidance on the syntax of DBCTL operator commands, see [Operations and automation in IMS product documentation.](https://www.ibm.com/support/knowledgecenter/SSEPH2_14.1.0/com.ibm.ims14.doc.oag/oag.htm)

**Note:** The / used in these commands is the **default** command recognition character (CRC). For information about the usage of CRCs, see ["Operator communication with DBCTL: overview" on page](#page-46-0) [39](#page-46-0).

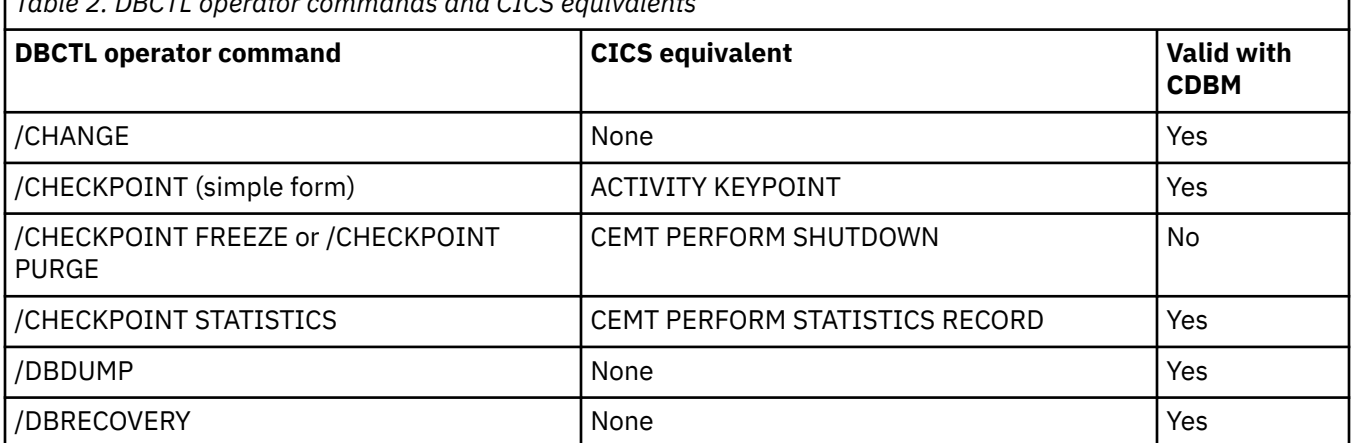

*Table 2. DBCTL operator commands and CICS equivalents*

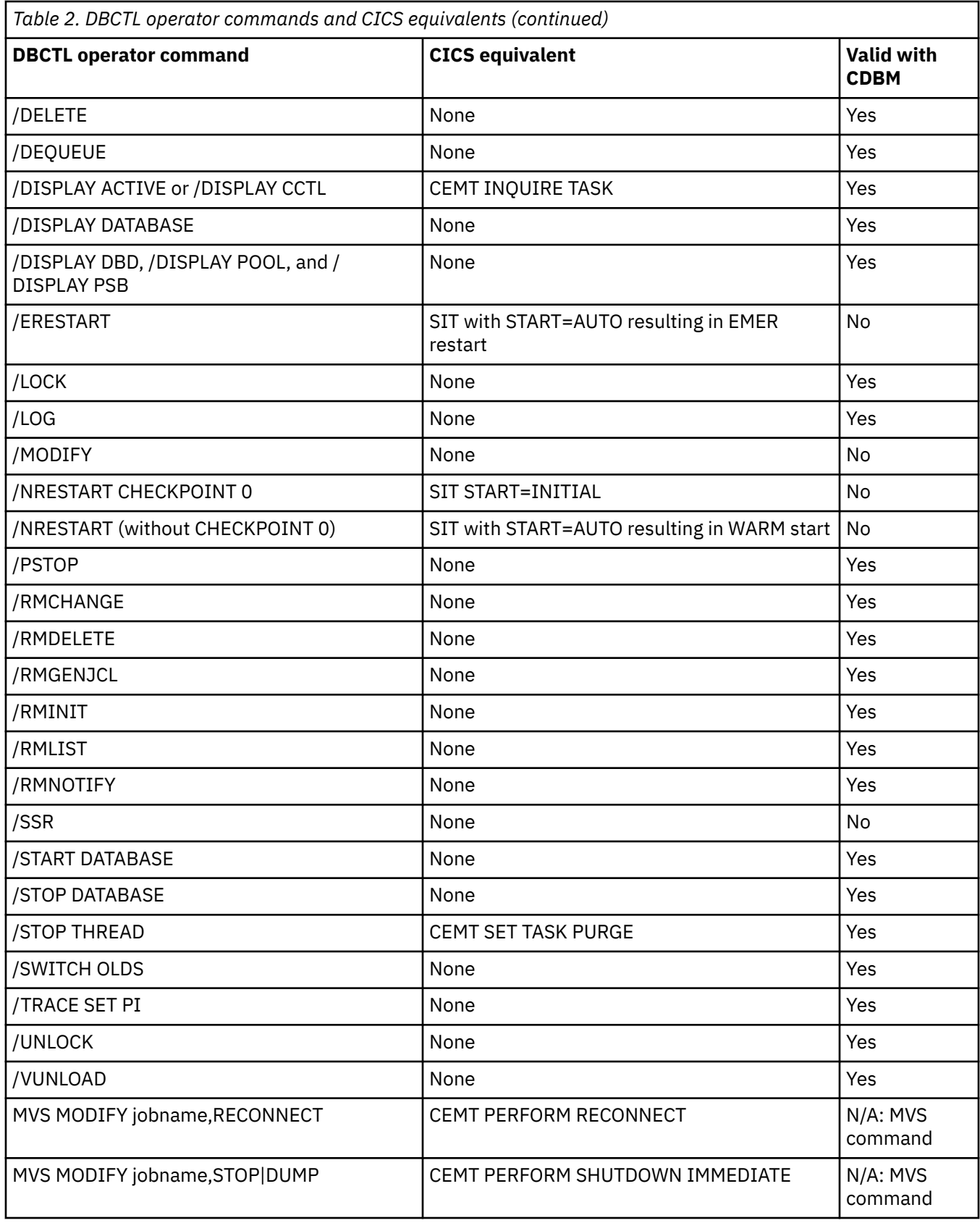

<span id="page-50-0"></span>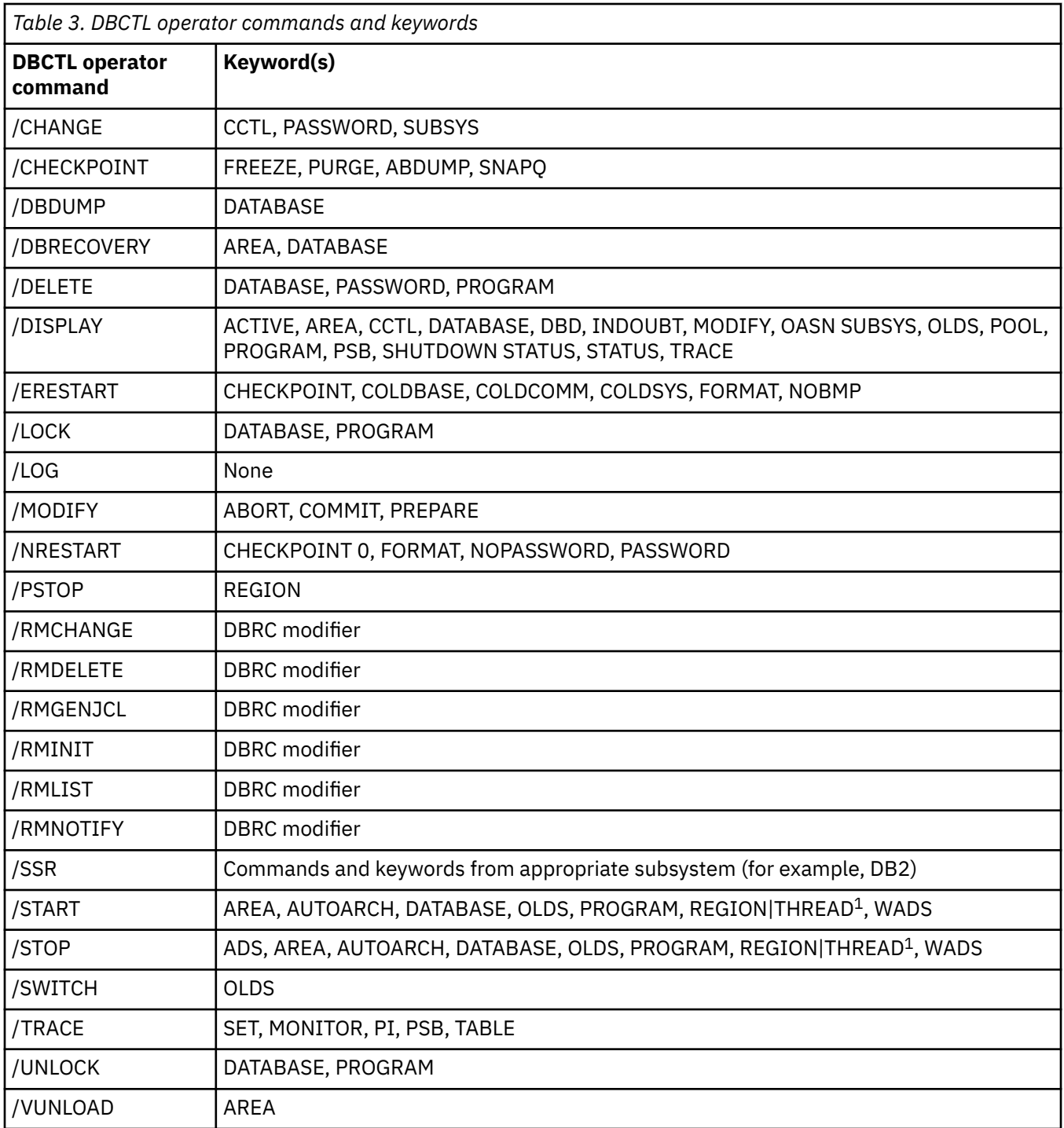

**Note:** THREAD is a synonym for REGION.

### **CDBM operator transaction**

You can use CDBM to issue most of the IMS operator commands that are valid for DBCTL across the DRA interface to DBCTL to display and change the state of selected resources.

CDBM also provides a means of maintaining a command file which stores commands. You can store commands for any reason, most likely because you want to reuse them. These stored commands can include more databases than the operator transaction panel has space for.

When dealing with databases, you can use an asterisk (\*) to refer to generic groups; for example DB21\* refers to all databases starting with the characters DB21. You can also use a plus (+) sign in place of a single character; for example, DB+2 displays databases DB12, DB22, DB32, and so on.

You can issue DBCTL commands via a menu panel, as shown in Figure 16 on page 44. This panel is obtained by starting the CDBM transaction.

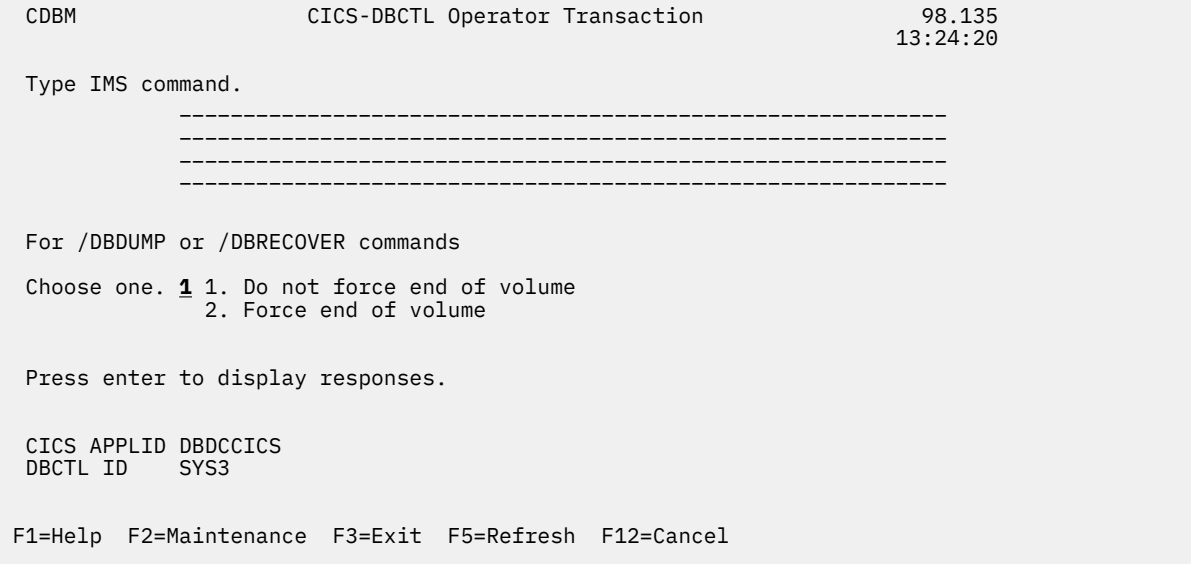

*Figure 16. CDBM CICS-DBCTL operator transaction panel*

On this panel you can enter a DBCTL command, for example:

/DISPLAY DB ALL

or a group command, for example:

/GROUP SAMPLE STA

There is also a help screen, as shown in Figure 17 on page 44.

| CDBM                    | Help: CICS-DBCTL Operator Transaction                                                                                                    |  |
|-------------------------|----------------------------------------------------------------------------------------------------|--|
| CDBM                    | Use the transaction to send an IMS command to a DBCTL system.                                                                                                    |  |
| Command                 | Type the command recognition character / followed by an IMS<br>command and press enter to display responses.                                                                                                    |  |
| Responses               | Use the PF keys to page IMS responses.                                                                                                    |  |
| Wildcards               | $\star$ or + can be used within one database name.                                                                                                    |  |
| CICS APPLID<br>DBCTL ID | End of volume For /DBDUMP or /DBRECOVER commands only<br>Choose one.<br>1. Do not force end of volume<br>2. Force end of volume<br>These are shown for information.<br>Enter the group common maintenance screen. |  |
| Example                 | /DIS DB DEPT $\star$ displays the status of several databases.                                                                                                    |  |
| F3=Exit F12=Cancel      |                                                                                                    |  |

*Figure 17. CDBM CICS-DBCTL operator transaction help panel*

An example of the use of a /GROUP command from the CICS-DBCTL Operator Transaction screen is shown in Figure 18 on page 45.

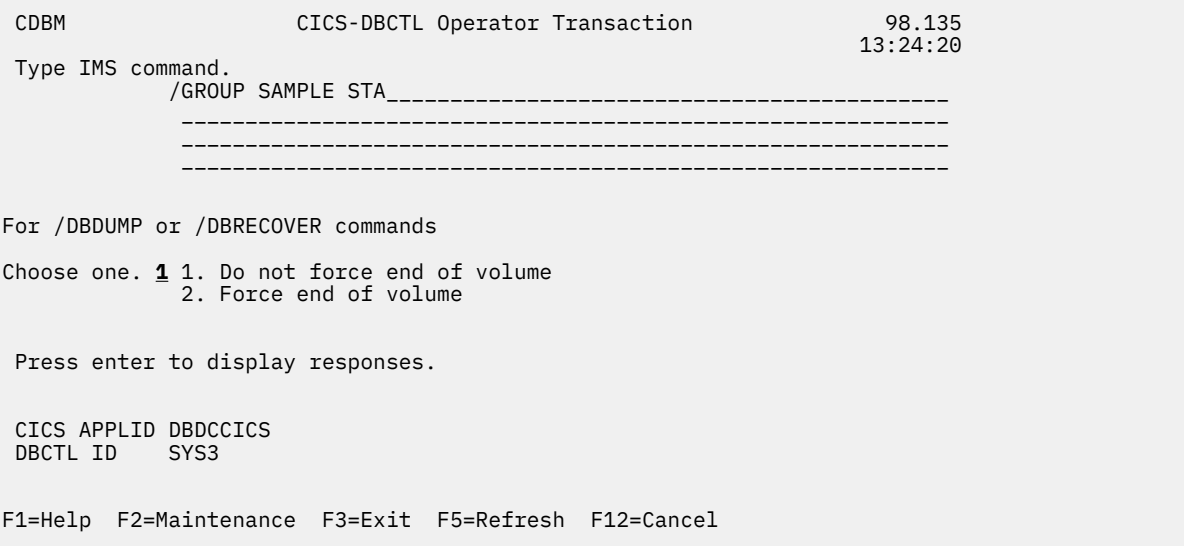

*Figure 18. CICS-DBCTL operator transaction panel showing a GROUP command*

Responses to commands issued from the CDBM screen are returned on a screen like the one in Figure 19 on page 45, which shows the first of a number of screens resulting from a /DISPLAY DB ALL command.

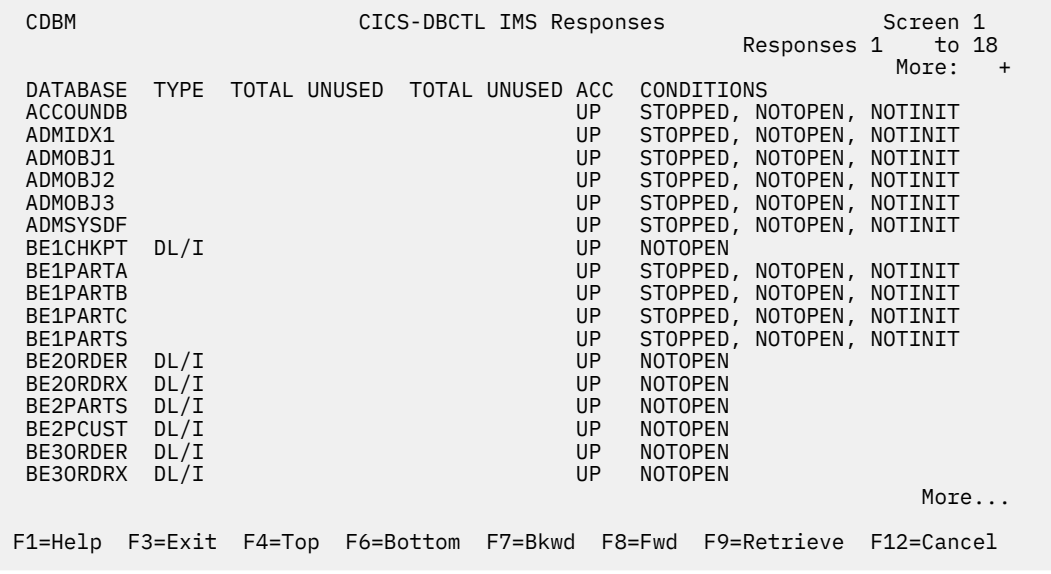

*Figure 19. CDBM CICS-DBCTL IMS responses panel*

Alternatively, you can issue CDBM and the DBCTL command directly, as follows:

CDBM /xxxxxxxx

where / is the default CRC and xxxxxxx is an IMS operator command that is valid for use with DBCTL and CDBM.

**Note:** IMS requires that each command is prefixed with the default CRC. The CRC is present only for syntax checking; it does not determine to which DBCTL the command is sent. You cannot use a CRC value to route a command to a particular DBCTL system through CDBM. It can be sent only to the one currently connected to CICS. This DBCTL can have its own CRC value which is different from the default one of '/'.

<span id="page-53-0"></span>However, this does not matter to CDBM, because the '/' character is used only for syntax checking, and the command is presented to the connected DBCTL without a CRC, using the AIB interface.

The /GROUP can also be entered in this way, for example:

CDBM /GROUP SAMPLE DIS.

The following IMS operator commands are valid with CDBM:

- /CHANGE
- /CHECKPOINT (simple form) and /CHECKPOINT STATISTICS
- /DBDUMP
- /DBRECOVERY
- /DELETE
- /DEQUEUE
- /DISPLAY
- /LOCK
- /LOG
- /PSTOP
- /RMCHANGE
- /RMDELETE
- /RMGENJCL
- /RMINIT
- /RMLIST
- /RMNOTIFY
- /START
- /STOP
- /SWITCH OLDS
- /TRACE SET PI
- /UNLOCK
- /VUNLOAD

The following IMS operator commands are not valid with CDBM and must be issued via the MVS console:

- /CHECKPOINT FREEZE and /CHECKPOINT PURGE
- /MODIFY
- /ERESTART
- /NRESTART
- /SSR

### **DFHDBFK - The CDBM GROUP command file**

Before you can use the /GROUP command CDBM requires a file in which all your predefined commands can be stored. This file, DFHDBFK, is the CDBM GROUP command file. It is a VSAM KSDS.

**Note:** The DFHDBFK file must be defined as a local file to each region that uses the CDBM transaction. It cannot be shared by multiple regions. If the file is remote, the CDBM transaction receives an error when it attempts to open the file.

The DFHDBFK file is not required until you first attempt to use the /GROUP command.

<span id="page-54-0"></span>*Table 4. Record layout in the CDBM GROUP command file*

| <b>Field</b>  | Length            | <b>Content</b>                   | <b>Description</b>                                                                                                    |
|---------------|-------------------|----------------------------------|----------------------------------------------------------------------------------------------------|
| 1             | $12 \overline{ }$ | Group                            | A 12-character field containing your chosen name for this<br>group. The acceptable characters are A-Z $0$ -9 \$ $\omega$ and #.<br>Leading or embedded blanks are not allowed, but trailing<br>blanks are acceptable.                                                        |
| $\mathcal{P}$ | 10                | <b>IMS Command</b>               | A 10-character field containing any of the IMS command verbs<br>that are valid for CDBM (see Commands valid with CDBM for<br>details). Leading or embedded blanks are not allowed, but<br>trailing blanks are acceptable.                                                    |
|               |                   |                                  | <b>Note:</b> The validity of the IMS command verb is not checked<br>by CDBM. Invalid values will be reported by IMS when the<br>command is attempted.                                                                                                    |
| 3             | 1406              | <b>IMS Command</b><br>parameters | Up to 1406 characters of parameters appropriate to the<br>chosen IMS command verb. (This will often consist of lists of<br>databases.)                                                                                                    |
|               |                   |                                  | <b>Note:</b> Wildcard characters may not be used in the parameters<br>stored in the CDBM Group command file. This is unlike the<br>other functions of the CDBM transaction which permit the use<br>of wildcard characters to describe multiple similarly named<br>databases. |

### **Record layout in the CDBM GROUP command file**

Each record in the DFHDBFK file contains one field which can be up to 1428 characters long.

### **The MAINTENANCE panel for DFHDBFK**

If you press the Maintenance key (PF2) on the main CDBM panel, you get the panel shown in Figure 20 on page 47.

| <b>CDBM</b> |                 |                    | CICS/DBCTL COMMAND GROUP MAINTENANCE                   |  |  |
|-------------|-----------------|--------------------|--------------------------------------------------------|--|--|
|             | ACTION<br>GROUP |                    | A add B browse D delete R read U update<br>IMS COMMAND |  |  |
| $\geq$      |                 |                    |                                                        |  |  |
|             |                 |                    |                                                        |  |  |
|             |                 |                    |                                                        |  |  |
|             |                 |                    |                                                        |  |  |
|             |                 |                    |                                                        |  |  |
|             |                 |                    |                                                        |  |  |
|             |                 |                    |                                                        |  |  |
|             |                 |                    |                                                        |  |  |
|             |                 |                    |                                                        |  |  |
|             |                 |                    |                                                        |  |  |
|             |                 |                    |                                                        |  |  |
|             |                 |                    |                                                        |  |  |
|             |                 |                    |                                                        |  |  |
|             |                 |                    |                                                        |  |  |
|             |                 |                    |                                                        |  |  |
|             |                 |                    |                                                        |  |  |
| $F1 = He1p$ |                 | F3=Exit F12=Cancel |                                                        |  |  |

*Figure 20. CICS-DBCTL Group Maintenance Panel*

### **Input fields**

The input fields are:

- Action
- Group
- IMS Command
- IMS Command parameters

(between the  $>$  < marks).

Group, IMS Command and IMS Command parameters are described in ["Record layout in the CDBM](#page-54-0) [GROUP command file " on page 47](#page-54-0)

The Action field will accept one of the following:

#### **A**

Add

Add a new record to the DFHDBFK file. If the key already exists, the Add fails.

**Note:** To Add a record that is very similar to an existing record, but which has a different key, you may find it helpful to Read the existing record, modify the displayed fields, and then Add this new record.

#### **B**

#### Browse

Displays the contents of the command file, record by record. Specify any key (or none) to indicate where you want the browse to start. Each time you press ENTER, Browse moves on to the next record. At the end of the file you will be prompted to wrap around to the start of the file. You can accept this or not as you prefer. Incomplete keys, and unknown keys are also acceptable as start points. If no key is provided, the browse starts at the first record in the file.

If you have used Browse to locate a specific record for deletion or for update, remember to use Read before either Delete or Update.

#### **D**

#### Delete

Delete a record from the DFHDBFK file. A Delete must be immediately preceded by a Read to lock the required record.

#### **R**

Read

Read displays a specific record. Unlike Browse it does not operate on partial, or absent keys, and does not present the next record when you press ENTER.

Read is required before those actions (Delete and Update) which change an existing record. It locks that record against the possibility of being changed by another operator. This action also serves to help you confirm that the correct record has been selected.

A lock is released by ending CDBM, or by your next CDBM Maintenance action (whether that is the Update or Delete you had contemplated, or something different entirely).

#### **U**

#### Update

Update a record in the DFHDBFK file. An Update must be immediately preceded by a Read to lock the required record.

You cannot update the key fields (GROUP and IMS COMMAND).

**Reminder::** Use Add to create a new key.

**Note:** In these descriptions, *Key* refers to the 22 characters at the beginning of each record in the DFHDBFK file (namely the GROUP and IMS COMMAND).

If you press the help key (PF1) from the CICS-DBCTL Maintenance panel, you get the panel shown in [Figure 21 on page 49.](#page-56-0)

<span id="page-56-0"></span>

| CDBM               | Help: CICS-DBCTL Operator Transaction                                                                                                    |  |  |  |  |
|--------------------|----------------------------------------------------------------------------------------------------|--|--|--|--|
| Maintenance        | Store commands for issuing from the CDBM screen.                                                                                                    |  |  |  |  |
| GROUP              | Enter the group you want to store a command in.                                                                                                    |  |  |  |  |
| IMS COMMAND        | Enter a valid IMS command to execute with the supplied data                                                                                                    |  |  |  |  |
| ACTION             | A - Add a command to the command file.<br>B - Browse the contents of the command file.<br>D - Delete a command, only after it has been read.<br>R - Read a command from the file.<br>U - Update a command, only after it has been read. |  |  |  |  |
|                    | Issue commands from the main screen in the format<br>/GROUP group command.                                                                                                    |  |  |  |  |
| Example            | /GROUP SAMPLE DIS shows information for the databases in                                                                                                    |  |  |  |  |
| F3=Exit F12=Cancel |                                                                                                    |  |  |  |  |

*Figure 21. CICS-DBCTL Maintenance help panel*

## **Issuing DBRC commands**

With DBCTL, you must issue DBRC commands by using DBCTL console commands (/RMxxxxxx) because DBRC runs outside the CICS address space. You can issue the /RMxxxxxx commands by using the CICSsupplied transaction CDBM.

You can use the following /RMxxxxxx commands *online*:

- /RMCHANGE: to change or modify information in the RECON
- /RMDELETE: to delete information from the RECON
- /RMGENJCL: to generate JCL for a specified utility
- /RMINIT: to create records in the RECON
- /RMLIST: to list the contents of the RECON
- /RMNOTIFY: to add information to the RECON.

For example:

```
/RMINIT DBRC='DB DBD(IVPDB2) SHARELVL(3)'.
```
See [Operations and automation in IMS product documentation](https://www.ibm.com/support/knowledgecenter/SSEPH2_14.1.0/com.ibm.ims14.doc.oag/oag.htm) for further guidance on the syntax of these commands.

You can also enter DBRC commands in *batch*, but the syntax is slightly different, as shown in Figure 22 on page 49.

```
//INITDB JOB 1,PGMERID,CLASS=Q,MSGCLASS=A
//*<br>//RECON_
          EXEC PGM=DSPURX00, REGION=1000K
//STEPLIB DD DSN=IMS.RESLIB,DISP=SHR
//DFSRESLB DD DSN=IMS.RESLIB,DISP=SHR
//SYSPRINT DD SYSOUT=*
           DD DSN=IMS.RECON1, DISP=SHR
//RECON2 DD DSN=IMS.RECON2,DISP=SHR
//SYSIN
 INIT.DB DBD(IVPDB2) SHARELVL(3)
/\star
```
*Figure 22. Example JCL to register a database with DBRC*

## <span id="page-57-0"></span>**IMS password security**

Use the Resource Access Control Facility (RACF) to protect your databases and program specification blocks (PSBs).

RACF is part of the z/OS Security Server and can be used to control access to IMS resources. RACF has superseded the IMS Security Maintenance Utility (SMU), which was last supported in IMS version 9. For further information about password security, see [System administration in IMS product documentation.](https://www.ibm.com/support/knowledgecenter/SSEPH2_14.1.0/com.ibm.ims14.doc.sag/sagintro/sag.htm)

## **Controlling tracing of DBCTL events**

To start and stop tracing of internal DBCTL events dynamically, and define activities to be monitored by the IMS monitor, use the /TRACE command.

#### **About this task**

- The PI keyword specifies that program isolation (PI) trace data be written to a trace table. PI trace entries contain information about program isolation ENQ/DEQ calls and DL/I calls.
- The PSB keyword requests a trace of all DL/I calls issued for a specified PSB.
- The TABLE keyword specifies that online tracing into the specified trace tables be started or stopped.

Use the CICS-supplied transaction CETR to trace DL/I activity. For DBCTL, CETR traces a DL/I request until it leaves DFHDBAT.

See [Trace entries produced by DBCTL](http://www.ibm.com/support/knowledgecenter/SSGMCP_5.6.0/troubleshooting/dfht44b.html) for information on obtaining DBCTL trace entries. See [Operations](https://www.ibm.com/support/knowledgecenter/SSEPH2_14.1.0/com.ibm.ims14.doc.oag/oag.htm) [and automation in IMS product documentation](https://www.ibm.com/support/knowledgecenter/SSEPH2_14.1.0/com.ibm.ims14.doc.oag/oag.htm) for guidance on the syntax of /TRACE commands and keywords, and [System administration in IMS product documentation](https://www.ibm.com/support/knowledgecenter/SSEPH2_14.1.0/com.ibm.ims14.doc.sag/sagintro/sag.htm) for guidance on the effects using / TRACE commands can have on your system.

## **Finding out current status of DBCTL activities**

To find out the status of particular DBCTL activities, use the /DISPLAY command.

#### **About this task**

- The /DISPLAY command with the ACTIVE keyword gives you an overview of activity in the entire DBCTL subsystem including processing for BMPs and for threads processing scheduled CICS transactions. For each thread that is currently active (has a PSB scheduled) from a CICS transaction, there is an entry "DBT" in the column headed "TYPE", as shown in the /DISPLAY command examples in [Operations and](https://www.ibm.com/support/knowledgecenter/SSEPH2_14.1.0/com.ibm.ims14.doc.oag/oag.htm) [automation in IMS product documentation](https://www.ibm.com/support/knowledgecenter/SSEPH2_14.1.0/com.ibm.ims14.doc.oag/oag.htm) . (The TYPE column shows the thread type and DBT stands for DBCTL thread.) The display may show fewer DBT threads than the number specified by MINTHRD in the DRA startup parameter table.
- The /DISPLAY command with the CCTL keyword displays all (or specified) CICS systems currently connected to DBCTL. To specify a CICS system, add a CCTLNAME, which is the APPLID of the connected CICS system. The /DISPLAY command with the CCTL keyword also displays the following items for all or specified CICS systems:
	- All in-doubts for a given CICS or for all CICS systems (when you enter /DISPLAY CCTL INDOUBT).
	- Pseudo recovery token (only when status is INDOUBT). See ["Resolving indoubt CICS DBCTL units](#page-71-0) [of work manually" on page 64](#page-71-0) for information on using the pseudo recovery token in a /CHANGE command.
	- Recovery token.
	- Thread number (displayed as REGID) for all threads.
	- PSB name.
	- Status of thread(s).

– All threads for a given CICS or all CICS systems.

**Note:** The /DISPLAY command uses the CCTL ID (which, in the case of a CICS system, is the APPLID). However, many IMS messages use the jobname of the CICS system. Therefore, it is advisable to have a naming convention that enables operators to immediately identify a corresponding CICS APPLID and CICS JOBNAME. For example, if you use the APPLID DBDCICA, your job name could also contain the characters CICA.

- The /DISPLAY command with the OLDS keyword displays the system logging status. You can use it to determine how many OLDS data sets are available for use or require archiving.
- The /DISPLAY command with the POOL keyword displays main storage utilization statistics for IMS storage pools.
- The /DISPLAY command with the AREA keyword displays the status of DEDB data sets in an area.
- The /DISPLAY command with the DATABASE keyword displays the status (for example, NOTOPEN or STOPPED) of specified databases. If the database you specify is a DEDB, the associated DEDB areas are also displayed.
- The /DISPLAY command with the DBD keyword displays, for databases that are being accessed, their type, the PSBs accessing them, and the type of access. (You can use the DBD keyword only if you have DEDB support installed.)
- The /DISPLAY command with the MODIFY keyword displays the status of resources to be deleted or changed using the /MODIFY command. See "Changing DBCTL resources online" on page 51 for information on the /MODIFY command.
- The /DISPLAY command with the PSB keyword displays the status of PSBs, the databases being accessed, and the type of access. (You can use the PSB keyword only if you have DEDB support installed.)
- The /DISPLAY command with the PROGRAM keyword displays the status of PSBs; for example, NOTINIT or STOPPED.
- The /DISPLAY command with the SHUTDOWN STATUS keywords displays system activity during a shutdown type of checkpoint; for example, the number of regions still active.
- The /DISPLAY command with the STATUS keyword displays the status of DBCTL resources, such as databases and PSBs.
- The /DISPLAY command with the TRACE keyword displays status and options for IMS traces and the IMS monitor, and whether restart should occur without backout of BMP updates. (You can restart without using backout or recovery of databases: see the description of the COLDBASE keyword of the / ERESTART command in ["Emergency restart" on page 59.](#page-66-0))

## **Specifying messages to be logged on IMS log**

Use the /LOG command to specify any alphanumeric character message to be logged on the IMS log.

## **Changing DBCTL resources online**

The /MODIFY command is a part of the online change process used to control the modification of DBCTL resources online.

#### **About this task**

An online change for DBCTL is different from CICS resource definition online (RDO). You first use the offline process for doing a generation (whether it is an ACBGEN, or a partial MODBLKS generation for the DATABASE and APPLCTN macros). Guidance information about doing these generations is in [System](https://www.ibm.com/support/knowledgecenter/SSEPH2_14.1.0/com.ibm.ims14.doc.sdg/ims_sdg.htm) [definition in IMS product documentation](https://www.ibm.com/support/knowledgecenter/SSEPH2_14.1.0/com.ibm.ims14.doc.sdg/ims_sdg.htm) and [Database utilities in IMS product documentation](https://www.ibm.com/support/knowledgecenter/SSEPH2_14.1.0/com.ibm.ims14.doc.dur/dur.htm). To bring the new libraries online, use the /MODIFY command. First use the /MODIFY command with the PREPARE keyword to indicate the type of system definitions that must be replaced. Depending on the parameters entered, the system initiates quiescing of the appropriate resources. Then use the /MODIFY command with the COMMIT keyword to bring all newly defined resources online, update the changed resources, and invalidate the deleted resources. If the /MODIFY command deletes a database, the database is closed and made unavailable to programs. You cannot use the /MODIFY command on DEDBs.

If a failure occurs before a COMMIT completes, the changes defined by the /MODIFY command with the PREPARE keyword are not recovered across an emergency restart and you must reenter them. When a commit is successful, changes persist across all DBCTL restarts.

You can use the /MODIFY command with the ABORT keyword to reset the status that was set by the / MODIFY command with the PREPARE keyword. You can also use the /MODIFY command with the ABORT keyword if you have previously used the /MODIFY command with the COMMIT keyword, but it was not successful and you decide not to continue with the change. See also ["Finding out current status of DBCTL](#page-57-0) [activities" on page 50](#page-57-0) for details of using the /DISPLAY command with the MODIFY keyword.

## **Preventing programs and transactions from updating DBCTL databases**

You can use the /DBDUMP command with the DATABASE keyword to prevent programs from updating DL/I full function databases.

#### **About this task**

You can use the /DBRECOVERY command to prevent transactions or programs from accessing a database (with the DATABASE keyword) or a DEDB area (with the AREA keyword, which is valid with DEDBs only). The command closes and deallocates the database(s) or area(s), so that they are not authorized to DBRC.

If a specified database is being used when you enter either /DBDUMP or /DBRECOVERY, the thread currently using the database is allowed to complete, but no further PSB schedules are allowed.

If a database specified in either of these commands is being used by a BMP, an error message is issued, and the command is ignored for that database. You reenter the /DBDUMP or /DBRECOVERY command when the database is no longer being used by a BMP. If you need to recover the database immediately, use the /STOP command with the THREAD keyword (or its synonym, REGION) to terminate any BMPs using the database before you reenter the /DBDUMP or /DBRECOVERY command.

For a whole DEDB, the PSB is not scheduled. For a DEDB area, programs are not allowed access to data in that area. For a DL/I database, programs are not allowed access to the database.

**Note:** Issuing the /DBRECOVERY and /DBDUMP commands causes the OLDS to switch; an archive job may be generated to archive the previous OLDS. (This is controlled by the ARC=xx startup parameter.) Use the NOFEOV keyword to prevent the OLDS switching when you issue these commands.

The /START command reverses the effects of a /DBDUMP or /DBRECOVERY command. The /START command allocates the database or area. A database is authorized on the first schedule request it receives, and is opened at the first DL/I request. An area is authorized and opened on receipt of the first DL/I request.

### **Switching to a new OLDS**

Specifying /SWITCH OLDS causes the IMS log to switch to the next OLDS. This switch to the next OLDS is marked as a recovery point for log archiving purposes. If you also specify the (optional) CHECKPOINT keyword, IMS issues a simple checkpoint after the active log data set has been switched to the next OLDS.

#### **About this task**

This switch capability is identical to that provided with the DBRECOVERY command, as described in "Preventing programs and transactions from updating DBCTL databases" on page 52 and [Log control with](https://www.ibm.com/support/knowledgecenter/SSGMCP_5.6.0/configuring/databases/dfht42j.html) [DBRC.](https://www.ibm.com/support/knowledgecenter/SSGMCP_5.6.0/configuring/databases/dfht42j.html)

## **Entering external subsystem commands from DBCTL**

If you are using DBCTL to access Db2 databases via BMPs, you can use certain DBCTL operator commands to enter external subsystem commands (where Db2 is the external subsystem).

To display the status of all or specified external subsystems, use the /DISPLAY command with the SUBSYS keyword. (This is similar to using the /DISPLAY command with the CCTL keyword to display the status of CICS systems connected to DBCTL.)

To display the status of origin application schedule numbers (OASNs), which are IMS recovery elements in a Db2 subsystem, use the /DISPLAY command with the OASN and SUBSYS keywords. If you then need to purge any incomplete UOWs in the external subsystem, use the /CHANGE command with the SUBSYS, OASN, and RESET keywords.

To enter an external subsystem command from the DBCTL console or a program authorized do so, use the /SSR command. For example:

/SSR -DISPLAY THREAD

displays information about Db2 threads. The command is processed in Db2 and the response is sent back to the terminal from which you issued the /SSR command.

## **Making DBCTL resources available**

To make DBCTL resources available to refer to and use, enter the /START command.

#### **About this task**

- Specify that the stopped status of particular DEDB areas be reset (AREA keyword).
- Change the automatic archiving option selected at system initialization or specified in a previous /STOP command (AUTOARCH keyword).
- Specify databases to be started so that they can be referenced by PSB schedule commands (DATABASE keyword).

Add the NOBACKOUT keyword to the DATABASE keyword for databases that are not registered in DBRC and were backed out using standard batch backout. If your databases are registered with DBRC, the / START process inquires with DBRC whether backout needs to be done before starting a database.

- Specify that a previously stopped online log data set (OLDS) is to be started or that DBCTL is to add a new OLDS (OLDS keyword). (See [IMS online log data set \(OLDS\)](https://www.ibm.com/support/knowledgecenter/SSGMCP_5.6.0/configuring/databases/dfht42h.html) for more information on this data set.)
- Specify a PSB to be started (PROGRAM keyword). DBCTL stops a PSB after most pseudo abend codes that can occur. If this happens, you must use a /START PROGRAM command before that PSB can be scheduled again.
- Start BMPs from a JCL partitioned data set (REGION keyword). Using /START REGION in this way enables you to keep all your BMP JCL in one place.
- Specify that a write-ahead data set (WADS) is to be added to the pool of WADS (WADS keyword).

## **Preventing scheduling of PSBs and use of DBCTL databases**

You can use the /STOP command to stop the scheduling of specific PSBs and the use of a given database.

#### **About this task**

The /STOP command works as follows:

• The ADS keyword specifies that a DEDB area data set (ADS) is to be stopped and deallocated. Note that this command stops only the ADS, not the entire area. The area is stopped only if there is no ADS allocated. This command is rejected if the ADS you specified is the last data set available in the area

because ADSs are invalidated when they are stopped. ADSs are reestablished by running the DEDB area data set create utility.

- The AREA keyword specifies that all the data sets associated with an area are to be stopped and deallocated. The status of this area is set to STOP, as displayed with a /DISPLAY DATABASE command. (See ["Finding out current status of DBCTL activities" on page 50](#page-57-0).) If the area is already stopped, the / STOP command just deallocates the data sets.
- The AUTOARCH keyword specifies that automatic archiving is to be stopped.
- The DATABASE keyword stops the use of the specified database.
- The OLDS keyword specifies that DBCTL is to stop using an OLDS.
- The PROGRAM keyword specifies that a PSB is to be stopped.
- The REGION or THREAD keywords specify a region or thread that is to be stopped. This can be a region or thread shown by the /DISPLAY CCTL command. (See ["Finding out current status of DBCTL activities"](#page-57-0) [on page 50](#page-57-0).)
- The WADS keyword indicates that a WADS is to be removed from the pool of WADS.

### **Purging a transaction that is using DBCTL**

You can query and purge tasks that use DBCTL using the CICS CEMT transaction as for any CICS task. However, if a transaction has "hung" in DBCTL, and you need to purge it, you must use the DBCTL command /STOP THREAD.

#### **Procedure**

To find out what is happening to a task:

- 1. Issue **CEMT INQ TASK** to find out what tasks are active.
- 2. Expand the information on individual tasks by typing a ? to the left of the task you want to see.

You will get a display like the one in Figure 23 on page 54.

```
 I TA
  SYNTAX OF SET COMMAND
 Tas(0000110) Tra(DLID) Fac(D2D3) Sus Ter Iso Pri( 001 )
 Hty(DBCTL ) Hva(DLSUSPND) Hti(000007) Sta(TO)
      Use(CICSUSER) Rec(X'9EDA1F61E11CFA02')
 CEMT Set TAsk() | < All >
 < PRiority() >
    < PUrge | FOrcepurge >
                                                  SYSID=CIC1 APPLID=DBDCCICS
 PF 1 HELP 3 END 7 SBH 8 SFH 9 MSG 10 SB 11 SF
```
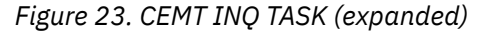

Figure 23 on page 54 includes the following useful information:

- Tas(0000110): task identifier
- Tra(DLID): transaction name of the task
- Fac(D2D3): identifier of the terminal or queue that initiated the task
- Sus: the task is suspended
- Ter: the task was initiated from a terminal
- Pri(001): the task is running with a priority of 1
- Hty(DBCTL): the task is currently issuing a DL/I request to DBCTL
- Hva(DLSUSPND): the task is suspended in DBCTL
- Hti(000007): how long, in seconds, the task has been suspended
- Sta(TO): how the task was started; TO means from a terminal by an operator entering a transaction
- Use(CICSUSER): is the userid of the user who initiated the task
- Rec(X'9EDA1F61E11CFA02'): shows the recovery token associated with the task
- The screen also contains a reminder of the syntax of the **CEMT SET TASK** command, which you may need to use; for example, if you want to purge the suspended task.
- SYSID=CIC1: CICS system identifier, as specified in the system initialization parameter SYSIDNT.
- APPLID=DBDCCICS: APPLID for the CICS system.
- 3. Issue **CEMT INQ TASK** again.
	- If the response indicates that the task is no longer suspended in DBCTL, you can purge it using **CEMT SET TASK(n) PURGE** as for any CICS task. The purge takes place after the DL/I request to DBCTL has completed.
	- If the response indicates that the task is still suspended in DBCTL, the task has "hung" in DBCTL, and you must use DBCTL operator commands to purge it.

To purge a transaction that has "hung" in DBCTL:

4. From the **CEMT INQ TASK** display, make a note of the CICS APPLID and the 16-digit recovery token.

You can use a recovery token to find the thread number of a CICS task in DBCTL. For a fuller definition, see ["CICS DBCTL recovery tokens" on page 64](#page-71-0).

5. At the DBCTL console, enter /DISPLAY CCTL *cctlname*, where *cctlname* is the CICS APPLID (in this example, it is DBDCCICS).

This causes the current status of DL/I activity to be displayed, as shown in Figure 24 on page 55.

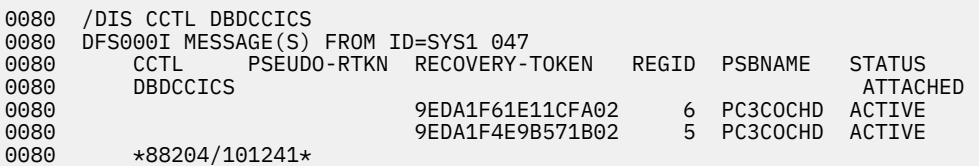

*Figure 24. Output from /DISPLAY CCTL cctlname*

- 6. Find the recovery token (9EDA1F61E11CFA02 in this example) that matches the one you noted from the **CEMT INQ TASK** display, and then note the thread number that is next to it in the REGID column (6 in this example).
- 7. Issue the command:

/STOP THREAD *n* ABDUMP

where *n* is the thread number.

This causes the thread and transaction to terminate when it has finished processing the current request, and causes a dump to be taken.

If the thread does not stop, use the following command:

/STOP THREAD n CANCEL

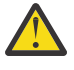

**Warning:** Do not use /STOP THREAD CANCEL if you do not need to, because it may cause DBCTL to terminate with a U113 abend.

## <span id="page-63-0"></span>**Stopping DBCTL normally**

To stop DBCTL normally and disconnect it from CICS, use the /CHECKPOINT command with the FREEZE or PURGE keywords.

#### **About this task**

Active threads are terminated, CICS threads are terminated when they reach a sync point, and BMPs are processed until they reach a checkpoint, a SYNC call, or the end of a program. Shutdown then completes and the system status is saved in a system checkpoint on the log, and in the checkpoint ID table on the restart data set.

The difference between the FREEZE and PURGE keywords applies to BMPs. FREEZE stops them after the next checkpoint, or at program completion, whichever is the sooner, and PURGE allows them to complete.

When you have stopped DBCTL using /CHECKPOINT FREEZE or /CHECKPOINT PURGE, you can warm start it using /NRESTART, as described in ["Warm start" on page 58](#page-65-0).

## **Stopping DBCTL abnormally**

There is no equivalent of a CICS immediate shutdown in DBCTL. If you need to force termination of DBCTL, the MVS console operator has to issue an MVS MODIFY jobname STOP command.

#### **About this task**

This causes an abnormal termination without a dump. If you want a dump to be taken, use an MVS MODIFY jobname DUMP command. For guidance on using MVS commands with IMS, see [Operations and](https://www.ibm.com/support/knowledgecenter/SSEPH2_14.1.0/com.ibm.ims14.doc.oag/oag.htm) [automation in IMS product documentation](https://www.ibm.com/support/knowledgecenter/SSEPH2_14.1.0/com.ibm.ims14.doc.oag/oag.htm).

## **Dealing with messages from DBCTL and CICS**

Messages from DBCTL (in the form DFSnnnn) are sent to one or more consoles as specified in the MCS parameter of the IMSCTRL macro in the IMS generation. These messages include notification of change in status and of abnormal events.

#### **About this task**

There are many additional messages in the DBCTL environment. You can direct them to the console from which DBCTL commands are entered. However, if the volume of messages is such that it is impractical to view them "live" at the console, you can direct them to the console log and process them with the tool that your installation uses to review console output.

The DFS554 message is a notification of the abnormal termination of a BMP region or a thread from a CICS transaction. If this message is caused by an abnormal termination of a thread that originated from CICS, the message text contains the CICS job name or CICS started procedure name. The text also contains the abend code in the form SSS, UUU where SSS is a system abend code and UUU is an IMS user abend code. See [Return codes in DBCTL.](http://www.ibm.com/support/knowledgecenter/SSGMCP_5.6.0/troubleshooting/dfht44k.html) The message might contain the characters PSB. If it does, the PSB contained in the message has been stopped. All attempts to schedule that PSB will fail until a **/START PROGRAM** command is issued for that PSB. For guidance on interpreting DFSnnnn messages, see [IMS messages and codes in IMS product documentation](https://www.ibm.com/support/knowledgecenter/SSEPH2_14.1.0/com.ibm.ims14.doc.msgs/common/mc.htm) .

Messages from CICS that relate to DBCTL (for example, those relating to the CDBC transaction) are sent to the transient data destination CDBC so that they are located in one place. You can reroute these messages from CDBC, as you can with CSMT.

You can suppress or reroute messages sent to transient data queues such as CDBC. You can reroute from CDBC to a list of consoles, from CDBC to a different transient data queue, or reroute console messages from their transient data queues to CDBC. For programming information about coding the CICS-supplied user exit used to reroute messages and the example user exit provided to help you do so, see [Global user](http://www.ibm.com/support/knowledgecenter/SSGMCP_5.6.0/reference-system-programming/user-exits/dfha3_glues_function.html) [exit points \(by function\).](http://www.ibm.com/support/knowledgecenter/SSGMCP_5.6.0/reference-system-programming/user-exits/dfha3_glues_function.html)

<span id="page-64-0"></span>Messages DFHDB8103 and DFHDB8104 are issued if there is a failure to connect to DBCTL. They contain the DBCTL reason codes for the connection failure.

Message DFHDB8109 is issued in the following situations:

- A schedule request has failed.
- DBCTL has abnormally terminated a thread and, as a result, CICS abnormally terminates the transaction.

Message DFHDB8109 is **not** issued when an error type status code is returned to the application program.

You can use message DFHDB8109 to identify the IMS reason for which this CICS transaction has failed. For guidance on interpreting the IMS abend and reason codes, see [IMS messages and codes in IMS](https://www.ibm.com/support/knowledgecenter/SSEPH2_14.1.0/com.ibm.ims14.doc.msgs/common/mc.htm) [product documentation.](https://www.ibm.com/support/knowledgecenter/SSEPH2_14.1.0/com.ibm.ims14.doc.msgs/common/mc.htm)

## **Recovery and restart operations for DBCTL**

Covers recovery and restart, commit protocols and resolving indoubt units of work.

#### **Overview of CICS and IMS recovery and restart**

CICS and IMS perform similar recovery functions, but there are differences in terminology and in implementation.

See [Operations and automation in IMS product documentation](https://www.ibm.com/support/knowledgecenter/SSEPH2_14.1.0/com.ibm.ims14.doc.oag/oag.htm) for background information on recovery in IMS. If you are familiar with CICS or IMS, but not both, read this overview and then read the manual for the product that you are not familiar with.

#### **CICS startup and shutdown**

CICS has different types of startup and shutdown and these affect the DBCTL connection.

CICS has the following types of initialization or restart depending on the [START](http://www.ibm.com/support/knowledgecenter/SSGMCP_5.6.0/reference-system-management/sit/dfha2_start.html) system initialization parameter and on how CICS was last terminated:

- Initial start
- Cold start
- Warm start
- Emergency restart.

You cannot specify warm start or emergency restart explicitly. Instead, you specify the START=AUTO system initialization parameter, and CICS determines which of these two kinds of start to use.

If CICS performs a warm start or an emergency restart on a system to which DBCTL was connected and DBCTLCON=YES is specified as a system initialization parameter, the same DRA startup table suffix is automatically used when DBCTL is reconnected. The suffix might change if you have used the **INITPARM** system initialization parameter, as described in [Reviewing CICS system initialization parameters](https://www.ibm.com/support/knowledgecenter/SSGMCP_5.6.0/configuring/databases/dfht41a.html), to override the suffix previously used. For information on methods of connecting to the same, or a different, DBCTL see ["Connecting DBCTL to CICS automatically" on page 33](#page-40-0).

CICS initialization begins when the job is submitted and, in almost all cases, continues until completion of the specified type of restart. Error conditions might require operator replies or might cause abnormal termination.

CICS has three types of termination:

- Normal
- Immediate
- Abnormal, due to abend or an MVS CANCEL

The CICS main terminal command to shut down CICS has two options: normal and immediate. A normal shutdown allows transactions to complete before shutting down and saves the system status in the CICS <span id="page-65-0"></span>catalog. You can do a warm start after a normal shutdown. An immediate shutdown does not allow transactions to complete. It is equivalent to an abnormal termination, and you must restart CICS using emergency restart.

There are special considerations for canceling CICS when it is connected to DBCTL. See the information on causing an abnormal termination of CICS, in ["CICS failure" on page 67](#page-74-0).

#### **Restarting DBCTL**

DBCTL has three types of (re)start:

- Cold (/NRESTART CHECKPOINT 0)
- Warm (/NRESTART)
- Emergency (/ERESTART)

The startup process has two distinct phases: initialization and restart. You can use AUTO restart to do either a warm start or an emergency restart.

With an AUTO restart, (DBCTL startup parameter AUTO=Y), DBCTL decides whether warm start or emergency restart is required, based on the contents of the IMS restart data set (RDS), and proceeds with the restart without your needing to enter any further restart command.

If you need to enter your own restart command (for example, to perform a cold start), use a non-AUTO restart (DBCTL startup parameter AUTO=N). Non-AUTO restart stops after initialization, at which point you must manually enter a restart command.

AUTO=N will have been specified, or defaulted to, for the first startup of DBCTL. For subsequent restarts, use warm start or emergency restart, which means that you will need to change the parameter to AUTO=Y. For guidance on specifying AUTO=Y and AUTO=N, see [System definition in IMS product](https://www.ibm.com/support/knowledgecenter/SSEPH2_14.1.0/com.ibm.ims14.doc.sdg/ims_sdg.htm) [documentation](https://www.ibm.com/support/knowledgecenter/SSEPH2_14.1.0/com.ibm.ims14.doc.sdg/ims_sdg.htm).

During restart processing, the log and RECON are opened.

The sections that follow state how you use these types of (re)start with DBCTL.

#### *Cold start*

With this type of start, DBCTL is brought up in the state it was in at system generation.

Do not use cold start after a DBCTL failure. Instead, use an emergency restart. See ["Emergency restart"](#page-66-0) [on page 59](#page-66-0) for more information.

To request a cold start of DBCTL, use the /NRESTART command with the CHECKPOINT 0 keyword. Additional keywords with /NRESTART CHECKPOINT 0 enable you to:

- Specify whether you want the RDS, or the WADS (or both) formatted as part of restart process (the RDS, WADS, or ALL keywords). Format the RDS and the WADS if there has been a data set I/O error, if you need to reallocate a data set or change its size, or if you are starting DBCTL for the first time.
- Specify whether the IMS system definition password security option is to be in effect: provided your system definition enables operators to change password security (the PASSWORD keyword).

Before you do a cold start, you must ensure that the IMS you intend to start does not have a subsystem record in the RECON. This will be the case if it is a new subsystem, if it was shut down normally the last time it was used, or if it was not shut down normally but the appropriate DBRC commands (including DELETE.SUBSYS) and other actions needed to ensure database integrity were performed.

#### *Warm start*

With this type of start, DBCTL is brought up in the environment it was in when it terminated normally using a /CHECKPOINT FREEZE or /CHECKPOINT PURGE command.

This is described in ["Stopping DBCTL normally" on page 56](#page-63-0). After a warm start, resources are in the same state they were in at the time the system was shut down.

The difference between the FREEZE and PURGE keywords applies to BMPs. FREEZE stops them after the next checkpoint, or at program completion, whichever is the sooner, and PURGE allows them to complete. <span id="page-66-0"></span>See [Operations and automation in IMS product documentation](https://www.ibm.com/support/knowledgecenter/SSEPH2_14.1.0/com.ibm.ims14.doc.oag/oag.htm) for a list giving guidance on the differences between these options.

To request a warm start of DBCTL, use the /NRESTART command without CHECKPOINT 0.

Any indoubt UOWs are re-created for this type of start. (An *indoubt* UOW is a piece of work that is pending during commit processing. If commit processing fails between DBCTL's response to CICS's request to prepare for commit and CICS's decision to execute the commit, recovery processing must resolve the status of any work that is indoubt.) See ["Resolving indoubt CICS DBCTL units of work manually" on page](#page-71-0) [64](#page-71-0) for information on using operator commands to resolve indoubt UOWs.

You can use the following optional keywords on /NRESTART:

- If the WADSs have been reallocated, specify whether you want them to be formatted as part of the restart process. Format the RDS and the WADS if there has been a data set I/O error or if you need to reallocate a data set or change its size.
- Specify whether the IMS system definition password security option is to be in effect: provided your system definition enables operators to override password security.

#### *Emergency restart*

With this type of start, DBCTL is restarted in the environment it was in *before* a DBCTL failure.

To perform an emergency restart of DBCTL, use the /ERESTART command. DL/I in-flight UOWs (that is, those that were still being processed when the failure occurred) are backed out. Committed but unwritten DEDB changes are applied to the database. Units of work that were indoubt are retained and are resolved automatically when CICS and DBCTL are reconnected. For further guidance on how this is done, see [Operations and automation in IMS product documentation](https://www.ibm.com/support/knowledgecenter/SSEPH2_14.1.0/com.ibm.ims14.doc.oag/oag.htm). If the UOWs fail to be resolved automatically, you can use DBCTL operator commands to do so, as described in ["Resolving indoubt CICS DBCTL units of](#page-71-0) [work manually" on page 64.](#page-71-0)

If a failure in emergency restart prevents backout being completed, instead of using a COLD start, you can reattempt the emergency restart using the COLDBASE keyword on the emergency restart command. Full function DL/I databases and DEDB areas that have indoubt data or that need backout or recovery are identified and stopped. Database backout and committed DEDB updates are not done. You must then use the appropriate IMS utilities to backout or forward recover these databases. (See [Database utilities in IMS](https://www.ibm.com/support/knowledgecenter/SSEPH2_14.1.0/com.ibm.ims14.doc.dur/dur.htm) [product documentation](https://www.ibm.com/support/knowledgecenter/SSEPH2_14.1.0/com.ibm.ims14.doc.dur/dur.htm) for guidance on using the utilities.)

You can also specify whether the restart or write ahead data sets should be formatted as part of the restart process. Format the RDS and the WADS if there has been a data set I/O error or if you need to reallocate a data set or change its size.

#### **CICS keypoints and IMS checkpoints**

This section discusses system-level keypoint and checkpoint information. Both CICS and IMS also have task or program (thread) level synchronization information.

CICS keypoints and IMS checkpoints both contain system status information that is modified during online operation. The concepts are basically the same, but they are implemented differently.

A CICS warm start uses a warm keypoint that was written to the CICS catalog by the previous normal CICS shutdown.

A CICS emergency restart reads the CICS system log backwards until it has located an activity keypoint. The keypoint contains a record of incomplete UOW chains which CICS reads directly. These chains can reside on the primary and secondary system logs.

An IMS warm start reads the checkpoint ID table on the RDS to find the shutdown checkpoint on the log. The RDS is a data set that IMS uses to record system checkpoint ID information during the logging process. IMS finds the information it needs and uses it automatically. If the RDS is not available at restart, you can obtain the checkpoint information needed from the log, but this may lengthen the restart process. Generally, you do not need to know the content of the RDS. However, if you are faced with a particularly complex recovery problem, you may need to examine the RDS. You can find guidance on its contents in [Operations and automation in IMS product documentation](https://www.ibm.com/support/knowledgecenter/SSEPH2_14.1.0/com.ibm.ims14.doc.oag/oag.htm).

An IMS emergency restart reads the checkpoint ID table on the RDS and selects the checkpoint that precedes the last synchronization point of each program that was active at the time of the failure. It then reads the IMS log forward from the selected checkpoint.

To take a simple checkpoint of DBCTL, use the /CHECKPOINT command.

#### *Backing out uncommitted updates after a failure*

The meaning of the term *dynamic backout* differs slightly between CICS and IMS.

In CICS, dynamic backout means backout as a result of a transaction (or application program) failure. The term **transaction backout** is used for backout done during CICS emergency restart.

In IMS, dynamic backout means backout as a result of a program failure. In a DBCTL environment, program failures include CICS transaction abends and BMP failures. The IMS /ERESTART command also performs emergency restart backout. IMS provides a batch backout utility, DFSBBO00, which you can use if dynamic backout or emergency restart fails. See [Operations and automation in IMS](https://www.ibm.com/support/knowledgecenter/SSEPH2_14.1.0/com.ibm.ims14.doc.oag/oag.htm) [product documentation](https://www.ibm.com/support/knowledgecenter/SSEPH2_14.1.0/com.ibm.ims14.doc.oag/oag.htm) for guidance on *when* to run this utility, and [Database utilities in IMS product](https://www.ibm.com/support/knowledgecenter/SSEPH2_14.1.0/com.ibm.ims14.doc.dur/dur.htm) [documentation](https://www.ibm.com/support/knowledgecenter/SSEPH2_14.1.0/com.ibm.ims14.doc.dur/dur.htm) for guidance on *how* to run it.

Because IMS does the backing out of database updates in a DBCTL environment, we concentrate on IMS backout in this section.

For IMS full function databases, database changes are placed in the log buffers and the database buffers as they are made. Depending on system activity, they may be written before they are committed and so, after a program failure or an IMS system failure, databases may require backout. The IMS log data sets (OLDS) are used for dynamic backout. (See [IMS online log data set \(OLDS\)](https://www.ibm.com/support/knowledgecenter/SSGMCP_5.6.0/configuring/databases/dfht42h.html) for more information.) Additionally, if dynamic backout or /ERESTART backout fails, for a database, that database is stopped. The backout is automatically reattempted when the database is restarted.

For DEDBs, no changes are placed in the log buffers until syncpoint processing begins, and no changes are written to the database until a commit has been received. This means that they do not need backout if there is a failure during phase 1 of the syncpoint process. The system can undo the changes by releasing the database buffers that have been modified but not yet written.

#### **Log records**

The IMS log is a record of activities and database changes. Among the log records written to the IMS log are those that record both phases of the commit for each unit of work.

These log records contain the information necessary for database recovery and system restart. For a list of the types of log records and how to obtain a listing of these DSECTs, see [Diagnosis in IMS product](https://www.ibm.com/support/knowledgecenter/SSEPH2_14.1.0/com.ibm.ims14.doc.dgr/dgr.htm) [documentation](https://www.ibm.com/support/knowledgecenter/SSEPH2_14.1.0/com.ibm.ims14.doc.dgr/dgr.htm). [Database utilities in IMS product documentation](https://www.ibm.com/support/knowledgecenter/SSEPH2_14.1.0/com.ibm.ims14.doc.dur/dur.htm) gives guidance on using the file select and formatting print utility, DFSERA10, to print the IMS log records.

#### **Database recovery control (DBRC)**

Database recovery control (DBRC) assists you in controlling DBCTL logs, and in managing recovery of databases.

With DBCTL, you *must* use DBRC to control your logs, and you may optionally use it to control batch logs and database recovery. DBCTL requires DBRC to be at SHARECTL level; if it is not, DBCTL will not start.

You may optionally use DBRC to control the data sharing environment by allowing (or preventing) access to databases by various subsystems sharing those databases.

If you use DBRC to control database recovery, you must register your databases with DBRC, so that it can record the relevant information in the RECON, and then use that information to control the recovery of your databases. See [Operations and automation in IMS product documentation](https://www.ibm.com/support/knowledgecenter/SSEPH2_14.1.0/com.ibm.ims14.doc.oag/oag.htm) for general guidance on registering databases. You can register your databases using either of the following:

• The recovery control utility, DSPURX00. See [Database utilities in IMS product documentation](https://www.ibm.com/support/knowledgecenter/SSEPH2_14.1.0/com.ibm.ims14.doc.dur/dur.htm) for guidance on using DSPURX00.

<span id="page-68-0"></span>• The /RMINIT.db and /RMINIT.dbds commands. See [Operations and automation in IMS product](https://www.ibm.com/support/knowledgecenter/SSEPH2_14.1.0/com.ibm.ims14.doc.oag/oag.htm) [documentation](https://www.ibm.com/support/knowledgecenter/SSEPH2_14.1.0/com.ibm.ims14.doc.oag/oag.htm) for guidance on the syntax of these commands.

To recover a database that is registered with DBRC, use the /RMGENJCL.RECOV command. DBRC recovers the database using a combination of available input; for example, image copy data set, change accumulation data sets, log data sets, and archived log data sets.

#### **Recovery control (RECON) data sets**

DBRC automatically records information in dual recovery control (RECON) data sets. Both data sets contain identical information, and so are usually referred to as one: the RECON. The information from the RECON is needed during warm and emergency restarts. DBRC selects the correct data sets to be used by a recovery utility when you enter a GENJCL command. For a restart, the RECON shows which data set, the OLDS or the SLDS, contains the most recent log data for each database data set (DBDS) you have registered with DBRC. For the OLDS, the RECON shows whether the OLDS has been closed and whether it has been archived. The RECON contains timestamp information for each log data set and volume. IMS uses this information to determine which data set and volume contain the checkpoint information needed to restart DBCTL.

### **Commit protocols and units of recovery for DBCTL**

This section describes what happens when a transaction has updated DBCTL databases, and is issuing a syncpoint, or a TERM request, or is terminating. If a failure occurs at any of these stages, DBCTL might not be able to determine whether CICS intended these updates to be backed out or committed and must request this information from CICS when it has been reconnected.

### **Two-phase commit for DBCTL**

DBCTL uses a *two-phase commit* to record a syncpoint. At the completion of a two-phase commit, the requested processing is committed and if a failure occurs, DBCTL does not ABORT committed changes.

Two-phase commit consists of the PREPARE and COMMIT phases. Within the PREPARE phase, CICS issues a PREPARE request to DBCTL. DBCTL writes to the log and issues its response to the PREPARE request to CICS. Within the COMMIT phase, there are two possible actions: COMMIT and ABORT. The ABORT action for data belonging to full function DL/I databases is *backout*. There is no backout for data belonging to DEDBs because it is not written to the database before the COMMIT phase. The effect of an ABORT for DEDBs is also referred to as *undo*. Because a CICS thread may be accessing data belonging to both full function DL/I databases and DEDBs, we use the term ABORT to refer to both backout and undo.

#### *When updates are written to databases*

The DEDB terms UNDO and REDO are analogous to the DL/I full function terms BACKOUT and COMMIT respectively. However, although the processes that these terms refer to have the similar end results, the processes themselves differ.

The difference is in the stage at which updates are written to the database. This is shown in Figure 25 on page 61.

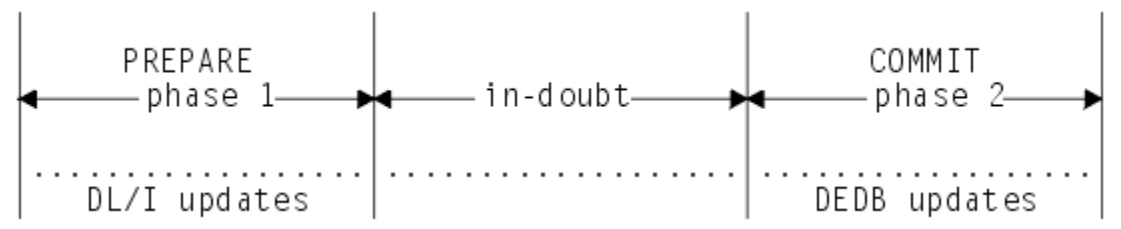

*Figure 25. When updates are written to databases*

This difference in timing of writing updates dictates the action taken during the second phase of twophase commit.

<span id="page-69-0"></span>For full function DL/I databases:

- If the phase 2 action is COMMIT, no action is needed to commit updates because DL/I wrote them to the database during phase 1.
- If phase 2 action is ABORT, a BACKOUT of the updates is required because DL/I wrote them to the database during phase 1.

For DEDBs:

- If phase 2 action is COMMIT, the changes must be REDOne to the database because they have only been made in main storage. (They are written (committed) to the database on DASD by the output threads, which are generated by the IMS system generation parameter OTHREADS. See [System](https://www.ibm.com/support/knowledgecenter/SSEPH2_14.1.0/com.ibm.ims14.doc.sdg/ims_sdg.htm) [definition in IMS product documentation](https://www.ibm.com/support/knowledgecenter/SSEPH2_14.1.0/com.ibm.ims14.doc.sdg/ims_sdg.htm) for guidance on this parameter.)
- If phase 2 action is ABORT, no changes have to be made to the database, because the changes are still in main storage, and can be UNDOne from there.

REDO is also used to refer to the action required for committed DEDBs during emergency restart of IMS. IMS can determine from the log that a COMMIT was initiated, but that phase 2 is not indicated as complete. In this case, DEDB updates must be REDOne. The two phases are:

- 1. Phase 1, in which CICS directs syncpoint preparation and asks whether or not the updates to DBCTL databases can be committed.
- 2. Phase 2, in which CICS tells DBCTL that it must either COMMIT or ABORT the resources. (CICS can request an ABORT without first issuing a PREPARE request. That is, CICS can bypass the first phase of two-phase commit when an update is being backed out.)

Figure 26 on page 62 shows two-phase commit and describes the activities taking place.

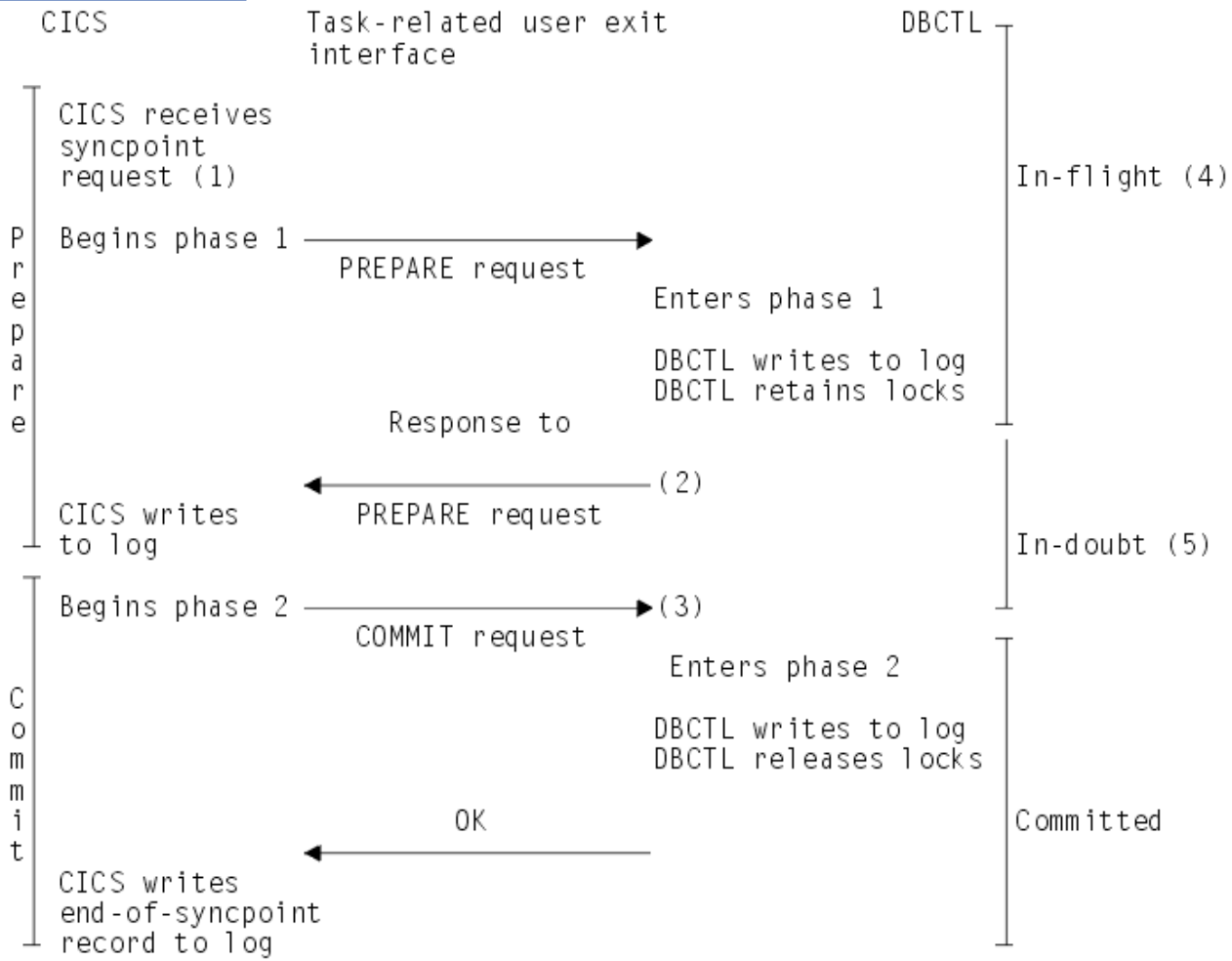

*Figure 26. Two-phase commit*

#### **Note:**

- 1. The syncpoint request can be EXEC CICS SYNCPOINT, a DL/I TERM call, or a CICS task termination.
- 2. If DBCTL indicates that it cannot commit the updates, CICS aborts the unit of recovery and the rest of the [Figure 26 on page 62](#page-69-0) does not apply.
- 3. If CICS tells DBCTL to commit the updates, DBCTL *must* commit.
- 4. At this stage, units of recovery are *in-flight* and, if DBCTL fails, all database updates are aborted.
- 5. At this stage, from the time that DBCTL issues its response to the PREPARE request to the time it receives a COMMIT request from CICS, units of recovery are *indoubt*. DBCTL retains the indoubt information. When DBCTL is restarted after a failure, it inquires with CICS about the status of the in-doubts. This is part of *resynchronization*.

#### *UOWs and resources belonging to multiple resource managers*

The two-phase commit process also applies if a UOW is updating resources that belong to more than one resource manager; for example, any of the following: DBCTL databases (DL/I full function or DEDBs, or both), local VSAM files, and Db2 databases.

CICS is the coordinator of the two-phase commit process; DBCTL is a participant. CICS must ensure that all the resource managers, including DBCTL, are in synchronization. To do this, at phase 1 of two-phase commit, it issues a PREPARE request to all the resource managers involved to find out if a COMMIT can be done. This is as shown in [Figure 26 on page 62,](#page-69-0) in which CICS is communicating with DBCTL only. If *all* the other resource managers indicate that a COMMIT is possible, CICS tells them all to COMMIT. If not, CICS tells them *all* to ABORT. The COMMIT or ABORT must now be carried out in all the resource managers. For this reason, CICS considers the COMMIT or ABORT to be completed at this stage, even if it is slightly delayed.

#### **DBCTL unit of recovery**

A DBCTL **unit of recovery** is created for each processing request when the first schedule request is made by the transaction, and is kept until the two-phase commit is complete. As described in ["Resolving](#page-71-0) [indoubt CICS DBCTL units of work manually" on page 64,](#page-71-0) commands are available to display the units of recovery and take appropriate actions for committing or ending them.

#### *In-flight unit of recovery*

If DBCTL fails and is subsequently restarted, all in-flight units of recovery are backed out.

#### *Indoubt unit of recovery*

When a failure occurs, a recoverable indoubt structure (RIS) is constructed for each indoubt unit of recovery and is also written to the IMS log. The RIS contains:

- Residual recovery element (RRE), which contains the recovery token.
- Indoubt extended error queue element (IEEQE), which contains the changed data records.
- Buffer extended error queue element (BEEQE), which indicates a data block that cannot be accessed because of unresolved in-doubts.
- Extended error queue element link (EEQEL), which links the basic portion of the RIS (the RRE) with the IEEQE and the BEEQE, which are used to protect indoubt data.

The IMS batch backout utility, DFSBBO00, and the IMS database recovery utility, DFSURDB0, process the indoubt units of recovery.

#### *CICS units of work (UOWs)*

CICS UOWs and DBCTL units of recovery are more or less synonymous, except that from CICS's point of view, a UOW begins at the beginning of a task, and a unit of recovery begins when that task issues its first DL/I request. For simplicity, in the rest of this book, we use the CICS term UOW to refer to both. The IMS publications use the term "unit of recovery".

### <span id="page-71-0"></span>**CICS DBCTL recovery tokens**

Recovery tokens are created by CICS and passed to DBCTL. They are unique identifiers for each UOW. The lifetime of a recovery token is the same as for a UOW.

You can use them to correlate work done between CICS and DBCTL in the same UOW. Each recovery token is 16 bytes long; the first 8 bytes are the CICS APPLID (passed to DBCTL when CICS is first connected) and the second 8 bytes are a UOW identifier. CICS creates an identifier like this for every UOW. DBCTL validates the recovery token to protect against duplication of UOWs. You can use the recovery token in certain operator commands. For example, you can display it as part of the output of the /DISP CCTL and CEMT INQ TASK commands, and you can enter it in /CHANGE commands, in the form of a pseudo recovery token. The recovery token is included in certain messages (for example, the CICS message DFHDB8109, which is issued when a DL/I request has failed). Recovery tokens can be useful in problem determination, because they are displayed in dumps produced by CICS and DBCTL and in trace entries produced by CICS. See [Troubleshooting DBCTL](http://www.ibm.com/support/knowledgecenter/SSGMCP_5.6.0/troubleshooting/dfht43x.html) for more information.

The pseudo recovery token is an 8-character decimal token, which can be used in place of the 8-byte hexadecimal recovery token and is displayed when the status of a thread is indoubt. It is made shorter than the recovery token so that it is easier to make note of (for example, from /DISPLAY commands) and enter (for example, in /CHANGE commands).

Figure 27 on page 64 shows a pseudo recovery token (00010040 in the column headed PSEUDO-RTKN) and a recovery token (F0F58879641002C2) for thread number 4 (in the column headed REGID) for PSBNAME PC3COCHD, whose STATUS is INDOUBT.

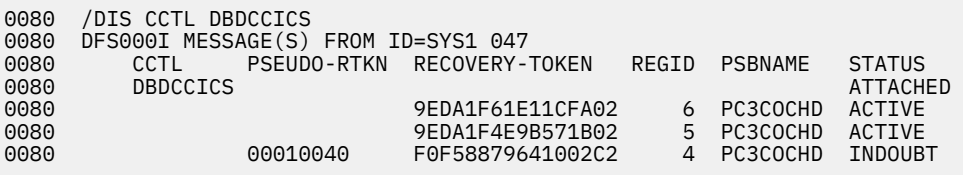

```
Figure 27. /DISPLAY CCTL cctlname command showing pseudo recovery token
```
### **Resolving indoubt CICS DBCTL units of work manually**

Normally, an emergency restart of DBCTL followed by reconnection of CICS and DBCTL after a failure should resolve in-doubts automatically.

#### **About this task**

However, you may sometimes need to do this yourself. For example, if a CICS system using DBCTL disconnects abnormally from DBCTL (for instance, if CICS or DBCTL abends, or CDBC DISCONNECT IMMEDIATE is issued), there may be some incomplete updates about which DBCTL is in doubt. Even if CICS then needs to perform a cold start for some reason, it normally recovers enough information to resolve indoubts automatically. However, if CICS is started with the START=INITIAL system initialization parameter, it loses its record of the indoubt updates and they must be resolved manually. You are strongly advised not to start CICS with START=INITIAL specified when there are indoubt units of work outstanding.

The DFS2283I message, issued during the resynchronization process, indicates that there are UOWs that have not received a COMMIT or ABORT request, and are therefore indoubt.

In this situation you must use DBCTL operator commands (described in ["Using DBCTL operator](#page-72-0) [commands to resolve in-doubts" on page 65\)](#page-72-0) to resolve the in-doubts.
### **Using DBCTL operator commands to resolve in-doubts**

Use the following DBCTL operator commands to commit or backout a unit of work.

1. Use /DISPLAY CCTL cctlname INDOUBT, as shown in Figure 28 on page 65 to obtain the pseudo recovery token that identifies the indoubt work. (Pseudo recovery tokens are defined in ["CICS DBCTL](#page-71-0) [recovery tokens" on page 64](#page-71-0).)

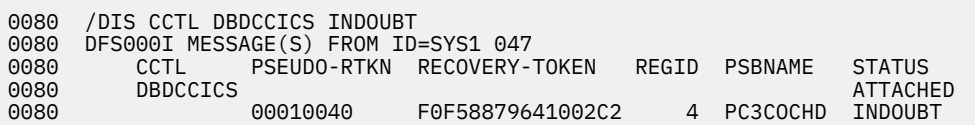

*Figure 28. /DISPLAY CCTL cctlname command showing indoubt*

- 2. Use /CHANGE CCTL cctlname PRTKN token command to abort or commit the indoubt. The cctlname is the APPLID of the CICS system. The PRTKN keyword specifies the pseudo recovery token of the element to be processed. The command is either:
	- ABORT to backout changes for a unit of recovery, or COMMIT to commit changes for recovery. For example:

/CHANGE CCTL DBDCCICS PRTKN 00010040 COMMIT

would commit the indoubt shown in Figure 28 on page 65.

When the action you specified has been completed, the recoverable indoubt structure (RIS) for the indoubt UOW is removed.

### **IMS database utilities**

DBCTL enables you to use utilities that IMS provides to help with the backup and recovery of your databases.

**Note:** Because database change records are written to the IMS log, you do not need to retain the CICS system log for use by IMS database recovery utilities in a DBCTL-exclusive environment.

The IMS utilities that you can use are as follows:

• Database image copy utility, DFSUDMP0

The database image copy utility, DFSUDMP0 is a batch utility that creates a copy of data sets within a database. For DEDBs, you can copy an area concurrently with DBCTL activity. You can also use concurrent image copy for full function DL/I databases.

If the databases are updated while the utility is running, all logs including the one that was being used when DFSUDMP0 was started, are needed for use with DFSURDB0. You need both the log and the image copy to give a complete "picture" of the database for recovery purposes.

If you have not created an image copy, the data set to be recovered is used as input to DFSURDB0.

• Online database image copy utility, DFSUICP0

The online database image copy utility, DFSUICP0, is a BMP that creates an output copy of a data set within a full function DL/I database while the database is allocated and being used by DBCTL.

If the databases are updated while the utility is running, all logs including the one that was being used when DFSUICP0 was started, are needed for use with DFSURDB0. You need both the log and the image copy to give a complete "picture" of the database for recovery purposes.

If you have not created an image copy, the data set to be recovered is used as input to DFSURDB0.

• Database change accumulation utility, DFSUCUM0

If system availability is a major concern for your installation, you will probably want to use this utility. It collects the changes from the other log data sets onto a single log, thus helping to speed recovery.

Balance the benefits of using it against the overhead it incurs, and the fact that you may not need to use its output.

• Database recovery utility, DFSURDB0

The database recovery utility uses a backup copy of your database together with either (or both) the change accumulation utility or the logs, and reapplies changes made since the backup copy to create a new, reconstructed, database.

The database recovery utility performs recovery at the data set level, or at the track level. Often, only a single data set of the database requires recovery. However, if more than one data set has been lost or damaged, you need to recover each one separately. If an I/O error caused the problem, you might need to recover only a single track instead of reconstructing the entire data set.

You can use these utilities together to perform recovery by updating a copy of the database with the changes logged since the copy was made, as shown in . See [Database utilities in IMS product](https://www.ibm.com/support/knowledgecenter/SSEPH2_14.1.0/com.ibm.ims14.doc.dur/dur.htm) [documentation](https://www.ibm.com/support/knowledgecenter/SSEPH2_14.1.0/com.ibm.ims14.doc.dur/dur.htm) and [Operations and automation in IMS product documentation](https://www.ibm.com/support/knowledgecenter/SSEPH2_14.1.0/com.ibm.ims14.doc.oag/oag.htm) for further guidance on using the utilities, including any restrictions that might apply.

**Note:** Input from the image copy and change accumulation utilities is optional.

### **IMS log utilities**

DBCTL enables you to use the following IMS log utilities: the log archive utility, the log recovery utility, and the file select and formatting print utility.

The IMS log utilities are as follows:

#### **The log archive utility, DFSUARC0**

This utility produces a system log data set (SLDS) from a filled OLDS. DBCTL can automatically invoke DFSUARC0 to archive the OLDS when an OLDS switch occurs.

You use the ARC= parameter in the DBC procedure to control automatic archiving. See [System](https://www.ibm.com/support/knowledgecenter/SSEPH2_14.1.0/com.ibm.ims14.doc.sdg/ims_sdg.htm) [definition in IMS product documentation](https://www.ibm.com/support/knowledgecenter/SSEPH2_14.1.0/com.ibm.ims14.doc.sdg/ims_sdg.htm) for further guidance on specifying ARC, and [Database](https://www.ibm.com/support/knowledgecenter/SSEPH2_14.1.0/com.ibm.ims14.doc.dur/dur.htm) [utilities in IMS product documentation](https://www.ibm.com/support/knowledgecenter/SSEPH2_14.1.0/com.ibm.ims14.doc.dur/dur.htm) for guidance on setting up the skeleton JCL needed.

Alternatively, you can use the DBRC command GENJCL.ARCHIVE to initiate manually an archive if you did not specify the automatic archive option, or if an automatic archive fails. See [Operations and](https://www.ibm.com/support/knowledgecenter/SSEPH2_14.1.0/com.ibm.ims14.doc.oag/oag.htm) [automation in IMS product documentation](https://www.ibm.com/support/knowledgecenter/SSEPH2_14.1.0/com.ibm.ims14.doc.oag/oag.htm) for further guidance about automatic archiving.

The log archive utility runs as a batch job, and you can run multiple log archive jobs concurrently. The SLDS it creates can be on DASD, MSS, or tape. DFSUARC0 is the preferred utility for archiving logs in a CICS-IMS environment.

#### **The log recovery utility, DFSULTR0**

This utility produces a usable log data set from one that contains read errors or could not be closed properly. You can recover both system log data sets (SLDSs) and online log data sets (OLDSs) with this utility.

#### **The file select and formatting print utility, DFSERA10**

This utility enables you to display and examine data from the IMS log data set in the following ways:

- Print or copy a whole log data set.
- Print or copy from multiple log data sets based on control statement input.
- Select and print log records according to their sequential position in the data set.
- Select and print log records based upon data contained within the record itself, such as the contents of a time, date or identification field.
- Enable your exit routines to do special processing on selected log records.

See [Database utilities in IMS product documentation](https://www.ibm.com/support/knowledgecenter/SSEPH2_14.1.0/com.ibm.ims14.doc.dur/dur.htm) for further guidance on using these utilities.

### **Component failures in the CICS DBCTL environment**

This section discusses the impact of failures of different components of a CICS-DBCTL environment and of transaction and thread failures.

### **CICS failure**

If CICS fails, DBCTL retains locks on database records updated by indoubt UOWs. These records remain unavailable until in-doubts are resolved. CICS records information about the disposition of UOWs on its log.

A CICS warm start or emergency restart reconstructs information describing UOWs that may be indoubt. When CICS reconnects to DBCTL, DBCTL returns a list of any indoubt UOWs. CICS notifies DBCTL of the resolution of all in-doubts, so DBCTL can commit or backout as appropriate.

If CICS fails, or if you need to cause an immediate shutdown, CICS attempts to disconnect from DBCTL. At this time, CICS gives the requests in progress time to complete before shutdown occurs. The time is specified in the DRA startup table parameter, TIMEOUT. (For information on this parameter, see [Defining](https://www.ibm.com/support/knowledgecenter/SSGMCP_5.6.0/configuring/database/dfht41p.html) [the IMS DRA startup parameter table](https://www.ibm.com/support/knowledgecenter/SSGMCP_5.6.0/configuring/database/dfht41p.html).) If TIMEOUT is exceeded and CICS terminates while threads are still active in DBCTL, a U113 abend of DBCTL will occur. If this happens, you will have to restart DBCTL (IMS).

Choosing a value for TIMEOUT involves a trade-off between the length of restart process, which might be delayed if the value you specify is too high, and the risk of causing U113 abends, which might increase if you specify to low a value. One possible solution is to specify a TIMEOUT value that is about equal to the average length of time between BMP checkpoints. If a BMP checkpoint has been taken, there is less likelihood that CICS resources are waiting. This lessens the likelihood of U113 abends without lengthening the restart process too much.

If you want an abnormal termination of CICS and CICS does not respond to an immediate shutdown, use an **MVS CANCEL** command. This command, and CICS abends with different causes, should not result in an IMS U113 abend because DBCTL "traps" the CANCEL and an MVS system abend code of 08E is issued instead. Changing the effect of an MVS CANCEL from a U113 abend to an MVS system abend of 08E makes the effects of a CANCEL more like the effects of a CICS immediate shutdown. If you have been obliged to cancel CICS in this way, do not start CICS with the START=INITIAL system initialization parameter unless absolutely necessary, especially if there is a possibility of indoubt units of work for DBCTL, because CICS will lose its record of the indoubt units of work.

For further information on the effects of a CICS failure in a DBCTL environment, see the section on CCTL termination in the appropriate [Exit routines in IMS product documentation.](https://www.ibm.com/support/knowledgecenter/SSEPH2_14.1.0/com.ibm.ims14.doc.err/err.htm)

### **Database resource adapter (DRA) failure**

If the DRA fails:

- DBCTL notifies CICS that the DRA is terminating abnormally, and message DFHDB8106 is issued.
- CICS cleans up the storage associated with the CICS-DBCTL interface and disconnects from DBCTL.
- When it has done this, CICS issues message DFHDB8102.
- You must then reconnect DBCTL using the CDBC CONNECT command.

### **DBCTL failure**

A termination of DBCTL should not cause CICS to terminate, it leaves CICS without DBCTL services. The DRA remains partially initialized to help reduce the restart time.

If any of the DBCTL address spaces (DBC, DBRC, or DLISAS) fails, all of these address spaces are terminated and you must restart the system using an /ERESTART command.

If you are using the IRLM as your lock manager, and it has failed as well as DBCTL, you must restart it before restarting DBCTL. See ["IRLM failure" on page 68.](#page-75-0)

<span id="page-75-0"></span>Normally, you terminate DBCTL with a /CHECKPOINT FREEZE or a /CHECKPOINT PURGE command, but an MVS MODIFY command can be used to force the termination of DBCTL. The STOP option used with the MODIFY command forces termination without a dump and the DUMP option forces termination with a dump. The DBCTL address space terminates with a U0020 abend. The messages received at the system console are:

DFS628I ABNORMAL TERMINATION SCHEDULED DFS629I IMS DBC REGION ABEND jobname 0020

If DL/I is processing a request and the thread that is doing the processing abends is active in DL/I or is waiting on a lock, DBCTL abends with a U113 after the following message has been sent to the system console:

DFS613I DBC RCN U113 DUE TO Sxxx Uyyyy DURING DL/I CALL IN CCTL zzzzzzzz dddd

where:

**xxx**

is the system abend code. This is S000 if it is a user abend.

**yyyy**

is the user abend code. This is U0000 if it is a system abend.

#### **zzzzzzzz**

is the job name of the abending CICS system or BMP.

**dddd**

is the DBCTL system identifier.

For example, for a user abend:

```
DFS613I DBC RCN U113 DUE TO S000 U0474 DURING DL/I CALL IN CCTL
          DBDCCICS IMSA
```
CICS is isolated from such abends because, in DBCTL, each thread TCB has its own extended subtask ABEND exit (ESTAE).

The threads are then terminated and the DRA attempts to reconnect to DBCTL. Any requests made by the subsystem during this period result in a return code of 40, which indicates that no active communications exist with DBCTL, or a return code 28, which indicates that the specified thread does not exist. These return codes are included in messages DFHDB8104, DFHDB8109, DFHDB8111, and DFHDB8130. Guidance on interpreting them is in the DBCTL DRA return codes section of [IMS messages](https://www.ibm.com/support/knowledgecenter/SSEPH2_14.1.0/com.ibm.ims14.doc.msgs/common/mc.htm) [and codes in IMS product documentation.](https://www.ibm.com/support/knowledgecenter/SSEPH2_14.1.0/com.ibm.ims14.doc.msgs/common/mc.htm)

The DRA attempts to reconnect to DBCTL. After the first failing attempt, you are given the opportunity to reply to message DFS690A. You can reply either WAIT, in which case the DRA continues trying to reconnect, or CANCEL, in which case the DRA stops trying to reconnect. If you reply CANCEL, you must use the CDBC transaction to reconnect DBCTL.

If you reply WAIT, the time interval between each attempt to reconnect is as specified in the DRA startup parameter TIMER (described in [Defining the IMS DRA startup parameter table\)](https://www.ibm.com/support/knowledgecenter/SSGMCP_5.6.0/configuring/database/dfht41p.html).

If you reply WAIT and later want to prevent further attempts to reconnect, use the CDBC DISCONNECT transaction. (See ["Deciding whether to use orderly or immediate disconnection" on page 38.](#page-45-0))

#### **IRLM failure**

When the IRLM fails, DBCTL subsystems using it cannot continue normal operations.

DBCTL terminates active programs that are using the IRLM with a U3303 abend and forces any PSB schedule requests to wait until it has been reconnected to the IRLM. You reconnect DBCTL to the IRLM by first restarting the IRLM using an MVS START command, and then issuing an MVS MODIFY RECONNECT command to DBCTL. For guidance on using MVS commands with the IRLM and DBCTL, see [Operations](https://www.ibm.com/support/knowledgecenter/SSEPH2_14.1.0/com.ibm.ims14.doc.oag/oag.htm) [and automation in IMS product documentation](https://www.ibm.com/support/knowledgecenter/SSEPH2_14.1.0/com.ibm.ims14.doc.oag/oag.htm).

### <span id="page-76-0"></span>**Transaction and thread failures**

If a transaction fails in *DBCTL*, the CICS transaction is abended.

If a transaction fails in *CICS* when a DL/I request it has issued is being processed in DBCTL, the error is passed to the DBCTL thread. When a transaction terminates, the thread allocated to it is released and a record is written to the IMS log. If there is an error, a return code is returned to the application in the usual form:

- For command level requests, this is to the DL/I interface block (DIB) as a status code, or transaction abend. (Definitive Programming Interface and Associated Guidance Information on what is returned to the DIB is in [IMS messages and codes in IMS product documentation.](https://www.ibm.com/support/knowledgecenter/SSEPH2_14.1.0/com.ibm.ims14.doc.msgs/common/mc.htm))
- For call level requests, it is to the user interface block (UIB) as a PCB status code or a transaction abend. (Definitive Programming Interface and Associated Guidance Information on what is returned to the UIB is in [DL/I calls reference in IMS product documentation](https://www.ibm.com/support/knowledgecenter/SSEPH2_14.1.0/com.ibm.ims14.doc.apr/ims_container_dlicallsreference.htm).)

(Response codes for a DBCTL environment are in [Summary of DBCTL abends and return codes](http://www.ibm.com/support/knowledgecenter/SSGMCP_5.6.0/applications/developing/database/dfht43m.html).)

Where the transaction has been abended, the thread is also terminated, and all recoverable resources, including DL/I, are backed out. (DL/I backout is assumed on all thread and transaction failures.)

In some cases, other resources may not have been backed out, but DL/I backout has taken place. In these cases, one of the following status codes will be returned: BB, FD, FR, FS. You can also receive the FD status code on a call to a full function database if the PSB for the program (BMP) has a DEDB PCB. See [Status codes and backout](http://www.ibm.com/support/knowledgecenter/SSGMCP_5.6.0/applications/developing/database/dfht438.html) for actions you should take if this happens.

#### *Deadlocks and interactions with automatic restart*

DBCTL detects transaction deadlocks, which can occur when two transactions are waiting for the same two resources to become available; that is, both resources are needed by both transactions.

For a description of transaction deadlocks, see [Possibility of transaction deadlock.](http://www.ibm.com/support/knowledgecenter/SSGMCP_5.6.0/applications/developing/recovery/dfht23k.html)

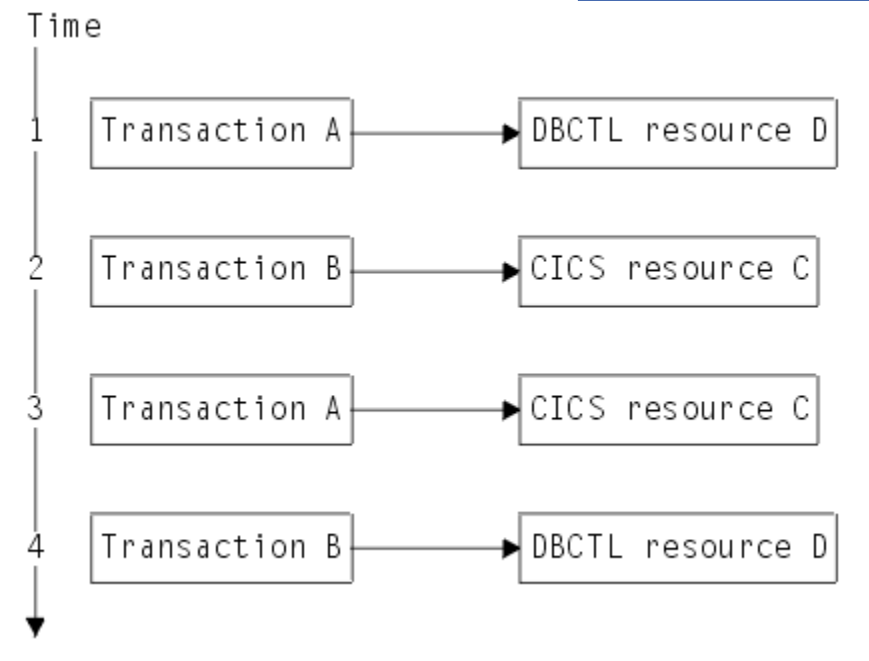

*Figure 29. Transaction deadlock*

In Figure 29 on page 69, transaction A requests and gets a lock on DBCTL resource D. Then transaction B requests and gets a lock on CICS resource C. Transaction A needs CICS resource C and requests it, but must wait because transaction B has a lock on it. Transaction B needs DBCTL resource D and requests it, but must wait because transaction A has a lock on it. At the end of the sequence, both transactions are waiting for the other to free up a resource, so neither transaction can complete. This situation is transaction deadlock.

If the resources involved in a transaction deadlock are a DBCTL database and a CICS resource, the task that is waiting for the CICS resource is abended after its DTIMOUT period elapses, if you have specified a DTMOUT period. In the example in [Figure 29 on page 69](#page-76-0), transaction A is waiting in an enqueue until transaction B frees the lock held for CICS resource C, so it is transaction A that is abended when DTIMOUT expires.

If you do not specify DTIMOUT for the task that is using the CICS resource, both tasks remain suspended indefinitely, unless one of them is canceled by the CICS main terminal operator (as described in ["Purging](#page-61-0) [a transaction that is using DBCTL" on page 54\)](#page-61-0).

If the resources involved in a transaction deadlock are both DBCTL databases, DBCTL detects the potential deadlock when the database requests that create the deadlocks are attempted. DBCTL then causes the task with less update activity to be abended. The abend (ADCD) causes all resources to be backed out. If a deadlock is detected when you are using DEDBs, an FD status code is issued instead of an ADCD abend. See [Status codes and backout](http://www.ibm.com/support/knowledgecenter/SSGMCP_5.6.0/applications/developing/database/dfht438.html) for details.

For DL/I full function databases and DEDBs, if you have specified automatic restart, the task can be restarted at this point. See [Automatic restart management](http://www.ibm.com/support/knowledgecenter/SSGMCP_5.6.0/administering/recovery/dfht2kj.html). However, this can take place only if the transaction abended in the first (or only) UOW, and there has been no terminal input or output since the initial terminal input was read.

### **BMP failures**

If a BMP fails, DBCTL backs out any changes made by that BMP following the latest successful syncpoint. You must restart BMPs, because DBCTL does not restart them automatically.

The JCL used to restart BMPs depends on whether the checkpoint for the BMP is still on an OLDS available to DBCTL. If the BMP's last checkpoint records are *not* in the OLDS, they will be in the SLDS, and you must add an IMSLOGR DD statement for the SLDS(s) containing the log records required to the BMP JCL. Guidance on the JCL needed to do this is in [Database utilities in IMS product documentation](https://www.ibm.com/support/knowledgecenter/SSEPH2_14.1.0/com.ibm.ims14.doc.dur/dur.htm).

There is an option to defer changes made to databases by backout of BMPs at emergency restart. If you specify NOBMP on the /ERESTART command, changes made to databases by BMPs are not backed out and all PSBs affected are stopped. Databases that were being updated by BMPs when the failure occurred are also stopped. You must then do batch backout for the databases that are stopped. (Batch backout will also backout the databases that were affected.) Be aware that using NOBMP may mean that the online DBCTL is restarted sooner, but it also delays data availability for the databases that were stopped by the BMP failure.

### **MVS, processor, or power failures**

If an MVS, processor, or power failure occurs, DBRC is unable to mark the subsystem (SSYS) records in the RECON as having terminated abnormally. This means that you cannot use automatic restart. Instead, you must use the /ERESTART command with the OVERRIDE keyword to override the RECON subsystem record. Alternatively, use the DBRC command CHANGE.SUBSYS to mark the subsystem record as abnormally terminated. You will need to do this if you want to run any utilities (such as database recovery or log utilities). This is because these utilities will fail if the subsystem record is still marked as active. For information on doing this, see [Database utilities in IMS product documentation](https://www.ibm.com/support/knowledgecenter/SSEPH2_14.1.0/com.ibm.ims14.doc.dur/dur.htm). Backout of in-flight updates should then occur. You can then restart CICS with an AUTO (emergency) restart. When CICS has reconnected to DBCTL, CICS decides whether any indoubt UOWs exist, and resolves them in the same way as for other failures.

# **Chapter 4. Application programming for DBCTL**

Application programming considerations in a DBCTL environment include: facilities available to application programmers with DBCTL, and abends and return codes that might be issued with DBCTL.

Programming information on DL/I requests is in [Application programming for EXEC DLI in IMS product](https://www.ibm.com/support/knowledgecenter/SSEPH2_14.1.0/com.ibm.ims14.doc.apg/ims_appexecdli.htm) [documentation](https://www.ibm.com/support/knowledgecenter/SSEPH2_14.1.0/com.ibm.ims14.doc.apg/ims_appexecdli.htm) and [DL/I calls reference in IMS product documentation.](https://www.ibm.com/support/knowledgecenter/SSEPH2_14.1.0/com.ibm.ims14.doc.apr/ims_container_dlicallsreference.htm)

In most cases, existing DL/I application programs do not need any changes to access databases controlled by DBCTL. However, consider the following:

- Your application programs must deal with a number of abend and response codes that might be issued with DBCTL. See ["Summary of DBCTL abends and return codes" on page 90.](#page-97-0)
- Enhanced scheduling with DBCTL enables a PSB to be scheduled even if some of the full function databases or DEDB areas it requires are not available. See ["Enhanced scheduling" on page 79](#page-86-0).
- You can use the DL/I LOG request instead of the EXEC CICS WRITE JOURNALNAME command so that all DBCTL logging information is on the IMS log instead of the CICS system log. (See ["LOG command and](#page-94-0) [call" on page 87](#page-94-0).

CICS provides the following sample programs in the SDFHSAMP library to show you how to use the CALL DL/I and EXEC DLI interfaces:

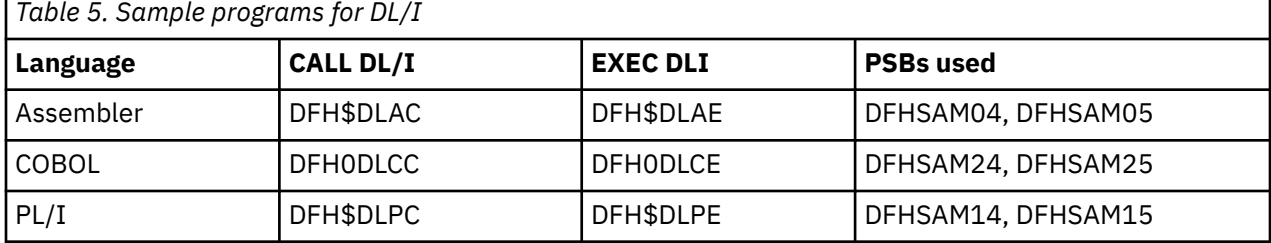

#### **Other product information**

The information given about IMS commands is intended to help you understand the facilities available to your CICS system when you use DBCTL. The information is not part of the CICS Programming Interface and Associated Guidance Information.

# **Programming languages and environments for DL/I**

You can write your programs in COBOL, C, PL/I, or assembler. The examples of DL/I requests in this section are in COBOL.

You have a choice of two interfaces: the **command** level interface (EXEC DLI) and the **call** level interface (using DL/I CALLs). For guidance about comparing the two interfaces, see [Application programming](https://www.ibm.com/support/knowledgecenter/SSEPH2_14.1.0/com.ibm.ims14.doc.apg/ims_newapplicationprogrammingdesign.htm) [design in IMS product documentation](https://www.ibm.com/support/knowledgecenter/SSEPH2_14.1.0/com.ibm.ims14.doc.apg/ims_newapplicationprogrammingdesign.htm). For programming information about the functions of EXEC DLI commands and DL/I CALLs, see [Application programming for EXEC DLI in IMS product documentation](https://www.ibm.com/support/knowledgecenter/SSEPH2_14.1.0/com.ibm.ims14.doc.apg/ims_appexecdli.htm) and [DL/I calls reference in IMS product documentation](https://www.ibm.com/support/knowledgecenter/SSEPH2_14.1.0/com.ibm.ims14.doc.apr/ims_container_dlicallsreference.htm), respectively.

### **Issue IMS AIB call format**

CICS supports IMS requests with the AIBTDLI interface and the PCB format. In addition, IMS supports application interface block (AIB) format for issuing GMSG, ICMD, and RCMD calls.

GMSG, ICMD, and RCMD calls enable DBCTL operator commands to be sent in a CICS transaction, CDBM. See [CDBM operator transaction.](http://www.ibm.com/support/knowledgecenter/SSGMCP_5.6.0/administering/database/dfht40a.html)

The following calls are supported:

• DELETE

- DEQUEUE
- GET UNIQUE/GET NEXT/GET NEXT IN PARENT
- GET HOLD UNIQUE/GET HOLD NEXT/GET HOLD NEXT IN PARENT
- GETMESSAGE
- ICOMMAND
- INIT
- INQY
- INSERT
- LOG
- POSITION
- RCOMMAND
- REPLACE
- ROLS
- SETS
- STAT

CICS has the following restrictions when function shipping AIB requests:

- The AIB length must be defined as 128 to 256 bytes. IMS suggests 128, but CICS enforces this range by abend code AXF7.
- Only CICS Transaction Server systems can be in a function-shipping chain if AIB requests are being issued.
- Do not specify LIST=NO on the PCB statement in the PSB if you intend to function ship AIB requests for that PCBNAME.
- When using the AIBTDLI interface with the INQY function and the FIND sub-function, an IOPCB must be specified on the PSB schedule request. Failing to do this will result in an ADLG abend.

See [Application programming for EXEC DLI in IMS product documentation](https://www.ibm.com/support/knowledgecenter/SSEPH2_14.1.0/com.ibm.ims14.doc.apg/ims_appexecdli.htm) for programming interface information about these calls, plus information about defining AIB format instead of PCB format, and on the AIBTDLI entry point for link edit.

The following table compares the AIB and PCB formats for EXEC DLI calls.

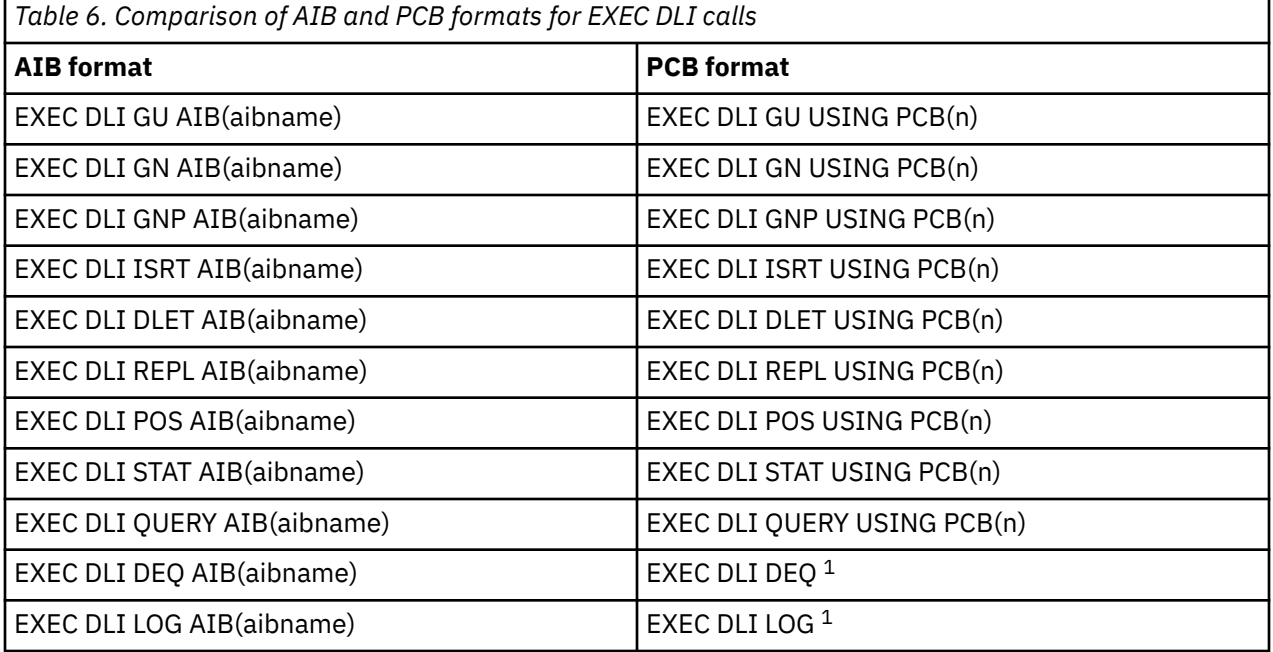

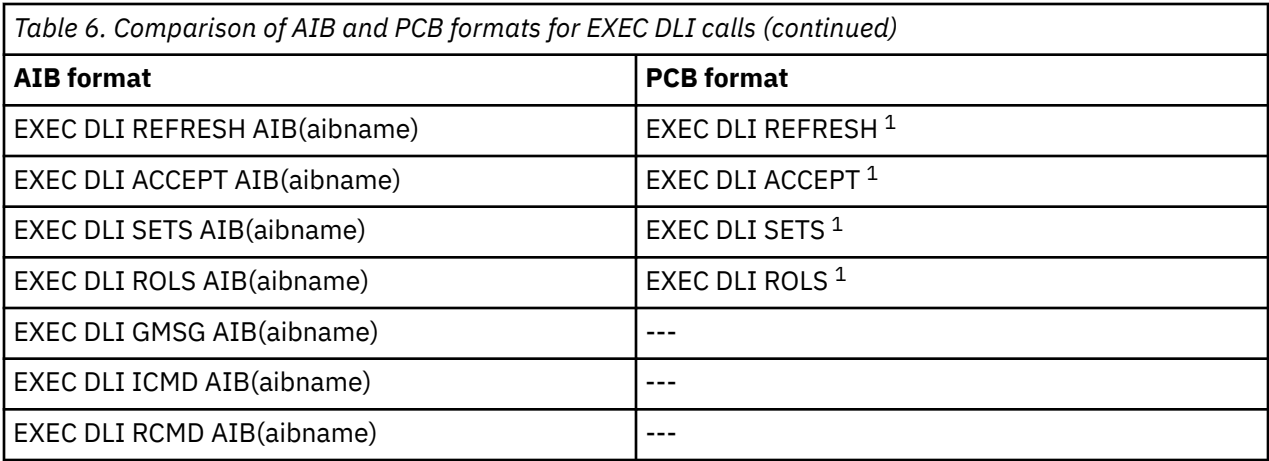

- 1. USING PCB is not required because these commands assume the IOPCB.
- 2. You cannot use both the AIB and the PCB in a single EXEC DLI command, but you can choose either of them for each EXEC DLI command in an application program.

For more information about these commands, see [DL/I calls reference in IMS product documentation.](https://www.ibm.com/support/knowledgecenter/SSEPH2_14.1.0/com.ibm.ims14.doc.apr/ims_container_dlicallsreference.htm)

# **Enabling CICS IMS applications to use the open transaction environment (OTE) through threadsafe programming**

The CICS IMS attachment facility includes a CICS IMS database adapter, DFHDBAT, that is invoked when an application program makes an IMS request. It manages the process of acquiring a thread connection into IMS, and of returning control to the application program when the IMS processing is complete.

#### **About this task**

The CICS IMS attachment facility uses the OTE to enable the CICS IMS task-related user exit (TRUE) to invoke and return from IMS without switching TCBs. In the OTE, the CICS IMS TRUE operates as a threadsafe and open API TRUE program—it is automatically enabled using the OPENAPI option on the ENABLE PROGRAM command during connection processing. This enables it to receive control on an open L8 mode TCB. Requests to IMS are also issued on the L8 TCB, so it acts as the thread TCB, and no switch to a subtask TCB is needed.

In the OTE, if the user application program that invoked the TRUE conforms to threadsafe coding conventions and is defined to CICS as threadsafe, it can also run on the L8 TCB. Before its first IMS request, the application program runs on the CICS main TCB, the QR TCB. When it makes an IMS request and invokes the TRUE, control passes to the L8 TCB, and IMS processing is carried out. On return from IMS , if the application program is threadsafe, it now continues to run on the L8 TCB.

Programs defined with CONCURRENCY(REQUIRED) run on an open TCB from the start of the program. For CICSAPI programs, CICS uses an L8 open TCB regardless of the execution key of the program. For OPENAPI programs, CICS uses an L9 TCB if EXECKEY(USER) is set and an L8 TCB if EXECKEY( CICS ) is set.

Where the correct conditions are met, the use of open TCBs for CICS IMS applications decreases usage of the QR TCB, and avoids TCB switching. An ideal CICS IMS application program for the OTE is a threadsafe program, containing only threadsafe EXEC CICS commands, and using only threadsafe user exit programs. An application like this moves to an L8 TCB when it makes its first IMS request, and then continues to run on the L8 TCB through any amount of IMS requests and application code, requiring no TCB. This situation produces a significant performance improvement where an application program issues multiple IMS calls. If the application program does not issue many IMS calls, the performance benefits might not be as significant.

If the execution of the program involves any actions that are not threadsafe, CICS switches back to the QR TCB at that point. Such actions are non-threadsafe CICS requests issued by the program, the use of non-threadsafe TRUEs, and the involvement of non-threadsafe global user exits (GLUEs). Switching back and forth between the open TCB and the QR TCB is detrimental to the performance of the application.

In order to gain the performance benefits of the OTE for CICS IMS applications, you must meet the following conditions:

- CICS must be connected to IMS Version 12 or later.
- The system initialization parameter FORCEQR must not be set to YES. FORCEQR forces programs that are defined as threadsafe to run on the QR TCB, and it might be set to YES as a temporary measure while problems that are connected with threadsafe-defined programs are investigated and resolved.
- The CICS IMS application must have threadsafe application logic (that is, the native language code in between the EXEC CICS commands must be threadsafe), use only threadsafe EXEC CICS commands, and be defined to CICS as threadsafe. Only code that has been identified as threadsafe is permitted to execute on open TCBs. If your CICS IMS application is not defined as threadsafe, or if it uses EXEC CICS commands that are not threadsafe, TCB switching takes place and some or all of the performance benefits of OTE exploitation are lost.
- Any GLUEs on the execution path used by the application must be coded to threadsafe standards and defined to CICS as threadsafe (for CICS IMS applications. In particular the GLUEs XRMIIN and XRMIOUT).
- Any other TRUEs used by the application must be defined to CICS as threadsafe, or as OPENAPI.

See [Threadsafe programs](http://www.ibm.com/support/knowledgecenter/SSGMCP_5.6.0/applications/designing/dfhp3_concepts_threadsafe.html) for information about how to make application programs and user exit programs threadsafe. By defining a program to CICS as threadsafe, you are only specifying that the application logic is threadsafe, not that all the EXEC CICS commands included in the program are threadsafe. CICS can ensure that EXEC CICS commands are processed safely by switching to the QR TCB for those commands not yet converted that still rely on quasi-reentrancy. In order to permit your program to run on an open TCB, CICS needs you to guarantee that your application logic is threadsafe.

The EXEC CICS commands that are threadsafe, and so do not involve TCB switching, are indicated in the command syntax diagrams in the description of the API and SPI commands.

If a user application program in the OTE is not defined as threadsafe, the CICS IMS TRUE still runs on an L8 TCB, but the application program runs on the QR TCB throughout the task. Every time the program makes an IMS request, CICS switches from the QR TCB to the L8 TCB and back again, so the performance benefits of the OTE are negated. The maximum TCB switching for a CICS IMS application would occur if your program used a non-threadsafe user exit program and a non-threadsafe EXEC CICS command after every IMS request. In particular, the use of a non-threadsafe exit program on the CICS-IMS mainline path (for example, a program that is enabled at XRMIIN or XRMIOUT) causes more TCB switching than the level that is experienced when CICS is connected to earlier versions of IMS.

The table shows what happens when application programs with different concurrency attributes invoke the CICS IMS TRUE when CICS is connected to different versions of IMS.

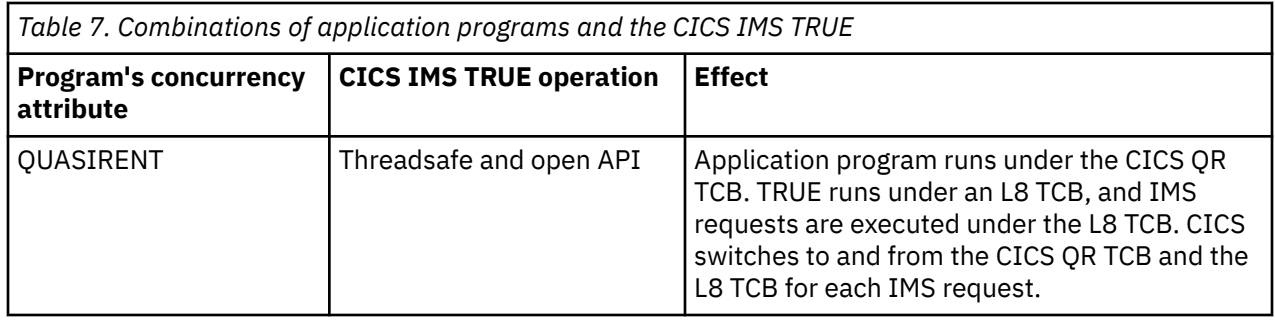

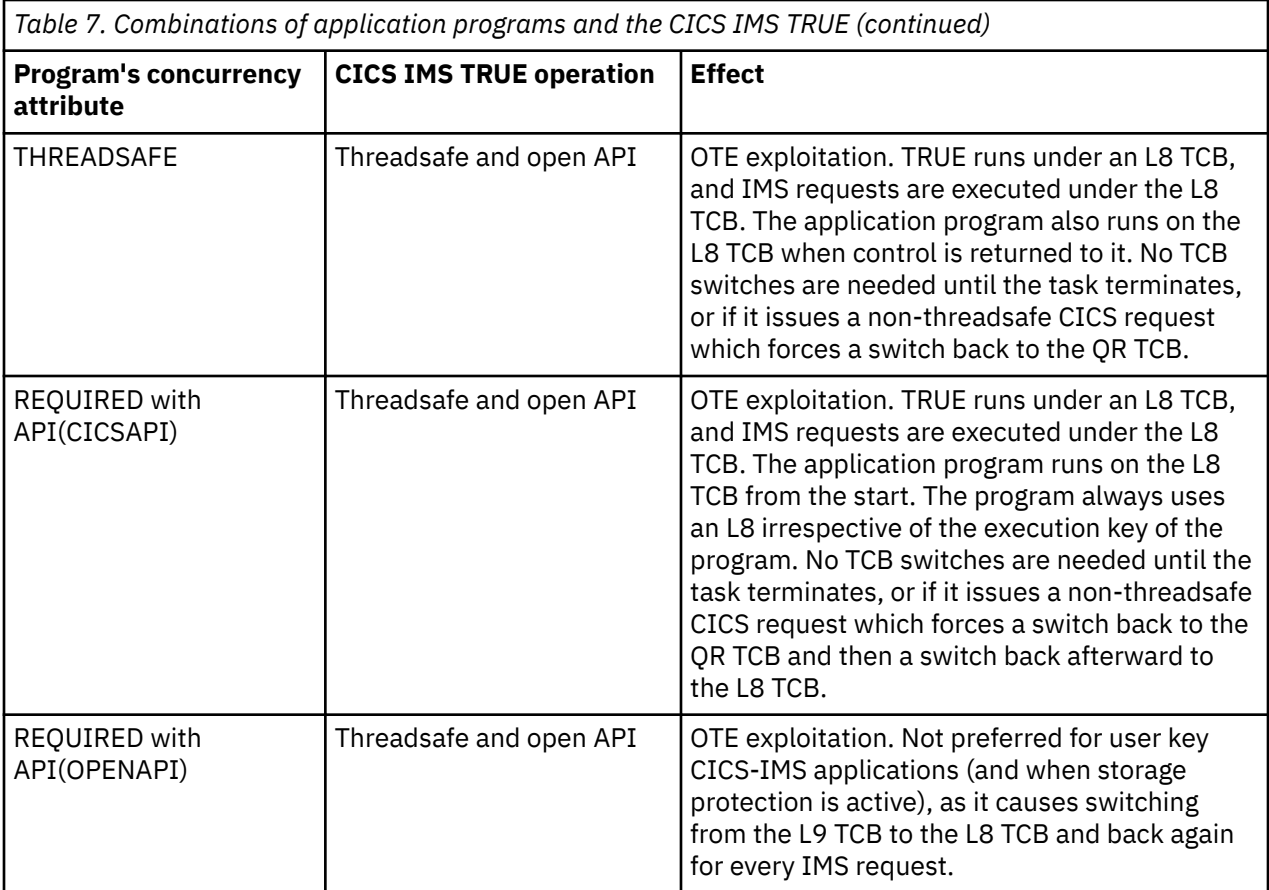

In summary, to gain the performance benefits of the OTE:

- CICS must be connected to IMS Version 12 or later.
- FORCEQR must not be set to YES.
- The CICS IMS application must have threadsafe application logic (that is, the native language code in between the EXEC CICS commands must be threadsafe). If the application logic is not threadsafe, the program must be defined as CONCURRENCY(QUASIRENT), and so must operate on the CICS QR TCB. In this case TCB switching occurs for every IMS request, even if the TRUE is running on an open TCB.
- A threadsafe application can be defined to CICS as CONCURRENCY(THREADSAFE) API(CICSAPI) or CONCURRENCY(REQUIRED) API(CICSAPI). The setting to use depends on how many nonthreadsafe EXEC commands the program uses. If there are many non-threadsafe CICS commands the program is best defined as CONCURRENCY(THREADSAFE). If the program has few or no nonthreadsafe CICS commands, then CONCURRENCY(REQUIRED) can be used. Programs defined with CONCURRENCY(REQUIRED) have the benefit of starting on an L8 open TCB, but every non-threadsafe CICS command results in two TCB switches.
- The CICS IMS application must use only threadsafe TRUEs or GLUEs. If any non-threadsafe exits are used, this forces a switch back to the QR TCB.

If all these conditions are met, you can gain the performance benefits of the OTE.

# **Facilities available with DBCTL**

Facilities available with DBCTL include application program access to DEDBs, additional commands, calls, and keywords, increased data availability, and the ability to use BMPs.

### **Application program access to DEDBs**

With DBCTL, your EXEC DLI and CALL DL/I application programs can access DEDBs. For an overview of the benefits of using DEDBs (including subset pointers), see [Access to data entry databases \(DEDBs\)](http://www.ibm.com/support/knowledgecenter/SSGMCP_5.6.0/fundamentals/databases/dfht40y.html) .

For programming information on using subset pointers and EXEC DL/I keywords, see [Application](https://www.ibm.com/support/knowledgecenter/SSEPH2_14.1.0/com.ibm.ims14.doc.apg/ims_appexecdli.htm) [programming for EXEC DLI in IMS product documentation](https://www.ibm.com/support/knowledgecenter/SSEPH2_14.1.0/com.ibm.ims14.doc.apg/ims_appexecdli.htm) and [DL/I calls reference in IMS product](https://www.ibm.com/support/knowledgecenter/SSEPH2_14.1.0/com.ibm.ims14.doc.apr/ims_container_dlicallsreference.htm) [documentation](https://www.ibm.com/support/knowledgecenter/SSEPH2_14.1.0/com.ibm.ims14.doc.apr/ims_container_dlicallsreference.htm).

### **Command codes to manage subset pointers in DEDBs**

With DEDBs, you can set and use up to eight subset pointers for each direct dependent segment type in the database description (DBD).

You must also define in the PSB, using the SENSEG statement, which subset pointers your program will use. You can then use subset pointers from within the application program together with certain command codes. ["EXEC DLI keywords and corresponding DL/I CALL command codes" on page 77](#page-84-0) tells you which subset pointers you can use with which command codes.

### **Additional EXEC DLI keywords**

You can use a number of additional EXEC DLI keywords in a CICS-DBCTL environment; they are described in the headings that follow. Each of these keywords has a corresponding CALL DL/I command code. These are shown in ["EXEC DLI keywords and corresponding DL/I CALL command codes" on page 77.](#page-84-0)

### **LOCKCLASS**

The LOCKED keyword corresponds to the Q command code. You use either of these to reserve a segment so that other programs cannot update until after you have finished with it. You can associate the Q command code with a 1-character field, from A through J, but the LOCKED keyword cannot take an argument. The LOCKCLASS keyword enables you to make full use of the DEQ command.

You use the LOCKCLASS keyword, with retrieve requests only, in the same situations that the LOCKED keyword can be used. However, the LOCKCLASS keyword can take a 1-character argument, in the range B to J inclusive. You cannot use LOCKED and LOCKCLASS for the same segment.

#### **MOVENEXT**

The MOVENEXT keyword sets the subset pointer to the segment following the current segment. You can only use it with a DEDB that uses subset pointers. You can use it when retrieving, inserting, or replacing a segment. You cannot use it with a SETZERO keyword for which you have specified subset pointer values, or with the LOCKED or LOCKCLASS keywords.

MOVENEXT, which corresponds to the M command code, can take an argument, which can be a constant of up to 8 bytes or a variable of exactly 8 bytes. Each byte indicates a subset pointer and should be a single number from 1 through 8. If you use a variable that is longer than the number of subset pointers to be referenced, you should justify the data to the left and set the rest of the variable to blanks (for example, X'F1F3404040').

#### **GETFIRST**

The GETFIRST keyword, which corresponds to the R command code, causes the first segment in a subset to be retrieved or inserted. You can only use it when retrieving or inserting a segment in a DEDB that uses subset pointers. You can only use one GETFIRST keyword with each parent or object segment. You cannot use the GETFIRST keyword with the FIRST, LOCKED, or LOCKCLASS keywords.

GETFIRST can take a single argument, which can be a constant or a 1-byte variable. The value of the argument must be a number from 1 through 8, in character form, that indicates a subset pointer.

## <span id="page-84-0"></span>**SET**

The SET keyword, which corresponds to the S command code, causes the appropriate subset pointer to be set unconditionally to the current position, in a DEDB with subset pointers. Use the SET keyword when retrieving, inserting or replacing a segment. You cannot use it with a SETZERO keyword that has the same subset pointer value, or with the LOCKED or LOCKCLASS keywords.

SET can take an argument, which can be a constant of up to 8 bytes, or a variable of exactly 8 bytes. Each byte indicates a subset pointer and must be a single integer, in character form, from 1 through 8. If you use a variable that is longer than the number of subset pointers to be referenced, you should justify the data to the left and set the rest of the variable to blanks (for example, X'F1F3404040').

#### **SETCOND**

The SETCOND keyword, which corresponds to the W command code, causes the appropriate subset pointer to be set only if it is not already set to a segment. You can only use it when processing a DEDB with subset pointers. You can use SETCOND when retrieving, inserting, or replacing a segment. You cannot use it with the SETZERO keyword that has the same subset pointer value, or with the LOCKED or LOCKCLASS keywords.

SETCOND can take an argument, which can be a constant of up to 8 bytes or a variable of exactly 8 bytes. Each byte indicates a subset pointer and must be a single number, in character form, from 1 through 8. If you use a variable that is longer than the number of subset pointers to be referenced, you should justify the data to the left and set the rest of the variable to blanks (for example, X'F1F3404040').

### **SETZERO**

The SETZERO keyword, which corresponds to the Z command code, causes the appropriate segment subset pointer to be set to zero. You can only use it with DEDBs that use subset pointers. You can use SETZERO when retrieving, inserting, replacing, or deleting a segment. You cannot use it with SET, SETCOND, or MOVENEXT keywords that have the same subset pointer values. You cannot use it with the LOCKED or LOCKCLASS keywords.

SETZERO can take an argument, which can be a constant of up to 8 bytes or a variable of exactly 8 bytes. Each byte indicates a subset pointer and must be a single number, in character form, from 1 through 8. If you use a variable that is longer than the number of subset pointers to be referenced, you should justify the data to the left, and set the rest of the variable to blanks (for example, X'F1F3404040').

### **System service (SYSSERVE)**

If your application program issues a system service request in an EXEC DLI environment, you do not need to specify the PCB number, because the IOPCB is assumed for this type of request. However, if you are using one of the following EXEC DLI system service requests:

- LOG command
- REFRESH command
- ACCEPT command
- SETS command
- ROLS command (without the USING PCB(1) option)

first issue a PSB schedule command specifying the SYSSERVE keyword. See ["PSB schedule command and](#page-93-0) [call" on page 86](#page-93-0) for the format of the schedule request.

### **EXEC DLI keywords and corresponding DL/I CALL command codes**

[Table 8 on page 78](#page-85-0) lists EXEC DLI keywords and corresponding DL/I CALL command codes that are valid in a DBCTL environment.

<span id="page-85-0"></span>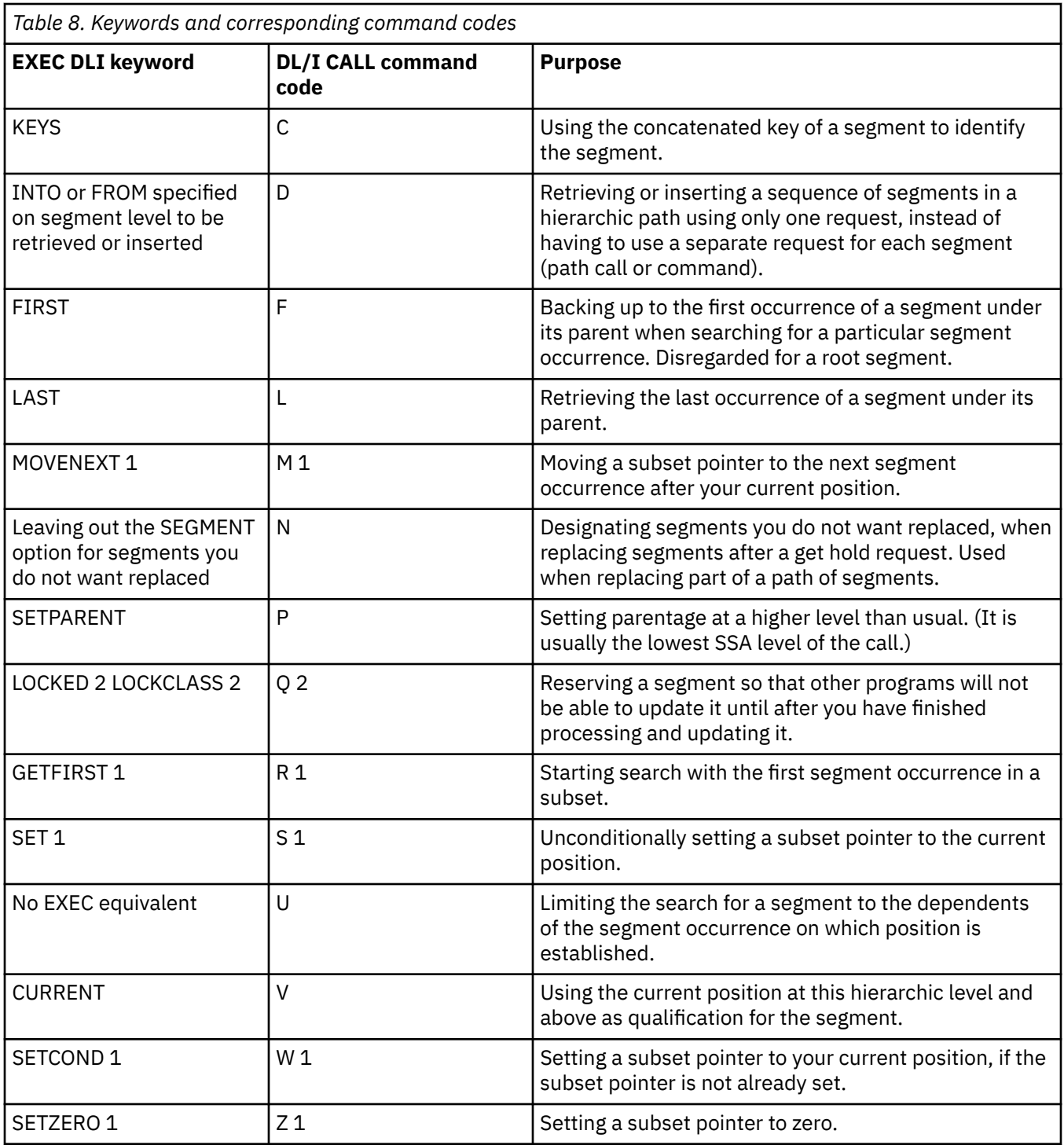

- 1. DEDB subset pointer operations only. These command codes are new for CICS users who are new to DBCTL.
- 2. Cannot be used with DEDBs.

### <span id="page-86-0"></span>**POS command and call**

With DEDBs, you can use the position (POS) command and call to retrieve the location of a specific sequential dependent segment or the location of the last inserted sequential dependent segment. The POS command and call also provides information about unused space.

You can specify only one SSA with the POS request; that is, either the root segment, or a sequential dependent segment. You can use POS to locate a specific sequential dependent segment when you already have a valid position of a root segment. If you do not already have one, you must first issue a separate POS request, or other request, to establish the position of a root segment.

See ["EXEC DLI keywords and corresponding DL/I CALL command codes" on page 77](#page-84-0) and ["Comparing](#page-95-0) [EXEC DLI commands and DL/I calls" on page 88](#page-95-0) for brief comparisons of commands and calls. For further guidance on the differences between commands and calls, see [Application programming design in](https://www.ibm.com/support/knowledgecenter/SSEPH2_14.1.0/com.ibm.ims14.doc.apg/ims_newapplicationprogrammingdesign.htm) [IMS product documentation.](https://www.ibm.com/support/knowledgecenter/SSEPH2_14.1.0/com.ibm.ims14.doc.apg/ims_newapplicationprogrammingdesign.htm)

#### **Format of POS command**

The format of the POS *command* is:

```
EXEC DLI POS|POSITION
USING PCB(n)
INTO(data-area)
[KEYFEEDBACK(area)[FEEDBACKLEN(expression)]]
[SEGMENT(name)|SEGMENT((area))]
[WHERE(qualification_statement)[FIELDLENGTH(expression)]]
```
*Figure 30. EXEC DLI POS command*

#### **Format of POS call**

The format of the POS *call* is:

CALL 'CBLTDLI' USING POS,dedb\_pcb,i/o\_area[,ssa]

## **Addressing and residency mode**

Addressing mode (AMODE) refers to the address length that a program is prepared to handle: 24-bit addresses, 31-bit addresses, or both (ANY). Programs with an addressing mode of ANY (AMODE ANY) must have been designed to receive control in either 24-bit or 31-bit addressing mode. Residency mode (RMODE) specifies where a program is expected to reside in virtual storage. RMODE 24 indicates that a program is coded to reside in virtual storage below 16 MB. RMODE ANY indicates that a program is coded to reside in 24-bit virtual storage (below 16 MB) or 31-bit virtual storage (above 16 MB but below 2 GB).

For more information about AMODE and RMODE, see [z/OS MVS Programming: Extended Addressability](https://www.ibm.com/support/knowledgecenter/SSLTBW_2.4.0/com.ibm.zos.v2r4.ieaa500/abstract.htm) [Guide](https://www.ibm.com/support/knowledgecenter/SSLTBW_2.4.0/com.ibm.zos.v2r4.ieaa500/abstract.htm). See also the appropriate programming guides for COBOL and PL/I for guidance about placing parameters above or below the 16 MB line.

With remote DL/I and DBCTL, programs can be AMODE(31) RMODE(ANY) with parameters above the 16 MB line, for both DL/I call and command level.

### **Enhanced scheduling**

DBCTL supports enhanced scheduling. That is, PSB scheduling completes successfully, even if some of the full function databases or DEDB areas it requires are not available.

Full function databases that have been stopped or locked by the commands /STOP, /DBRECOVERY, or / LOCK, or that are unavailable for update because a /DBDUMP command has been issued, do not cause scheduling failures. Instead, the application program is prevented from accessing only the unavailable database(s) or area(s). Application programs can have read access to databases that have been made unavailable for update by the /DBDUMP command. If a program issues a call to an unavailable database or area, a transaction abend is issued. To avoid this happening, you can issue requests, after a PSB has

been scheduled, to obtain information regarding the availability of each database and to indicate that your program will handle data availability status codes. These requests are described in "Obtaining information about database availability" on page 80 and ["Accepting database availability status codes" on page 81](#page-88-0).

### **Obtaining information about database availability**

A PSB scheduling request places data availability status codes in each of the DB PCBs.

#### **About this task**

You can use DL/I requests to obtain and refresh this information.

### **QUERY and REFRESH DBQUERY commands**

In a command-level environment, issue the following command after a PSB schedule request for each PCB:

```
EXEC DLI QUERY PCB(n)
```
where n is the number of a PCB.

This obtains the status code and other information in the DL/I interface block (DIB). You should get one of the following values in the DIB:

- TH, which means that a PSB has not yet been scheduled and results in a DHTH abend.
- NA, which means that at least one of the databases that can be accessed using this PCB is unavailable, but does not result in an abend.
- NU, which means that at least one of the databases that can be updated using this PCB is unavailable and does not result in an abend.
- (blanks), mean that the data accessible using this PCB is available for all functions that the PCB sensitivity allows.

DIBDBORG, which is returned when DIBSTAT has been set to NA, NU or bb (blanks). DIBDBORG contains one of the following values describing the database organization:

- DEDB
- GSAM
- HDAM
- HIDAM
- HISAM
- INDEX
- HSAM
- SHISAM
- SHSAM.

DIBDBDNM, which is returned when DIBSTAT has been set to NA, NU or blanks, and contains the DBDNAME. You can refresh these status codes using the command:

EXEC DLI REFRESH DBQUERY

#### **INIT call: format for refreshing status code information**

Application programs using the DL/I CALL interface can access the PCB status codes directly.

You can refresh these status codes using the INIT call as follows:

```
CALL 'CBLTDLI' USING INIT,i/o pcb,i/o_area
```
<span id="page-88-0"></span>where  $i/o$  area contains a string in the format LLZZcharacter\_string.

- LL is a halfword containing the length of the character\_string including LLZZ.
- ZZ contains binary zeros
- character\_string contains DBQUERY.

The data availability status codes used in this context are:

- (blanks), which means that all of the databases are available.
- NA, which means that at least one of the databases that can be *accessed* using this PCB is unavailable.
- NU, which means that at least one of the databases that can be *updated* using this PCB is unavailable for update.

### **Accepting database availability status codes**

You can use DL/I requests to indicate that your application program is prepared to accept and handle database availability status codes for DL/I calls. These status codes may have been issued because PSB scheduling has completed without all of the referenced databases being available.

#### **ACCEPT STATUSGROUP command**

For *command* level application programs, use the following command:

```
EXEC DLI ACCEPT STATUSGROUP('A')
```
#### **INIT call: format for accepting status codes**

For *call* level application programs, use the following command:

CALL 'CBLTDLI' USING INIT,i/o pcb,i/o\_area

where  $i/o$  area contains a string in the format LLZZcharacter\_string.

- LL is a halfword containing the length of the character\_string including LLZZ.
- ZZ contains binary zeros.
- Character\_string contains STATUSGROUPA.

#### **Status codes**

If you have used **ACCEPT STATUSGROUP** and a DL/I request tries to access a database or a DEDB area that is not available after PSB schedule, DBCTL returns a status code instead of abending the transaction. If you have not used ACCEPT STATUSGROUP, the transaction will be abnormally terminated with ADCI if it tries to access unavailable data. (See ["Summary of DBCTL abends and return codes" on page 90](#page-97-0) for details of accompanying return codes.)

The status codes used are as follows:

#### **(blanks)**

The request completed successfully.

#### **BA**

The request could not be completed because a database was not available. In this case, only the updates done for the current DL/I call are backed out.

**BB**

The request could not be completed because a database was not available. In this case, all DL/I updates are backed out to the last commit point.

#### **BC**

The request could not be completed because of a deadlock.

**Note:** Only DL/I resources are backed out because the transaction has not abended. Therefore, ensure that you keep DL/I and other resources in synchronization.

See [Application programming for EXEC DLI in IMS product documentation](https://www.ibm.com/support/knowledgecenter/SSEPH2_14.1.0/com.ibm.ims14.doc.apg/ims_appexecdli.htm) or [DL/I calls reference in IMS](https://www.ibm.com/support/knowledgecenter/SSEPH2_14.1.0/com.ibm.ims14.doc.apr/ims_container_dlicallsreference.htm) [product documentation](https://www.ibm.com/support/knowledgecenter/SSEPH2_14.1.0/com.ibm.ims14.doc.apr/ims_container_dlicallsreference.htm) for programming information on status codes.

#### **Accessing GSAM or MSDB databases**

Although a PSB can contain PCBs for GSAM and MSDB databases, and the PSB can be scheduled, programs using DBCTL (or any other kind of CICS-DL/I program) cannot access those GSAM or MSDB databases online from CICS. Access to such databases is by means of batch and BMPs only. See ["I/O](#page-91-0) [PCB" on page 84](#page-91-0) for information on the option SCHD, which you can use to state whether you require an input/output PCB (I/O PCB).

### **Status codes and backout**

The following DEDB status codes are returned when DL/I backout has taken place: BB, FD, FR, FS.

If you receive one of these status codes, it is as if any update requests you issued to full function databases or to DEDBs in the same UOW had not taken place.

If you are using EXEC DLI, these status codes are, as usual, accompanied by a DHBB, DHFD, DHFR, or DHFS abend.

If you are using CALL DL/I and if you want any other resources you may have been updating in the same UOW to be backed out, issue an **EXEC CICS ABEND** request or a SYNCPOINT ROLLBACK command.

### **Batch message processing programs (BMPs)**

Batch message processing programs (BMPs) are application programs that perform batch type processing online and can access databases controlled by DBCTL.

You can run the same program as a BMP or as a batch program. [Figure 31 on page 83](#page-90-0) shows the kind of data BMPs can access. For further guidance on using BMPs, see [Application programming design in IMS](https://www.ibm.com/support/knowledgecenter/SSEPH2_14.1.0/com.ibm.ims14.doc.apg/ims_newapplicationprogrammingdesign.htm) [product documentation.](https://www.ibm.com/support/knowledgecenter/SSEPH2_14.1.0/com.ibm.ims14.doc.apg/ims_newapplicationprogrammingdesign.htm)

<span id="page-90-0"></span>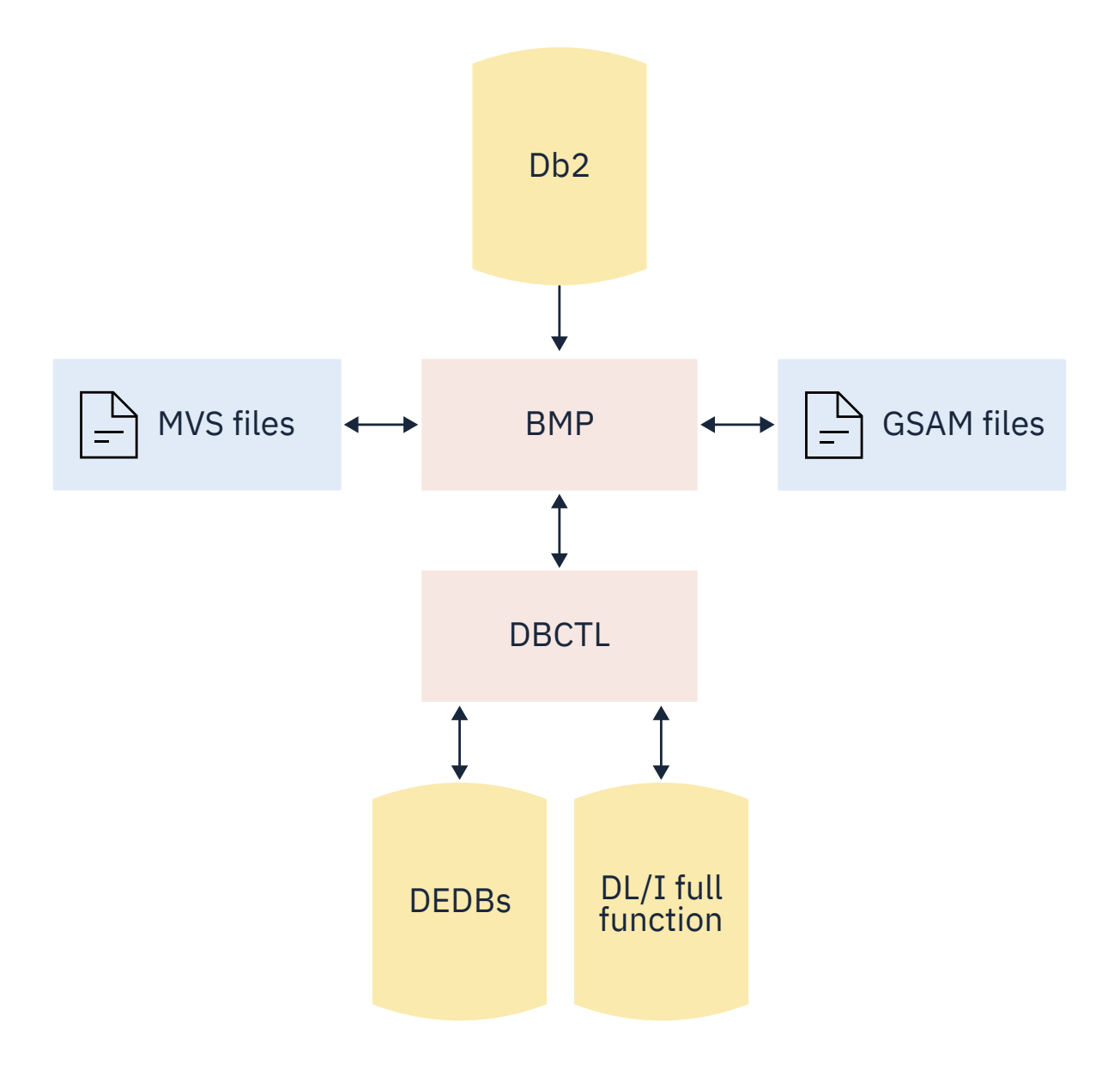

*Figure 31. BMP access*

#### <span id="page-91-0"></span>**System service requests**

### **I/O PCB**

A PSB used in a DBCTL environment can contain any of these PCB types.

- **I/O PCB** . In a CICS-DBCTL environment, an input/output PCB (I/O PCB) is needed to issue DBCTL service requests. Unlike other types of PCB, it is not defined with PSB generation. If the application program is using an I/O PCB, this has to be indicated in the PSB scheduling request, as explained in "Format of a PSB" on page 84.
- **Alternate TP PCB(s)**. An alternate TP PCB defines a logical terminal and can be used instead of the I/O PCB when it is necessary to direct a response to a terminal. Alternate TP PCBs appear in PSBs used in a CICS-DBCTL environment, but are used only in an IMS/VS DC or IMS TM environment. CICS applications using DBCTL cannot successfully issue requests that specify an alternate TP PCB, an MSDB PCB, or a GSAM PCB, but PSBs that contain this kind of PCB can be scheduled successfully in a CICS-DBCTL environment. Alternate PCBs are included in the PCB address list returned to a call level application program. The existence of alternate PCBs in the PSB can affect the PCB number used in the PCB keyword in an EXEC DLI application program, depending on whether you are using CICS online, batch programs, or BMPs. For more information, see ["PCB summary" on page 85.](#page-92-0)
- **DB PCB(s)**. A database PCB (DB PCB) is the PCB that defines an application program's interface to a database. One DB PCB is needed for each database view used by the application program. It can be a full function PCB, or a DEDB PCB.
- **GSAM PCB(s)**. A GSAM PCB defines an application program's interface for GSAM operations.

With DBCTL, a CICS online application program receives, by default, a DB PCB as the first PCB in the parameter list passed to it after scheduling.

With the EXEC DLI interface, in order to use system service requests, you specify the SYSSERVE keyword on the SCHD command to indicate that your application program can handle an I/O PCB. In an EXEC DLI environment, the SYSSERVE keyword does not change the PCB numbering, which means that your first PCB is still the DB PCB, and you do not need to specify a PCB number when you issue a system service request.

With the DL/I CALL interface, in order to use system service requests, you use the IOPCB parameter on the PCB to indicate that your application program can handle an I/O PCB. The I/O PCB will then be the first PCB in the parameter address list passed back to your application program.

### **Format of a PSB**

PSBs used in a DBCTL environment will be of the following form:

```
 [IOPCB]
[Alternate TP PCB ... Alternate TP PCB]
[DBPCB ... DBPCB]
[GSAMPCB ... GSAMPCB]
```
*Figure 32. General format of a PSB in a DBCTL environment*

Each PSB must contain at least one PCB. A DB PCB can be a full function PCB, or a DEDB PCB.

#### <span id="page-92-0"></span>**PCB summary**

This section summarizes information concerning I/O PCBs and alternate PCBs in the supported environments. Read it if you intend to issue system service requests.

#### **CICS online programs**

#### **EXEC DLI**

The first PCB in your PCB address list always refers to the first database PCB (DB PCB) whether or not you specify the SYSSERVE keyword.

#### **CALL DL/I**

If you specify the IOPCB option on the PCB call, the first PCB in your PCB address list will be the I/O PCB, followed by any alternate PCBs, followed by the DB PCBs.

If you do not specify the IOPCB option, the first PCB in your PCB address list will be the first DB PCB.

#### **BMPs**

#### **EXEC DLI and CALL DL/I**

The PCB list always contains the address of the I/O PCB, followed by the addresses of any alternate PCBs, followed by the addresses of the DB PCBs.

#### **Batch programs**

Alternate PCBs are always returned to batch programs irrespective of whether you have specified CMPAT=Y. The I/O PCB is returned depending on the CMPAT option, as follows:

#### **EXEC DLI and CALL DL/I**

If you specify CMPAT=Y, the PCB list contains the address of the I/O PCB, followed by any alternate PCBs, and then the DB PCBs.

If you do not specify CMPAT=Y, the PCB list contains the addresses of any alternate PCBs followed by the addresses of the DB PCBs.

Table 9 on page 85 summarizes the I/O PCB and alternate PCB information.

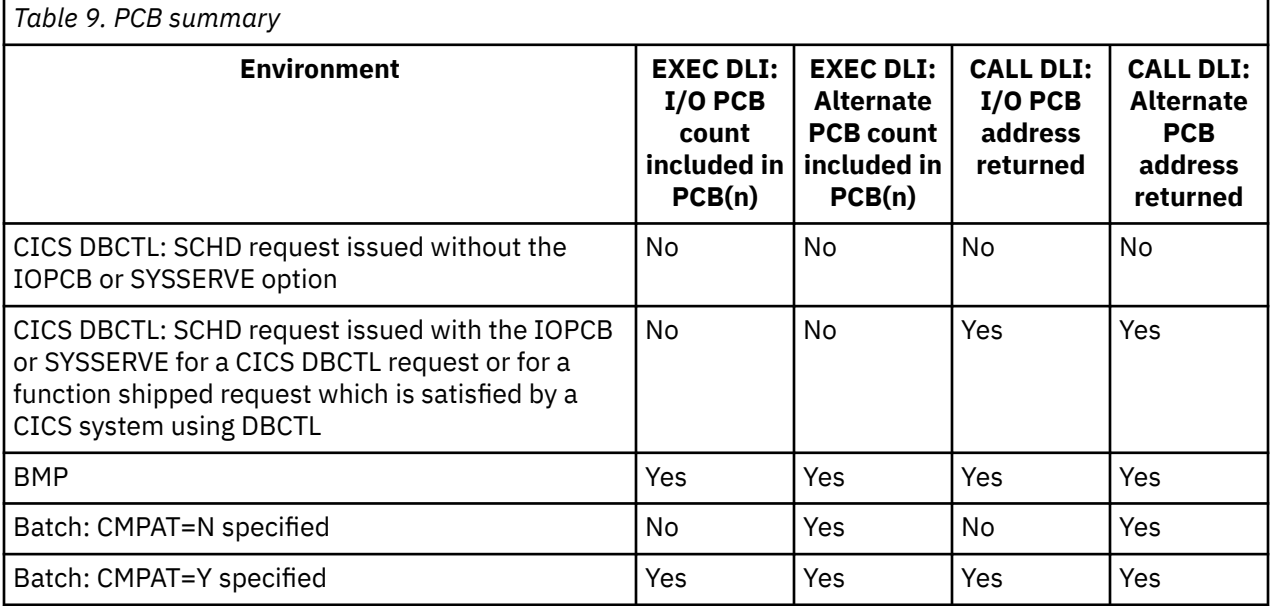

### <span id="page-93-0"></span>**PSB schedule command and call**

The format of the schedule *command* is:

EXEC DLI SCHD PSB(name)[SYSSERVE]

Specifying SYSSERVE does not affect the PCB number you specify in the USING PCB keyword because PCB(1) will always refer to the first DB PCB. The application program must establish addressability to the I/O PCB. For details, see [Application programming design in IMS product documentation.](https://www.ibm.com/support/knowledgecenter/SSEPH2_14.1.0/com.ibm.ims14.doc.apg/ims_newapplicationprogrammingdesign.htm)

The format of the schedule *call* is:

CALL 'CBLTDLI' USING PCB␢,psbname,uibptr[,sysserve]

where sysserve is an optional 8-byte variable, set to either IOPCB or NOIOPCB.

Almost all the new DL/I calls supported in the CICS-DBCTL environment require an I/O PCB. The two exceptions are the ROLS call, which can use a DB PCB, and the POS call, which uses a DEDB PCB.

#### *Preventing DHxx abends after EXEC DLI SCHD PSB failure*

When a PSB schedule request fails (for example, because a database is unavailable), CICS abends the transaction with a DHxx abend code.

In a production system, PSB schedule request failures are more likely to be caused by unavailability of a database than by application coding errors, which means that users may see DHxx abends unnecessarily.

To prevent this happening, you can use the EXEC DLI SCHD PSB keyword, NODHABEND, which specifies that no DHxx abends are issued for that PSB schedule request. Instead, the xx value is returned to the application program in DIBSTAT, enabling the application to deal with the situation in a more user-friendly way, and avoiding the need to code global HANDLE ABENDs (EXEC DLI does not support HANDLE CONDITION). When you use this keyword, CICS also informs z/OS Workload Manager that the request has failed, in order to avoid the storm drain effect. For more information, see [Avoiding the storm drain](http://www.ibm.com/support/knowledgecenter/SSGMCP_5.6.0/applications/designing/dfhp3_stormdrain.html) [effect.](http://www.ibm.com/support/knowledgecenter/SSGMCP_5.6.0/applications/designing/dfhp3_stormdrain.html)

### **DEQ command and call**

The DEQ (dequeue) request releases segments that were retrieved using the LOCKCLASS keyword or the Q command code.

The LOCKED keyword cannot take an argument, and cannot be used with DEQ. (Segments locked using the LOCKED keyword are released when a SYNCPOINT is taken.) Instead, you use LOCKCLASS with DEQ, which can take a 1-character argument in the range B to J inclusive. (These keywords correspond to the Q command code, which you can associate with a 1-character field in the range A to J.) You cannot use LOCKED and LOCKCLASS for the same segment. Using LOCKCLASS or Q on retrieval requests enables you to reserve segments for exclusive use by your transaction. No other transaction is allowed to update these reserved segments until your transaction reaches a syncpoint, or the DEQ request has been issued, when the reserved segments are released. This means that your application can leave these segments and retrieve them later without them being changed in the meantime.

#### **Format of DEQ command**

The format of the DEQ *command* is:

EXEC DLI DEQ LOCKCLASS(data value)

where *data\_value* is a 1-byte alphabetic character in the range B to J.

#### **Format of DEQ call**

The format of the DEQ *call* is:

```
CALL 'CBLTDLI' USING function,i/o pcb,i/o_area
```
<span id="page-94-0"></span>where *function* is the address of a 4-byte area that contains the value of the DEQb function, i/o pcb is the name of the I/O PCB (mandatory), and i/o\_area is a 1-byte alphabetic character in the range A to J.

### **LOG command and call**

You can use the LOG request *online* when you want a record to be written from an application program to the IMS log.

Your program can specify whatever information you want to be on the log. You may prefer to use it instead of EXEC CICS journal commands so that all your DBCTL information will be on the IMS log instead of the CICS log. IMS uses different log codes to distinguish different types of log record. All user log records in the IMS log have the same code. Records logged using the LOG request will not be backed out if synchronization fails and the UOW is canceled.

The format of the LOG *command* is:

EXEC DLI LOG FROM(area) LENGTH(expression)

The format of the LOG *call* is:

CALL 'CBLTDLI' USING LOGb, i/o-pcb, data-area

where LOGb is the address of a 4-byte area that contains the value of the LOGb function.

### **Defining intermediate backout points for DBCTL resources**

The SETS and ROLS requests enable you to define multiple points at which to preserve the state of DL/I full function databases and to return to these points later. The backout points are *not* CICS syncpoints, they are intermediate backout points that apply only to DBCTL resources. For example, you can use them to allow your program to handle the consequences of PSB scheduling having completed without all of the referenced DL/I databases being available.

#### **About this task**

The SETS and ROLS requests apply to DL/I full function databases only. If an UOW is updating recoverable resources other than full function databases, for example, DEDBs and VSAM files, the SETS and ROLS requests have no effect on the non-DL/I resources. Therefore, take steps to ensure the consistency of other resources involved, if any. See ["Summary of DBCTL abends and return codes" on page 90](#page-97-0) for explanations of relevant return codes.

#### *SETS command and call*

You can use a SETS request to define points in your application at which to preserve the state of DL/I databases before initiating a set of DL/I calls to perform a function. Your application can issue a ROLS request later if it cannot complete that function.

The format of the SETS *command* is:

EXEC DLI SETS [TOKEN(mytoken) AREA(data-area)]

where mytoken is a 4-byte token associated with the current processing point.

data-area is an area to be restored to the program when a ROLS request is issued. The first two bytes of the data-area field contain the length of the data-area, including the length itself. The second two bytes must be set to X'0000'.

The format of the SETS *call* is:

CALL 'CBLTDLI' USING SETS,i/o\_pcb[,i/o\_area,token]

<span id="page-95-0"></span>TOKEN(mytoken) AREA(data-area) in the command version and i/o\_area,token in the call version are optional, but if you do omit them, this cancels any intermediate backout points set in previous SETS requests and ROLS backs out to the last commit point.

#### *ROLS command and call*

You can use the ROLS request to backout to the state all full function databases were in before: (a) a specific SETS request or (b) the most recent commit point.

The format of the ROLS *command* is:

EXEC DLI ROLS [TOKEN(mytoken) AREA(data-area)]

The format of the ROLS *call* is:

CALL 'CBLTDLI' USING ROLS,pcb[,i/o\_area,token]

i/o\_area and token on the call, and TOKEN(mytoken) AREA(data-area) on the command are optional. If you include them, ROLS backs out to the SETS *you specified* . If you omit them, ROLS backs out to the *most recent* SETS.

The ROLS *command* has a second format, the purpose of which is to backout to *before* an ACCEPT STATUSGROUPA request:

EXEC DLI ROLS [USING(PCB(n)]

where n is the name of a database PCB that has received a "data" unavailable status code. This causes the same action to take place that would have occurred had the program not issued an ACCEPT STATUSGROUPA request. (See ["Accepting database availability status codes" on page 81](#page-88-0) .)

### **Comparing EXEC DLI commands and DL/I calls**

Use the following table to compare corresponding EXEC DLI and CALL DL/I requests and their functions.

These commands and calls are threadsafe.

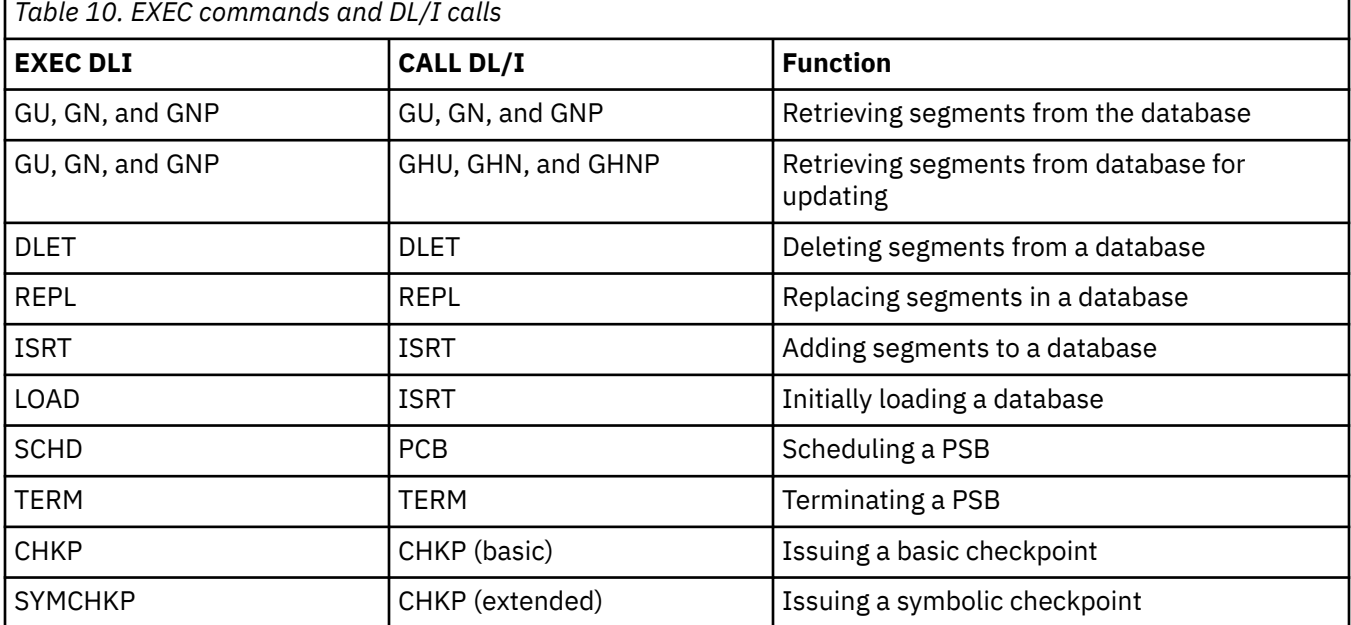

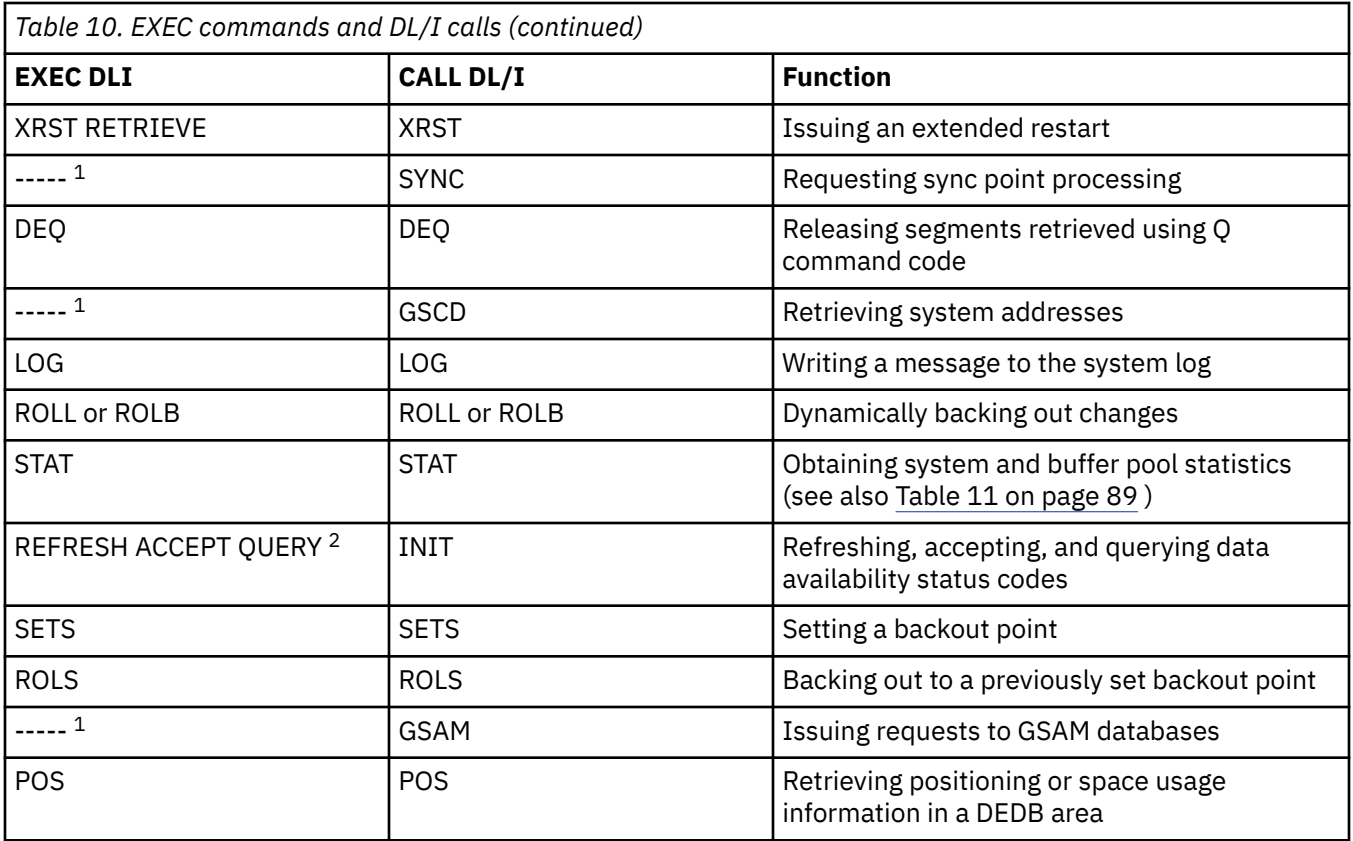

- 1. No EXEC DLI equivalent. Use a DL/I CALL, but note that you cannot mix EXEC and CALL in the same UOW.
- 2. Status codes are available directly to CALL DL/I applications. EXEC DLI QUERY corresponds to code in the CALL DL/I program instructing it to examine the PCB.

### **DL/I requests supported**

This table summarizes the DL/I requests you can use and the environments in which they apply.

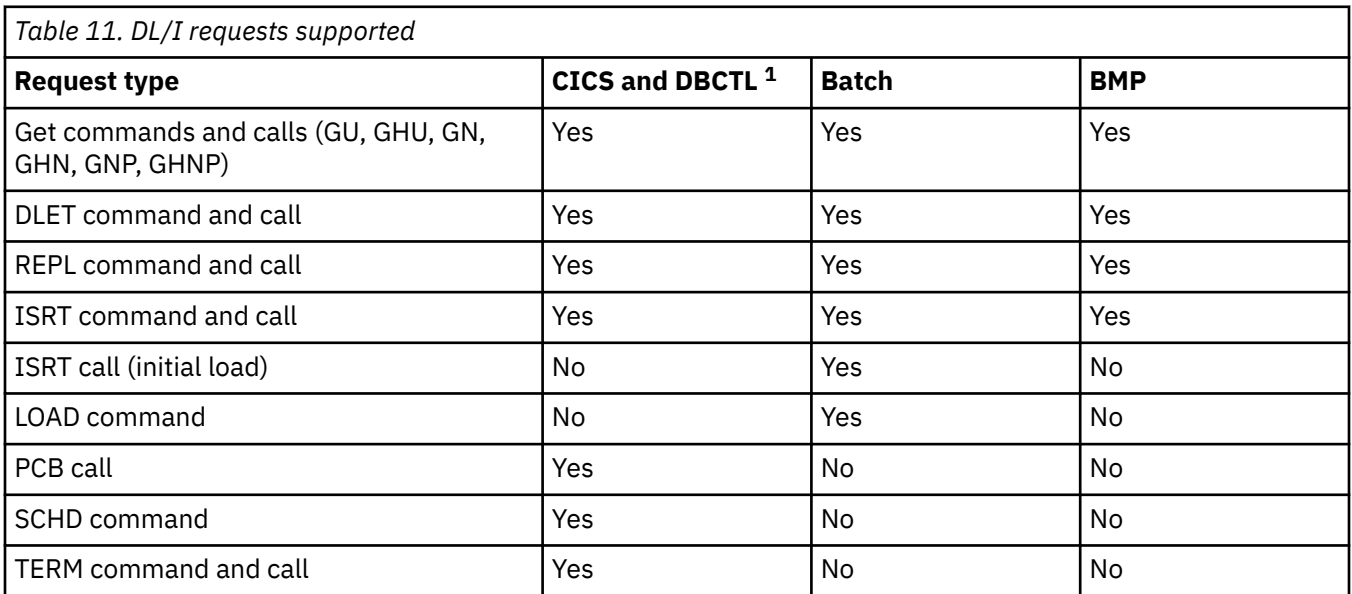

<span id="page-97-0"></span>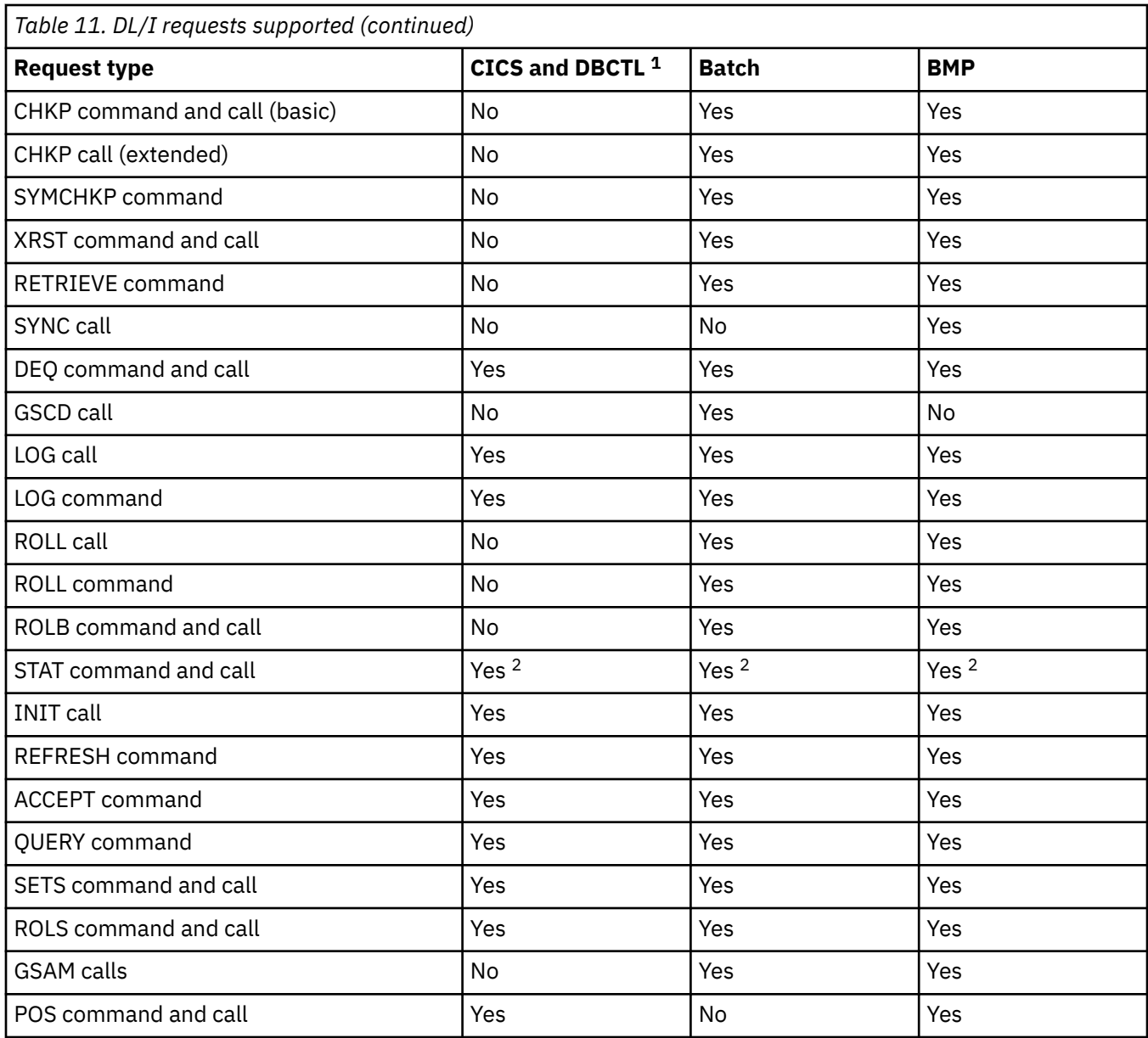

- 1. Requests are also supported with *function shipping* to a remote CICS that uses *DBCTL* .
- 2. For programming information on keywords used to request the enhanced statistics, see [DL/I calls](https://www.ibm.com/support/knowledgecenter/SSEPH2_14.1.0/com.ibm.ims14.doc.apr/ims_container_dlicallsreference.htm) [reference in IMS product documentation.](https://www.ibm.com/support/knowledgecenter/SSEPH2_14.1.0/com.ibm.ims14.doc.apr/ims_container_dlicallsreference.htm)

# **Summary of DBCTL abends and return codes**

The schedule failure codes and abends in a DBCTL environment are listed, together with the conditions that can arise on a PSB schedule request because DBCTL is not available or the PSB cannot be found.

With DBCTL, your program specification block (PSB) scheduling request might fail either because DBCTL is not available, or because the PSB cannot be found. However, after a successful PSB schedule, CICS might be disconnected from DBCTL for some reason, and subsequent DBCTL requests will fail. This situation, which is unique to a DBCTL environment, causes an ADCJ abend to be issued. [Table 12 on page](#page-98-0) [91](#page-98-0) summarizes the schedule failure codes and abends in a DBCTL environment, and the conditions that can arise on a PSB schedule request because DBCTL is not available or the PSB cannot be found.

<span id="page-98-0"></span>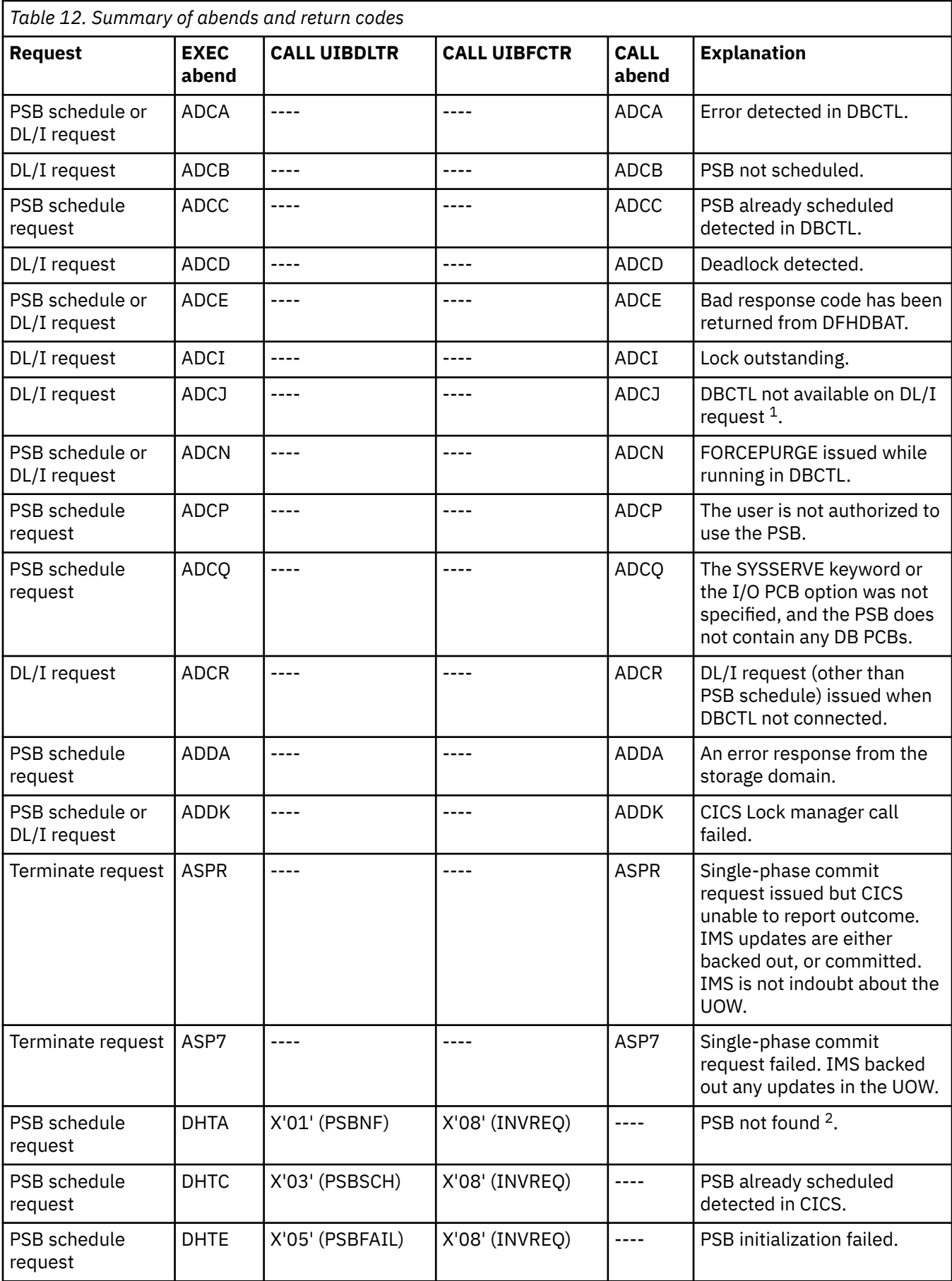

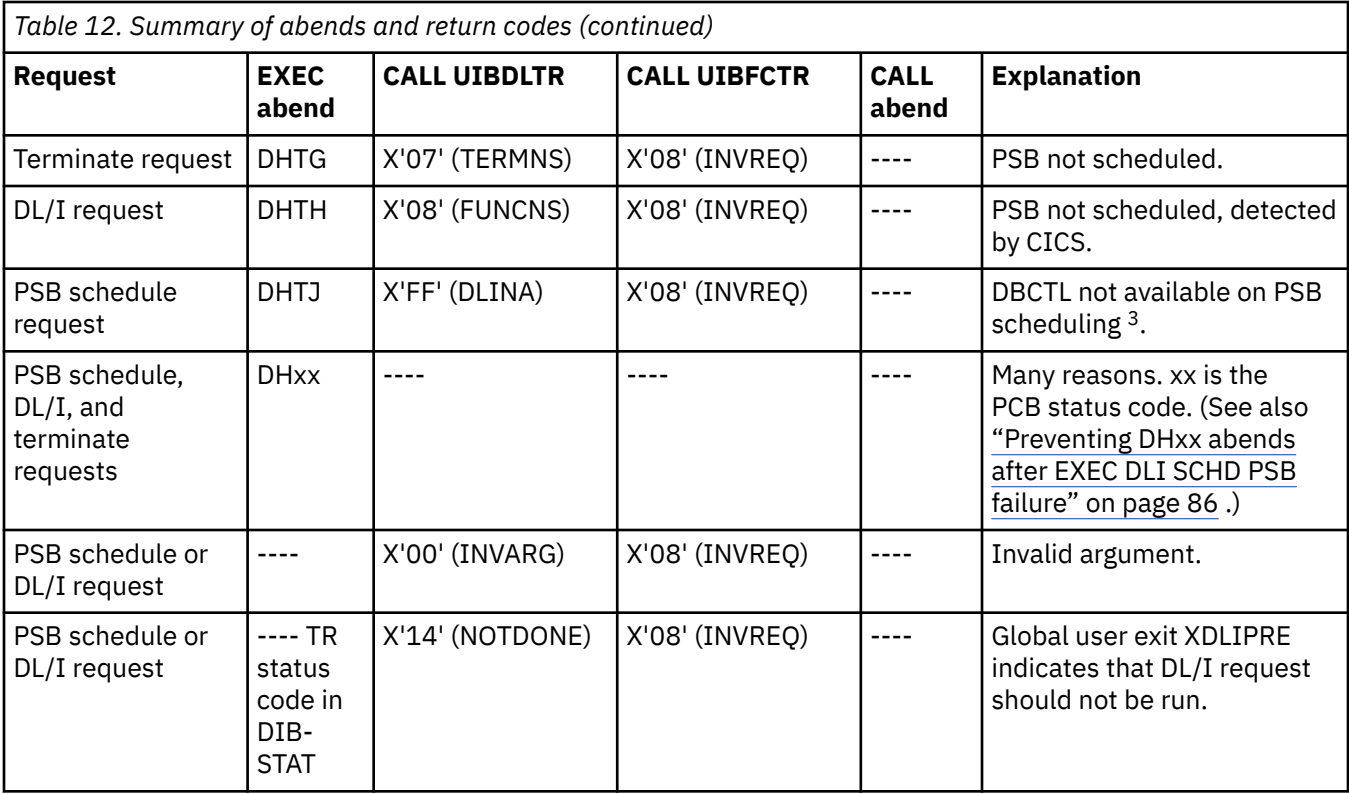

- 1. DBCTL is in use, and a PSB has been scheduled. However, the connection between CICS and DBCTL has since been broken.
- 2. The PSB was not found in PDIR and DBCTL was not ready. Alternatively, the PSB was not found in PDIR and DBCTL was ready but the PSB was not found in DBCTL APPLCTN.
- 3. DBCTL was not ready at the time of the DL/I request.

If you use remote DL/I with DBCTL, you might also receive Axxx and DHxx abends that are not listed here.

For details of DL/I status codes, and information about DH *xx* abends (where *xx* indicates the DL/I status code), see [IMS messages and codes in IMS product documentation.](https://www.ibm.com/support/knowledgecenter/SSEPH2_14.1.0/com.ibm.ims14.doc.msgs/common/mc.htm)

# **Chapter 5. Security for DBCTL**

When you use CICS with DBCTL, several security facilities are available.

You can use one or more of the following optional security facilities:

- "PSB authorization checking by CICS" on page 93
- Resource access security checking by DBCTL
- DBCTL password security checking

For details about resource access security checking by DBCTL and DBCTL password security checking, see [System administration in IMS product documentation.](https://www.ibm.com/support/knowledgecenter/SSEPH2_14.1.0/com.ibm.ims14.doc.sag/sagintro/sag.htm)

Of the resources you can protect by using IMS security, you only need to be concerned about only with PSBs, databases, and commands.

# **PSB authorization checking by CICS**

At PSB scheduling time, CICS invokes security checking to determine whether the terminal user is authorized to access the PSB. The actual check is carried out by an external security manager, which can be RACF or your own security program.

Although PSB scheduling requests are sent to DBCTL for processing, CICS does PSB authorization checking. For programming information about writing your own security program, see [Invoking an](http://www.ibm.com/support/knowledgecenter/SSGMCP_5.6.0/security/cics/dfha378.html) [external security manager.](http://www.ibm.com/support/knowledgecenter/SSGMCP_5.6.0/security/cics/dfha378.html)

# **Chapter 6. Troubleshooting DBCTL**

In a CICS-DBCTL environment, you need to correlate information produced by the CICS system with information produced by the DBCTL system. This information includes trace entries produced by CICS and DBCTL, dumps produced by CICS, the DRA, and DBCTL, and messages produced by CICS, the DRA, and DBCTL.

The link between CICS and DBCTL in all these cases is the recovery token. It appears in trace entries, in dumps (including the dump header), and in messages issued by CICS and DBCTL.

For detailed component descriptions of DBCTL, which can be useful in debugging, see [CICS TS](http://www.ibm.com/support/knowledgecenter/SSGMCP_5.6.0/home/reference-diagnostics.html) [diagnostics reference](http://www.ibm.com/support/knowledgecenter/SSGMCP_5.6.0/home/reference-diagnostics.html). For similar guidance on messages and abend codes issued by the DRA and by DBCTL, see [IMS messages and codes in IMS product documentation.](https://www.ibm.com/support/knowledgecenter/SSEPH2_14.1.0/com.ibm.ims14.doc.msgs/common/mc.htm)

# **Interactions between CICS and DBCTL**

Errors can occur during interactions between CICS and DBCTL at the interface level or during interactions between CICS and DBCTL caused by requests.

#### **Interactions between CICS and DBCTL at the interface level**

• Connection to DBCTL.

See ["Connection to DBCTL has failed to complete" on page 96.](#page-103-0)

• Disconnection from DBCTL. (This includes intentional operator-requested disconnection, and unintentional disconnections caused by failures of the system, or parts of the CICS-DBCTL interface.)

See ["Disconnection from DBCTL failed to complete" on page 97.](#page-104-0)

#### **Interactions between CICS and DBCTL caused by requests**

- Requests that are issued by applications:
	- Waits or failures during PSB scheduling.

See ["Failures during PSB scheduling" on page 97](#page-104-0).

– Waits or failures during the processing of a DL/I request.

See ["Failures during DL/I request processing" on page 98](#page-105-0).

- Requests that are issued as a result of task termination, including syncpoint processing:
	- Failures during PREPARE processing
	- Failures during COMMIT processing (TERM call or task termination)
	- Failures during resynchronization of UOWs

In all these cases, see ["Thread termination" on page 106.](#page-113-0)

# **Correlating activity in DBCTL and CICS**

Using the /DISPLAY command to display DBCTL activity and the CEMT INQ TASK to display CICS activity are useful means of correlating what is happening on each side of the interface.

Check to see that the recovery token matches in CICS and DBCTL. If it does not, this may indicate a thread hanging. /DISPLAY CCTL ALL displays all the threads associated with CICS tasks in DBCTL. If you enter /DISPLAY ACTIVE ALL, region and DC activity is also displayed, enabling you to find out if a BMP is waiting in DBCTL.

# <span id="page-103-0"></span>**Determining whether a problem is occurring in CICS or in DBCTL**

To help you determine whether a problem is occurring in DBCTL or in CICS, examine the CICS transaction or system dump. These dumps include indications of the point at which DFHDBAT passes control to DBCTL and the point at which DBCTL returns control to DFHDBAT. Correlating this with the time at which the problem occurred should tell you whether it was in CICS or DBCTL.

Each page of auxiliary trace output also includes a timestamp, as mentioned in ["Connection to DBCTL" on](#page-106-0) [page 99](#page-106-0). These timestamps should also help you correlate events in CICS with events in DBCTL.

### **DBCTL error scenarios**

DBCTL errors can occur in a variety of ways, such as during connection to DBCTL, or during PSB scheduling. Use dumps and trace messages to help diagnose the error for fixing.

### **Connection to DBCTL has failed to complete**

In this situation, the DRA may be in a wait state because you attempted to connect CICS to DBCTL using the CDBC transaction, but the connection process failed to complete.

Connection to DBCTL using the CICS-supplied transaction CDBC takes place in two phases. In phase 1, CDBC passes the request for connection to IMS and returns. In phase 2, IMS processes the request asynchronously and returns to CICS when connection is complete. To discover where the problem occurred, try to find out how far the connection attempt has progressed by taking either of the following actions:

- Press PF2 on the CDBC menu panel to refresh this display, as described in [CDBC transaction for connect](http://www.ibm.com/support/knowledgecenter/SSGMCP_5.6.0/administering/database/dfht41y.html) [and disconnect](http://www.ibm.com/support/knowledgecenter/SSGMCP_5.6.0/administering/database/dfht41y.html)
- Use the CDBI inquiry panel, as described in [CDBI transaction for inquiry.](http://www.ibm.com/support/knowledgecenter/SSGMCP_5.6.0/administering/database/dfht421.html)

#### **If phase 1 fails to complete**

If connection is in phase 1, the following message is issued:

DFHDB8291 I DBCTL CONNECT PHASE 1 IN PROGRESS

It is very unlikely that a wait will occur during this phase, unless there is a problem with the CICS transaction.

#### **If phase 2 fails to complete**

If connection is in phase 2, the following message is issued:

DFHDB8292 I DBCTL CONNECT PHASE 2 IN PROGRESS

If phase 2 fails to complete, the failure is associated with IMS. Here are some possible causes of this failure:

• The DRA startup table is pointing to the wrong system because the DBCTL subsystem ID is incorrect. If this is so, CICS issues a WTO message saying:

SUBSYSTEM *xxxx* NOT ACTIVE. REPLY WAIT OR CANCEL

where *xxxx* is the subsystem ID indicated on the CDBC panel.

See [Defining the IMS DRA startup parameter table](https://www.ibm.com/support/knowledgecenter/SSGMCP_5.6.0/configuring/database/dfht41p.html) for information on specifying the DBCTL subsystem ID.

• DBCTL has been initialized, but no restart command has been issued. Remember that DBCTL needs a restart command unless you are using AUTO start. See [Connecting to DBCTL:overview](http://www.ibm.com/support/knowledgecenter/SSGMCP_5.6.0/administering/database/dfht41v.html) and [Restarting](http://www.ibm.com/support/knowledgecenter/SSGMCP_5.6.0/administering/database/dfht43e.html) [DBCTL](http://www.ibm.com/support/knowledgecenter/SSGMCP_5.6.0/administering/database/dfht43e.html) for information on restarting DBCTL and on the implications of different restart options.

#### <span id="page-104-0"></span>**If neither situation applies**

If neither of these situations applies, the problem is in IMS; see [Diagnosis in IMS product documentation](https://www.ibm.com/support/knowledgecenter/SSEPH2_14.1.0/com.ibm.ims14.doc.dgr/dgr.htm) for further guidance.

#### **Learn more**

For an example of the trace entries produced by CICS for a successful connection to DBCTL, see ["Connection to DBCTL" on page 99.](#page-106-0)

### **Disconnection from DBCTL failed to complete**

The DRA might be in a wait state because you attempted to disconnect CICS from DBCTL using the CDBC transaction, but the disconnection process failed to complete.

For an example of the trace entries produced by CICS for a successful disconnection from DBCTL, see ["Disconnection from DBCTL" on page 102.](#page-109-0)

When you use CDBC to disconnect from DBCTL, it invokes another CICS transaction, CDBT. CDBT makes the disconnection request to DBCTL, and is suspended by CICS while DBCTL services the request asynchronously.

If disconnection fails to complete, you can inquire on CDBT by using CEMT INQ TASK to see how far disconnection has progressed. You might find that CDBT is waiting on resource name DLSUSPND and resource type DBCTL, which means the request is being processed by DBCTL. For an illustrated example, see the description of CEMT INQ TASK in [Purging a transaction that is using DBCTL](http://www.ibm.com/support/knowledgecenter/SSGMCP_5.6.0/administering/database/dfht42a.html).

- If CDBT is waiting on DLSUSPND, the next step depends on whether the disconnection requested was orderly or immediate. To find out, you can use the CDBI inquiry panel, as described in [CDBI transaction](http://www.ibm.com/support/knowledgecenter/SSGMCP_5.6.0/administering/database/dfht421.html) [for inquiry](http://www.ibm.com/support/knowledgecenter/SSGMCP_5.6.0/administering/database/dfht421.html).
	- If you requested orderly disconnection, DBCTL is probably waiting for a task that is issuing many DL/I requests, or for a conversational task, perhaps one that is waiting for input from an unattended terminal.

If necessary, you can override an orderly disconnection by requesting immediate disconnection, in which case the process should conclude at once. However, be aware that immediate disconnection can cause indoubt UOWs, and leave database records unavailable to other CICS systems using that DBCTL until it is reconnected, as described in [Deciding whether to use orderly or immediate](http://www.ibm.com/support/knowledgecenter/SSGMCP_5.6.0/administering/database/dfht420.html) [disconnection.](http://www.ibm.com/support/knowledgecenter/SSGMCP_5.6.0/administering/database/dfht420.html)

- If you requested immediate disconnection, and it has not taken place, an unexpected wait in IMS has probably occurred. For further guidance, see [Diagnosis in IMS product documentation.](https://www.ibm.com/support/knowledgecenter/SSEPH2_14.1.0/com.ibm.ims14.doc.dgr/dgr.htm)
- If CDBT is not waiting on DLSUSPND, this indicates a problem in CICS.

## **Failures during PSB scheduling**

Use the DBCTL operator command /DISPLAY to investigate failures during PSB scheduling.

- Use /DISPLAY PROGRAM psbname to check that the ACB is valid. A status of "invalid" means that the PSB was not defined during IMS system generation. A status of "notinit" means that the ACB is not in the ACBLIB. A status of "stopped" means an error has caused DBCTL to stop the PSB, or that a /STOP command has been issued for the PSB. Investigate the cause of this error. When resolved, use /START PROGRAM psbname to start the PSB again.
- Use /DISPLAY DATABASE dbname to check that the databases are valid.

#### **Learn more**

For examples of trace entries produced by CICS during PSB scheduling (both successful and failed), see ["PSB schedule" on page 104](#page-111-0) and ["PSB scheduling failure" on page 105](#page-112-0).

### <span id="page-105-0"></span>**Failures during DL/I request processing**

The DRA might enter a wait state because you have a CICS task in a wait state.

If a task appears to hang, query it using **CEMT INQ TASK**, as for any CICS task. If a task is waiting on a resource name of DLSUSPND and resource type DBCTL, the task has made a DL/I request and has been suspended in CICS while DBCTL services that request. If repeated use of **CEMT INQ TASK** shows the task still waiting on DLSUSPND, it has hung in DBCTL. If you want to purge the task, you must use DBCTL operator commands to do so. See [Purging a transaction that is using DBCTL](http://www.ibm.com/support/knowledgecenter/SSGMCP_5.6.0/administering/database/dfht42a.html) for an illustrated example of using **CEMT INQ TASK** and the relevant DBCTL operator commands in this way.

If the task is not waiting on DLSUSPND, this might indicate a problem in CICS.

#### **Learn more**

For an example of the trace entries produced by CICS during DL/I request processing, see ["CICS task](#page-112-0) [issuing DL/I requests to be processed by DBCTL" on page 105.](#page-112-0) For an example of the trace entries produced by DBCTL during DL/I request processing, see ["Trace entries produced by DBCTL" on page 107.](#page-114-0)

# **Trace for CICS DBCTL**

When examining traces entries produced by CICS and DBCTL, you must relate them according to whether they are produced at the same time in CICS and in DBCTL, or at different times. You must also know how to find the relevant parts of each trace and use them to correlate what is happening in CICS and in DBCTL.

### **Trace entries produced by CICS**

Use the CICS-supplied transaction CETR to trace DBCTL activity. CETR traces DL/I requests until they leave DFHDBAT.

The following information gives examples of CICS trace entries produced at the following points:

- • ["Connection to DBCTL" on page 99](#page-106-0)
- • ["Disconnection from DBCTL" on page 102](#page-109-0)
- • ["PSB schedule" on page 104](#page-111-0)
- • ["PSB scheduling failure" on page 105](#page-112-0)
- • ["CICS task issuing DL/I requests to be processed by DBCTL" on page 105](#page-112-0)
- • ["Thread termination" on page 106](#page-113-0)

For details of the general format of CICS trace entries, how to select trace options for component and task tracing, whether to use "standard" or "special" tracing, and how to start and stop tracing selectively, see [Using CICS trace.](http://www.ibm.com/support/knowledgecenter/SSGMCP_5.6.0/troubleshooting/cics/dfhs13p.html) For information about formatting and printing trace entries, including a sample job you can use to do this, see [Sample monitoring data print program \(DFH\\$MOLS\)](http://www.ibm.com/support/knowledgecenter/SSGMCP_5.6.0/reference-system-management/utilities/dfha61u.html).

In the example traces, numbers in the margin indicate things that might be useful to correlate CICS and DBCTL activity. These additional numbers are not part of the trace output. Also, some trace entries are omitted for brevity, as indicated by the following symbol:

 . .

#### <span id="page-106-0"></span>**Connection to DBCTL**

An example of the CICS trace entries produced when CICS connects to DBCTL.

 $1$  . The contract of the contract of the contract of the contract of the contract of the contract of the contract of the contract of the contract of the contract of the contract of the contract of the contract of the con . 2 00028 1 AP 00E1 EIP ENTRY LINK 0004,07301464 ....,08000E02 .... 00028 1 PG 1101 PGLE ENTRY LINK\_EXEC DFHDBCON,07301088 , 00000014 00028 1 DD 0301 DDLO ENTRY LOCATE 06D08F80,07301698,PPT,DFHDBCON 00028 1 DD 0302 DDLO EXIT LOCATE/OK D7D7E3C5 , 06D89858 00028 1 LD 0001 LDLD ENTRY ACQUIRE\_PROGRAM 06D8BF50 . . 3 00028 1 XM 1101 XMAT ENTRY ATTACH CDBO,07302E38 , 00000004,0,NONE,C,NO,YES,NO,0 00028 1 XM 0401 XMLD ENTRY LOCATE\_AND\_LOCK\_TRANDEF CDBO 00028 1 DD 0301 DDLO ENTRY LOCATE 06D00040,07303314,TXD,CDBO 00028 1 DD 0302 DDLO EXIT LOCATE/OK 06D86B78 , D7000000 . . 4 00028 1 LD 0001 LDLD ENTRY ACQUIRE\_PROGRAM DFHDBSPX,YES 00028 1 LD 0002 LDLD EXIT ACQUIRE\_PROGRAM/OK 870A0020,070A0000 . . 5 00028 1 AP 00E1 EIP ENTRY ENABLE 0004,07302AD4 ...M,08002202 .... 6 1CICS/ESA - AUXILIARY TRACE FROM 07/20/95 - APPLID CICSKPG1 - TIME OF FIRST ENTRY ON THIS PAGE 11:26:58.7144860002 6 1CCS/ESA - AUXILIARY TRACE FROM 97/2019 - APPLIO CICSKPG1 - TIME OF FIRST ENTRY VON THIS PAGE 11:26:58.7144860602<br>
00023 1 AP 0310 DBAT ENTRY APPLICATION - TO-TRUE(DSCT.<br>
00023 1 AP 0310 DBAT ENTRY APPLICATION - CO-TRUE 15 00028 1 DU 0500 DUDT ENTRY INQUIRE\_SYSTEM\_DUMPCODE DB8210 . . 16 00028 1 DU 0500 DUDT ENTRY INQUIRE\_SYSTEM\_DUMPCODE DB8292 . 17 . 00038 1 DS 0005 DSSR EXIT WAIT\_MVS/OK 18 00038 1 AP 0306 DBCT EVENT POSTED FOR CONNECTION COMPLETE 19 00038 1 ME 0301 MEME ENTRY SEND\_MESSAGE 1FA5,0698B240 , 00000004,073D5060 , 00000002,DB . . 00038 1 DU 0500 DUDT ENTRY INQUIRE\_SYSTEM\_DUMPCODE DB8101 . . 20 00038 1 GC 2010 CCCC ENTRY WRITE 00108194 , 00000008,DBCTL,STATUS . . 00038 1 GC 2050 CCCC EXIT WRITE/OK 21 00038 1 PG 0A01 PGLU ENTRY LINK\_URM DFHDBUEX,001081F0 , 0000000B,NO 00038 1 DD 0301 DDLO ENTRY LOCATE 06D08F80,00108220,PPT,DFHDBUEX 00038 1 DD 0302 DDLO EXIT LOCATE/OK D7D7E3C5 , 06D89A50 . . 22 00038 1 AP 0064 USER EVENT APPLICATION-PROGRAM-ENTRY CONNECT DBCTL HAS JUST BEEN CONNECTED . 00038 1 AP 1941 APLI EXIT START\_PROGRAM/OK ....,DFHDBUEX<br>00038 1 LD 0001 LDLD ENTRY RELEASE\_PROGRAM 0732B450,86D5B028<br>00038 1 LD 0002 POLU EXIT RELEASE\_PROGRAM/OK 06D5B000,3A8,ECDSA<br>00038 1 AP 00E1 EIP ENTRY RE

*Figure 33. CICS trace entries produced during connection to DBCTL 1 of 2*

| 22 |                                                                                                    |                                                                                                    | 00038 1 AP 0064 USER EVENT APPLICATION-PROGRAM-ENTRY CONNECT DBCTL HAS JUST BEEN CONNECTED     |                                                                                                 |  |
|----|----------------------------------------------------------------------------------------------------|----------------------------------------------------------------------------------------------------|------------------------------------------------------------------------------------------------|-------------------------------------------------------------------------------------------------|--|
|    | 00038 1 AP 1941 APLI EXIT<br>00038 1 LD 0001 LDLD<br>00038 1 LD 0002 LDLD<br>00038 1 PG 0A02 PGLU<br>00038 1 AP 00E1 EIP | START PROGRAM/OK<br>ENTRY RELEASE PROGRAM<br>RELEASE PROGRAM/OK<br>EXIT<br>LINK URM/OK<br>EXIT<br>ENTRY RESYNC | , DFHDBUEX<br>0732B450,86D5B028<br>06D5B000.3A8.ECDSA                                          | $0004, 001087C4$ gD, 08001604                                                                   |  |
| 23 | 00038 1 AP E161 EXEC<br>00038 1 AP E111 EISR<br>00038 1 AP 00E1 EIP                                                      | EXIT<br>RESYNC<br><b>EXIT</b><br>TRACE EXIT/OK<br>RESYNC<br><b>EXIT</b>                                        | 'DBCTL<br>0 <sup>K</sup>                                                                       | ' AT X'0713F062','JB1A     ' AT X'8698B270',AT X'00000000',0 AT X<br>$00F4, 00000000$ ,00001604 |  |
|    | 00038 1 AP 00E1 EIP                                                                                                    | <b>ENTRY SYNCPOINT</b>                                                                                         |                                                                                                | 0004,001087C4 gD,08001602                                                                       |  |
|    | 00038 1 AP E161 EXEC EXIT                                                                                                | SYNCPOINT                                                                                                    | $0.0.$ ASM.09490000                                                                            |                                                                                                 |  |
| 24 | 00028 1 ME 0501 MEIN                                                                                                    | 00028 1 ME 0301 MEME ENTRY RETRIEVE MESSAGE<br>ENTRY INQUIRE MESSAGE DATA                                      | 2065,000550A7,00000000,00000033,E,DB                                                           | 86BB5AE0,DFHMET1E,2065,07301F95,00000000,0000001C,07301F2F,00000000                             |  |
|    | 00028 1 ME 0502 MEIN<br>00028 1 DU 0500 DUDT                                                                             | EXIT<br>ENTRY INOUIRE SYSTEM DUMPCODE DB8293                                                                   | INQUIRE MESSAGE DATA/OK 06BB5D7C,06BC7416,06BC742C,06BC744D,I,,095759,20071995,M,CIA1,CICSKPG1 |                                                                                                 |  |

*Figure 34. CICS trace entries produced during connection to DBCTL 2 of 2*

- 1. Phase 1 of connection begins.
- 2. Locating DFHDBCON and loading if not already loaded. (In this example, CICS and DBCTL have already been connected during this CICS session, so DFHDBCON has already been loaded.)
- 3. The control transaction, CDBO, is attached. CDBO enables the DRA to pass information from itself and DBCTL independently of CICS. It is invoked whenever the DRA needs to determine whether to continue processing, which is when:
	- The DRA has successfully connected to DBCTL
	- DBCTL has been terminated normally using /CHECKPOINT FREEZE or /CHECKPOINT PURGE
	- Connection to DBCTL has failed
	- A CICS request to connect to DBCTL has been canceled
	- The DRA fails
	- DBCTL fails
- 4. Loading programs needed: DFHDBSPX (shown in example), plus DFHDBCX, DFHDBMOX, DFHDBREX, DFHDBSTX, DFHDBSSX, DFHDBTOX, and DFHDBAT.
- 5. DFHDBCON enables DFHDBAT.
- 6. A timestamp is included in the header line of every page of CICS abbreviated auxiliary trace output to help you match trace entries with external events.
- 7. DFHERM invokes DFHDBAT for connection request.
- 8. DRA router module DFSPRRC0 loaded.
- 9. DRA is invoked for interface request. The type of interface request is indicated by request type from the PAPL: 0100 is a CONNECT request. (See ["PAPL request and return codes" on page 118](#page-125-0).)
- 10. DBCTL return code (00000000). See ["Return codes in DBCTL" on page 113.](#page-120-0)
- 11. Control is passed back to DFHERM.
- 12. Phase 1 of connection has ended at this point. Message DFHDB8116 is issued confirming that connection is proceeding. The message includes the DBCTL identifier and the DRA suffix used.
- 13. When a message has been issued, the CICS dump domain checks to see if the user has requested any action for that message (using the CEMT SET SYDUMPCODE, or the EXEC CICS SET SYSDUMPCODE commands, (In this case, no dump has been requested, as indicated by DUMPCODE\_NOT\_FOUND.) However, when you are using abbreviated trace, entries such as INQUIRE\_SYSTEM\_DUMPCODE DB8116 (in which the system dump code is the message number without the characters "DFH") are useful in indicating which messages have been issued. (Complete message numbers are included in full trace.)
- 14. Message DFHDB8116 is sent to transient data destination CDBC.
- 15. Message DFHDB8210 is issued confirming that connection to DBCTL is proceeding.
- 16. Message DFHDB8292 is issued indicating that CICS is in phase 2 of connecting to DBCTL.
- 17. At this point, DBCTL exits are loaded, which causes I/O activity. The task is suspended, and the control transaction, CDBO, starts. This is indicated by the task number changing (from 00031 to 00032). Control transaction enters a series of waits. CDBO invokes the CICS-DBCTL interface control program (DFHDBCT).
- 18. DBCTL notifies CICS that CICS-DBCTL connection is complete.
- 19. Message DFHDB8101 is issued.
- 20. A record is written to the global catalog, indicating which DBCTL should be reconnected to if there is a CICS failure. (See [Program list table \(PLT\)](https://www.ibm.com/support/knowledgecenter/SSGMCP_5.6.0/configuring/databases/dfht42d.html) and [Connecting DBCTL to CICS automatically.](http://www.ibm.com/support/knowledgecenter/SSGMCP_5.6.0/administering/database/dfht41w.html))
- 21. DFHDBUEX, the CICS-supplied user replaceable program for use with DBCTL, is linked. Trace entries following invocation of DFHDBUEX depend on what you have coded in your own version. (See [DFHDBUEX](https://www.ibm.com/support/knowledgecenter/SSGMCP_5.6.0/configuring/databases/dfht41s.html).)
- 22. In this example, the user has coded DFHDBUEX to issue a trace entry stating that DBCTL has just been connected.
- 23. CICS issues an EXEC CICS RESYNC command to resynchronize any outstanding DBCTL indoubt UOWs. (See [Recovery and restart operations for DBCTL.](http://www.ibm.com/support/knowledgecenter/SSGMCP_5.6.0/administering/database/dfht43d.html))
- 24. Control transaction waits have ended: task number changes back again (from 00032 to 00031). Message DFHDB8293 is issued confirming that DBCTL is connected and ready.

#### **Disconnection from DBCTL**

An example of CICS trace entries produced at disconnection from DBCTL.

1 1CICS/ESA - AUXILIARY TRACE FROM 07/20/95 - APPLID CICSKPG1 - TIME OF FIRST ENTRY ON THIS PAGE 11:26:58.7144860002 . 2 . 00047 1 AP 00E1 EIP ENTRY START 0004,07301464 ....,08001008 .... 3 00047 1 XM 0401 XMLD ENTRY LOCATE\_AND\_LOCK\_TRANDEF CDBT 00047 1 DD 0301 DDLO ENTRY LOCATE 06D00040,07301820,TXD,CDBT 00047 1 DD 0302 DDLO EXIT LOCATE/OK 06D86C10 , D7000000 . . 4 00047 1 DU 0500 DUDT ENTRY INQUIRE\_SYSTEM\_DUMPCODE DB8211 . . 5 00047 1 DU 0500 DUDT ENTRY INQUIRE\_SYSTEM\_DUMPCODE DB8294 . . 6 00048 1 PG 0901 PGPG ENTRY INITIAL\_LINK DFHDBDSC . . 7 00048 1 AP 00E1 EIP ENTRY ADDRESS 0004,0005B010 ....,08000202 .... . . 8 00048 1 PG 0A01 PGLU ENTRY LINK\_URM DFHDBUEX,0005B0C4 , 0000000B,NO 00048 1 DD 0301 DDLO ENTRY LOCATE 06D08F80,0005B3A4,PPT,DFHDBUEX 00048 1 DD 0302 DDLO EXIT LOCATE/OK D7D7E3C5 , 06D89A50 00048 1 LD 0001 LDLD ENTRY ACQUIRE\_PROGRAM 0732B450 00048 1 LD 0002 LDLD EXIT ACQUIRE\_PROGRAM/OK 86D5B028,06D5B000,3A8,0,REUSABLE,ECDSA,OLD\_COPY 9 00048 1 AP 1940 APLI ENTRY START\_PROGRAM DFHDBUEX,NOCEDF,FULLAPI,URM,NO,07309828,0005B0C4 , 0000000B,2 . . 00048 1 AP 0065 USER EVENT APPLICATION-PROGRAM-ENTRY DISCONN DBCTL HAS JUST BEEN DISCONNECTED . . 10 00048 1 LD 0001 LDLD ENTRY RELEASE\_PROGRAM 0732B450,86D5B028 00048 1 LD 0002 LDLD EXIT RELEASE\_PROGRAM/OK 06D5B000,3A8,ECDSA 00048 1 PG 0A02 PGLU EXIT LINK\_URM/OK 00048 1 AP 2520 ERM ENTRY APPLICATION-CALL-TO-TRUE(DBCTL ) . . 00048 1 AP 2522 ERM EVENT PASSING-CONTROL-TO-TRUE(DBCTL ) 00048 1 AP 0310 DBAT ENTRY APPLICATION REQUEST 11 00048 1 AP 0315 DBAT EVENT ABOUT-TO-INVOKE-DRA FOR INTERFACE REQUEST , 0400 12 00048 1 AP 0304 DBSPX EVENT ABOUT-TO-ISSUE-WAIT FOR DISCONNECTION REQUEST 00048 1 DS 0004 DSSR ENTRY WAIT\_MVS DLSUSPND,DBCTL,0005B444,NO,OTHER\_PRODUCT 00048 1 DS 0004 DSSR ENTRY WAUTI-NVS<br>00048 1 DS 0004 DSSR EXIT WAIT\_MVS<br>00048 1 DS 0005 DSSR EXIT WAIT\_MVS/OK<br>00048 1 AP 0305 DBSPX EVENT POSTED 00048 1 AP 0305 DBSPX EVENT POSTED FOR DISCONNECTION REQUEST 13 00048 1 AP 0316 DBAT EVENT RECEIVES-CONTROL-FROM-DRA FOR INTERFACE REQUEST , 00000000 . . 14 00048 1 ST 0003 STST ENTRY RECORD\_STATISTICS 072F7618 , 00000054,USS . 00048 1 ST 0004 STST EXIT RECORD STATISTICS/OK<br>00048 1 AP 0313 DBAT EXIT DBAT-RESPONSE-CODE (00000000)<br>00048 1 AP 2523 ERM EVENT REGAINING-CONTROL-FROM-TRUE(DBCTL )<br>00048 1 AP 2521 ERM EXIT APPLICATION-CALL-TO-TRUE(DBCTL ) . 00048 1 DS 0004 DSSR ENTRY WAIT\_MVS ASYNRESP,CCVSAMWT,06C8D5C0,NO,IO 00038 1 DS 0005 DSSR EXIT WAIT\_MVS/OK 17 00038 1 AP 0306 DBCT \*EXC\* EVENT POSTED FOR DFHDBCT SHOULD TERMINATE 00038 1 AP 00E1 EIP ENTRY START 0004,001087C4 ..gD,08001008 .... . . 00038 1 XM 0401 XMLD ENTRY LOCATE\_AND\_LOCK\_TRANDEF CDBD 00038 1 DD 0301 DDLO ENTRY LOCATE 06D00040,0730C078,TXD,CDBD 00038 1 DD 0302 DDLO EXIT LOCATE/OK 06D86918 , D7000000 . . 00038 1 AP 00F3 ICP ENTRY INITIATE CDBD 4003,0000000C ....,00000000 ....,CDBD . . 18 00049 1 LD 0001 LDLD ENTRY RELEASE\_PROGRAM DFHDBSSX,8711A910 00049 1 LD 0002 LDLD EXIT RELEASE\_PROGRAM/OK . 00049 1 ME 0502 MEIN EXIT INQUIRE\_MESSAGE\_DATA/OK<br>06BB5D7C,06BC56B8,06BC56CE,06BC5710,,I,100011,20071995,M,CIA1,CICSKPG1<br>19 00049 1 DU 0500 DUDT ENTRY INQUIRE\_SYSTEM\_DUMPCODE DB8102

*Figure 35. CICS trace entries produced during disconnection from DBCTL*

#### **Note:**

- 1. Timestamp, as mentioned in ["Connection to DBCTL" on page 99](#page-106-0).
- 2. Phase 1 of disconnection begins at this stage.
- 3. The CICS-DBCTL interface disconnection transaction, CDBT, is attached.
- 4. Message DFHDB8211 is issued to confirm that orderly disconnection is proceeding. This message is issued in response to the user pressing PF5 on the CDBC screen. (For an immediate disconnection, message DFHDB8212 is issued.)
- 5. Message DFHDB8294 is issued confirming that orderly disconnection is in progress. (If immediate disconnection had been requested, message DFHDB8295 would have been issued.)
- 6. CDBT invokes CICS-DBCTL interface disconnection program, DFHDBDSC. A wait is entered (task number changes, from 00034 to 00035).
- 7. The EXEC interface program, DFHEIP, links to the CICS-DBCTL user-replaceable program, DFHDBUEX.
- 8. DFHDBUEX is loaded.
- 9. Trace entries at this point depend on what, if anything, you have coded in your own version of DFHDBUEX. (See [DFHDBUEX](https://www.ibm.com/support/knowledgecenter/SSGMCP_5.6.0/configuring/databases/dfht41s.html).) In this example, DFHDBUEX has been coded to issue a trace entry stating that DBCTL has just been disconnected.
- 10. DFHDBUEX is released and control is passed back to DFHDBDSC.
- 11. The DRA is invoked for an interface request. (PAPL request type 0400 indicates the request is a DISCONNECT. See ["PAPL request and return codes" on page 118.](#page-125-0))

If there is DL/I activity at the time of the disconnect, and the disconnect is orderly (not immediate) DFHDBAT links to DFHDBSPX (the CICS-DBCTL suspend exit) to wait for all DL/I activity to complete. In this example, there was no DL/I activity at the time the disconnect was issued.

- 12. The DRA links to DFHDBSPX to cause the CICS task to wait while the DRA processes the disconnect request.
- 13. DBCTL return code (00000000). (See ["Return codes in DBCTL" on page 113](#page-120-0).)
- 14. Statistics for this session are recorded. (See [DBCTL statistics](http://www.ibm.com/support/knowledgecenter/SSGMCP_5.6.0/monitoring/dfht459.html).)
- 15. DFHDBDSC writes a record to the CICS global catalog, to indicate that CICS is no longer connected to DBCTL.
- 16. Phase 2 of disconnection begins.
- 17. DFHDBDI's associated transaction, CDBD, runs and disables DFHDBAT to make it unavailable. (The transaction number changes from 00035 to 00032.)
- 18. Programs loaded at startup are disabled. This example shows DFHDBSPX. A complete trace should also include similar entries for other programs loaded at startup, as listed in ["Connection to DBCTL"](#page-106-0) [on page 99.](#page-106-0)
- 19. Message DFHDB8102 is issued confirming that disconnection from DBCTL is complete.

## **PSB schedule**

An example of some CICS trace entries produced at PSB schedule time.

```
 .
 .
1 1CICS/ESA - AUXILIARY TRACE FROM 07/20/95 - APPLID CICSKPG1 - TIME OF FIRST ENTRY ON THIS PAGE 11:26:58.7144860002
 .
. . . 00039 1 AP 00E1 EIP   ENTRY CALLDLI<br>2,3   00039 1 AP 0328 DLI   ENTRY FUNCTION_CODE(PCB )   000C7526,TDLRA1
 .
 .
 00039 1 AP 0330 DLIDP ENTRY DBCTL
 .
 .
 00039 1 AP 2520 ERM ENTRY APPLICATION-CALL-TO-TRUE(DBCTL )
00039 1 AP 0310 DBAT ENTRY APPLICATION<br>4,5 00039 1 AP 0310 DBAT ENTRY APPLICATION<br>4,5 00039 1 AP 0311 DBAT EVENT ABOUT-TO-INVOKE-DRA FOR THREAD REQUEST , C3C9C3E2D2D7C7F1AB6538123994CA01,0301<br>6 00039 1 AP 0304 DBSPX EVENT 
 .
 00039 1 AP 2521 ERM EXIT APPLICATION-CALL-TO-TRUE(DBCTL )
 00039 1 AP 0331 DLIDP EXIT DBCTL
 00039 1 AP 0329 DLI EXIT IMS_PCB_FORMAT 0000,0000,PCB
8 00039 1 AP 00E1 EIP EXIT CALLDLI OK 00F4,00000000 ....,00004000 .. .
```
*Figure 36. CICS trace entries produced for successful PSB schedule*

#### **Note:**

- 1. Timestamp, as mentioned in ["Connection to DBCTL" on page 99](#page-106-0).
- 2. DL/I command or call type: PCB indicates a schedule request using the DL/I call interface.
- 3. PSB name (TDLRA1).
- 4. Recovery token (C3C9C3E2D2D7C7F1AB6538123994CA01).
- 5. The DRA is invoked for a thread request: 0301 is a PSB schedule request. (See ["PAPL request and](#page-125-0) [return codes" on page 118.](#page-125-0))
- 6. DFHDBAT must wait, because the request has entered IMS code.
- 7. The DFHDBAT wait ends and DBCTL return code (00000000) is issued. The DBCTL return code is 00000000 because the PSB was successfully scheduled. See [Figure 37 on page 105](#page-112-0) for an example of the DBCTL return code in the case of a PSB scheduling failure. See ["Return codes in DBCTL" on page](#page-120-0) [113](#page-120-0) for an explanation of DBCTL return codes.
- 8. 00 in the UIBFCTR, and 00 in the UIBDLTR (underscored in this example) indicate that the PSB was scheduled successfully. See ["PSB scheduling failure" on page 105](#page-112-0) for an example of the contents of these fields, PSB scheduling fails. See [Summary of DBCTL abends and return codes](http://www.ibm.com/support/knowledgecenter/SSGMCP_5.6.0/applications/developing/database/dfht43m.html) for information on the UIBFCTR and UIBDLTR.

## <span id="page-112-0"></span>**PSB scheduling failure**

An example of the trace entries produced if PSB scheduling fails.

```
1 1CICS/ESA - AUXILIARY TRACE FROM 07/20/95 - APPLID CICSKPG1 - TIME OF FIRST ENTRY ON THIS PAGE 11:26:58.7144860002
 .
. .. 00064 1 AP 00E1 EIP   ENTRY CALLDLI<br>2,3   00064 1 AP 0328 DLI   ENTRY FUNCTION_CODE(PCB )   000C8946,TXLRA1
 .
 .
 00064 1 AP 0330 DLIDP ENTRY DBCTL
 .
 .
 00064 1 AP 2520 ERM ENTRY APPLICATION-CALL-TO-TRUE(DBCTL )
00064 1 AP 2522 ERM EVENT PASSING-CONTROL-TO-TRUE(DECTL)<br>4,5 00064 1 AP 0310 DBAT EVENT ABOUT-TO-INVOKE-DRA FOR THREAD REQUEST, C3C9C3E2D2D7C7F1AB654BD5E4F07E04,0301<br>6 00064 1 AP 0311 DBAT EVENT ABOUT-TO-INVOKE-DRA FOR THR
 .
7 00064 1 DU 0500 DUDT ENTRY INQUIRE_SYSTEM_DUMPCODE DB8109
 .
 .
 00064 1 AP 0331 DLIDP EXIT DBCTL
8 00064 1 AP 0329 DLI EXIT IMS_PCB_FORMAT 0805,0000,PCB
 00064 1 AP 00E1 EIP EXIT CALLDLI OK 00F4,00000000 ....,00004000 .. .
```
*Figure 37. CICS trace entries produced for failed PSB schedule*

#### **Note:**

1. Timestamp, as explained in ["Connection to DBCTL" on page 99.](#page-106-0)

- 2. DL/I command or call: PCB indicates a schedule request using the DL/I call interface.
- 3. PSB name (TXLRA1).
- 4. Recovery token (C3C9C3E2D2D7C7F1AB654BD5E4F07E04).
- 5. The DRA is invoked for a thread request: 0301 is a PSB schedule request. (See ["PAPL request and](#page-125-0) [return codes" on page 118.](#page-125-0))
- 6. The reason for the PSB scheduling failure is in the DBCTL return code (880001AC). In this case, it is X'1AC', indicating an IMS user abend U0428 (decimal), which was issued because the PSB was not defined to DBCTL.
- 7. Message DFHDB8109 is issued. It contains the IMS user abend, the recovery token, and the DBCTL ID. (For an example and explanation of how messages are displayed in abbreviated trace, see ["Connection](#page-106-0) [to DBCTL" on page 99](#page-106-0).)
- 8. 0805 (underscored in this example) indicates that a PSB scheduling failure has occurred. 08 is in the UIBFCTR, and 05 in the UIBDLTR. (See [Summary of DBCTL abends and return codes](http://www.ibm.com/support/knowledgecenter/SSGMCP_5.6.0/applications/developing/database/dfht43m.html) for information on the UIBFCTR and UIBDLTR.)

#### **CICS task issuing DL/I requests to be processed by DBCTL**

An example of CICS trace entries produced when a DL/I request is issued.

For an example of trace entries produced by DBCTL for processing of a DL/I request, see ["Trace entries](#page-114-0) [produced by DBCTL" on page 107.](#page-114-0)

<span id="page-113-0"></span>

| 1<br>2,3 | 00040 1 AP 00E1 EIP<br>00040 1 AP 0328 DLI      | ENTRY CALLDLI          | ENTRY FUNCTION_CODE(GU) 0001A8AC, DLIDBDR |                                                      | 1CICS/ESA - AUXILIARY TRACE FROM 07/20/95 - APPLID CICSKPG1 - TIME OF FIRST ENTRY ON THIS PAGE 11:26:58.7144860002<br>$0004, 00183718$ , 00004000 |         |
|----------|-------------------------------------------------|------------------------|-------------------------------------------|------------------------------------------------------|----------------------------------------------------------------------------------------------------|---------|
|          | 00040 1 AP 0330 DLIDP ENTRY DBCTL               |                        |                                           |                                                      |                                                                                                    |         |
|          | 00040 1 AP 2520 ERM                             |                        | ENTRY APPLICATION-CALL-TO-TRUE(DBCTL      |                                                      |                                                                                                    |         |
|          | 00040 1 AP 2522 ERM                             |                        | EVENT PASSING-CONTROL-TO-TRUE (DBCTL      |                                                      |                                                                                                    |         |
|          | 00040 1 AP 0310 DBAT                            | ENTRY APPLICATION      |                                           | REQUEST                                              |                                                                                                    |         |
| 4.5      | 00040 1 AP 0311 DBAT                            |                        | EVENT ABOUT-TO-INVOKE-DRA                 |                                                      | FOR THREAD REQUEST, C3C9C3E2D2D7C7F1AB653817A31F9000,0303                                                                                         |         |
|          | 00040 1 AP 0304 DBSPX EVENT ABOUT-TO-ISSUE-WAIT |                        |                                           | FOR THREAD REQUEST                                   |                                                                                                    |         |
|          | 00040 1 DS 0004 DSSR                            | ENTRY WAIT MVS         |                                           | DLSUSPND, DBCTL, 0739501C, NO, OTHER PRODUCT         |                                                                                                    |         |
|          | 00041 1 DS 0005 DSSR                            | EXIT WAIT MVS/OK       |                                           |                                                      |                                                                                                    |         |
|          | 00041 1 AP 0305 DBSPX EVENT POSTED              |                        |                                           | FOR THREAD REQUEST                                   |                                                                                                    |         |
| 4,6      | 00041 1 AP 0312 DBAT                            |                        |                                           |                                                      | EVENT RECEIVES-CONTROL-FROM-DRA FOR THREAD REQUEST, C3C9C3E2D2D7C7F1AB653817A6C96600,00000000                                                     |         |
|          | 00041 1 AP 0313 DBAT                            |                        | EXIT DBAT-RESPONSE-CODE                   | (00000000)                                           |                                                                                                    |         |
|          | 00041 1 AP 2523 ERM                             |                        | EVENT REGAINING-CONTROL-FROM-TRUE (DBCTL  |                                                      |                                                                                                    |         |
|          | 00041 1 RM 0301 RMLN                            | ENTRY SET LINK         |                                           | $01050000.073D69D4$ , 00000000 , 00000008.NECESSARY. |                                                                                                    |         |
|          | 00041 1 RM 0302 RMLN                            | EXIT SET LINK/OK       |                                           |                                                      |                                                                                                    |         |
|          | 00041 1 AP 2521 ERM                             |                        | EXIT APPLICATION-CALL-TO-TRUE(DBCTL       |                                                      |                                                                                                    |         |
|          | 00041 1 AP 0331 DLIDP                           | <b>EXIT</b><br>DBCTL   |                                           |                                                      |                                                                                                    |         |
| 7        | 00041 1 AP 0329 DLI                             | EXIT IMS PCB FORMAT    |                                           | 0000,0000,PCB                                        |                                                                                                    |         |
|          | 00041 1 AP 00E1 EIP                             | CALLDLI<br><b>EXIT</b> |                                           | 0K                                                   | 00F4,000000000                                                                                                    | 0004000 |

*Figure 38. CICS trace entries produced for a DL/I request*

#### **Note:**

- 1. Timestamp, as mentioned in ["Connection to DBCTL" on page 99](#page-106-0).
- 2. DL/I command or call: GU indicates a GET UNIQUE request. (See [Comparing EXEC DLI commands and](http://www.ibm.com/support/knowledgecenter/SSGMCP_5.6.0/applications/developing/database/dfht43t.html) [DL/I calls](http://www.ibm.com/support/knowledgecenter/SSGMCP_5.6.0/applications/developing/database/dfht43t.html) and [DL/I requests supported.](http://www.ibm.com/support/knowledgecenter/SSGMCP_5.6.0/applications/developing/database/dfht43u.html))
- 3. DBD name (DLIDBDR).
- 4. Recovery token (C3C9C3E2D2D7C7F1AB653817A31F9000). 3
- 5. The DRA is invoked for a thread request: 0303 is a DL/I request. (See ["PAPL request and return codes"](#page-125-0) [on page 118](#page-125-0).)
- 6. DBCTL return code (00000000). (See ["Return codes in DBCTL" on page 113.](#page-120-0))
- 7. Status code in the DIBSTAT (underscored in this example) is 0000, indicating that the request was successful. See [Summary of DBCTL abends and return codes](http://www.ibm.com/support/knowledgecenter/SSGMCP_5.6.0/applications/developing/database/dfht43m.html) for the contents of DIBSTAT in the case of an unsuccessful request.

#### **Thread termination**

Example trace entries produced during PREPARE, COMMIT, and TERMINATE request processing.

See [Two-phase commit for DBCTL](http://www.ibm.com/support/knowledgecenter/SSGMCP_5.6.0/administering/database/dfht42n.html) for a description of PREPARE and COMMIT request processing.

```
1 1CICS/ESA - AUXILIARY TRACE FROM 07/20/95 - APPLID CICSKPG1 - TIME OF FIRST ENTRY ON THIS PAGE 09:59:09.1299476250<br>2    00039 1 AP 2520 ERM   ENTRY SYNCPOINT-MANAGER-CALL-TO-TRUE(DBCTL   )<br>00039 1 AP 2522 ERM   EVENT PAS
 00039 1 AP 0310 DBAT ENTRY SYNCPOINT-MANAGER REQUEST
3,4 00039 1 AP 0311 DBAT EVENT ABOUT-TO-INVOKE-DRA FOR THREAD REQUEST , C3C9C3E2D2D7C7F1AB6538123994CA01,0304
 00039 1 AP 0304 DBSPX EVENT ABOUT-TO-ISSUE-WAIT FOR THREAD REQUEST
                                                                    DLSUSPND, DBCTL, 0732001C, NO, OTHER_PRODUCT
 00039 1 DS 0005 DSSR EXIT WAIT_MVS/OK
 00039 1 AP 0305 DBSPX EVENT POSTED FOR THREAD REQUEST
       3,5 00039 1 AP 0312 DBAT EVENT RECEIVES-CONTROL-FROM-DRA FOR THREAD REQUEST , 
C3C9C3E2D2D7C7F1AB6538123994CA01,00000000
 00039 1 AP 0313 DBAT EXIT DBAT-RESPONSE-CODE (00000004)
 00039 1 AP 2523 ERM EVENT REGAINING-CONTROL-FROM-TRUE(DBCTL )
 00039 1 AP 2521 ERM EXIT SYNCPOINT-MANAGER-CALL-TO-TRUE(DBCTL )
 .
 .
 00039 1 AP 2520 ERM ENTRY SYNCPOINT-MANAGER-CALL-TO-TRUE(DBCTL )
 00039 1 AP 2522 ERM EVENT PASSING-CONTROL-TO-TRUE(DBCTL )
00039 1 AP 0310 DBAT ENTRY SYNCPOINT-MANAGER REQUEST<br>3.6 00039 1 AP 0311 DBAT EVENT ABOUT-TO-INVOKE-DRA FOR THR
                                                                    FOR THREAD REQUEST , C3C9C3E2D2D7C7F1AB6538123994CA01,0307<br>FOR THREAD REQUEST
       00039 1 AP 0311 DBAT EVENT ABOUT-TO-INVOKE-DRA<br>00039 1 AP 0304 DBSPX EVENT ABOUT-TO-ISSUE-WAIT<br>00039 1 DS 0004 DSSR ENTRY WAIT_MVS
                                                                    DLSUSPND, DBCTL, 0732001C, NO, OTHER_PRODUCT
 .
 .
        00039 1 DS 0005 DSSR EXIT WAIT_MVS/OK
 00039 1 AP 0305 DBSPX EVENT POSTED FOR THREAD REQUEST
3,5 00039 1 AP 0312 DBAT EVENT RECEIVES-CONTROL-FROM-DRA FOR THREAD REQUEST , 
C3C9C3E2D2D7C7F1AB6538123994CA01,00000000
 00039 1 MN 0201 MNMN ENTRY MONITOR 1,DBCTL,7320090,100
 00039 1 MN 0202 MNMN EXIT MONITOR/OK
3,7 00039 1 AP 0311 DBAT EVENT ABOUT-TO-INVOKE-DRA FOR THREAD REQUEST , C3C9C3E2D2D7C7F1AB6538123994CA01,030F
 00039 1 AP 0304 DBSPX EVENT ABOUT-TO-ISSUE-WAIT FOR THREAD REQUEST
        00039 1 DS 0004 DSSR ENTRY WAIT_MVS DLSUSPND,DBCTL,0732001C,NO,OTHER_PRODUCT
 .
 .
 00039 1 DS 0005 DSSR EXIT WAIT_MVS/OK
 00039 1 AP 0305 DBSPX EVENT POSTED FOR THREAD REQUEST
       3,5 00039 1 AP 0312 DBAT EVENT RECEIVES-CONTROL-FROM-DRA FOR THREAD REQUEST , 
C3C9C3E2D2D7C7F1AB6538123994CA01,00000000
 00039 1 AP 2523 ERM EVENT REGAINING-CONTROL-FROM-TRUE(DBCTL )
8 00039 1 AP 2521 ERM EXIT SYNCPOINT-MANAGER-CALL-TO-TRUE(DBCTL )
```
*Figure 39. CICS trace entries produced during thread termination after DL/I request*

#### **Note:**

1. Timestamp, as mentioned in ["Connection to DBCTL" on page 99](#page-106-0).

<span id="page-114-0"></span>.

- 2. Enters syncpoint manager.
- 3. Recovery token (C3C9C3E2D2D7C7F1AB6538123994CA01).
- 4. The DRA is invoked for a thread request: 0304 is a PREPARE request. See ["PAPL request and return](#page-125-0) [codes" on page 118.](#page-125-0)
- 5. DBCTL return code (00000000), one for each of the requests PREPARE, COMMIT, and TERMINATE THREAD.
- 6. The DRA is invoked for a thread request: 0307 is a COMMIT request. See ["PAPL request and return](#page-125-0) [codes" on page 118.](#page-125-0)
- 7. The DRA is invoked for a thread request: 030F is a TERMINATE THREAD request. See ["PAPL request](#page-125-0) [and return codes" on page 118](#page-125-0).
- 8. Leaves syncpoint manager. (See ["Return codes in DBCTL" on page 113](#page-120-0).)

## **Trace entries produced by DBCTL**

In DBCTL, tracing is started by specifying an option in member DFSVSMxx in the IMS.PROCLIB (where xx is the suffix specified by VSPEC= in the DBCTL startup JCL).

See [System definition in IMS product documentation](https://www.ibm.com/support/knowledgecenter/SSEPH2_14.1.0/com.ibm.ims14.doc.sdg/ims_sdg.htm) for guidance on the DFSVSMxx member. Alternatively, you can start tracing dynamically with the /TRACE command. (See [Operations and](https://www.ibm.com/support/knowledgecenter/SSEPH2_14.1.0/com.ibm.ims14.doc.oag/oag.htm) [automation in IMS product documentation](https://www.ibm.com/support/knowledgecenter/SSEPH2_14.1.0/com.ibm.ims14.doc.oag/oag.htm) for guidance on the /TRACE command and its keywords.)

In DBCTL, you can start PI tracing in the DFSVSMxx member of the IMS.PROCLIB, as explained here. Alternatively, you can start PI tracing in DBCTL by issuing the command:

/TRACE SET ON PI

DBCTL produces an external trace when DL/I requests are issued to be processed by DBCTL. This trace corresponds to the CICS trace for a DL/I request being processed by DBCTL, as shown in [Figure 38](#page-113-0) [on page 106.](#page-113-0) (DBCTL does not produce any external traces that correspond with the other CICS trace examples given.)

[Figure 40 on page 109](#page-116-0) shows an example of the trace records produced when you use the DL/I trace table. To start the DL/I trace table, DLI=ON must have been specified in the DFSVSMxx member of IMS.PROCLIB. Specifying DLI=ON also enables program isolation and lock trace. For guidance on specifying DLI=ON, see [System definition in IMS product documentation.](https://www.ibm.com/support/knowledgecenter/SSEPH2_14.1.0/com.ibm.ims14.doc.sdg/ims_sdg.htm) Alternatively, you can start DL/I tracing dynamically using the /TRACE command, as follows:

/TRACE SET ON TABLE DL/I

For a more detailed example, see [Operations and automation in IMS product documentation](https://www.ibm.com/support/knowledgecenter/SSEPH2_14.1.0/com.ibm.ims14.doc.oag/oag.htm), example 8.

<span id="page-116-0"></span>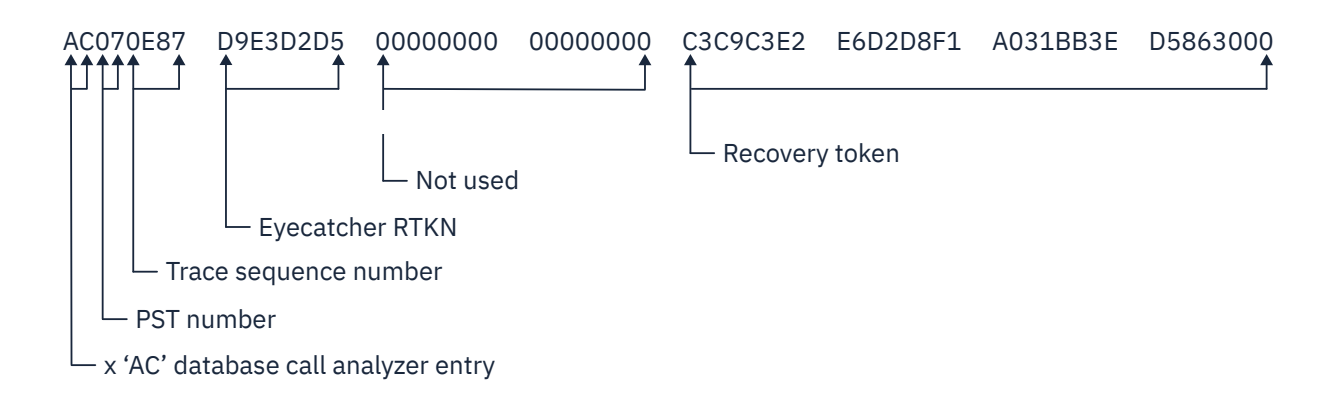

The DBCTL trace entry shown in [Figure 40 on page 109](#page-116-0) includes:

- X'AC': the database call analyzer entry, which is only present for DBCTL.
- The partition specification table (PST) number. The PST number is equivalent to a particular DL/I thread number, as displayed using the /DISPLAY command, and can be used to find all DBCTL trace records for a particular thread. (For an example of a thread number being displayed, see [Purging a transaction that](http://www.ibm.com/support/knowledgecenter/SSGMCP_5.6.0/administering/database/dfht42a.html) [is using DBCTL.](http://www.ibm.com/support/knowledgecenter/SSGMCP_5.6.0/administering/database/dfht42a.html))
- The trace sequence number.
- An "eyecatcher" recovery token. This is the actual characters "RTKN", used to draw attention to the recovery token in the same line, and is the same in every X'AC' entry.
- The recovery token that is passed from CICS via DFHDBAT.

You can print and format this data using the IMS file select and formatting print utility, DFSERA10. You would typically print and format several log types, plus the X'AC' records to enable you to correlate the DBCTL activity with your CICS trace for a DL/I request.

## **Printing and formatting IMS X'67FA' log records**

#### **About this task**

Figure 41 on page 110 shows an example of JCL and DD statements that you can use to print and format IMS X'67FA' log records. For further examples, see [Database utilities in IMS product documentation](https://www.ibm.com/support/knowledgecenter/SSEPH2_14.1.0/com.ibm.ims14.doc.dur/dur.htm).

```
//LOGPRINT JOB 1,PGMERID,MSGCLASS=A,MSGLEVEL=(1,1),
\frac{1}{P}<br>\frac{1}{P} CLASS=A<br>\frac{1}{P}//ERA10 EXEC PGM=DFSERA10,REGION=4096K
//STEPLIB DD DISP=SHR,DSN=IMS.RESLIB
//SYSPRINT DD SYSOUT=*,DCB=(RECFM=FBA,LRECL=133,BLKSIZE=1330)
//LOGIN DD DISP=SHR,DSN=IMS.SLDS.OLDS00
//SYSIN DD *
CONTROL CNTL DDNAME=LOGIN<br>OPTION PRINT OFFSET=5,FLD
          PRINT OFFSET=5, FLDLEN=2, VALUE=67FA, COND=E, EXITR=DFSERA60
END
/*
//
```
*Figure 41. Example JCL to print and format IMS '67FA' log records*

The output should contain the following:

- The request type.
- The recovery token, plus an eyecatcher (GRTKN) to indicate presence of the recovery token, which includes the CICS APPLID.
- The database name.

See [Database utilities in IMS product documentation](https://www.ibm.com/support/knowledgecenter/SSEPH2_14.1.0/com.ibm.ims14.doc.dur/dur.htm) for examples of formatted DL/I trace tables.

## **Dumps for CICS DBCTL**

CICS, DBCTL, and the database resource adapter (DRA), produce a variety of dumps. Examining these dumps, particularly the CICS transaction or system dump, can help you determine whether a problem occurred in CICS or in DBCTL.

#### **What is provided in a CICS dump**

When a transaction abends or requests a dump, the following areas are written to one or more CICS dump data sets:

- The TCA representing the task.
- The CSA and CSA optional feature list (CSAOPFL) table. The CSAOPFL points to DFHDLPDS, the CICS-DL/I interface parameter block.
- The internal trace table, if CICS trace was active.
- Any areas acquired.

#### **How to determine whether a problem is occurring in CICS or in DBCTL**

To help you determine whether a problem is occurring in DBCTL or in CICS, examine the CICS transaction or system dump. These dumps include indications of the point at which DFHDBAT passes control to DBCTL and the point at which DBCTL returns control to DFHDBAT. Correlating this with the time at which the problem occurred should tell you whether it was in CICS or DBCTL.

Each page of auxiliary trace output also includes a timestamp, as mentioned in ["Connection to DBCTL" on](#page-106-0) [page 99](#page-106-0). These timestamps should also help you correlate events in CICS with events in DBCTL.

## **CICS transaction dumps for the CICS-DBCTL task**

A CICS transaction dump is produced whenever a CICS task terminates abnormally. For a CICS-DBCTL task, that is, a task that issued a DFHRMCAL request to DFHDBAT, this dump includes the following:

- The CICS-DBCTL global and task local areas
- The global and task local areas for DFHDBAT
- PCBs

The recovery token for the task at the point of abnormal termination appears in the TCA (TCARTKN).

The **EXEC CICS SET TRANDUMPCODE** command and its equivalent **CEMT SET TRANDUMPCODE** enable you to change some of the values recorded in entries in the transaction dump code table, to add new entries to the table, and to remove existing entries from the table. For example, you can specify an action for a particular CICS message, as mentioned in [Figure 33 on page 99](#page-106-0) in ["Connection to DBCTL" on page](#page-106-0) [99.](#page-106-0)

For information about transaction dump codes and interpreting CICS dumps, see [Using dumps in problem](http://www.ibm.com/support/knowledgecenter/SSGMCP_5.6.0/troubleshooting/cics/dfhs148.html) [determination](http://www.ibm.com/support/knowledgecenter/SSGMCP_5.6.0/troubleshooting/cics/dfhs148.html).

## **Using CICS system dumps in DBCTL diagnosis**

This dump is produced when a **CEMT PERFORM DUMP|SNAP** or when a **PERFORM DUMP** command is issued, or when CICS abends.

CICS specifies all options when issuing this type of dump, for example, CSA and NUC. All z/OS control blocks appear in this type of dump, including those corresponding to any subordinate TCBs. You can format and analyze this type of dump using the interactive problem control system (IPCS). For guidance on using IPCS, see [z/OS MVS IPCS User's Guide.](https://www.ibm.com/support/knowledgecenter/SSLTBW_2.4.0/com.ibm.zos.v2r4.ieac600/abstract.htm)

The **EXEC CICS SET SYSDUMPCODE** command and its equivalent **CEMT SET SYSDUMPCODE** enable you to change some of the values recorded in entries in the transaction dump code table, to add new entries to the table, and to remove existing entries from the table. For example, you can specify an action for a particular CICS message, as mentioned in [Figure 33 on page 99](#page-106-0) in ["Connection to DBCTL" on page 99](#page-106-0).

For information about system dump codes, and interpreting CICS dumps, see [Using dumps in problem](http://www.ibm.com/support/knowledgecenter/SSGMCP_5.6.0/troubleshooting/cics/dfhs148.html) [determination](http://www.ibm.com/support/knowledgecenter/SSGMCP_5.6.0/troubleshooting/cics/dfhs148.html).

#### **DRA snap data set**

The DRA's snap data set is dynamically allocated to the CICS address space when DBCTL is connected.

The SYSOUT class used is determined by a parameter in the DRA startup table. The DRA dumps its control blocks (those associated with its own work unit and that of DBCTL) to this data set whenever a high order bit is set in PAPLRETC. (The participant adapter parameter list (PAPL) is a part of the DRA. For guidance on the PAPL and its contents, see the appropriate [Exit routines in IMS product documentation.](https://www.ibm.com/support/knowledgecenter/SSEPH2_14.1.0/com.ibm.ims14.doc.err/err.htm)) The high order bit is set on if a thread is terminating. It then closes the snap file. The recovery token appears in the dump produced.

## **Dumps produced by the DRA**

The DRA produces an SDUMP in these situations.

DBCTL creates an SDUMP containing diagnostic information for a DL/I request failure from CICS using the system dump data sets from the CICS job.

- If the DRA fails
- If a thread fails
- If DL/I set a high order bit in PAPLRETC for a thread request

However, the DRA does not always take a dump if DL/I sets the high order bit in PAPLRETC. If it does not, it sets the second high order bit on to indicate this. For example:

- If PAPLRETC is 1000 0000 3 2 4 0 0 0, a dump was taken
- If PAPLRETC is 1000 1000 3 2 4 0 0 0, a dump was not taken

(See ["Return codes in DBCTL" on page 113](#page-120-0), ["Using return codes to find out what kind of dump](#page-125-0) [is produced" on page 118](#page-125-0) and ["PAPL request and return codes" on page 118](#page-125-0) for information on interpreting these return codes.)

An SDUMP is created in a terminate address space request or a terminate thread request while running in DBCTL and under the DRA TCB.

An SDUMP contains:

- DBCTL address space
- DLISAS address space
- A storage list for the DRA area on the request
- Key 0 CSA storage for the request processing
- MVS storage blocks: address space control block (ASCB), TCB, and RBS for the failing DRA TCB
- The local system queue area (LSQA)

If the SDUMP request fails, a SNAP dump (which contains a subset of the information in an SDUMP) is produced instead. (See ["Return codes in DBCTL" on page 113](#page-120-0).) The SNAP contains the following subset of the information produced in an SDUMP:

- MVS storage blocks: address space control block (ASCB), TCB, and RBS for the failing DRA TCB
- A storage list for the DRA area on the request

Because the DRA runs in problem state, it cannot access other storage areas, such as CSA or DBCTL storage. This may mean that the SNAP does not contain enough information, and you may have to re-create the failure and use the DBCTL address space dump.

See [Diagnosis in IMS product documentation](https://www.ibm.com/support/knowledgecenter/SSEPH2_14.1.0/com.ibm.ims14.doc.dgr/dgr.htm) for a further comparison of the information produced in SDUMPs and SNAP dumps, which you may find useful in diagnosis. This information also includes details about the IMS offline dump formatter (ODF), which you can use to show the layout of IMS blocks referred to in these dumps.

## **Dumps produced by DBCTL**

The formatted dump feature of IMS is available with DBCTL. This feature formats the system, database, and data communication areas of IMS. It formats the control blocks and data areas in an IMS region.

See [Diagnosis in IMS product documentation](https://www.ibm.com/support/knowledgecenter/SSEPH2_14.1.0/com.ibm.ims14.doc.dgr/dgr.htm) for guidance information on the areas that are dumped.

Control blocks generated by DBCTL have an "eyecatcher" for visual identification. For example:

- \*\*SCD : system contents directory area
- \*\*SSA : SAP and save area
- \*\*DSP : dispatcher area.

The recovery token is included in dumps produced by DBCTL. Output is to the IMS log.

## <span id="page-120-0"></span>**Messages for CICS DBCTL**

DBCTL-related messages fall into these categories.

- Messages issued by the CDBC transaction and displayed on your screen. These messages relate to the user's interaction with the transaction and they do not appear on CSMT. Any CDBC type messages issued from the initialization transaction, when it is running from the PLT during CICS startup, are issued as writes-to-operator (WTOs).
- Messages that appear on the status line of the CDBC and CDBI transaction screens.

CICS and IMS messages relating to CICS tasks that issue DL/I requests include the recovery token. See also [Summary of DBCTL abends and return codes](http://www.ibm.com/support/knowledgecenter/SSGMCP_5.6.0/applications/developing/database/dfht43m.html).

CICS messages relating to DBCTL begin with DFHDB81 or DFHDB82.

All DBCTL-related messages are routed to a separate destination called CDBC. If you prefer, you can direct them elsewhere (for example to CSMT).

You can suppress or reroute messages sent to transient data queues such as CDBC. You can reroute from CDBC to a list of consoles, from CDBC to a different transient data queue, or reroute console messages to CDBC. For programming information on coding the CICS-supplied user exit used to reroute messages and on the sample user exit provided to help you do so, see [Global user exit points](http://www.ibm.com/support/knowledgecenter/SSGMCP_5.6.0/reference-system-programming/user-exits/dfha331.html).

Messages produced with DBCTL dumps and traces are sent to the DBCTL main terminal operator. IMS messages begin with DFS. See [IMS messages and codes in IMS product documentation](https://www.ibm.com/support/knowledgecenter/SSEPH2_14.1.0/com.ibm.ims14.doc.msgs/common/mc.htm) for guidance on interpreting and responding to IMS messages.

## **Return codes in DBCTL**

When DBCTL responds to CICS with a return code, this can be an MVS system abend code, an IMS user abend code, or a DBCTL return code.

The return code includes an indicator to help you determine what kind of abend it is. The DBCTL return code (also known as the PAPLRETC) displayed in the CICS trace can contain:

- An MVS system abend code
- A user abend code (also known as a pseudo abend code)
- A DBCTL return code (also known as a DBCTL DRA return code)

The return code is 4 bytes long and is in the following form:

# $H$ <sup>'</sup>H $|S$ <sup>'</sup>S $|S$ <sup>'</sup>U $|U$ <sup>'</sup>U $|$

If the top bit (bit 0 of the HH byte) is set:

• either SSS is a nonzero hexadecimal return code, for example:

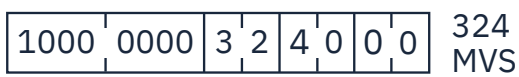

324 (hex) system abend return code = 804 (decimal) MVS system abend

which indicates an MVS system abend code (as explained in  $z/OS$  MVS System Codes),

• or UUU is a nonzero hexadecimal, for example:

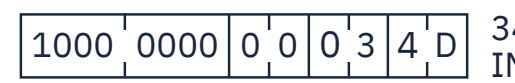

1000 0000 0 0 0 3 4 D 34D (hex) IMS user abend code = 845 (decimal) IMS user abend

which indicates a user abend code (as explained, for guidance, in the section on user abend codes in [IMS](https://www.ibm.com/support/knowledgecenter/SSEPH2_14.1.0/com.ibm.ims14.doc.msgs/common/mc.htm) [messages and codes in IMS product documentation](https://www.ibm.com/support/knowledgecenter/SSEPH2_14.1.0/com.ibm.ims14.doc.msgs/common/mc.htm) ).

If the top bit (bit 0 of the HH byte) is *not* set, and the DBCTL return code in the CICS trace is nonzero, then UUU is a DBCTL nonzero return code, for example:

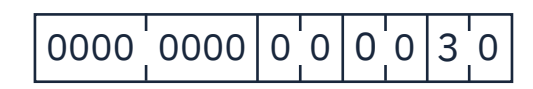

0000 0000 0 0 0 0 3 0 30 (hex) DBCTL return code = 48 (decimal) DBCTL return code

<span id="page-125-0"></span>as explained, for guidance, in the DBCTL return codes section of [IMS messages and codes in IMS product](https://www.ibm.com/support/knowledgecenter/SSEPH2_14.1.0/com.ibm.ims14.doc.msgs/common/mc.htm) [documentation](https://www.ibm.com/support/knowledgecenter/SSEPH2_14.1.0/com.ibm.ims14.doc.msgs/common/mc.htm) .

## **Using return codes to find out what kind of dump is produced**

The top byte of the return codes indicates whether a dump is produced and, if so, whether it is an SDUMP or a SNAP dump.

- X'80' means that an SDUMP or SNAP dump is produced. (A SNAP dump is produced if the SDUMP request fails.)
- X'84' means that a SNAP dump only is produced.
- X'88' and X'00' both mean that neither an SDUMP nor a SNAP dump is produced.

See [IMS messages and codes in IMS product documentation](https://www.ibm.com/support/knowledgecenter/SSEPH2_14.1.0/com.ibm.ims14.doc.msgs/common/mc.htm) for guidance on interpreting IMS return codes and DBCTL return codes (also known as DRA return codes). Messages issued by CICS also distinguish the kind of return code you are receiving.

## **PAPL request and return codes**

The trace examples given contain a number of 4-digit hexadecimal request codes issued by the participant adapter parameter list (PAPL). These request codes are a concatenation of a 2-digit PAPL function code and a 2-digit PAPL subfunction code. For further guidance on the contents of the PAPL, see the appropriate [Exit routines in IMS product documentation.](https://www.ibm.com/support/knowledgecenter/SSEPH2_14.1.0/com.ibm.ims14.doc.err/err.htm)

Table 13 on page 118 summarizes the PAPL request codes that are sent from CICS to the DRA, and are displayed in CICS trace output as 4-digit request codes. See ["Trace entries produced by CICS" on page 98](#page-105-0) for examples of traces containing these request codes.

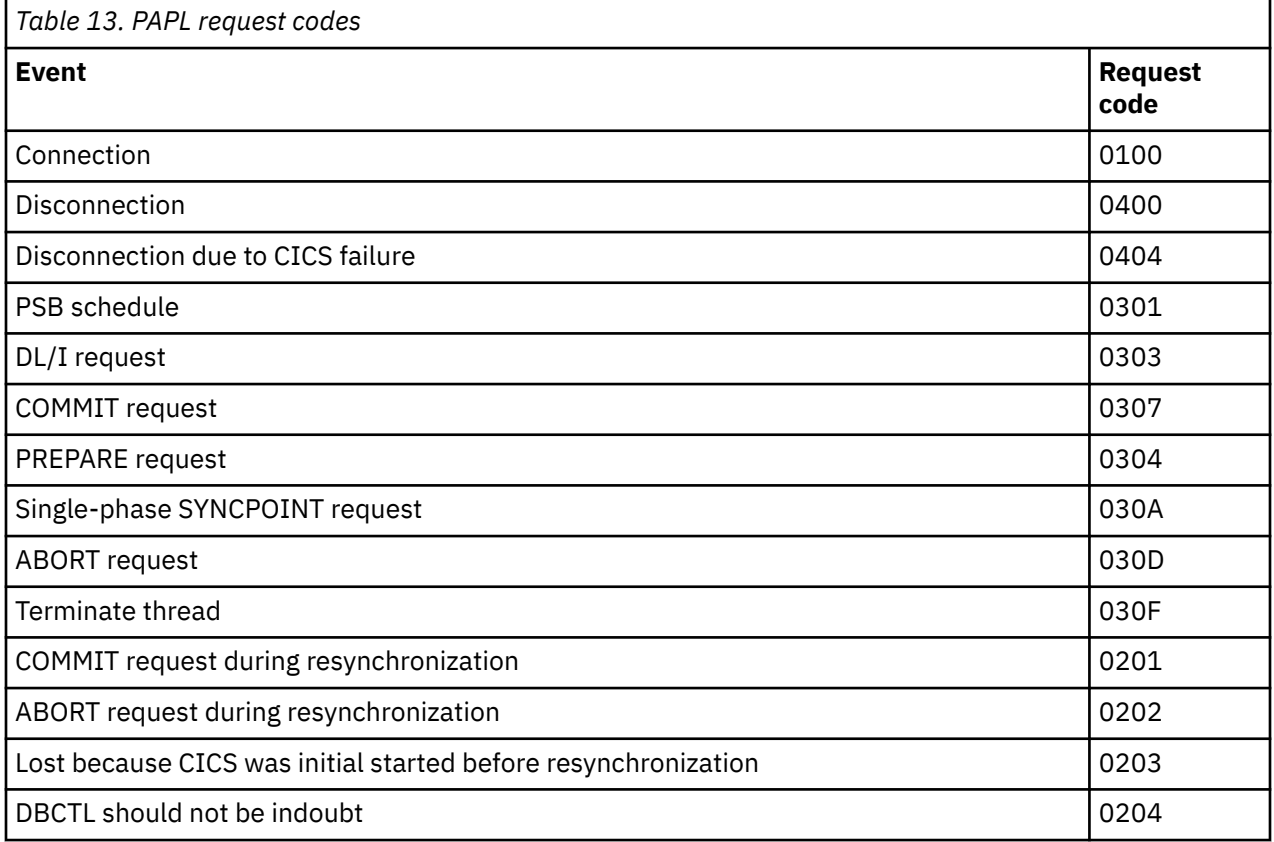

[Table 14 on page 119](#page-126-0) summarizes the PAPL return codes that are sent from the DRA to CICS. CICS intercepts these return codes and displays them as explanatory text in trace output.

<span id="page-126-0"></span>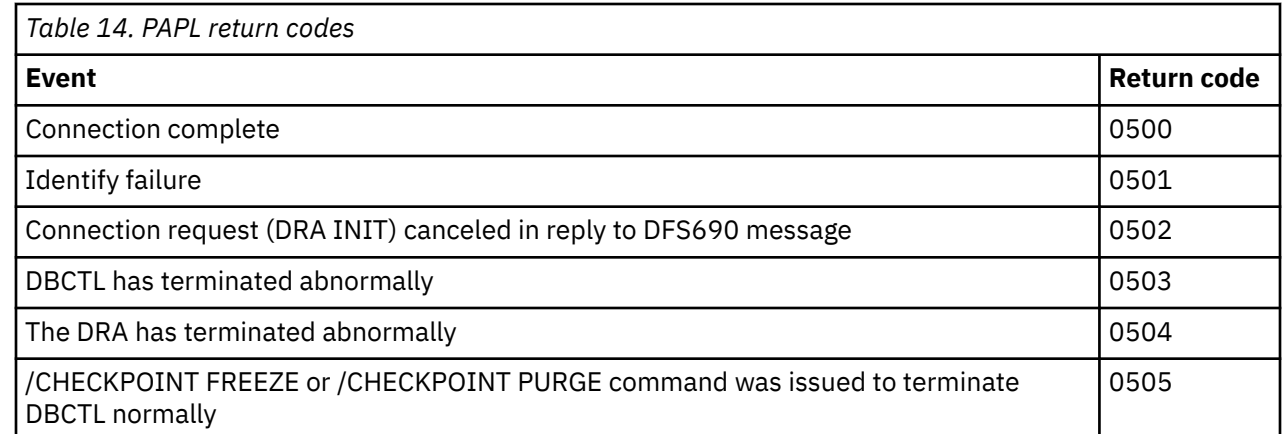

## **Using CICS EDF to debug application programs in DBCTL**

You can use the CICS execution (command-level) diagnostic facility (EDF), with local and remote application programs that access databases controlled by DBCTL.

EDF supports the additional EXEC DLI commands and keywords that you can use with DBCTL, and the additions to the DL/I interface block (DIB) mentioned in [QUERY and REFRESH DBQUERY commands.](http://www.ibm.com/support/knowledgecenter/SSGMCP_5.6.0/applications/developing/database/dfht433.html)

However, a number of storage areas that resided in the CICS address space with local DL/I are outside the CICS address space with DBCTL. These areas include the PDIR, DDIR, the PSB pool, and the DMB pool. You cannot access these areas using the WORKING STORAGE option of the CEDF transaction that invokes EDF. Instead, you use the DBCTL operator command /DISPLAY (with the keywords PSB, DBD, or POOL) to display the corresponding DBCTL information.

For information on using EDF, see [Execution diagnostic facility \(EDF\)](http://www.ibm.com/support/knowledgecenter/SSGMCP_5.6.0/applications/debugging/dfhp399.html).

# **Chapter 7. Monitoring DBCTL**

As with your CICS or IMS system, observing the performance of DBCTL involves collecting and interpreting data gathered by various CICS and IMS performance tools.

In CICS and IMS, the term *statistics* refers to data that is produced concerning timing and resources used by the system as a whole over a specified period. Additionally, in CICS, *monitoring* refers to data that is produced concerning timing and resources used by a task or a logical unit of work (UOW).

IMS does not make this distinction: all data returned is referred to as statistics. In this information, the terms *statistics* and *monitoring* are used in the CICS sense.

For information about CICS statistics and monitoring, see [Introduction to CICS statistics](http://www.ibm.com/support/knowledgecenter/SSGMCP_5.6.0/monitoring/dfht3_stats_intro.html) and [Measuring,](http://www.ibm.com/support/knowledgecenter/SSGMCP_5.6.0/tuning/dfht32a.html) [tuning, and monitoring: the basics](http://www.ibm.com/support/knowledgecenter/SSGMCP_5.6.0/tuning/dfht32a.html).

For information about IMS performance and tuning, see [System administration in IMS product](https://www.ibm.com/support/knowledgecenter/SSEPH2_14.1.0/com.ibm.ims14.doc.sag/sagintro/sag.htm) [documentation](https://www.ibm.com/support/knowledgecenter/SSEPH2_14.1.0/com.ibm.ims14.doc.sag/sagintro/sag.htm).

## **Data available for a CICS-DBCTL system**

As with your CICS or IMS system, observing the performance of DBCTL involves collecting and interpreting data gathered by various CICS and IMS performance tools.

The difference with DBCTL is that you need to keep an eye on events taking place in separate address spaces. [Figure 42 on page 122](#page-129-0) gives an overview of where DBCTL monitoring and statistics data is sent to and the tools you can use to produce output from this data. The data and tools mentioned are described in the sections that follow.

<span id="page-129-0"></span>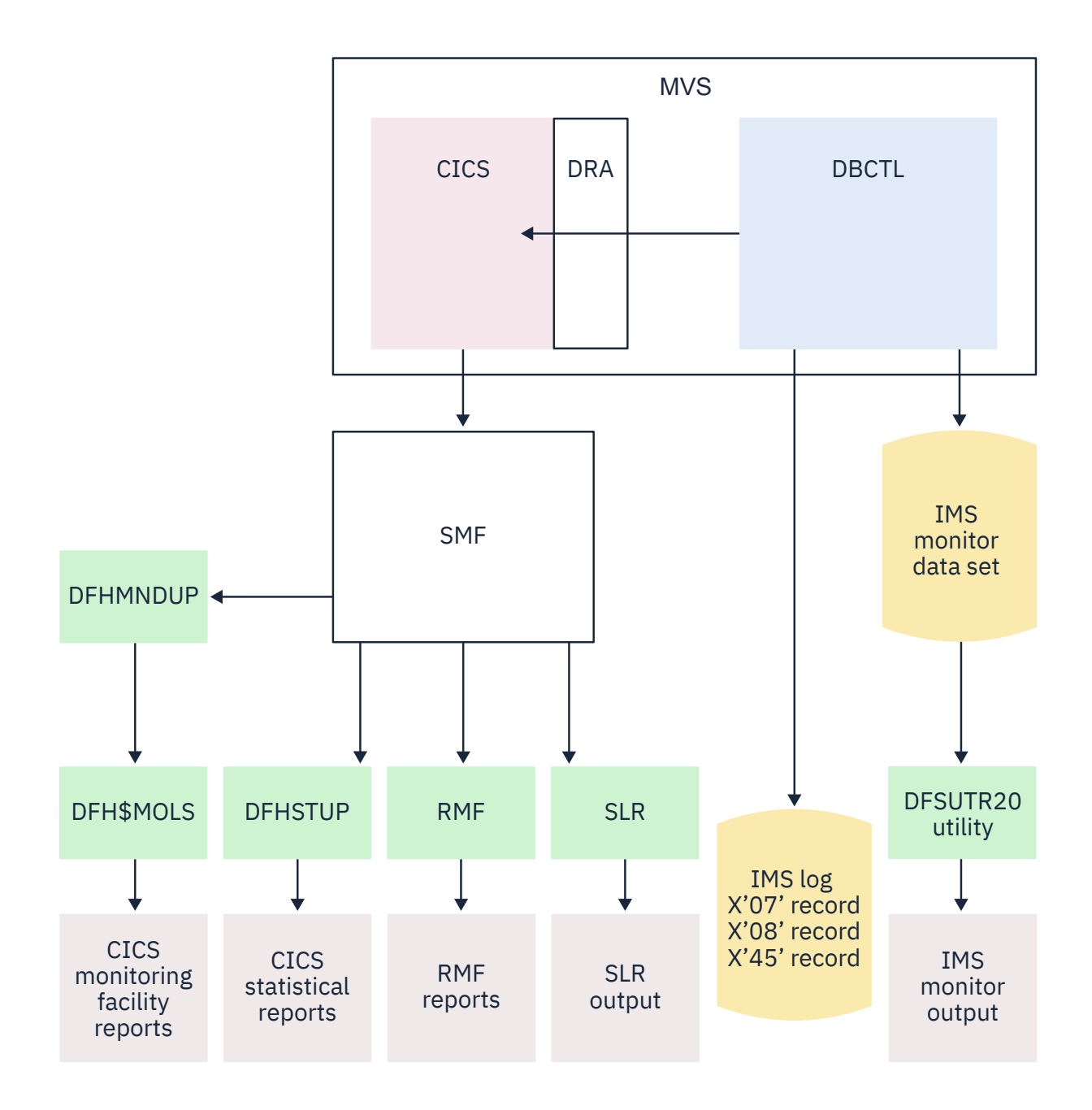

*Figure 42. Overview of DBCTL statistics and monitoring data*

## **DBCTL statistics**

DBCTL supplies CICS with statistics information when CICS disconnects from DBCTL. These statistics are known as *unsolicited* statistics, because they are not produced as part of normal internal processing, but are produced as a z/OS UNIX System Services statistics record. The statistics are written to SMF regardless of the status of statistics recording.

CICS-DBCTL statistics are collected whenever DBCTL is disconnected as a result of:

- An orderly or immediate disconnection of DBCTL
- An orderly termination of CICS

CICS-DBCTL statistics are not collected if there is an immediate shutdown or abend of CICS.

When statistics are collected, the following actions occur:

- 1. The DRA returns statistics for the CICS-DBCTL session that has ended to DFHDBAT.
- 2. DFHDBAT invokes the CICS statistics exit for DBCTL statistics (DFHDBSTX).
- 3. DFHDBSTX invokes the CICS statistics domain.
- 4. The CICS statistics domain writes the statistics to the SMF data set.

CICS-DBCTL session statistics are contained in the DFHDBUDS DSECT, which you can generate from the copybook DFHDBUDS. DFHDBUDS includes the following information, which is returned from the DRA for that CICS session:

- DBCTL identifier for the CICS-DBCTL session (STATDBID).
- DBCTL recoverable service element (RSE) name (STARSEN). For more information about RSEs, see [Recovery and restart operations for DBCTL](http://www.ibm.com/support/knowledgecenter/SSGMCP_5.6.0/administering/database/dfht43d.html).
- Time CICS connected to DBCTL (STACTIME).
- Time CICS disconnected from DBCTL (STADTIME).
- Minimum number of threads specified in the DRA startup table (STAMITHD).
- Maximum number of threads specified in the DRA startup table (STAMATHD).
- Number of times that the CICS-DBCTL session "collapsed" threads down to the minimum thread value specified in the DRA startup table (STANOMITHD).
- Number of times that the CICS-DBCTL session reached the maximum thread value specified in the DRA startup table (STANOMATHD).
- Elapsed time, expressed in hours, minutes, and seconds, for which the CICS-DBCTL session ran at the maximum thread value (STAELMAX).
- Peak number (also known as the "high-water mark") of thread TCBs created throughout the CICS-DBCTL session (STAHIWAT).
- Total number of times this CICS-DBCTL session successfully scheduled a PSB (STAPSBSU).

For information about DBCTL statistics, see [DBCTL session termination statistics](http://www.ibm.com/support/knowledgecenter/SSGMCP_5.6.0/reference-system-management/statistics/dfht3_stats_dbctl.html).

To extract and print a report from these statistics, run the CICS-supplied statistics utility program (DFHSTUP), specifying the specific APPLID of the relevant CICS system. The output includes CICS-DBCTL session statistics provided DBCTL was connected to CICS when the statistics were collected. For information about other parameters needed to run DFHSTUP, and a sample job stream you can use, see [Statistics utility program \(DFHSTUP\)](http://www.ibm.com/support/knowledgecenter/SSGMCP_5.6.0/reference-system-management/utilities/dfha62i.html). [Figure 43 on page 124](#page-131-0) shows an example of a report produced by running DFHSTUP.

<span id="page-131-0"></span>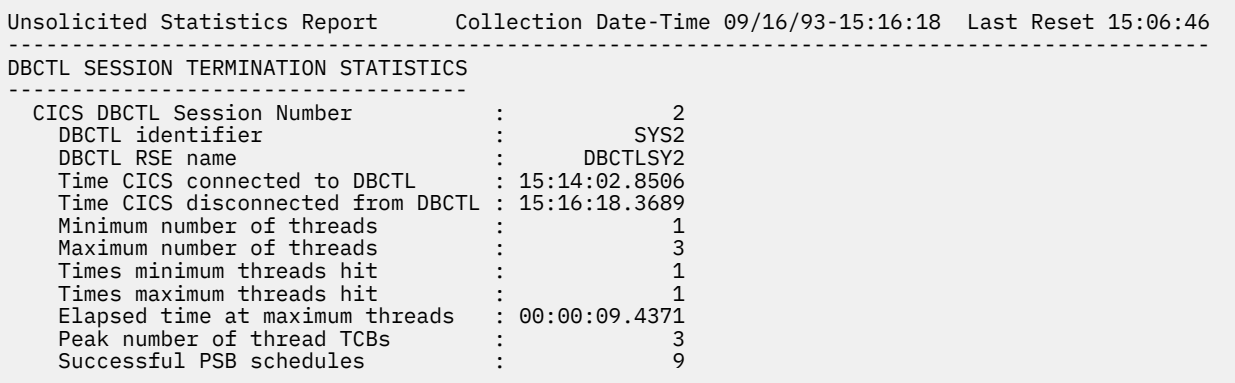

*Figure 43. Example of CICS-DBCTL session statistics output*

**Note:** The statistics report produced by running DFHSTUP (shown in Figure 43 on page 124) displays the times when CICS connected to and disconnected from DBCTL in hours, minutes, and seconds (hhmmss) format in **local** time. The DBCTL z/OS UNIX System Services record that is mapped by the DFHDBUDS DSECT contains the connect and disconnect times as four 8-byte store clock (STCK) values. These values are as follows:

- Connect and disconnect time expressed in local time.
- Connect and disconnect time expressed in Greenwich Mean Time (GMT).

CICS statistics that contain the number of DL/I requests by type that are issued against each DL/I database are not produced by CICS in the DBCTL environment. Instead, DBCTL produces this type of information. You can obtain DBCTL buffer pool utilization information from the DBCTL /DISPLAY command, or from the IMS log records of type X'45'.

## **Monitoring DBCTL: transaction level data**

Monitoring data for DBCTL is passed to CICS and IMS components.

For information about switching monitoring on, and on printing and formatting the data, see [Monitoring](http://www.ibm.com/support/knowledgecenter/SSGMCP_5.6.0/reference-system-management/utilities/dfha61r.html) [dictionary utility program \(DFHMNDUP\)](http://www.ibm.com/support/knowledgecenter/SSGMCP_5.6.0/reference-system-management/utilities/dfha61r.html).

## **DBCTL monitoring data returned to CICS**

Monitoring data at the transaction level is passed back to CICS by DBCTL whenever a TERM request occurs, either explicitly, or implicitly at the end of task termination. The data is appended to the CICS monitoring facility performance record of the issuing task.

The data returned is as follows:

- PSB name.
- Elapsed wait time for pool space. In a PSB schedule, when the pool space is insufficient for PSB/DMB blocks, the schedule request is put on a wait queue. The total wait time for it is in this field.
- Elapsed wait time for intent conflict. In a PSB schedule, when an intent conflict is detected, the schedule request is put on a wait queue. The total wait time for it is in this field.
- Elapsed time for the schedule request.
- Elapsed wait time for database I/O.
- Elapsed wait time for locking. The total wait time to get the PI locks which are local segment level locks.
- Total number of database I/O counts.
- Number of DL/I requests for each of the following:
	- Get unique
	- Get next
	- Get next within parent
- Get hold unique
- Get hold next
- Get hold next within parent
- Insert requests
- Delete requests
- Replace requests
- Total number of DL/I database requests.
- Number of test enqueues.
- Number of times requesting the PI locks on segments.
- Number of waits on test enqueues.
- Number of times requesting the PI locks on segments.
- Number of dequeues.
- Number of times PI locks are released.
- Number of update enqueues.
- Number of times the update locks are not available for a request and requires a wait.
- Number of update dequeues.
- Number of times requesting the exclusive lock.
- Number of waits on exclusive enqueues.
- Number of times the exclusive locks are released.
- Number of exclusive dequeues.
- Number of times the exclusive locks are released.
- DEDB statistics:
	- Number of DEDB requests
	- Number of DEDB I/Os
	- Number of overflow buffers used
	- Number of waits for DEDB buffer
	- Number of unit of work contentions
- Date of schedule start.
- Time of schedule start.
- Date of schedule end.
- Time of schedule end.
- Elapsed UOW CPUTIME for DRA thread (see note).

**Note:** The elapsed CPUTIME field was introduced by IMS APAR PL83370. The CPUTIME represents the time spent in the DRA Thread TCB from the time the PSB is scheduled, to the time the PSB is terminated. CICS always terminates the PSB at the end of the Unit of work (UOW). The CPUTIME does not include any time spent in the DBCTL region.

#### **Calculating CICS and IMS processor times for IMS Version 12 or later**

When CICS is connected to IMS Version 12 or later, and is using the open transaction environment (OTE), the CICS-DBCTL database adapter transformer DFHDBAT, uses CICS-managed L8 open TCBs rather than CICS IMS subtask TCBs. This means that the CICS monitoring facility can measure activity that was previously only reported in the IMS data that was returned whenever a TERM request occurred. For example, CICS can now measure the processor time consumed on the IMS thread. When CICS is using L8 open TCBs, the CPU time reported for these TCBs by the CICS monitoring facility includes the IMS elapsed UOW CPUTIME for the DRA thread.

<span id="page-133-0"></span>When CICS is connected to IMS Version 12 or later, do not add the processor time from the CICS records (SMF type 110 records) and the IMS elapsed UOW CPUTIME when calculating the total processor time for a single transaction, because the IMS processor time would then be included twice. The total processor time for a single transaction is recorded in the USRCPUT field in the CICS records (performance class data field 008 from group DFHTASK). This field includes all processor time used by the transaction when it was executing on any TCB managed by the CICS dispatcher. CICS-managed TCBs include the QR, RO, CO, and L8 mode TCBs.

**Note:** The DRA startup table (DFSPZP) option TIMETHREADCPU=NO can be specified so that the IMS elapsed UOW CPUTIME for the DRA thread is not calculated and hence returns zero to avoid counting the IMS processor time twice.

In the OTE, the CICS L8 task processor time can also include the cost of creating an IMS DRA thread.

Also take the capture ratio for CICS and IMS into account. Capture ratio is the ratio of reported CPU time to total used CPU time. For more information, see [z/OS Resource Measurement Facility \(RMF\) Report](https://www.ibm.com/support/knowledgecenter/SSLTBW_2.4.0/com.ibm.zos.v2r4.erbb500/abstract.htm) [Analysis](https://www.ibm.com/support/knowledgecenter/SSLTBW_2.4.0/com.ibm.zos.v2r4.erbb500/abstract.htm).

## **Obtaining DBCTL monitoring data sent to CICS**

DBCTL supplies CICS with monitoring data, which can then be output to the CICS monitoring domain.

Monitoring data is output to the CICS monitoring domain in the following situations:

- When CICS receives the response to a PSB schedule request from DBCTL, it checks whether this task has already been scheduled successfully to DBCTL. If it has, CICS forces the monitoring data from the previous PSB schedule out; that is, it writes the performance class record for the task and resumes monitoring that task. If it has not been scheduled before, no monitoring processing is done.
- When CICS receives a response from the DBCTL as a result of a COMMIT or ABORT request, CICS outputs the monitoring data, but does not write it.
- In the case of the final PSB schedule for a task, the monitoring data is automatically written at the end of a task.

To obtain the monitoring data that DBCTL returns to CICS, code two additional event monitoring points (EMPs) in your CICS monitoring control table (MCT). DBCTL EMPs can be found in CICSTS56.CICS.SDFHSAMP member DFH\$MCTD.

For programming information on EMPs and CICS monitoring, see [Introduction to CICS monitoring.](http://www.ibm.com/support/knowledgecenter/SSGMCP_5.6.0/monitoring/dfht3_mon_oview.html)

After you obtain the monitoring data, you can use monitoring tools such as the CICS monitoring facilitywith the data supplied to tune your CICS-DBCTL environment.

## **IMS monitor reports with DBCTL**

A summary of the DBCTL-related data in IMS monitor reports. This information also applies if your CICS system is connected to an IMS DM/TM system to obtain DBCTL support.

#### **IMS monitor reports that apply to DBCTL**

- Call summary
- Program I/O
- DB buffer pool
- VSAM buffer pool
- Program summary

**Note:** In a DBCTL environment, interpret the terms "program" and "transaction" in these reports as "PSB" and "PSB scheduling", respectively.

#### **IMS monitor reports that apply partially to DBCTL**

• Region summary

• Region IWAIT

(An IWAIT occurs when a DBCTL request causes I/O activity. IWAIT time denotes the time DBCTL spends waiting for IMS resources, in addition to the number of I/Os.)

• Any other region-based reports.

**Note:** In a DBCTL environment, interpret the term "region" in these reports as the representation of a CICS thread or a BMP region in DBCTL, but beware that a DBCTL region can represent different CICS threads or BMP regions during a monitor run.

#### **IMS monitor reports that do not apply to DBCTL**

The following reports, related to transaction management and communication, do not apply to DBCTL, and either do not appear, or are shown as headings without any data:

- Communication wait
- Communication summary
- Line functions
- Message format buffer pool
- Message queue pool
- MSC queuing summary
- MSC summaries
- MSC traffic

#### **Data contained in relevant IMS monitor reports**

This topic shows you what data you can find in the IMS monitor reports that apply to DBCTL.

#### **General wait time events**

All threads built for a CICS system have the same job name as that CICS system. They are shown in the jobnames for regions in the "General reports".

#### **General reports**

The "general reports" include the "Regions and jobname" report and the "Region summary report".

#### **Regions and jobname report**

Within a trace interval, a thread can be assigned to multiple CICS systems but it can only be assigned to one CICS at any one time.

Depending on the number of CICS systems connected to DBCTL, the regions and jobname report can show:

- One region with only one jobname.
- One region with multiple jobnames.
- Multiple regions with multiple jobnames where some regions have the same jobname, and some have multiple jobnames.
- Multiple regions with only one jobname.

Any monitor report for a *region* is a summary for all connected CICS systems that a *thread* has served during the trace interval. For example, the elapsed time of schedule end to first call means the sum of this elapsed time for all CICS systems that a thread has been assigned to during the trace interval.

Depending on the workload of a CICS system, a trace interval may be a relatively short period of time, and thread switching between depending regions may not occur very often. However, the more the workload fluctuates, the more frequently threads are likely to be assigned among connected CICS systems.

## **Region summary and transaction queuing report**

A region summary report and a transaction queuing report can be used to show you the information about DBCTL.

#### **Region summary report**

A region summary report can include the following information about DBCTL: scheduling and termination, schedule to first call, elapsed execution, region occupancy, and DL/I calls.

- **Scheduling and termination**, including:
	- The time from PSB schedule request being received by DBCTL to when the request is completed by DBCTL. This includes the time spent by DBCTL allocating IMS resources and does not include any schedule time spent in CICS or being processed by the DRA.
	- The time from when a PSB unschedule request is received by DBCTL to when the request is completed by DBCTL. This request could be an unschedule PSB request, or a request embedded in any synchronization type terminate request, or a terminate thread request.
- **Schedule to first call** is the time from when DBCTL completed the PSB schedule to when DBCTL received the first DL/I request. This time includes all time spent processing in CICS, including application program, CICS itself, and DRA processing. (Because CICS is the transaction manager, how and when its own applications are loaded or scheduled cannot be interpreted by DBCTL in the IMS monitor reports.)
- **Elapsed execution** is the time between the completion of the DBCTL PSB schedule request and when DBCTL receives the PSB unschedule request. It indicates the amount of time IMS resources were allocated to a CICS thread.
- **Region occupancy** is the ratio of the elapsed time when a thread is active (that is, with IMS resources allocated) to the trace interval.
- **DL/I calls** is the time between DBCTL receiving the DL/I request and the request being completed in DBCTL.

#### **Program summary**

DBCTL does not process any messages. For the purpose of using the DC monitor report, it counts each PSB schedule as one message dequeued. Because DBCTL is not the transaction manager, it must assume a one-to-one relation between a CICS transaction and a PSB schedule. This relationship is shown in program summary, where the number of transactions dequeued is the same as the number of scheduled requests. "Per transaction" means requests per schedule, and "elapsed time per transaction" means elapsed time per schedule.

#### **Run profile**

In run profile, the number of messages dequeued means the number of scheduled PSBs and transactions per second means PSB schedules per second.

#### **Transaction queuing report**

The transaction queuing report can include a list of transactions for DBCTL. Each transaction name is an 8-byte transaction ID specified by CICS on the schedule request. A transaction ID from CICS consists of a 4 byte CICS transaction name, plus a 4 byte CICS identifier. If CICS does not specify a transaction ID, DBCTL takes the CICS region ID, obtained at connection time. In this report, for DBCTL, the transaction "number dequeued" means number of PSB schedules. The "on queue when scheduled" in this report is always zero because the IMS message queues do not apply to DBCTL.

For examples of IMS monitor reports and detailed guidance on interpreting their contents, see [Database](https://www.ibm.com/support/knowledgecenter/SSEPH2_14.1.0/com.ibm.ims14.doc.dur/dur.htm) [utilities in IMS product documentation](https://www.ibm.com/support/knowledgecenter/SSEPH2_14.1.0/com.ibm.ims14.doc.dur/dur.htm).

## <span id="page-136-0"></span>**Using the IMS monitor**

DBCTL enables CICS users who do not have an IMS/VS DB/DC or IMS/DM/TM system to use the IMS monitor online. The IMS monitor is the main tool provided by IMS for monitoring. It collects data from the system while it is running. It formats and records significant events during execution, and is useful in tuning constrained systems.

Monitoring data is written to a separate data set or tape defined by the IMSMON DD statement in the DBCTL JCL. To define this data set or tape and to run the IMS monitor with DBCTL, add an IMSMON DD statement to your DBCTL JCL. For further guidance, see [System definition in IMS product documentation](https://www.ibm.com/support/knowledgecenter/SSEPH2_14.1.0/com.ibm.ims14.doc.sdg/ims_sdg.htm).

To allocate an IMSMON data set, use the IEFBR14 utility to allocate a data set without any DCB parameters; for example:

```
//ALLOC EXEC PGM IEFBR14
//IMSMON DD DISP=(NEW,CATLG),UNIT=3380,VOL=SER=xxxxxx,SPACE=(CYL,(5,5))
```
You can start and stop the IMS monitor dynamically using the /TRACE command with the MON keyword. For example:

/TRACE SET ON MON ALL

gives you all the activity that the monitor collects. For guidance on using the /TRACE command and its keywords more selectively, see [Operations and automation in IMS product documentation.](https://www.ibm.com/support/knowledgecenter/SSEPH2_14.1.0/com.ibm.ims14.doc.oag/oag.htm)

The IMS monitor has two phases:

- During the first phase, the monitor programs collect the data and store it on either disk or tape.
- During the second, the data is retrieved from the data set, and is organized and printed.

The data collected by the monitor (also known as DFSMNTR0) is organized and printed by the IMS monitor report print program, DFSUTR20. See [Database utilities in IMS product documentation](https://www.ibm.com/support/knowledgecenter/SSEPH2_14.1.0/com.ibm.ims14.doc.dur/dur.htm) for guidance on using the IMS monitor report print utility, DFSUTR20, and for information about using the IMS monitor to identify constraints.

## **DBCTL data returned to IMS log**

In addition to the information returned to the monitor, IMS writes monitoring information to the log records. This information is always recorded; you do not have to request it.

For further information about the data returned to the monitor see ["IMS monitor reports with DBCTL" on](#page-133-0) [page 126](#page-133-0).

IMS appends the following information to the X'08' log records during *scheduling*.

- Total elapsed wait time due to intent conflict
- Total elapsed wait time due to pool space not being available
- Total elapsed time for a schedule request

IMS appends the following information to the X'07' log records at PSB *termination*:

- Total number of databases used involved in I/O
- Total number of DL/I database requests
- Total elapsed wait time due to databases involved in I/O
- Total elapsed wait time due to locking
- Total number of gets
- Total number of inserts
- Total number of replace
- Total number of deletes

#### **Program isolation trace**

For full function DL/I databases, you can use the program isolation (PI) trace to get records that indicate queueing activity taking place for program isolation. The PI trace records are written to the IMS log. You can then print them using the IMS file select and formatting utility. See [System administration in IMS](https://www.ibm.com/support/knowledgecenter/SSEPH2_14.1.0/com.ibm.ims14.doc.sag/sagintro/sag.htm) [product documentation](https://www.ibm.com/support/knowledgecenter/SSEPH2_14.1.0/com.ibm.ims14.doc.sag/sagintro/sag.htm) for further guidance on using PI trace.

## **DL/I trace**

For full function databases, you can use DL/I trace with DBCTL by enabling the DL/I trace table in the DFSVSMxx member or by issuing the /TRACE command.

The /TRACE command is described in [Controlling tracing of DBCTL events.](http://www.ibm.com/support/knowledgecenter/SSGMCP_5.6.0/administering/database/dfht425.html) Using the /TRACE command enables you to turn DL/I trace on and off while the system is running. Output is to the IMS log as type X'67FA' records. See [Diagnosis in IMS product documentation](https://www.ibm.com/support/knowledgecenter/SSEPH2_14.1.0/com.ibm.ims14.doc.dgr/dgr.htm) for guidance on using DL/I trace for diagnosis, [Operations and automation in IMS product documentation](https://www.ibm.com/support/knowledgecenter/SSEPH2_14.1.0/com.ibm.ims14.doc.oag/oag.htm) for guidance on the commands needed to invoke it, and [Database utilities in IMS product documentation](https://www.ibm.com/support/knowledgecenter/SSEPH2_14.1.0/com.ibm.ims14.doc.dur/dur.htm) for guidance on printing its output.

#### **Using the IMS log statistics utilities**

You can use these IMS log statistics utilities to process the information from the IMS log. See ["DBCTL](#page-136-0) [data returned to IMS log" on page 129](#page-136-0) for a list of the data returned to the IMS log.

- File select and formatting print utility, DFSERA10, formats, and prints selected records from the IMS log data set. The active OLDS must have been archived before you can access the log data. You normally specify the SLDS to DFSERA10. You can also use DFSERA10 with the program isolation trace record format and print module, DFSERA40, to format PI trace.
- DEDB log analysis utility, DBFULTA0, prepares statistical reports for DEDBs based on data recorded on the IMS system log.
- IMS program isolation trace report utility, DFSPIRP0. If you use program isolation (PI), you can use DFSPIRP0 with the IMS log to obtain information about deadlocked tasks. DFSPIRP0 prints a report that shows only those enqueue requests that required a wait because the resource was not immediately available.

See [Database utilities in IMS product documentation](https://www.ibm.com/support/knowledgecenter/SSEPH2_14.1.0/com.ibm.ims14.doc.dur/dur.htm) for guidance on using these utilities.

## **Trace facilities**

CICS trace facilities are intended primarily as debugging tools. However, because they record all requests for CICS, you can use them to analyze the performance of individual transactions.

For information about trace entries produced in a DBCTL environment see [Troubleshooting DBCTL](http://www.ibm.com/support/knowledgecenter/SSGMCP_5.6.0/troubleshooting/dfht43x.html). For information about specifying CICS trace parameters, see [Using CICS trace](http://www.ibm.com/support/knowledgecenter/SSGMCP_5.6.0/troubleshooting/cics/dfhs13p.html).

#### **CICS auxiliary trace facility**

You can use the CICS auxiliary trace facility to record trace entries on a separate data set to be analyzed later. Trace entries are time-stamped and they can provide detailed information for analyzing constraints or other problems that can occur while CICS is running. For examples of CICS auxiliary trace output, see [Trace entries produced by CICS](http://www.ibm.com/support/knowledgecenter/SSGMCP_5.6.0/troubleshooting/dfht444.html).

However, consider carefully how often you use CICS auxiliary trace because it generates a large volume of entries, which means that there might be a considerable overhead if you run it all the time. Also, you might find it difficult to use too large a volume of such data effectively.

## **Additional performance tools**

The generalized trace facility (GTF) and the Resource Measurement Facility (RMF) are additional performance tools that you may want to consider using with DBCTL if you already have them or are considering adding them to your system.

#### **Generalized trace facility (GTF)**

If you use the IRLM as your locking manager, you can use the generalized trace facility (GTF) to provide a trace of its activity. It traces request handler request completions, the PTB input/output buffers, and statistical data relevant to the IRLM.

You can print the records GTF produces offline. Output is collected in a data set specified by its user in the GTF job. For guidance on using GTF, which you may find of use in debugging, see [Diagnosis in IMS product](https://www.ibm.com/support/knowledgecenter/SSEPH2_14.1.0/com.ibm.ims14.doc.dgr/dgr.htm) [documentation](https://www.ibm.com/support/knowledgecenter/SSEPH2_14.1.0/com.ibm.ims14.doc.dgr/dgr.htm).

#### **Resource Measurement Facility (RMF)**

The Resource Measurement Facility (RMF) is a measurement tool designed to meet the needs of performance management in the large systems environment that MVS supports.

Its primary purpose is to reduce the amount of system programmer time and expertise required to identify and to diagnose system tuning problems. It is designed to monitor selected areas of system activity and present the data collected in the form of SMF records or formatted reports. Display reports are also available for some system activities. For more details, see [Resource measurement facility](http://www.ibm.com/support/knowledgecenter/SSGMCP_5.6.0/tuning/dfht31p.html) and [z/OS Resource Measurement Facility \(RMF\) User's Guide.](https://www.ibm.com/support/knowledgecenter/SSLTBW_2.4.0/com.ibm.zos.v2r4.erbb200/abstract.htm)

## **Chapter 8. Improving DBCTL performance**

You can tune your CICS-DBCTL setup to make efficient use of resources to help you reach performance objectives.

## **Performance parameters in CICS**

System design considerations for CICS with DBCTL are similar to the design considerations that applied to local DL/I. For example, do not allow excessive database accesses or updates in a single UOW. However, some system design considerations are specific to CICS with DBCTL.

The fact that DBCTL is structured to have one TCB per thread is an additional consideration for CICS. This allows more concurrent processing, but you need to specify minimum and maximum numbers of threads that are consistent with the needs of your system. For more information, see ["Specifying numbers](#page-141-0) [of threads" on page 134](#page-141-0).

The storage specified in CICS system initialization parameters DSALIM and EDSALIM is used for different resources in a CICS-DBCTL environment.

- DSALIM is used to specify the upper limit of the total amount of storage within which CICS can allocate the individual DSAs below the 16 MB line.
- EDSALIM is used to specify the upper limit of the total amount of storage within which CICS can allocate the individual EDSAs above 16 MB but below 2 GB.

Local uses DSA storage for PSB and DMB pools, but with DBCTL, these blocks are stored outside CICS. Instead, you need to allow for the storage DBCTL needs in CICS for DRA code when specifying DSALIM and EDSALIM. This storage is allocated in the CICS region, but not from DSA or EDSA storage. For information about specifying DSALIM and EDSALIM, see [CICS dynamic storage areas.](http://www.ibm.com/support/knowledgecenter/SSGMCP_5.6.0/tuning/dfht367.html).

#### **Using single-phase commit**

CICS can use single-phase commit instead of two-phase commit when, for a specific UOW, DBCTL is the only recoverable resource used. Using single-phase commit in these circumstances improves CICS performance with DBCTL by eliminating unnecessary logging, cutting restart time, decreasing transaction cost, and improving response time in both CICS and DBCTL. For information on using single-phase commit, see [Increasing efficiency: single-update and read-only protocols](http://www.ibm.com/support/knowledgecenter/SSGMCP_5.6.0/system-programming/cics/dfha33l.html).

## **Performance parameters in IMS**

From an IMS point of view, tuning DBCTL is much like tuning an IMS system.

Additional considerations are DRA threads, described in ["Specifying numbers of threads" on page 134](#page-141-0), and DEDBs, described in ["DEDB performance and tuning considerations" on page 136.](#page-143-0)

## **Response time: assigning job dispatching priorities**

To minimize response times, assign a higher dispatching priority to the CICS address space than to the DBCTL address spaces (DBCTL, DLISAS, and DBRC).

Although CICS can be regarded as a "front end" to DBCTL, you must be aware that CICS must also manage the network and the application environment for non-DLI transactions such as Db2 or VSAM. This means that CICS has different CPU requirements from other front ends to DBCTL, such as a BMP or an MPP. For example, when a CICS transaction is waiting for a response to a DBCTL request, CICS dispatches other CICS transactions.

If IRLM is assigned a priority of *n*, CICS should have a priority of *n*-1, DBRC a priority of *n*-2, and DBCTL and DLISAS a priority of *n*-3.

For further guidance on assigning priorities, see [System administration in IMS product documentation](https://www.ibm.com/support/knowledgecenter/SSEPH2_14.1.0/com.ibm.ims14.doc.sag/sagintro/sag.htm).

## <span id="page-141-0"></span>**Specifying numbers of threads**

The DRA startup parameters, MINTHRD and MAXTHRD, specify the minimum and maximum numbers of threads that can process DBCTL DL/I or DEDB requests. The MINTHRD and MAXTHRD parameters are specified in the DRA startup table (DFSPZP).

See [Defining the IMS DRA startup parameter table](https://www.ibm.com/support/knowledgecenter/SSGMCP_5.6.0/configuring/database/dfht41p.html) for more information on DRA startup parameters.

The IMS system generation parameter, MAXREGN, specifies the number of regions (or threads), to be allocated at startup, that DBCTL can handle for all connected CICS systems and BMPs. The number can increase dynamically, to a limit of 999, as required.

The number you specify for MAXREGN should be no less than the sum of the MINTHRD parameters specified for active CICS systems, and for BMPs.

In [Figure 44 on page 135,](#page-142-0) the following threads are in use: one from BMPA, one from BMPB, five from CICSA and three from CICSB, making a total of 10 threads. A MAXREGN of 10 has therefore been specified for DBCTLA.

<span id="page-142-0"></span>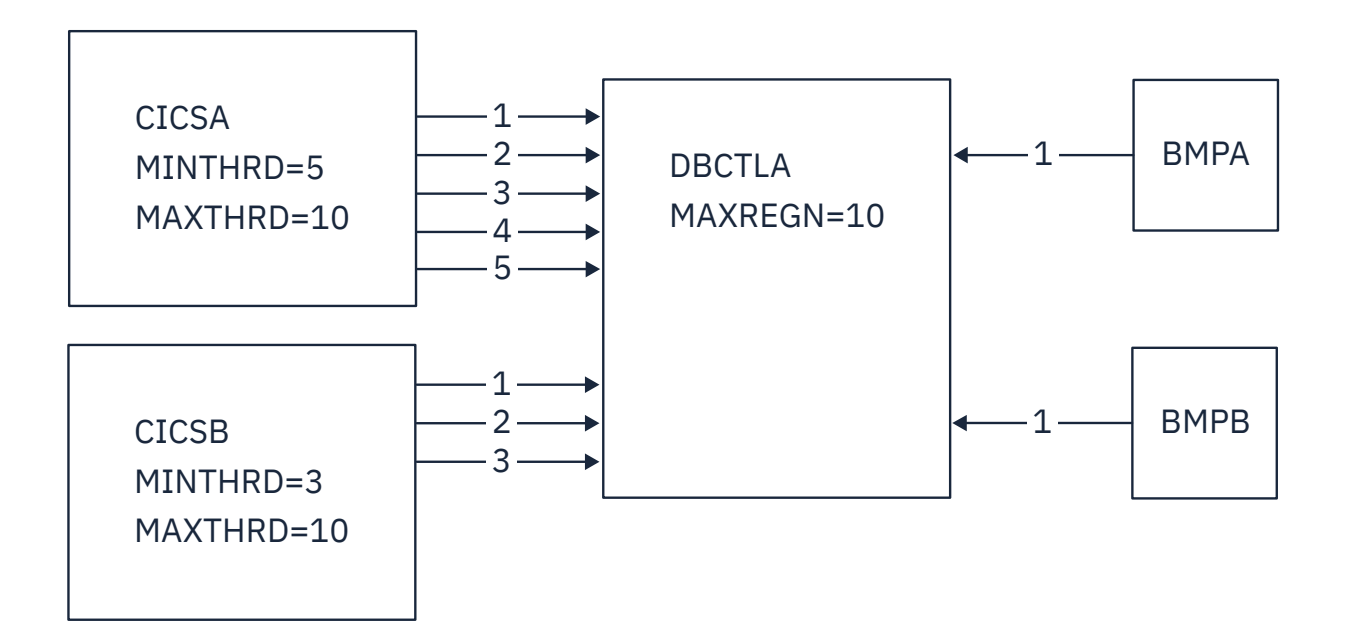

*Figure 44. Interaction of MAXREGN, MINTHRD, and MAXTHRD*

<span id="page-143-0"></span>MAXTHRD can be used in DBCTL systems to ensure that, at peak loads, additional threads can be built in addition to those already allocated as a result of MINTHRD, thus avoiding waiting for threads. The maximum number of threads you can specify in DBCTL is 999. The default is 1 or the number defined by MINTHRD, whichever is the highest. MAXTHRD controls the maximum number of tasks for which this CICS system can have PSBs scheduled in DBCTL. Any requests to schedule a PSB when the MAXTHRD limit is reached is queued by the DRA. One thread is equivalent to one MVS TCB, thus giving more concurrency on multiprocessors. There is a storage allocation of about 9 KB per thread in the local system queue area (LSQA) below the 16 MB line. Because these threads are available for the duration of the DBCTL connection, there is no pathlength overhead for collapsing and reallocating thread related storage, and throughput should, therefore, be faster. The number of threads that you specify must be large enough for your system's needs, but if you specify a number that exceeds those needs, this will have an adverse effect on the performance of the DRA. If you specify a minimum thread value that is higher than your system's actual minimum activity, this will tie up threads unnecessarily, preventing DBCTL from allocating them to other CICS systems or BMPs. If you specify a minimum thread value that is too low, this can also affect performance; if the level of thread activity falls, this could cause the DRA to release threads down to the minimum value. These threads would then have to be reestablished if the thread requests increased again.

The number you specify for MAXTHRD should reflect what you consider to be the peak load of DBCTL threads needed. The number of threads you specify will affect performance. The larger the number you have preallocated, the more storage is needed. However, if threads are preallocated, the time needed to allocate them on demand is saved, thus improving response time and throughput. So, if your system is storage constrained, specify a lower value for MINTHRD, and use MAXTHRD as a "safety valve". If response time and throughput are more important than storage requirements, specify a higher number for MINTHRD so that more threads are ready to be used.

After the MINTHRD limit is exceeded, threads continue to be built up to the MAXTHRD limit but, because each thread's control blocks are allocated during PSB scheduling, the pathlength is greater for the tasks running after the MINTHRD limit has been reached.

Also bear DBCTL thread activity in mind when specifying the MXT system initialization parameter. You use MXT to specify the maximum number of tasks that CICS will allow to exist at any time. With DBCTL, MXT should be enough to allow for the number specified in MINTHRD, plus the number you need for "standard" CICS tasks. With Db2, there is no minimum number of threads. See [Setting the maximum task](http://www.ibm.com/support/knowledgecenter/SSGMCP_5.6.0/tuning/dfht34u.html) [specification \(MXT\) f](http://www.ibm.com/support/knowledgecenter/SSGMCP_5.6.0/tuning/dfht34u.html)or general help on MXT.

To help you decide on the optimum values for minimum and maximum numbers of DBCTL threads, monitor thread usage and IMS task throughput (to see if tasks are being delayed), and IMS I/O rates. For details of thread statistics produced, including maximum and minimum thread usage, see [DBCTL](http://www.ibm.com/support/knowledgecenter/SSGMCP_5.6.0/monitoring/dfht459.html) [statistics](http://www.ibm.com/support/knowledgecenter/SSGMCP_5.6.0/monitoring/dfht459.html). See [DBCTL data returned to IMS log](http://www.ibm.com/support/knowledgecenter/SSGMCP_5.6.0/monitoring/dfht45d.html) for details of data produced for monitoring IMS I/O rates. You can also use CICS auxiliary trace to check for queueing for threads and PSBs.

## **DEDB performance and tuning considerations**

If you use DEDBs, you must define the characteristics and usage of the IMS DEDB buffer pool. You do this by specifying parameters both in the CICS region and the IMS (DBCTL) region. The DBCTL DEDB parameters are useful when tuning a CICS/DBCTL DEDB fastpath environment. DBBF and DBFX are parameters defined during DBCTL system generation or at DBCTL initialization. CNBA, FPBUF, and FPBOF are defined in the DRA startup table (DFSPZP).

All parameters that you need to during IMS system definition or execution, including DRA startup parameters, are described in [Defining the IMS DRA startup parameter table](https://www.ibm.com/support/knowledgecenter/SSGMCP_5.6.0/configuring/database/dfht41p.html)) .

The main concerns in defining DEDB buffer pools are the total number of buffers in the IMS region, and how they are shared by CICS threads. You use the following IMS FPCTRL parameters to define the number of buffers:

- DBBF: total number of buffers
- DBFX: number of buffers used exclusively by the DEDB system.
<span id="page-144-0"></span>The number remaining when you subtract the value specified for DBFX from the value specified for DBBF is the number of buffers available for the needs of CICS threads; for this example, It is a fixed number is assumed for DBFX. DBBF must, therefore, be large enough to accommodate all batch message processing programs (BMPs) and CICS systems that you want to connect to this DBCTL system.

When a CICS thread connects to IMS, its DEDB buffer requirements are specified using a normal buffer allocation (NBA) parameter. For a CICS system, there are two NBA parameters in the DRA startup table:

- 1. CNBA buffers needed for the CICS system. This is taken from the total specified in DBBF.
- 2. FPBUF buffers to be given to each CICS thread. This is taken from the number specified in CNBA. FPBUF is used for each thread that requests DEDB resources, and so should be large enough to handle the requirements of any application that can run in the CICS system.

A CICS system might fail to connect to DBCTL if its CNBA value is more than that available from DBBF. An application might receive schedule failure if the FPBUF value is more than that available from CNBA. The FPBUF value is used when an application tries to schedule a PSB that contains DEDBs.

When a CICS system has successfully connected to DBCTL, and the application has successfully scheduled a PSB containing DEDBs, the DRA startup parameter FPBOF becomes relevant. FPBOF specifies the number of overflow buffers each thread will get if it exceeds FPBUF. These buffers are not taken from CNBA. Instead, they are buffers that are *serially* shared by all CICS applications or other dependent regions that are currently exceeding their NBA allocation.

Because overflow buffer allocation (OBA) usage is serialized, thread performance can be affected by NBA and OBA specifications. If FPBUF is too small, more applications need to use OBA, which may cause delays due to contention. If both NBA and OBA are too small, the application fails. If FPBUF is too large, this affects the number of threads that can concurrently access DEDB resources, and increases the number of schedule failures.

In a CICS-DBCTL environment, the main performance concern is the trade-off between speed and concurrent access. The size of this trade-off is dictated by the kind of applications you are running in the CICS system. If the applications have approximately the same NBA requirements, there is no trade-off. You can specify a FPBUF large enough to never need OBA. This speeds access and there is no waste of buffers in CNBA, thus enabling a larger number of concurrent threads using DEDBs. The more the buffer requirements of your applications vary, the greater the trade-off. If you want to maintain speed of access (because OBAs are not being used) but decrease concurrent access, you should increase the value of FPBUF. If you prefer to maintain concurrent access, do not increase the value of FPBUF. However, speed of access will decrease because this and possibly other threads will need to use the OBA function.

For information on specifying the parameters CNBA, FPBOF, and FPBUF, see [Defining the IMS DRA startup](https://www.ibm.com/support/knowledgecenter/SSGMCP_5.6.0/configuring/database/dfht41p.html) [parameter table](https://www.ibm.com/support/knowledgecenter/SSGMCP_5.6.0/configuring/database/dfht41p.html). For further guidance on DEDB buffer specification and tuning, see sections on DEDBs in [Database administration in IMS product documentation](https://www.ibm.com/support/knowledgecenter/SSEPH2_14.1.0/com.ibm.ims14.doc.dag/dag.htm) and [System administration in IMS product](https://www.ibm.com/support/knowledgecenter/SSEPH2_14.1.0/com.ibm.ims14.doc.sag/sagintro/sag.htm) [documentation](https://www.ibm.com/support/knowledgecenter/SSEPH2_14.1.0/com.ibm.ims14.doc.sag/sagintro/sag.htm).

Monitoring data at the transaction level is returned to CICS by DBCTL at schedule end and transaction termination. This data includes DEDB statistics. To obtain the monitoring data, two event monitoring points (EMPs) must be added to your CICS monitoring control table (MCT).

## **Exploiting Open Transaction Environment (OTE)**

The CICS-DBCTL interface can be defined as threadsafe and CICS can run the CICS-DBCTL task-related user exit (TRUE) on an L8 open task control block (open TCB).

The open transaction environment (OTE) is supported in IMS version 12 with PTFs for APAR PM29194 applied and in IMS version 13 with PTFs for APAR PM29195 applied. Later releases of IMS require no PTFs. To activate IMS to use OTE, parameter OPENTHRD=CCTL needs to be specified in the DRA startup table (DFSPZP). If specified, then during connect processing CICS enables the CICS-DBCTL TRUE as an OPENAPI TRUE.

An open API TRUE is run on an L8 open TCB, which is dedicated for use by the calling CICS task. Running an application on an open TCB improves throughput and performance by reducing the use of the QR TCB. Threadsafe CICS applications that run on an L8 open TCB and use threadsafe CICS-DBCTL commands

<span id="page-145-0"></span>now avoid up to four TCB switches for each call to IMS. For more information about CICS IMS applications and the OTE, see [Enabling CICS IMS applications to use the open transaction environment \(OTE\) through](http://www.ibm.com/support/knowledgecenter/SSGMCP_5.6.0/applications/developing/database/enable_IMS.html) [threadsafe programming.](http://www.ibm.com/support/knowledgecenter/SSGMCP_5.6.0/applications/developing/database/enable_IMS.html)

If you do not specify OPENTHRD=CCTL, then CICS runs the CICS-DBCTL TRUE on the QR TCB and IMSDRA TCBs will be utilised.

When using IMS Version 12 or later with OPENTHRD=CCTL, you must change the way you calculate CICS and IMSprocessor times, for more information see, [DBCTL monitoring data returned to CICS.](http://www.ibm.com/support/knowledgecenter/SSGMCP_5.6.0/monitoring/dfht4a6.html)

## **Using DEDBs**

Using DEDBs can provide performance improvements in a number of areas, including a reduction in path length, parallel processing capability, less I/O processing, and a reduced logging overhead.

- Reduced path length
	- DEDBs use Media Manager for more efficient control interval (CI) processing, which can reduce pathlength.
	- DEDBs have their own resource manager, which means:
		- Less interaction with whichever lock manager you are using (PI or the IRLM), provided you are not using block level sharing.
		- Simplified buffer handling (and reduced pathlength) because DEDBs have their own buffer pool.
- Parallel processing

DEDB writes are not done during the life of the transactions but are kept in buffers. Actual update operations are delayed until a synchronization point and are done by asynchronous processing using output threads in the control region. The output thread runs as a service request block (SRB): a separate dispatchable MVS task. You can specify up to 255 output threads. This means that:

- The CICS task can be freed earlier
- Parallel processing is increased and throughput on multiprocessors is improved.
- Less I/O

The cost of I/O per SDEP segment inserted can be very low because SDEP segments are gathered in one buffer and are written out only when it is full. This means that many transactions can "share the cost" of SDEP CI writes to a DEDB. SDEPs should have larger CIs to reduce I/Os.

• Reduced logging overhead

DEDB log buffers are written to OLDS only when they are full. This means less I/O than would be needed with full function databases.

## **High speed sequential processing (HSSP)**

Using DBCTL enables you to use high speed sequential processing (HSSP). HSSP is useful with applications that do large scale sequential updates to DEDBs, which may require an image copy after the DEDBs are updated. Using HSSP provides the following major benefits:

- DEDB processing time can be improved by using the IBM 3990 Storage Control Model 3 Fast Write capability and the IBM 3990 Storage Control Model 3 Sequential Mode for both READs and WRITEs.
- You can take an HSSP image copy during a sequential update job. This avoids having to make a subsequent sequential pass through the DEDB areas to take an image copy.
- HSSP reduces elapsed DEDB processing time by using private buffer pools and optimizing locking.
- Only a minimum amount of log data is written to the IMS system log when you request an HSSP image copy. This reduces the large amount of logging that such large scale sequential runs usually involve.

For further guidance on HSSP, see [Database administration in IMS product documentation.](https://www.ibm.com/support/knowledgecenter/SSEPH2_14.1.0/com.ibm.ims14.doc.dag/dag.htm)

## <span id="page-146-0"></span>**IMS asynchronous database buffer purge facility**

IMS includes the asynchronous database buffer purge facility.

At syncpoint time, when database buffers are to be flushed, buffers that are to be written to different devices are written concurrently, rather than serially, as in earlier releases of IMS. For further guidance, see [System administration in IMS product documentation.](https://www.ibm.com/support/knowledgecenter/SSEPH2_14.1.0/com.ibm.ims14.doc.sag/sagintro/sag.htm)

The asynchronous database buffer purge facility should improve response time for transactions that update databases on multiple devices in a single UOW.

## **Virtual storage usage**

CICS regions that previously used local DL/I can obtain considerable virtual storage constraint relief because the following storage areas reside in the DBCTL address spaces: all DL/I and DBRC code and control blocks, OSAM and VSAM buffer pools and related control blocks, PSB, DMB, and ENQ pools.

However, DBCTL requires some MVS CSA storage, which can lower the maximum available region size in the MVS system. See [System administration in IMS product documentation](https://www.ibm.com/support/knowledgecenter/SSEPH2_14.1.0/com.ibm.ims14.doc.sag/sagintro/sag.htm) for details of CSA and other DBCTL storage requirements.

## **Improved throughput on multiprocessors**

You can obtain throughput improvements on multiprocessors when using IMS Version 12 or later by using the CICS open transaction environment (OTE), providing that the application code is threadsafe.

You can obtain further performance improvements by using DEDBs instead of full-function databases.

# **Notices**

This information was developed for products and services offered in the United States of America. This material might be available from IBM in other languages. However, you may be required to own a copy of the product or product version in that language in order to access it.

IBM may not offer the products, services, or features discussed in this document in other countries. Consult your local IBM representative for information on the products and services currently available in your area. Any reference to an IBM product, program, or service is not intended to state or imply that only that IBM product, program, or service may be used. Any functionally equivalent product, program, or service that does not infringe any IBM intellectual property rights may be used instead. However, it is the user's responsibility to evaluate and verify the operation of any non-IBM product, program, or service.

IBM may have patents or pending patent applications covering subject matter described in this document. The furnishing of this document does not grant you any license to these patents. You can send license inquiries, in writing, to:

*IBM Director of Licensing IBM Corporation North Castle Drive, MD-NC119 Armonk, NY 10504-1785 United States of America*

For license inquiries regarding double-byte character set (DBCS) information, contact the IBM Intellectual Property Department in your country or send inquiries, in writing, to:

*Intellectual Property Licensing Legal and Intellectual Property Law IBM Japan Ltd. 19-21, Nihonbashi-Hakozakicho, Chuo-ku Tokyo 103-8510, Japan* 

INTERNATIONAL BUSINESS MACHINES CORPORATION PROVIDES THIS PUBLICATION "AS IS" WITHOUT WARRANTY OF ANY KIND, EITHER EXPRESS OR IMPLIED, INCLUDING, BUT NOT LIMITED TO, THE IMPLIED WARRANTIES OF NON-INFRINGEMENT, MERCHANTABILITY, OR FITNESS FOR A PARTICULAR PURPOSE. Some jurisdictions do not allow disclaimer of express or implied warranties in certain transactions, therefore this statement may not apply to you.

This information could include technical inaccuracies or typographical errors. Changes are periodically made to the information herein; these changes will be incorporated in new editions of the publication. IBM may make improvements and/or changes in the product(s) and/or the program(s) described in this publication at any time without notice.

Any references in this information to non-IBM websites are provided for convenience only and do not in any manner serve as an endorsement of those websites. The materials at those websites are not part of the materials for this IBM product and use of those websites is at your own risk.

IBM may use or distribute any of the information you supply in any way it believes appropriate without incurring any obligation to you.

Licensees of this program who want to have information about it for the purpose of enabling: (i) the exchange of information between independently created programs and other programs (including this one) and (ii) the mutual use of the information which has been exchanged, should contact

*IBM Director of Licensing IBM Corporation North Castle Drive, MD-NC119 Armonk, NY 10504-1785 United States of America*

Such information may be available, subject to appropriate terms and conditions, including in some cases, payment of a fee.

The licensed program described in this document and all licensed material available for it are provided by IBM under terms of the IBM Client Relationship Agreement, IBM International Programming License Agreement, or any equivalent agreement between us.

The performance data discussed herein is presented as derived under specific operating conditions. Actual results may vary.

Information concerning non-IBM products was obtained from the suppliers of those products, their published announcements or other publicly available sources. IBM has not tested those products and cannot confirm the accuracy of performance, compatibility or any other claims related to non-IBM products. Questions on the capabilities of non-IBM products should be addressed to the suppliers of those products.

This information contains examples of data and reports used in daily business operations. To illustrate them as completely as possible, the examples include the names of individuals, companies, brands, and products. All of these names are fictitious and any similarity to actual people or business enterprises is entirely coincidental.

#### COPYRIGHT LICENSE:

This information contains sample application programs in source language, which illustrate programming techniques on various operating platforms. You may copy, modify, and distribute these sample programs in any form without payment to IBM, for the purposes of developing, using, marketing or distributing application programs conforming to the application programming interface for the operating platform for which the sample programs are written. These examples have not been thoroughly tested under all conditions. IBM, therefore, cannot guarantee or imply reliability, serviceability, or function of these programs. The sample programs are provided "AS IS", without warranty of any kind. IBM shall not be liable for any damages arising out of your use of the sample programs.

#### **Programming interface information**

IBM CICS supplies some documentation that can be considered to be Programming Interfaces, and some documentation that cannot be considered to be a Programming Interface.

Programming Interfaces that allow the customer to write programs to obtain the services of CICS Transaction Server for z/OS, Version 5 Release 6 (CICS TS 5.6) are included in the following sections of the online product documentation:

- • [Developing applications](http://www.ibm.com/support/knowledgecenter/SSGMCP_5.6.0/applications/developing.html)
- • [Developing system programs](http://www.ibm.com/support/knowledgecenter/SSGMCP_5.6.0/system-programming/developing_sysprogs.html)
- • [CICS TS security](http://www.ibm.com/support/knowledgecenter/SSGMCP_5.6.0/security/security.html)
- • [Developing for external interfaces](http://www.ibm.com/support/knowledgecenter/SSGMCP_5.6.0/applications/developing/interfaces/externalInterfaces.html)
- • [Application development reference](http://www.ibm.com/support/knowledgecenter/SSGMCP_5.6.0/reference-applications/reference-programming.html)
- • [Reference: system programming](http://www.ibm.com/support/knowledgecenter/SSGMCP_5.6.0/home/reference-systemprogramming.html)
- • [Reference: connectivity](http://www.ibm.com/support/knowledgecenter/SSGMCP_5.6.0/reference-connectivity/reference-connections.html)

Information that is NOT intended to be used as a Programming Interface of CICS TS 5.6, but that might be misconstrued as Programming Interfaces, is included in the following sections of the online product documentation:

- • [Troubleshooting and support](http://www.ibm.com/support/knowledgecenter/SSGMCP_5.6.0/troubleshooting/troubleshooting.html)
- • [CICS TS diagnostics reference](http://www.ibm.com/support/knowledgecenter/SSGMCP_5.6.0/home/reference-diagnostics.html)

If you access the CICS documentation in manuals in PDF format, Programming Interfaces that allow the customer to write programs to obtain the services of CICS TS 5.6 are included in the following manuals:

- Application Programming Guide and Application Programming Reference
- Business Transaction Services
- Customization Guide
- C++ OO Class Libraries
- Debugging Tools Interfaces Reference
- Distributed Transaction Programming Guide
- External Interfaces Guide
- Front End Programming Interface Guide
- IMS Database Control Guide
- Installation Guide
- Security Guide
- CICS Transactions
- CICSPlex® System Manager (CICSPlex SM) Managing Workloads
- CICSPlex SM Managing Resource Usage
- CICSPlex SM Application Programming Guide and Application Programming Reference
- Java™ Applications in CICS

If you access the CICS documentation in manuals in PDF format, information that is NOT intended to be used as a Programming Interface of CICS TS 5.6, but that might be misconstrued as Programming Interfaces, is included in the following manuals:

- Data Areas
- Diagnosis Reference
- Problem Determination Guide
- CICSPlex SM Problem Determination Guide

#### **Trademarks**

IBM, the IBM logo, and ibm.com® are trademarks or registered trademarks of International Business Machines Corp., registered in many jurisdictions worldwide. Other product and service names might be trademarks of IBM or other companies. A current list of IBM trademarks is available on the Web at [Copyright and trademark information](https://www.ibm.com/legal/copytrade.shtml) at www.ibm.com/legal/copytrade.shtml.

Adobe, the Adobe logo, PostScript, and the PostScript logo are either registered trademarks or trademarks of Adobe Systems Incorporated in the United States, and/or other countries.

Apache, Apache Axis2, Apache Maven, Apache Ivy, the Apache Software Foundation (ASF) logo, and the ASF feather logo are trademarks of Apache Software Foundation.

Gradle and the Gradlephant logo are registered trademark of Gradle, Inc. and its subsidiaries in the United States and/or other countries.

Intel, Intel logo, Intel Inside, Intel Inside logo, Intel Centrino, Intel Centrino logo, Celeron, Intel Xeon, Intel SpeedStep, Itanium, and Pentium are trademarks or registered trademarks of Intel Corporation or its subsidiaries in the United States and other countries.

Java and all Java-based trademarks and logos are trademarks or registered trademarks of Oracle and/or its affiliates.

The registered trademark Linux<sup>®</sup> is used pursuant to a sublicense from the Linux Foundation, the exclusive licensee of Linus Torvalds, owner of the mark on a worldwide basis.

Microsoft, Windows, Windows NT, and the Windows logo are trademarks of Microsoft Corporation in the United States, other countries, or both.

Red Hat®, and Hibernate® are trademarks or registered trademarks of Red Hat, Inc. or its subsidiaries in the United States and other countries.

Spring Boot is a trademark of Pivotal Software, Inc. in the United States and other countries.

UNIX is a registered trademark of The Open Group in the United States and other countries.

Zowe™, the Zowe logo and the Open Mainframe Project™ are trademarks of The Linux Foundation.

The Stack Exchange name and logos are trademarks of Stack Exchange Inc.

#### **Terms and conditions for product documentation**

Permissions for the use of these publications are granted subject to the following terms and conditions.

#### **Applicability**

These terms and conditions are in addition to any terms of use for the IBM website.

#### **Personal use**

You may reproduce these publications for your personal, noncommercial use provided that all proprietary notices are preserved. You may not distribute, display or make derivative work of these publications, or any portion thereof, without the express consent of IBM.

#### **Commercial use**

You may reproduce, distribute and display these publications solely within your enterprise provided that all proprietary notices are preserved. You may not make derivative works of these publications, or reproduce, distribute or display these publications or any portion thereof outside your enterprise, without the express consent of IBM.

#### **Rights**

Except as expressly granted in this permission, no other permissions, licenses or rights are granted, either express or implied, to the publications or any information, data, software or other intellectual property contained therein.

IBM reserves the right to withdraw the permissions granted herein whenever, in its discretion, the use of the publications is detrimental to its interest or, as determined by IBM, the above instructions are not being properly followed.

You may not download, export or re-export this information except in full compliance with all applicable laws and regulations, including all United States export laws and regulations.

IBM MAKES NO GUARANTEE ABOUT THE CONTENT OF THESE PUBLICATIONS. THE PUBLICATIONS ARE PROVIDED "AS-IS" AND WITHOUT WARRANTY OF ANY KIND, EITHER EXPRESSED OR IMPLIED, INCLUDING BUT NOT LIMITED TO IMPLIED WARRANTIES OF MERCHANTABILITY, NON-INFRINGEMENT, AND FITNESS FOR A PARTICULAR PURPOSE.

#### **IBM online privacy statement**

IBM Software products, including software as a service solutions, (*Software Offerings*) may use cookies or other technologies to collect product usage information, to help improve the end user experience, to tailor interactions with the end user or for other purposes. In many cases no personally identifiable information (PII) is collected by the Software Offerings. Some of our Software Offerings can help enable you to collect PII. If this Software Offering uses cookies to collect PII, specific information about this offering's use of cookies is set forth below:

#### **For the CICSPlex SM Web User Interface (main interface):**

Depending upon the configurations deployed, this Software Offering may use session and persistent cookies that collect each user's user name and other PII for purposes of session management, authentication, enhanced user usability, or other usage tracking or functional purposes. These cookies cannot be disabled.

#### **For the CICSPlex SM Web User Interface (data interface):**

Depending upon the configurations deployed, this Software Offering may use session cookies that collect each user's user name and other PII for purposes of session management, authentication, or other usage tracking or functional purposes. These cookies cannot be disabled.

#### **For the CICSPlex SM Web User Interface ("hello world" page):**

Depending upon the configurations deployed, this Software Offering may use session cookies that do not collect PII. These cookies cannot be disabled.

#### **For CICS Explorer®:**

Depending upon the configurations deployed, this Software Offering may use session and persistent preferences that collect each user's user name and password, for purposes of session management, authentication, and single sign-on configuration. These preferences cannot be disabled, although storing a user's password on disk in encrypted form can only be enabled by the user's explicit action to check a check box during sign-on.

If the configurations deployed for this Software Offering provide you, as customer, the ability to collect PII from end users via cookies and other technologies, you should seek your own legal advice about any laws applicable to such data collection, including any requirements for notice and consent.

For more information about the use of various technologies, including cookies, for these purposes, see [IBM Privacy Policy](https://www.ibm.com/privacy) and [IBM Online Privacy Statement](https://www.ibm.com/privacy/details), the section entitled *Cookies, Web Beacons and Other Technologies* and the [IBM Software Products and Software-as-a-Service Privacy Statement](https://www.ibm.com/software/info/product-privacy).

# **Index**

### **Special Characters**

/CHANGE CCTL, DBCTL operator command [64](#page-71-0) /CHECKPOINT command, DBCTL operator command [67](#page-74-0) /CHECKPOINT FREEZE, DBCTL operator command [56](#page-63-0) /CHECKPOINT PURGE, DBCTL operator command [56](#page-63-0) /CHECKPOINT, DBCTL operator command [60](#page-67-0) /DBDUMP, DBCTL operator command [52](#page-59-0) /DBRECOVERY, DBCTL operator command [52](#page-59-0) /DISPLAY, DBCTL operator command [50](#page-57-0) /ERESTART, DBCTL operator command [59](#page-66-0) /LOG, DBCTL operator command [51](#page-58-0) /MODIFY, DBCTL operator command [51](#page-58-0) /NRESTART, DBCTL operator command [58](#page-65-0) /RMINIT.dbds, DBCTL operator command [60](#page-67-0) /RMxxxxxx, DBCTL operator commands, for DBRC [49](#page-56-0) /SSR, DBCTL operator command [53](#page-60-0) /START, DBCTL operator command [53](#page-60-0) /STOP, DBCTL operator command [53](#page-60-0) /SWITCH OLDS, DBCTL operator command [24](#page-31-0), [52](#page-59-0) /TRACE, DBCTL operator command [50](#page-57-0), [128](#page-135-0)[–130](#page-137-0)

### **Numerics**

24-bit addressing [79](#page-86-0) 31-bit addressing [79](#page-86-0)

### **A**

abend U113, IMS [68](#page-75-0) abends, DL/I CALL ADCA [90](#page-97-0) ADCB [90](#page-97-0) ADCC  $90$ ADCD [90](#page-97-0) ADCE [90](#page-97-0) ADCI [90](#page-97-0) ADCJ [90](#page-97-0) ADCN [90](#page-97-0) ADCP [90](#page-97-0) ADCQ [90](#page-97-0) ADCR [90](#page-97-0) ADDA [90](#page-97-0) ADDK [90](#page-97-0) UIB (user interface block) [69](#page-76-0) UIBDLTR [90](#page-97-0) UIBFCTR [90](#page-97-0) abends, EXEC DLI ADCA [90](#page-97-0) ADCB [90](#page-97-0) ADCC [90](#page-97-0) ADCD [90](#page-97-0) ADCE [90](#page-97-0) ADCI [90](#page-97-0) ADCJ [90](#page-97-0) ADCN [90](#page-97-0) ADCP [90](#page-97-0)

abends, EXEC DLI *(continued)* ADCQ [90](#page-97-0) ADCR [90](#page-97-0) ADDA [90](#page-97-0) ADDK [90](#page-97-0) ASP7 [90](#page-97-0) ASPR [90](#page-97-0) DHTA [90](#page-97-0) DHTC<sub>90</sub> DHTE [90](#page-97-0) DHTG [90](#page-97-0) DHTH [90](#page-97-0) DHTJ [90](#page-97-0) DHxx [90](#page-97-0) DL/I interface block (DIB) [69](#page-76-0) preventing after PSB schedule failure [86](#page-93-0) UIBDLTR [90](#page-97-0) abnormal termination of DBCTL [68](#page-75-0) ACCEPT STATUSGROUP command [81](#page-88-0) ACTIVE keyword [50](#page-57-0) address spaces [5](#page-12-0) addressing mode (AMODE) [79](#page-86-0) addressing, 24-bit [79](#page-86-0) addressing, 31-bit [79](#page-86-0) AGN, DRA startup parameter [26](#page-33-0) AIB (application interface block) [71](#page-78-0) alternate PCB, summary [85](#page-92-0) alternate TP PCB [84](#page-91-0) AMODE (addressing mode) [79](#page-86-0) APPLCTN macro [15,](#page-22-0) [19](#page-26-0) application design making application programs threadsafe [73](#page-80-0) application interface block (AIB) [71](#page-78-0) application programming, DL/I access to DEDBs [76](#page-83-0) additional facilities with DBCTL [75](#page-82-0) comparison, command codes and keywords [77](#page-84-0) I/O PCB [84](#page-91-0) return codes and abends [90](#page-97-0) subset pointers [76](#page-83-0) system service requests [84](#page-91-0) with BMPs [82](#page-89-0) APPLID, system initialization parameter [14](#page-21-0) archiving an OLDS [25](#page-32-0) asynchronous database buffer purge facility, IMS [139](#page-146-0) automating connection to DBCTL [33](#page-40-0)

### **B**

backout, status codes [82](#page-89-0) batch backout for indoubt units of recovery [63](#page-70-0) BEEQE (buffer extended error queue element) [63](#page-70-0) benefits of DBCTL access to DEDBs [9](#page-16-0) system service requests [9](#page-16-0) BMP (batch message processing program) [82](#page-89-0) buffer extended error queue element (BEEQE) [63](#page-70-0)

### **C**

CALL DL/I application programming interface calls supported [89](#page-96-0) comparison, commands and calls [88](#page-95-0) DBCTL support [71](#page-78-0) DEQ [9](#page-16-0), [86](#page-93-0) IMS AIB call format [71](#page-78-0) INIT [80,](#page-87-0) [81](#page-88-0) LOG [9](#page-16-0), [87](#page-94-0) ROLS [88](#page-95-0) schedule PSB [86](#page-93-0) SETS [87](#page-94-0) subset pointers [76](#page-83-0) UIB (user interface block) [69](#page-76-0) CANCEL command, response to DFS690A [68](#page-75-0) CBRC transaction [49](#page-56-0) CCTL (coordinator control subsystem) [7](#page-14-0) CCTL keyword with /DISPLAY command [50](#page-57-0) CCTLDD, DD name [16](#page-23-0) CDBC transaction functions [34](#page-41-0) help screen [36](#page-43-0) immediate disconnection [38](#page-45-0) menu screen [35](#page-42-0) orderly disconnection [38](#page-45-0) to connect to DBCTL [33](#page-40-0) using [35](#page-42-0) CDBC, transient data queue [18](#page-25-0) CDBI transaction help screen [39](#page-46-0) inquiring on status of interface [38](#page-45-0) inquiry screen [38](#page-45-0) using [35](#page-42-0) CDBM Group command DFHBFK file [46](#page-53-0) maintenance panel for DFHBFK file [47](#page-54-0) record layout [47](#page-54-0) CDBM transaction example help screen [44](#page-51-0) example screen [43](#page-50-0) implementing [20](#page-27-0) issuing IMS operator commands [43](#page-50-0) CDBT transaction [97](#page-104-0) CEMT INQ TASK command [38,](#page-45-0) [54,](#page-61-0) [97](#page-104-0) CEMT PERFORM DUMP|SNAP command [111](#page-118-0) CEMT SET TASK purge command [38](#page-45-0) CICS system definition file (CSD) [17](#page-24-0) CNBA, DRA startup parameter [26](#page-33-0) cold starting DBCTL [58](#page-65-0) command codes, DL/I CALL [77](#page-84-0) command recognition character (CRC) [40](#page-47-0) COMMIT request, trace [106](#page-113-0) communicating with DBCTL [39](#page-46-0) components of DBCTL adapter [3](#page-10-0) CCTL (coordinator control subsystem) [7](#page-14-0) CICS [3](#page-10-0) DBCTL [5](#page-12-0) DBRC [5](#page-12-0) DFHDBAT [3](#page-10-0) DFHDLI [3](#page-10-0)

components of DBCTL *(continued)* DLISAS [5](#page-12-0) DRA [3](#page-10-0) DRA startup parameter table [3](#page-10-0), [26](#page-33-0) IRLM [5](#page-12-0) major components [5](#page-12-0) PI (program isolation) [5](#page-12-0) resources DBCTL can access [8](#page-15-0) task-related user exit interface [3](#page-10-0) connection to DBCTL after CICS COLD start [33](#page-40-0) after CICS INITIAL start [33](#page-40-0) after CICS WARM or EMERGENCY start [33](#page-40-0) automating [18,](#page-25-0) [33](#page-40-0) CDBC transaction [34](#page-41-0) connection fails [96](#page-103-0) DBCTL not available [37](#page-44-0) INIT request [35](#page-42-0) INITPARM and DBCTLID [33](#page-40-0) introduction [2](#page-9-0) messages issued [37](#page-44-0) requesting [33](#page-40-0) trace [99](#page-106-0) using CDBC from CRLP-type terminal [36](#page-43-0) using CDBC menu [35](#page-42-0) using CDBC without menu [36](#page-43-0) console, DBCTL [39](#page-46-0) control information for startup [19](#page-26-0) coordinator control subsystem (CCTL) [7](#page-14-0) CRC (command recognition character) [40](#page-47-0) CSAPSB, IMS system generation parameter [19](#page-26-0) CSD (CICS system definition) file [17](#page-24-0) customizing DBCTL [30](#page-37-0)

### **D**

data set level recovery [66](#page-73-0) database change accumulation utility, DFSUCUM0 [65](#page-72-0) DATABASE macro [19](#page-26-0) database PCB (DB PCB) [84](#page-91-0) database recovery utility, DFSURDB0 to process indoubt units of recovery [63](#page-70-0) DB PCB (database PCB) [84](#page-91-0) DBC procedure library member [26](#page-33-0) DBCTLCON, system initialization parameter [15](#page-22-0) DBCTLID, DRA startup parameter [26](#page-33-0) DBFULTA0, DEDB log analysis utility [130](#page-137-0) DBRC (Database Recovery Control) /RMxxxxxx commands [49](#page-56-0) archiving [25](#page-32-0) CBRC transaction [49](#page-56-0) commands used to register databases [60](#page-67-0) functions [5](#page-12-0) log control [23,](#page-30-0) [60](#page-67-0) procedure [26](#page-33-0) RECON [60](#page-67-0) DD statements in CICS for DBCTL [16](#page-23-0) removed with DBCTL [16](#page-23-0) DDNAME, DRA startup parameter [26](#page-33-0) DEDB (data entry database) application program access to [76](#page-83-0) area data set compare utility [10](#page-17-0) area data set create utility [10](#page-17-0)

DEDB (data entry database) *(continued)* benefits [9](#page-16-0) direct reorganization utility [9](#page-16-0) FPCTRL macro [19](#page-26-0) HSSP (high speed sequential processing) [138](#page-145-0) initialization utility [10](#page-17-0) log analysis utility  $130$ parameters, tuning [136](#page-143-0) performance [138](#page-145-0) POS command [79](#page-86-0) sequential dependent delete utility [10](#page-17-0) sequential dependent scan utility [10](#page-17-0) subset pointers [10,](#page-17-0) [76](#page-83-0) using command codes [78](#page-85-0) defining DBCTL [19](#page-26-0) DEQ call [9](#page-16-0), [86](#page-93-0) DEQ command [9,](#page-16-0) [86](#page-93-0) DFHDBAT (database adapter/transformer) DRA parameter lists [3](#page-10-0) functions [3](#page-10-0) DFHDBCON program, DBCTL connection [18](#page-25-0) DFHDBFK CDBM Group command [46](#page-53-0) DFHDBnnnn messages [37](#page-44-0) DFHDBnnnn, CICS [37](#page-44-0) DFHDBSTX exit, DBCTL statistics [123](#page-130-0) DFHDBUEX, user-replaceable program for DBCTL [30](#page-37-0) DFHDLI, CICS-DL/I router [3](#page-10-0) DFHDLPSB macro [16](#page-23-0) DFHDXAX [37](#page-44-0) DFHSTUP, statistics utility program [123](#page-130-0) DFS989I message [26](#page-33-0) DFSERA10, file select and formatting print utility [60](#page-67-0), [66,](#page-73-0) [110](#page-117-0), [129,](#page-136-0) [130](#page-137-0) DFSMDA, IMS dynamic allocation macro [25](#page-32-0) DFSPBDBC member [25](#page-32-0) DFSPIRP0, program isolation trace report utility [130](#page-137-0) DFSPRP macro AGN [26](#page-33-0) CNBA [26](#page-33-0) DBCTLID [26](#page-33-0) DDNAME [26](#page-33-0) DSECT [26](#page-33-0) DSNAME [26](#page-33-0) FPBOF [26](#page-33-0) FPBUF [26](#page-33-0) FUNCLV [26](#page-33-0) MAXTHRD [26](#page-33-0) MINTHRD<sub>[26](#page-33-0)</sub> SOD [26](#page-33-0) TIMEOUT [26](#page-33-0) TIMER [26](#page-33-0) USERID [26](#page-33-0) DFSPRRC0, DRA startup router program [16](#page-23-0) DFSPZPxx, DRA startup parameter table module [16](#page-23-0) DFSUARC0, log archive utility [66](#page-73-0) DFSUCUM0, database change accumulation utility [65](#page-72-0) DFSULTR0, log recovery utility [66](#page-73-0) DFSURDB0 database recovery utility [66](#page-73-0) DFSUTR20, IMS monitor report print program [128,](#page-135-0) [129](#page-136-0) DFSVSMxx member contents [16](#page-23-0) for DL/I trace [130](#page-137-0) starting DBCTL trace [107](#page-114-0)

DIB (DL/I interface block) contents for successful DL/I request [106](#page-113-0) status after PSB schedule [80](#page-87-0) TR status code in [90](#page-97-0) disconnecting DBCTL CDBC transaction [34](#page-41-0) disconnection fails [97](#page-104-0) immediate [35](#page-42-0), [38](#page-45-0) long running tasks [38](#page-45-0) orderly [35,](#page-42-0) [38](#page-45-0) reconnection attempts [68](#page-75-0) trace [102](#page-109-0) using CDBC [38](#page-45-0) DL/I (Data Language/I) CALL abends [90](#page-97-0) comparison, keywords and command codes [77](#page-84-0) contents of DIBSTAT for successful DL/I request [106](#page-113-0) interface block (DIB) [69,](#page-76-0) [80](#page-87-0) procedure [26](#page-33-0) request handling [1](#page-8-0) requests supported [89](#page-96-0) specifying in CICS system initialization parameters [14](#page-21-0) support available [1](#page-8-0) trace of DL/I request [105](#page-112-0) DLIPSB, IMS system generation parameter [19](#page-26-0) DLISAS (DL/I separate address space) contents [5](#page-12-0) DMB (data management block) IMS macros to define [16](#page-23-0) DRA (database resource adapter) CCTLDD [16](#page-23-0) creating [26](#page-33-0) DD statements [16](#page-23-0) DFSPRP macro [26](#page-33-0) DFSPRRC0, startup router program [16](#page-23-0) DFSPZPxx module [26](#page-33-0) DFSPZPxx, startup parameter table [16](#page-23-0) DRA startup router program, DFSPRRC0 [16](#page-23-0) example JCL to generate [28](#page-35-0) failure [67](#page-74-0) functions [3](#page-10-0) INIT request [35](#page-42-0) parameter lists [3](#page-10-0) recovery [67](#page-74-0) snap data set [111](#page-118-0) specification of number of threads [134](#page-141-0) startup table parameters [26](#page-33-0) TERM request [35](#page-42-0) DSALIM, system initialization parameter [15](#page-22-0) DSECT, DRA startup parameter [26](#page-33-0) DSNAME, DRA startup parameter [26](#page-33-0) dumps, CICS problem occurring in CICS or DBCTL [96](#page-103-0) system [111](#page-118-0) transaction [111](#page-118-0) dumps, DBCTL description [112](#page-119-0) produced by DBCTL [112](#page-119-0) dumps, DRA return codes [118](#page-125-0) SDUMP, contents [112](#page-119-0) SDUMP, when produced [112](#page-119-0) snap data set [111](#page-118-0) SNAP, contents [112](#page-119-0)

dumps, DRA *(continued)* when produced [112](#page-119-0) dynamic backout meaning in CICS [60](#page-67-0) meaning in IMS [60](#page-67-0)

#### **E**

EDF (execution diagnostic facility) with DBCTL [119](#page-126-0) EDSALIM, system initialization parameter [15](#page-22-0) EEQEL (extended error queue element link) [63](#page-70-0) emergency restart, DBCTL description [59](#page-66-0) status of in-flight UOWs [59](#page-66-0) enhanced scheduling accepting status codes [81](#page-88-0) increased [79](#page-86-0) obtaining information about [80](#page-87-0) QUERY command [80](#page-87-0) REFRESH command [80](#page-87-0) refreshing PCB status codes [80](#page-87-0) environment of DBCTL [2](#page-9-0) error scenarios, DBCTL connection fails [96](#page-103-0) connection to DBCTL not complete [96](#page-103-0) disconnection fails [97](#page-104-0) DLSUSPND [98](#page-105-0) immediate disconnection [97](#page-104-0) orderly disconnection [97](#page-104-0) PSB scheduling failures [97](#page-104-0) trace of COMMIT request [106](#page-113-0) trace of connection to DBCTL [99](#page-106-0) trace of disconnection from DBCTL [102](#page-109-0) trace of DL/I request [105](#page-112-0) trace of failed PSB schedule [105](#page-112-0) trace of PREPARE request [106](#page-113-0) trace of successful PSB schedule [104](#page-111-0) trace of TERMINATE thread request [106](#page-113-0) waits [95](#page-102-0) EXEC CICS DUMP SYSTEM command [111](#page-118-0) EXEC DLI application programming interface abends [90](#page-97-0) ACCEPT command [81](#page-88-0) additional keywords [76](#page-83-0) commands supported [89](#page-96-0) comparison, commands and calls [88](#page-95-0) comparison, keywords and command codes [77](#page-84-0) DBCTL support [71](#page-78-0) DEQ [9](#page-16-0), [86](#page-93-0) DHxx abends [86](#page-93-0) DIB (DL/I interface block) [69](#page-76-0) GETFIRST keyword [76](#page-83-0) LOCKCLASS keyword [76](#page-83-0) LOG [9](#page-16-0), [87](#page-94-0) MOVENEXT keyword [76](#page-83-0) NODHABEND keyword [86](#page-93-0) obtaining information in DIB [80](#page-87-0) QUERY command [80](#page-87-0) REFRESH command [80](#page-87-0) ROLS command [88](#page-95-0) SCHD PSB [86](#page-93-0) SCHD PSB failure [86](#page-93-0) SET keyword [77](#page-84-0) SETCOND keyword [77](#page-84-0)

EXEC DLI application programming interface *(continued)* SETS and ROLS commands [87](#page-94-0) SETS command [87](#page-94-0) SETZERO keyword [77](#page-84-0) subset pointers [76](#page-83-0) SYSSERVE keyword [77](#page-84-0) execution diagnostic facility (EDF) with DBCTL [119](#page-126-0) extended error queue element link (EEQEL) [63](#page-70-0) external subsystem commands [53](#page-60-0)

#### **F**

file select and formatting print utility, DFSERA10 [60,](#page-67-0) [66](#page-73-0), [110](#page-117-0), [129,](#page-136-0) [130](#page-137-0) FPBOF, DRA startup parameter [26](#page-33-0) FPBUF, DRA startup parameter [26](#page-33-0) FPCTRL macro [19](#page-26-0) FUNCLV, DRA startup parameter [26](#page-33-0) function shipping AIB requests [71](#page-78-0)

#### **G**

generalized trace facility (GTF) [131](#page-138-0) generating DBCTL checklist [13](#page-20-0) database buffers [25](#page-32-0) example JCL [21](#page-28-0) IMS INSTALL/IVP [21](#page-28-0) introduction [18](#page-25-0) naming convention [26](#page-33-0) overriding DBCTL generation parameters [25](#page-32-0) GETFIRST keyword [76](#page-83-0) global user exits XDLIPOST [30](#page-37-0) XDLIPRE function [30](#page-37-0) XRMIIN [31](#page-38-0) XRMIOUT [31](#page-38-0) GSAM PCB [84](#page-91-0) GTF (generalized trace facility) [131](#page-138-0)

#### **H**

high speed sequential processing (HSSP) [138](#page-145-0) HSSP (high speed sequential processing) [138](#page-145-0)

### **I**

I/O PCB (input/output PCB) summary [85](#page-92-0) IEEQE (indoubt extended error queue element) [63](#page-70-0) IMS dynamic allocation macro, DFSMDA [25](#page-32-0) IMS INSTALL/IVP [21](#page-28-0) IMS log statistics [130](#page-137-0) IMS logging [23](#page-30-0) IMS monitor allocating IMSMON data set [128,](#page-135-0) [129](#page-136-0) first phase [128,](#page-135-0) [129](#page-136-0) general reports [127](#page-134-0) general wait time events [127](#page-134-0) program summary [128](#page-135-0) region summary report [128](#page-135-0)

IMS monitor *(continued)* regions and jobname report [127](#page-134-0) report print program, DFSUTR20 [128](#page-135-0), [129](#page-136-0) reports not used with DBCTL [126](#page-133-0) reports used with DBCTL [126](#page-133-0) run profile [128](#page-135-0) running [128](#page-135-0), [129](#page-136-0) second phase [128](#page-135-0), [129](#page-136-0) starting and stopping dynamically [128](#page-135-0), [129](#page-136-0) transaction queuing report [128](#page-135-0) IMS system data sets, modifying [21](#page-28-0) IMS.RESLIB library [16](#page-23-0) IMSCTF macro [19](#page-26-0) IMSCTRL macro [19](#page-26-0) IMSGEN macro [19](#page-26-0) indoubt extended error queue element (IEEQE) [63](#page-70-0) INIT call accept status codes [81](#page-88-0) refresh PCB status codes [80](#page-87-0) INIT request [35](#page-42-0) INITPARM, system initialization parameter [15,](#page-22-0) [33](#page-40-0) inquiring on status of DBCTL interface [38](#page-45-0) inquiry transaction, CDBI [35](#page-42-0), [38](#page-45-0) installing DBCTL checklist [13](#page-20-0) DBC procedure library member [26](#page-33-0) DBRC procedure [26](#page-33-0) DLI procedure [26](#page-33-0) IRLM (internal resource lock manager) functions [5](#page-12-0) tracing activity with GTF [131](#page-138-0)

### **J**

JCL example to generate DBCTL [21](#page-28-0)

#### **K**

keywords, EXEC DLI [77](#page-84-0)

#### **L**

L8 mode open TCB [73](#page-80-0) local DL/I AMODE/RMODE support [79](#page-86-0) APPLID parameter [14](#page-21-0) DBCTLCON parameter [15](#page-22-0) definition [1](#page-8-0) directory lists [16](#page-23-0) DSALIM parameter [15](#page-22-0) EDSALIM parameter [15](#page-22-0) partial system generation [13](#page-20-0) LOCKCLASS keyword [9](#page-16-0), [76](#page-83-0) log analysis utility, DEDB [130](#page-137-0) log archive utility, DFSUARC0 [66](#page-73-0) LOG call [9,](#page-16-0) [87](#page-94-0) LOG command [9,](#page-16-0) [87](#page-94-0) log management CICS system log not needed with DBCTL [18](#page-25-0) with DBCTL [18](#page-25-0) log records X'07' [129](#page-136-0) X'08' [129](#page-136-0)

log recovery utility, DFSULTR0 [66](#page-73-0) log, IMS defined by IMSCTF [19](#page-26-0) IMS statistics [130](#page-137-0) log records written during two-phase commit [60](#page-67-0) PI trace records [129](#page-136-0) logging with DBCTL /SWITCH OLDS command [24](#page-31-0) archiving [25](#page-32-0) DBRC [23](#page-30-0) defining IMS parameters [24](#page-31-0) OLDS [23](#page-30-0) single-phase commit [133](#page-140-0) switching OLDS [52](#page-59-0) WADS [23](#page-30-0)

#### **M**

macros, IMS system generation APPLCTN [15,](#page-22-0) [19](#page-26-0) BUFPOOLS [19](#page-26-0) creating control information for startup [19](#page-26-0) DATABASE [19](#page-26-0) DFHDLPSB [16](#page-23-0) FPCTRL [19](#page-26-0) IMSCTF [19](#page-26-0) **IMSCTRL** MAXREGN [19](#page-26-0) IMSGEN [19](#page-26-0) SECURITY [19](#page-26-0) main storage buffer pool sizes [19](#page-26-0) MAXREGN parameter, IMSCTRL system generation macro in system definition [19](#page-26-0) tuning [134](#page-141-0) MAXTHRD, DRA startup table parameter in DRA startup table [26](#page-33-0) tuning [134](#page-141-0) MCT (monitoring control table) additional entries DBCTL [18](#page-25-0) DFH\$MCTD [18](#page-25-0) messages, CICS-DBCTL categories [113](#page-120-0) dealing with [56](#page-63-0) DFHDB8101 [101](#page-108-0) DFHDB8102 [67,](#page-74-0) [103](#page-110-0) DFHDB8103 [56](#page-63-0) DFHDB8104 [56,](#page-63-0) [68](#page-75-0) DFHDB8106 [67](#page-74-0) DFHDB8109 [56,](#page-63-0) [64](#page-71-0), [68,](#page-75-0) [105](#page-112-0) DFHDB8111 [68](#page-75-0) DFHDB8116 [100](#page-107-0) DFHDB8117 [33](#page-40-0) DFHDB8130 [68](#page-75-0) DFHDB8209 [35,](#page-42-0) [36](#page-43-0) DFHDB8210 [37](#page-44-0) DFHDB8211 [103](#page-110-0) DFHDB8212 [103](#page-110-0) DFHDB8225 [37](#page-44-0) DFHDB8290 [39](#page-46-0) DFHDB8291 [39,](#page-46-0) [96](#page-103-0) DFHDB8292 [37,](#page-44-0) [39](#page-46-0), [96](#page-103-0) DFHDB8293 [35,](#page-42-0) [39](#page-46-0), [101](#page-108-0) DFHDB8294 [39](#page-46-0)

messages, CICS-DBCTL *(continued)* DFHDB8295 [39](#page-46-0) DFHDB8296 [39](#page-46-0) on menu and inquiry screens  $113$ rerouting [113](#page-120-0) routed to CDBC [113](#page-120-0) suppressing [113](#page-120-0) user interaction [113](#page-120-0) messages, DBCTL categories [113](#page-120-0) dealing with [56](#page-63-0) DFS613I [68](#page-75-0) DFS628I [68](#page-75-0) DFS629I [68](#page-75-0) DFS690A [68](#page-75-0) DFS989I [26](#page-33-0) DFS994I [33](#page-40-0) user interaction [113](#page-120-0) MINTHRD, DRA startup table parameter tuning [134](#page-141-0) MODIFY command, MVS STOP option [67](#page-74-0) monitoring, DBCTL data obtaining [126](#page-133-0) program isolation trace [129](#page-136-0) returned to CICS [124](#page-131-0) returned to IMS log [129](#page-136-0) statistics [123](#page-130-0) MOVENEXT keyword [76](#page-83-0) MTO (main terminal operator) CDBC transaction [3](#page-10-0), [33,](#page-40-0) [34](#page-41-0) CDBI transaction [35](#page-42-0) connection to DBCTL [3](#page-10-0) disconnection from DBCTL [3](#page-10-0) multisegment operator commands, DBCTL [40](#page-47-0) MVS console, for DBCTL operations [39](#page-46-0) MVS MODIFY command DFSnnnn messages [56](#page-63-0)

#### **N**

NODHABEND keyword [86](#page-93-0) null words in DBCTL operator commands [40](#page-47-0)

### **O**

OLDS (online log data set) recovery with log recovery utility [66](#page-73-0) online change utility [11](#page-18-0) online change, to modify IMS system data sets [21](#page-28-0) online image copy utility [11](#page-18-0) online reorganization [11](#page-18-0) open TCBs application programs on [73](#page-80-0) open transaction environment (OTE) and application programs [73](#page-80-0) CICS IMS task-related user exit [73](#page-80-0) threadsafe applications [73](#page-80-0) operations, DBCTL CDBM [20](#page-27-0) command summary [41](#page-48-0) using MVS console [39](#page-46-0) operator commands, DBCTL

operator commands, DBCTL *(continued)* /CHANGE CCTL [64](#page-71-0) /CHECKPOINT [60](#page-67-0) /CHECKPOINT command [60](#page-67-0), [67](#page-74-0) /DISPLAY [50](#page-57-0) /ERESTART [59](#page-66-0) /LOG [51](#page-58-0) /NRESTART [58](#page-65-0) /RMINIT.db [60](#page-67-0) /RMxxxxxx, for DBRC [49](#page-56-0) /SWITCH OLDS [24](#page-31-0) /TRACE [50](#page-57-0), [128–](#page-135-0)[130](#page-137-0) CICS and DBCTL, comparison [41](#page-48-0) CRC [40](#page-47-0) DBCTL commands valid with CDBM [41](#page-48-0) DBCTL operator, summary [41](#page-48-0) DBRC [49](#page-56-0) external subsystem [53](#page-60-0) format of [40](#page-47-0) multisegment [40](#page-47-0) null words [40](#page-47-0) passwords with [40](#page-47-0) status of RIS [65](#page-72-0) to start CICS [33](#page-40-0) to start DBCTL [33](#page-40-0) to start IMS [33](#page-40-0) used for termination of DBCTL [67](#page-74-0) operator commands, MVS F jobname,RECONNECT [68](#page-75-0) F jobname,STOP|DUMP [56](#page-63-0) MODIFY [19](#page-26-0) MVS MODIFY [56,](#page-63-0) [68](#page-75-0) used for termination of DBCTL [67](#page-74-0) operator communication with DBCTL [39](#page-46-0)

### **P**

PAPL (participant adapter parameter list) description of request codes [118](#page-125-0) description of return codes [118](#page-125-0) PAPLRETC [111](#page-118-0) return codes from CICS to DRA [118](#page-125-0) return codes from DRA to CICS [118](#page-125-0) passwords with operator commands [40](#page-47-0) PCB (program control block) alternate TP PCB [84](#page-91-0) batch programs [85](#page-92-0) BMPs [85](#page-92-0) CICS online programs [85](#page-92-0) comparison with AIB for EXEC DLI calls [71](#page-78-0) DB PCB [84](#page-91-0) GSAM PCB [84](#page-91-0) I/O PCB [84](#page-91-0) summary [85](#page-92-0) PDIR, system initialization parameter [15](#page-22-0) performance tools, DBCTL CICS auxiliary trace facility [130](#page-137-0) GTF (generalized trace facility) [131](#page-138-0) Resource Measurement Facility [131](#page-138-0) performance, DBCTL asynchronous database buffer purge [139](#page-146-0) auxiliary trace [130](#page-137-0) DEDB parameters, tuning [136](#page-143-0) DEDBs [138](#page-145-0)

performance, DBCTL *(continued)* exploiting open transaction environment (OTE) [137](#page-144-0) HSSP (high speed sequential processing) [138](#page-145-0) job dispatching priorities [133](#page-140-0) monitoring [121](#page-128-0) multiprocessor throughput [139](#page-146-0) numbers of threads [134](#page-141-0) parameters in CICS [133](#page-140-0) parameters in IMS [133](#page-140-0) single-phase commit [133](#page-140-0) statistics [121,](#page-128-0) [123](#page-130-0) tuning [133](#page-140-0) virtual storage [139](#page-146-0) PI (program isolation) functions [5](#page-12-0) trace [129](#page-136-0) trace report utility, DFSPIRP0 [130](#page-137-0) PLT (program list table) [18](#page-25-0) PLTPI, connecting to DBCTL at CICS startup [18](#page-25-0) POS command and call with DEDBs [79](#page-86-0) PREPARE request, trace [106](#page-113-0) problem determination CICS trace entries [98](#page-105-0) connection fails [96](#page-103-0) connection to DBCTL not complete [96](#page-103-0) correlating activity in DBCTL and CICS [95](#page-102-0) DBCTL dumps [112](#page-119-0) DBCTL error scenarios [96](#page-103-0) DBCTL return codes [113](#page-120-0) disconnection fails [97](#page-104-0) DLSUSPND [97,](#page-104-0) [98](#page-105-0) immediate disconnection [97](#page-104-0) IMS X'67FA' log records [110](#page-117-0) interactions at interface level [95](#page-102-0) interactions at request level [95](#page-102-0) interactions between CICS and DBCTL [95](#page-102-0) kind of dump produced [118](#page-125-0) orderly disconnection [97](#page-104-0) PAPL request codes [118](#page-125-0) PAPL return codes [118](#page-125-0) problem occurring in CICS or DBCTL [96](#page-103-0) PSB scheduling failures [97](#page-104-0) starting tracing in DBCTL [107](#page-114-0) trace [98](#page-105-0) trace of COMMIT request [106](#page-113-0) trace of connection to DBCTL [99](#page-106-0) trace of disconnection from DBCTL [102](#page-109-0) trace of DL/I request [105](#page-112-0) trace of failed PSB schedule [105](#page-112-0) trace of PREPARE request [106](#page-113-0) trace of successful PSB schedule [104](#page-111-0) trace of TERMINATE thread request [106](#page-113-0) waits [95](#page-102-0) procedure library member DBC [26](#page-33-0) program list table (PLT) [18](#page-25-0) PSB (program specification block) containing PCBs for GSAM and MSDB [81](#page-88-0) defining when generating DBCTL [19](#page-26-0) enhanced scheduling [79](#page-86-0) format [84](#page-91-0) IMS macros to define [16](#page-23-0) in APPLCTN macro statement [19](#page-26-0) PDIR list [15](#page-22-0) preventing abends after schedule failure [86](#page-93-0)

PSB (program specification block) *(continued)* schedule failed, contents of UIBDLTR [105](#page-112-0) schedule failed, contents of UIBFCTR [105](#page-112-0) schedule requests during disconnect [38](#page-45-0) schedule successful, contents of UIBDLTR [104](#page-111-0) schedule successful, contents of UIBFCTR [104](#page-111-0) status in DIB [80](#page-87-0) trace of schedule failure [105](#page-112-0) trace of successful schedule [104](#page-111-0) XPSB parameter [16](#page-23-0) pseudo recovery tokens [64](#page-71-0) purging a transaction [54](#page-61-0)

### **Q**

Q command code [9](#page-16-0) QUERY command [80](#page-87-0)

### **R**

RACF [50](#page-57-0) RACF (resource access control facility) definition of PSBs [16](#page-23-0) RECON (recovery control data sets) DBCTL operator commands [49](#page-56-0) example JCL to initialize [24](#page-31-0) information [61](#page-68-0) information included [23](#page-30-0) specified in DFSMDA [16](#page-23-0) reconnecting DBCTL, with MVS MODIFY command [68](#page-75-0) reconnecting to DBCTL [37](#page-44-0) recovery and restart with DBCTL /CHECKPOINT command [60](#page-67-0) /CHECKPOINT FREEZE [58](#page-65-0) /CHECKPOINT PURGE [58](#page-65-0) /ERESTART command [59](#page-66-0) /SWITCH OLDS command [24](#page-31-0) ABORT [61](#page-68-0) archiving [25](#page-32-0) backing out uncommitted updates [60](#page-67-0) backout [61](#page-68-0) BEEQE [63](#page-70-0) BMP failure [70](#page-77-0) CICS failure [67](#page-74-0) CICS keypoints [59](#page-66-0) CICS units of work (UOWs) [63](#page-70-0) cold start [58](#page-65-0) COMMIT [61](#page-68-0) commit protocols [61](#page-68-0) data set level [66](#page-73-0) database change accumulation utility [65](#page-72-0) database recovery utility [66](#page-73-0) database utilities [65](#page-72-0) DBCTL failure [67](#page-74-0) DBCTL unit of recovery [63](#page-70-0) DBRC [23](#page-30-0) deadlocks and automatic restart [69](#page-76-0) DEDB UNDO [61](#page-68-0) defining IMS logging parameters [24](#page-31-0) description of CICS initialization [57](#page-64-0) description of CICS termination [57](#page-64-0) DRA failure [67](#page-74-0) EEQEL [63](#page-70-0)

recovery and restart with DBCTL *(continued)* emergency restart [59](#page-66-0) IEEQE [63](#page-70-0) IMS checkpoints [59](#page-66-0) IMS logging [23](#page-30-0) in-flight unit of recovery [63](#page-70-0) indoubt units of recovery [63](#page-70-0) IRLM failure [68](#page-75-0) log archive utility [66](#page-73-0) log records [60](#page-67-0) log recovery utility [66](#page-73-0) log utilities [66](#page-73-0) multiple resource managers [63](#page-70-0) MVS failure [70](#page-77-0) OLDS [23](#page-30-0) online log data set (see OLDS) [23](#page-30-0) overview of CICS procedures [57](#page-64-0) overview of IMS procedures [57](#page-64-0) power failure [70](#page-77-0) PREPARE [61](#page-68-0) processor failure [70](#page-77-0) pseudo recovery tokens [64](#page-71-0) RECON [61](#page-68-0) recovery tokens [64](#page-71-0) restarting DBCTL [58](#page-65-0) RIS [63](#page-70-0) RRE [63](#page-70-0) switching OLDS [52](#page-59-0) thread failure [69](#page-76-0) TIMEOUT [67](#page-74-0) track level [66](#page-73-0) transaction failure [69](#page-76-0) two-phase commit [61](#page-68-0) units of recovery [61](#page-68-0) WADS [23](#page-30-0) warm start [58](#page-65-0) when updates are written to databases [61](#page-68-0) write-ahead data set (see WADS) [23](#page-30-0) recovery tokens [64](#page-71-0), [107](#page-114-0) REFRESH command [80](#page-87-0) remote DL/I AMODE/RMODE support [79](#page-86-0) APPLID parameter [14](#page-21-0) DBCTLCON parameter [15](#page-22-0) DSALIM parameter [15](#page-22-0) EDSALIM parameter [15](#page-22-0) partial system generation [13](#page-20-0) PDIR list [15](#page-22-0) support available [1](#page-8-0) request handling [1](#page-8-0) residency mode (RMODE) [79](#page-86-0) residual recovery element (RRE) [63](#page-70-0) resource definition, DBCTL [14](#page-21-0) Resource Measurement Facility [131](#page-138-0) resources accessed in DBCTL [8](#page-15-0) restarting DBCTL [58](#page-65-0) return codes for programs [90](#page-97-0) return codes, DBCTL PAPL [118](#page-125-0) to indicate type of dump [118](#page-125-0) RGSUF= keyword [25](#page-32-0) RIS (recoverable indoubt structure) contents of [63](#page-70-0) status with emergency restart [59](#page-66-0)

RMODE (residency mode) [79](#page-86-0) ROLS call [88](#page-95-0) ROLS command [88](#page-95-0) RRE (residual recovery element) [63](#page-70-0)

#### **S**

SCHD PSB command [86](#page-93-0) schedule PSB call [86](#page-93-0) security class name [16](#page-23-0) SECURITY macro [19](#page-26-0) security, DBCTL PSB authorization checking by CICS [93](#page-100-0) SET keyword [77](#page-84-0) SETCOND keyword [77](#page-84-0) SETS call [87](#page-94-0) SETS command [87](#page-94-0) SETZERO keyword [77](#page-84-0) single-phase commit [133](#page-140-0) SLDS (system log data set) [66](#page-73-0) SOD, DRA startup parameter [26](#page-33-0) startup parameters [19](#page-26-0) startup parameters, illustration [31](#page-38-0) statistics DEDB [137](#page-144-0) statistics utility program, DFHSTUP [123](#page-130-0) statistics, unsolicited [123](#page-130-0) status codes accepting [81](#page-88-0) BA [81](#page-88-0) BB [81](#page-88-0) BC [81](#page-88-0) DL/I interface block (DIB) [69](#page-76-0) UIB (user interface block) [69](#page-76-0) with backout [82](#page-89-0) stopping DBCTL abnormally [56](#page-63-0) normally [56](#page-63-0) subordinate TCBs [111](#page-118-0) subset pointers [10,](#page-17-0) [76](#page-83-0) SYSSERVE keyword [77](#page-84-0) system definition parameters APPLID [14](#page-21-0) CICS system initialization parameters, reviewing [14](#page-21-0) CSAPSB [19](#page-26-0) DBCTL startup [19](#page-26-0) DBCTLCON [15](#page-22-0) DLIPSB [19](#page-26-0) DSALIM [15](#page-22-0) EDSALIM [15](#page-22-0) for DBCTL startup, illustration [31](#page-38-0) INITPARM [15](#page-22-0), [33](#page-40-0) PDIR [15](#page-22-0) PSBCHK [15](#page-22-0) system initialization [14](#page-21-0) XPSB [16](#page-23-0) system definition, IMS stage 1 [18](#page-25-0) stage 2 [18](#page-25-0) using to define DBCTL [19](#page-26-0) system dumps, CICS [111](#page-118-0) system initialization parameters APPLID [14](#page-21-0) DBCTLCON [15](#page-22-0)

system initialization parameters *(continued)* DSALIM [15](#page-22-0) EDSALIM [15](#page-22-0) INITPARM [15](#page-22-0), [33](#page-40-0) parameters [14](#page-21-0) PDIR [15](#page-22-0) PSBCHK [15](#page-22-0) specifying DL/I support [14](#page-21-0) XPSB [16](#page-23-0) system log data set (SLDS) [66](#page-73-0) system service requests [9,](#page-16-0) [84](#page-91-0)

### **T**

TERM request [35](#page-42-0) TERMINATE thread request, trace [106](#page-113-0) terminating DBCTL DUMP option [67](#page-74-0) with /CHECKPOINT command [60](#page-67-0) with MVS MODIFY command [56](#page-63-0) termination, abnormal [68](#page-75-0) threads definition [3](#page-10-0) specification in DRA startup table [134](#page-141-0) trace of termination [106](#page-113-0) TIMEOUT parameter [67](#page-74-0) TIMEOUT, DRA startup parameter [26](#page-33-0) TIMER, DRA startup parameter [26](#page-33-0) trace, CICS-DBCTL as debugging tool [98](#page-105-0) auxiliary [130](#page-137-0) connection to DBCTL [99](#page-106-0) contents of UIBDLTR [104](#page-111-0) contents of UIBFCTR [104](#page-111-0) disconnection from DBCTL [102](#page-109-0) DL/I request [105](#page-112-0) entries produced [98](#page-105-0) PSB schedule, successful [104](#page-111-0) PSB scheduling failure [105](#page-112-0) thread termination [106](#page-113-0) trace, DBCTL as debugging tool [98](#page-105-0) DL/I trace [130](#page-137-0) entries produced [107](#page-114-0) IMS X'67FA' log records [110](#page-117-0) starting [107](#page-114-0) using /TRACE command [50](#page-57-0) track level recovery [66](#page-73-0) transaction dumps, CICS [111](#page-118-0) transaction level monitoring data [124](#page-131-0) transaction using DBCTL, purging [54](#page-61-0) transactions for DBCTL CDBC [35](#page-42-0) CDBI [35](#page-42-0) transient data queues, entry for CDBC [18](#page-25-0) tuning, CICS-DBCTL [133](#page-140-0) two-phase commit, DBCTL ABORT [61](#page-68-0) COMMIT [61](#page-68-0) DEDB REDO [61](#page-68-0) log records [60](#page-67-0) phase 1 [62](#page-69-0) phase 2 [62](#page-69-0)

two-phase commit, DBCTL *(continued)* PREPARE [61](#page-68-0) unit of recovery [63](#page-70-0) when updates are written to databases [61](#page-68-0)

### **U**

U113, IMS abend [68](#page-75-0) UIB (user interface block) description [69](#page-76-0) UIBDLTR, after PSB schedule [105](#page-112-0) UIBDLTR, contents [90](#page-97-0) UIBFCTR, after PSB schedule [105](#page-112-0) UIBFCTR, contents [90](#page-97-0) unit of recovery during two-phase commit [63](#page-70-0) in-flight [63](#page-70-0) indoubt [63](#page-70-0) status with emergency restart [59](#page-66-0) unsolicited statistics [123](#page-130-0) UOW (unit of work) definition [63](#page-70-0) in-flight during two-phase commit [63](#page-70-0) indoubt during two-phase commit [63](#page-70-0) indoubt, resolving manually [64](#page-71-0) user-replaceable programs DFHDBUEX [30](#page-37-0) USERID, DRA startup parameter [26](#page-33-0) utilities, IMS batch backout [63](#page-70-0) database change accumulation [65](#page-72-0) database recovery [63](#page-70-0), [66](#page-73-0) DEDB area data set compare utility [10](#page-17-0) DEDB area data set create utility [10](#page-17-0) DEDB direct reorganization utility [9](#page-16-0) DEDB initialization utility [10](#page-17-0) DEDB log analysis utility [130](#page-137-0) DEDB sequential dependent delete utility [10](#page-17-0) DEDB sequential dependent scan utility [10](#page-17-0) file select and formatting print [66,](#page-73-0) [129](#page-136-0) file select and formatting print utility, DFSERA10 [60,](#page-67-0) [130](#page-137-0) IMS monitor [128](#page-135-0), [129](#page-136-0) log archive [66](#page-73-0) log recovery [66](#page-73-0) online change utility [11](#page-18-0) online image copy utility [11](#page-18-0) online reorganization for DEDBs [11](#page-18-0) program isolation trace report [130](#page-137-0) security maintenance [40](#page-47-0) utility programs, CICS DFHSTUP [123](#page-130-0)

### **V**

VSCR (virtual storage constraint relief) tuning a DBCTL system [139](#page-146-0)

#### **W**

WADS (write-ahead data set) [23](#page-30-0) WAIT command, response to DFS690A [68](#page-75-0) waits, DBCTL [95](#page-102-0)

warm restart, DBCTL after /CHECKPOINT FREEZE [58](#page-65-0) after / CHECKPOINT PURGE [58](#page-65-0) state of resources [58](#page-65-0) write-ahead data set ( $\overline{\text{WADS}}$ ) [23](#page-30-0)

### **X**

XDLIPOST, global user exit [30](#page-37-0) XDLIPRE, global user exit function [30](#page-37-0) XPSB, system initialization parameter  $\underline{16}$ XRMIIN, global user exit [31](#page-38-0) XRMIOUT, global user exit [31](#page-38-0)

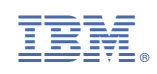